7.5

*IBM WebSphere MQ* 概述

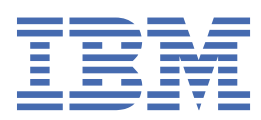

**注** 在使用本资料及其支持的产品之前,请阅读第 191 [页的『声明』中](#page-190-0)的信息。

此版本适用于 IBM® WebSphere MQ V 7 发行版 5 以及所有后续发行版和修订版,直到在新版本中另有声明为止。 当您向 IBM 发送信息时,授予 IBM 以它认为适当的任何方式使用或分发信息的非独占权利,而无需对您承担任何责任。 **© Copyright International Business Machines Corporation 2007, 2024.**

# 内容

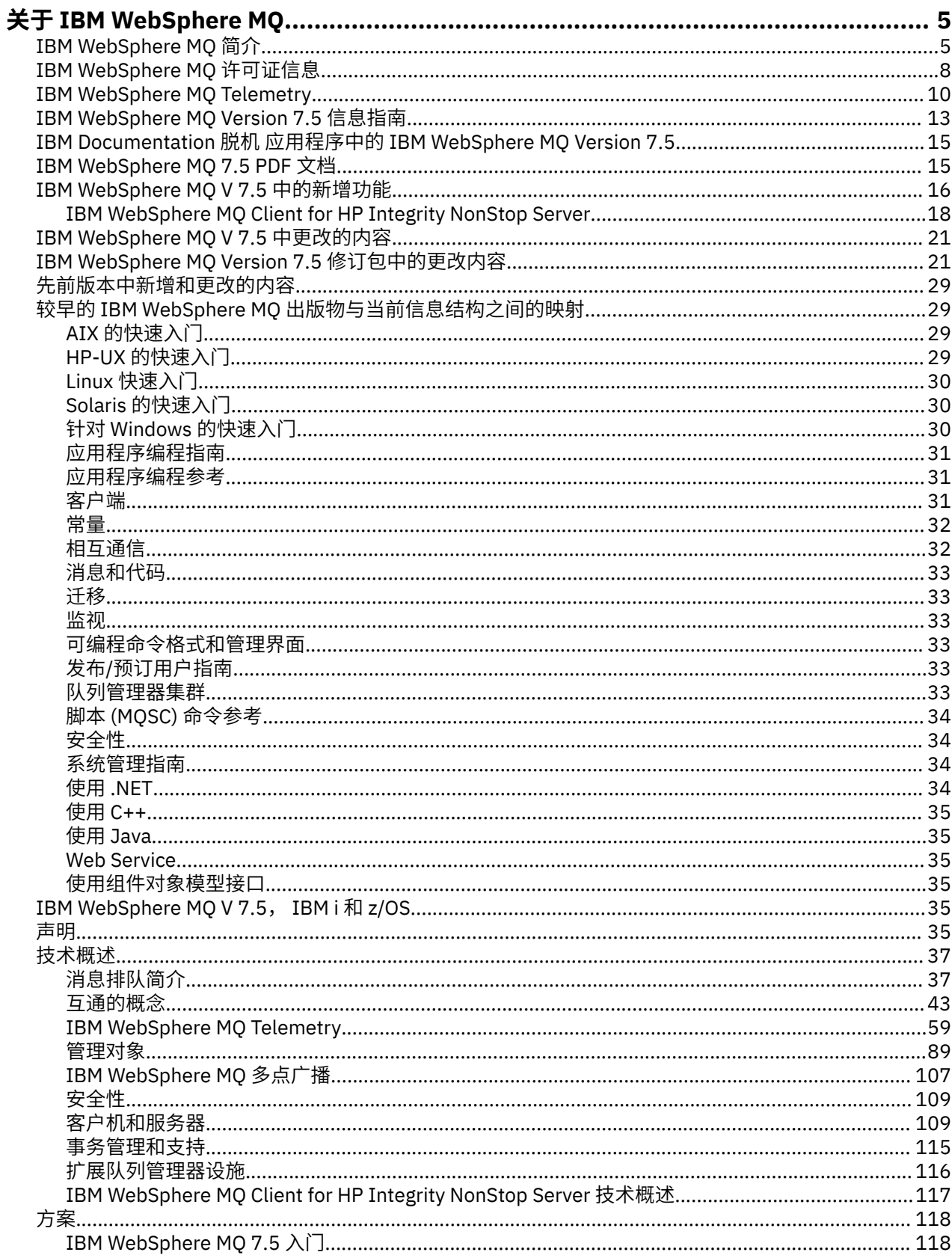

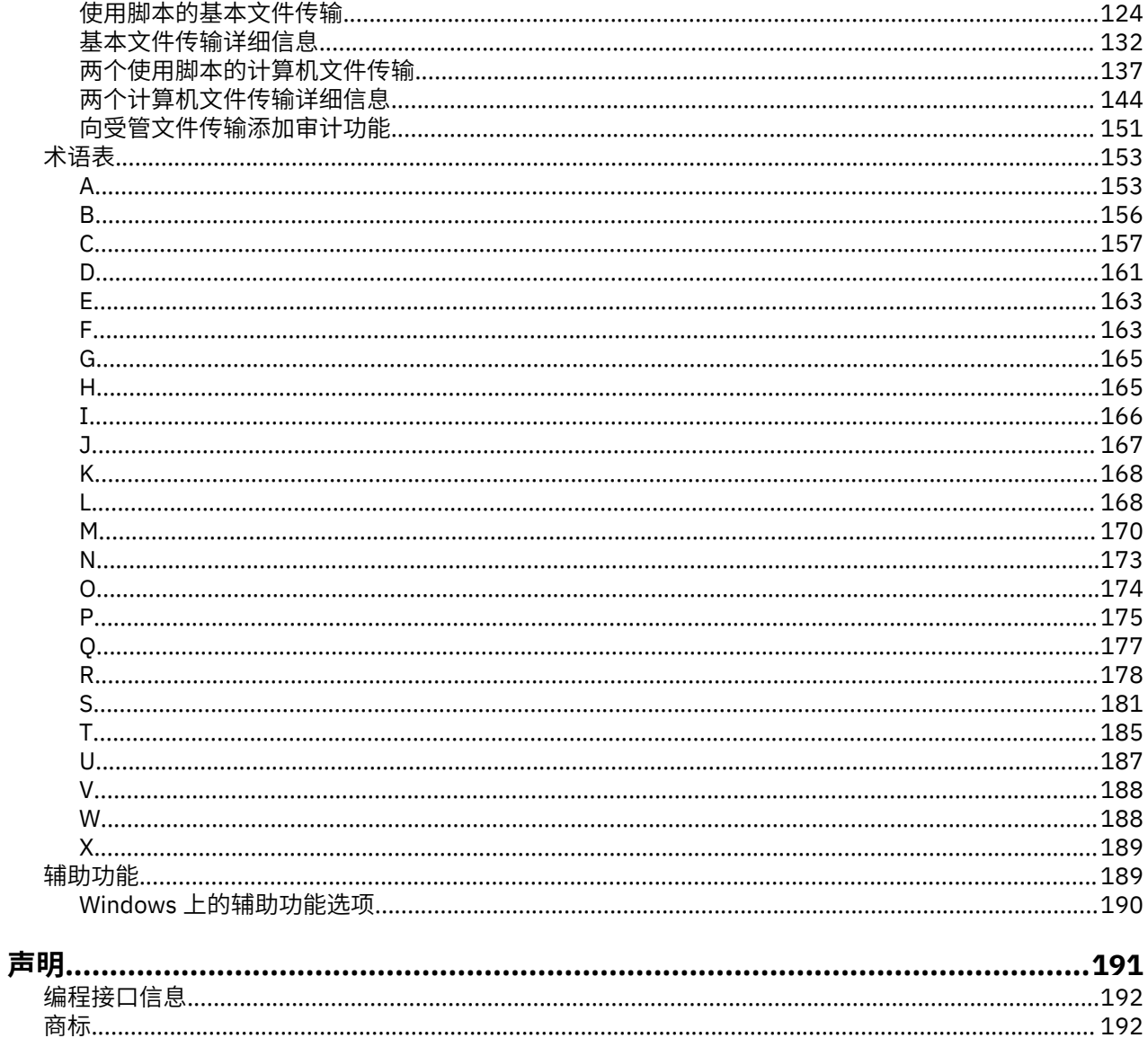

## <span id="page-4-0"></span>**关于 IBM WebSphere MQ**

本部分提供相关介绍信息,有助于 IBM WebSphere MQ 的入门: **相关任务** 设计 WebSphere MQ 体系结构

## **IBM WebSphere MQ**

欢迎使用 IBM WebSphere MQ Version 7.5 产品文档,您可以在其中找到有关如何完成创建和维护 MQ 环境 所需的任务的详细指示信息。 该文档还包含了一些概念信息,有助于您了解该产品以及如何使用该产品来解 决业务问题。

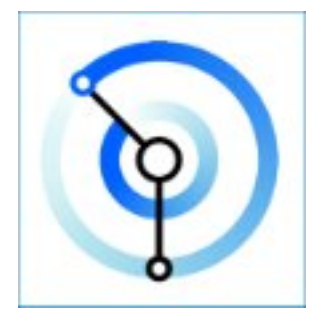

IBM WebSphere MQ 是一款稳定、安全又可靠的消息传递中间件。 它使用消息和队列来支持应用程序、系 统、服务和文件之间的信息交换。 它可以简化和加速多个平台中不同应用程序和业务数据的集成。

**相关概念** 关于 IBM WebSphere MQ **相关任务** 规划 迁移和升级 安装 安全性 配置 管理 开发应用程序 监控和性能 故障诊断和支持 WebSphere MQ Managed File Transfer WebSphere MQ 资源管理器 MQ GUI 向导帮助 WebSphere MQ Internet Pass-Thru Message Service Client for .NET WebSphere MQ Hypervisor Edition 移动消息传递和 M2M **相关参考** 参考 **相关信息** [IBM MQ on Cloud](https://cloud.ibm.com/docs/mqcloud/index.html) **IBM WebSphere MQ 简介**

您可以使用 IBM WebSphere MQ 使应用程序能够在不同时间和许多不同的计算环境中进行通信。

#### **什么是 IBM WebSphere MQ?**

- IBM WebSphere MQ 是应用程序的消息传递。 它跨不同组件的网络发送消息。 应用程序连接到 IBM WebSphere MQ 以发送或接收消息。 IBM WebSphere MQ 处理它在传输消息时迂到的不同处理器,操 作系统,子系统和通信协议。 如果连接或处理器暂时不可用,那么 IBM WebSphere MQ 会对消息进行 排队,并在连接恢复联机时转发该消息。
- 应用程序可选择编程接口和编程语言以连接到 IBM WebSphere MQ。
- IBM WebSphere MQ 是 消息传递 和 排队 中间件,具有 点到点, 发布*/*预订和 文件传输 操作方式。 应 用程序可以通过 多点广播将消息发布到多个订户。

#### **消息传递**

程序通过在消息中相互发送数据而不是直接相互调用来进行通信。

**排队**

将消息放置在队列上,以便程序可以以不同的速度和时间在不同的位置独立运行,并且在它们之间 没有直接连接。

#### **点到点**

应用程序将消息发送到队列或队列列表。 发送方必须知道目标的名称,但不能知道它在何处。

#### **发布***/***预订**

应用程序发布有关主题的消息,例如团队进行的游戏的结果。 IBM WebSphere MQ 将消息副本发送 到预订结果主题的应用程序。 他们用球队打出的比赛结果来接收消息。 发布者不知道订户的名称或 他们的位置。

#### **多点广播**

多点广播是一种高效的发布/预订消息传递形式,可扩展至许多订户。 它将向每个订户发送发布的副 本的工作从 IBM WebSphere MQ 转移到网络。 一旦在发布者和订户之间建立了发布的路径, IBM WebSphere MQ 就不会参与转发发布。

#### **文件传输**

文件在消息中传输。 IBM WebSphere MQ File Transfer Edition 管理文件传输和管理,以设置自动传 输并记录结果。 您可以通过 IBM WebSphere MQ 消息传递和 Web 将文件传输与其他文件传输系统 集成。

#### **遥测**

IBM WebSphere MQ Telemetry 是设备的消息传递。 IBM WebSphere MQ 将设备和应用程序消息传 递连接在一起。 它将因特网,应用程序,服务和决策制定者与受检测设备网络连接起来。 IBM WebSphere MO 遥测具有通过网络连接大量设备的高效消息传递协议。 发布消息传递协议, 以便可 以将其合并到设备中。 您还可以使用其中一个已发布的协议编程接口来开发设备程序。

#### **它具有什么功能?**

- IBM WebSphere MQ 在应用程序之间以及通过网络发送和接收数据。
- 消息传递 有保证 ,并且与应用程序 解耦 。 有保证,因为 IBM WebSphere MO 以事务方式交换消息, 并将其解耦,因为应用程序不必检查它们发送的消息是否安全传递。
- 您可以使用 SSL/TLS 保护队列管理器之间的消息传递。
- •借助 Advanced Message Security (AMS), 您可以在由一个应用程序放置和由另一个应用程序检索之 间对消息进行加密和签名。
- 应用程序员不需要具备通信编程知识。

#### **如何使用?**

- 使用 IBM WebSphere MQ Explorer GUI 或通过从命令窗口或应用程序运行命令来创建和管理 IBM WebSphere MQ 。
- 通过调用其中一个编程接口来发送和接收消息的程序应用程序。 针对不同语言提供了编程接口,并包 含标准 JMS 编程接口以及用于 Windows 通信基础的类。
- 使用 HTTP 协议从浏览器发送和接收 IBM WebSphere MQ 消息。

#### **工作原理**

• 管理员使用命令创建并启动队列管理器。 随后,通常在操作系统引导时自动启动队列管理器。 然后, 应用程序和其他队列管理器可以连接到它以发送和接收消息。

- 应用程序或管理员创建队列或主题。 队列和主题是由 队列管理器拥有和存储的对象。
- 当应用程序要将数据传输到另一应用程序时,会将数据置于消息中。 然后将该消息置于队列中,或者 将消息发布到某个主题。 可检索消息的主要方法有三种:
	- 连接到同一队列管理器的点到点应用程序从同一队列中检索消息。

例如,应用程序将消息作为存储临时或持久数据的方式放在队列上。 第二个示例: 与另一个在不同 进程中运行的应用程序共享数据的应用程序。

– 连接到另一个队列管理器的点到点应用程序从另一个队列中检索同一消息。

应用程序通过在队列中交换消息来相互通信。 IBM WebSphere MQ 的主要用途是发送或交换消息。 一个应用程序将消息放在一台计算机上的队列上,而另一个应用程序从另一台计算机上的另一个队 列中获取相同的消息。 两台计算机上的队列管理器一起工作,以将消息从第一个队列传输到第二个 队列。 应用程序不会相互通信,队列管理器会相互通信。

– 连接到任何队列管理器的订户应用程序检索有关公共主题的消息。

发布程序应用程序创建消息并将其发布到一台计算机上的主题。 任意数量的订户应用程序在不同计 算机上预订同一主题。 IBM WebSphere MQ 将发布传递到属于订户所连接到的队列管理器的队列。 订户从队列检索消息。

- MQ 通道 通过网络将一个队列管理器连接到另一个队列管理器。 您可以自行创建 MQ 通道, 或者队列 管理器集群中的队列管理器在需要时创建 MQ 通道。
- 在一个队列管理器上可以有许多队列和主题。
- 在一台计算机上可以有多个队列管理器。
- 应用程序可以在与队列管理器相同的计算机上运行,也可以在不同的计算机上运行。 如果它在同一计 算机上运行, 那么它是 IBM WebSphere MQ 服务器应用程序。如果它在另一台计算机上运行, 那么它 是 IBM WebSphere MQ 客户机应用程序。 无论是 IBM WebSphere MQ 客户机还是服务器, 与应用程 序几乎没有差别。 您可以使用 IBM WebSphere MQ 客户机或服务器来构建客户机/服务器应用程序。

#### **IBM WebSphere MQ 随附了哪些工具和资源?**

- 从命令行运行的控制命令。 使用控制命令创建,启动和停止队列管理器。 您还可以使用控制命令运行 IBM WebSphere MQ 管理和问题确定程序。
- IBM WebSphere MQ 脚本命令 (MQSC), 由解释器运行。 使用命令创建队列和主题, 配置和管理 IBM WebSphere MQ 。 编辑文件中的命令,并将该文件传递到 **runmqsc** 程序以解释这些命令。 您还可以 在一个队列管理器上运行解释器,该队列管理器将命令发送到另一台计算机以管理另一个队列管理 器。
- 可编程命令格式 (PCF) 命令,您在自己的应用程序中调用这些命令以管理 IBM WebSphere MQ。 PCF 命令与脚本命令具有相同的功能,但它们更易于编程。
- 样本程序。
- 在 Windows 和 Linux® x86 和 x86-64 平台上, 您可以在其中运行以下实用程序:
	- IBM WebSphere MQ Explorer。 资源管理器执行与脚本命令相同的管理任务,但更易于以交互方式 使用。
	- 用于演示消息传递和验证安装的 明信片 应用程序。
	- 教程。

#### **相关概念**

第 16 页的『[IBM WebSphere MQ Version 7.5](#page-15-0) 中的新增内容』

了解 IBM WebSphere MQ Version 7.5 中的主要新功能。

[WebSphere MQ](#page-106-0) 多点广播

IBM WebSphere MQ 多点广播提供具有低等待时间和高扇出的可靠多点广播消息传递。

#### [WebSphere MQ Telemetry](#page-9-0)

人们,企业和政府越来越希望使用 IBM WebSphere MQ Telemetry 与我们生活和工作的环境进行更智能的交 互。 IBM WebSphere MQ Telemetry 将各种设备连接到因特网和企业,并降低为智能设备构建应用程序的成 本。

[消息传递和排队技术简介](#page-36-0)

<span id="page-7-0"></span>WebSphere MQ 产品使程序能够使用一致的应用程序编程接口,在由不同组件 (处理器,操作系统,子系统 和通信协议) 组成的网络中相互通信。

WebSphere MQ [客户机和服务器的技术简介](#page-108-0) 介绍 IBM WebSphere MQ 如何支持其应用程序的客户机/服务器配置。

[队列管理器通信技术简介](#page-42-0)

在 WebSphere MQ 中, 相互通信意味着将消息从一个队列管理器发送到另一个队列管理器。 接收队列管理 器可以在同一台机器上,也可以在另一台机器上; 可以在附近,也可以在世界的另一侧。 它可以在与本地队 列管理器相同的平台上运行,也可以在 WebSphere MQ 支持的任何平台上运行。 这称为 分布式 环境。 WebSphere MQ 使用分布式队列管理 (DQM) 处理分布式环境中的通信。

#### **相关任务**

WebSphere MQ Advanced 消息安全性 (AMS) WebSphere MQ Managed File Transfer

## **IBM WebSphere MQ 许可证信息**

您可以使用 IBM WebSphere MQ 购买的内容以及每次购买授权您安装的内容。

**声明:** 本许可指南提供了补充信息,以帮助您在购买的权利中部署从 IBM 获得许可的程序。 您的许可协议 (例如 IBM 国际程序许可协议 (IPLA) 或同等协议及其交易文档,包括 IBM WebSphere MQ 产品的许可信息) 是您与 IBM 之间关于本程序使用的唯一完整协议。

#### **可以使用 IBM WebSphere MQ 购买的内容**

#### **分布式平台**

对于分布式平台上的 IBM WebSphere MQ, 该产品包含 11 个可独立购买的收费组件:

#### **5724-H72 IBM IBM WebSphere MQ**

IBM IBM WebSphere MQ (服务器)

IBM IBM WebSphere MQ 遥测

IBM IBM WebSphere MQ 高级消息安全性

IBM IBM WebSphere MQ 空闲备用

IBM IBM WebSphere MQ Advanced Message Security Idle 备用

IBM IBM WebSphere MQ 高级

IBM IBM WebSphere MQ 高级空闲备用

IBM IBM WebSphere MQ Advanced for Developers

IBM IBM WebSphere MQ Managed File Transfer 服务

IBM IBM WebSphere MQ Managed File Transfer 服务空闲备用

IBM IBM WebSphere MQ Managed File Transfer 受管端点

#### **我的企业有权安装什么?**

对于分布式平台上的 IBM WebSphere MQ, 下面的组件直接映射到 IBM WebSphere MQ 安装程序可以安装 的组件,因此对于这些组件,您购买的组件与可以安装的组件之间的映射很简单。

**要点:** IBM WebSphere MQ 安装介质包含所有组件,但您只应该安装已购买权利的子集。

#### **5724-H72 IBM IBM WebSphere MQ**

IBM WebSphere (服务器)

包含:

ClientDevelopment Kit (SDK) IBM Global Security Kit (UNIX) IBM WebSphere MQ 浏览者 Java .NET 消息传递和 Web Service 样本程序 服务器/运行时 UNIX 联机帮助页

IBM IBM WebSphere MQ 遥测

包含:

遥测服务

IBM IBM WebSphere MQ 高级消息安全性

包含:

Advanced Message Security

IBM IBM WebSphere MQ Managed File Transfer 服务

包含:

IBM WebSphere MQ Managed File Transfer 记录器 IBM WebSphere MQ Managed File Transfer 服务 IBM WebSphere MQ Managed File Transfer 工具

IBM WebSphere IBM WebSphere MQ Managed File Transfer 受管端点

包含:

IBM WebSphere MQ Managed File Transfer 代理程序 IBM WebSphere MQ Managed File Transfer 记录器 IBM WebSphere MQ Managed File Transfer 工具

### **什么是 IBM IBM WebSphere MQ Advanced?**

IBM WebSphere MQ 已引入 Advanced 以简化购买权利的过程。 您的企业支付了一个价格,并获得了对多 个 IBM WebSphere MQ 组件的权利。

IBM WebSphere MQ 高级部件包括:

#### **5724-H72 IBM IBM WebSphere MQ**

IBM IBM WebSphere MQ 高级

IBM IBM WebSphere MQ Advanced for Developers

对于分布式平台上的 IBM IBM WebSphere MQ, 购买 IBM WebSphere MQ Advanced 的 100 个处理器价 值单元 (PVU) 将为您的企业提供安装权利:

- 100 个 PVU IBM IBM WebSphere MQ (服务器) , **和**
- 100 个 PVU ( IBM IBM WebSphere MQ Advanced Message Security , **和** )
- 100 个 PVU ( IBM IBM WebSphere MQ Managed File Transfer 服务, **和** )
- 无限制安装 IBM IBM WebSphere MQTelemetry

此外,您的企业可以根据需要混用和匹配 IBM 版本。 因此,可以将 IBM IBM WebSphere MQ (服务器) 权利 的 100 个 PVU 拆分为 IBM WebSphere MQ 7.1 版本的 50 个 PVU 和此组件的 IBM WebSphere MQ 7.5 版本 的 50 个 PVU。

IBM IBM WebSphere MQ Advanced for Developers 授予对 IBM IBM WebSphere MQ Advanced 和 IBM IBM WebSphere MQ Managed File Transfer Managed Endpoint 随附的所有内容的权利, 仅用于开发目的。

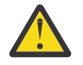

**注意:** IBM 许可证定义被视为开发目的的内容。

### <span id="page-9-0"></span>**什么是空闲备用部件?**

已引入空闲备用部件以迎合高可用性环境,其中被动系统已安装 IBM WebSphere MQ 并且可用,但该系统 未执行任何 IBM WebSphere MQ 处理工作或活动,只是与活动队列管理器的配置和活动保持最新。 在这种 情况下,可能适用较低的费用。

#### **注意:**

- 1. 使用 IBM WebSphere MQ 多实例队列管理器功能还需要空闲备用权利。
- 2. IBM WebSphere MQ Telemetry 组件没有空闲备用部件。 需要为主动和被动系统购买相同的 IBM IBM WebSphere MO Telemetry 部件, 除非您具有 IBM IBM WebSphere MO Advanced Idle Standby (在这种 情况下包含此部件)。
- 3. 对于 IBM WebSphere Managed File Transfer 受管端点,也没有空闲备用部件,因为该端点不是服务器环 境的一部分。

#### **相关概念**

第 21 页的『[IBM WebSphere MQ Version 7.5](#page-20-0) 中更改的内容』 第 37 页的『[IBM WebSphere MQ](#page-36-0) 技术概述』

使用 IBM WebSphere MQ 可连接应用程序并管理整个组织中的信息分发。

## **IBM WebSphere MQ Telemetry 简介**

人们,企业和政府越来越希望使用 IBM WebSphere MQ Telemetry 与我们生活和工作的环境进行更智能的交 互。 IBM WebSphere MQ Telemetry 将各种设备连接到因特网和企业,并降低为智能设备构建应用程序的成 本。

以下各图演示了 IBM WebSphere MQ Telemetry 的一些典型用法:

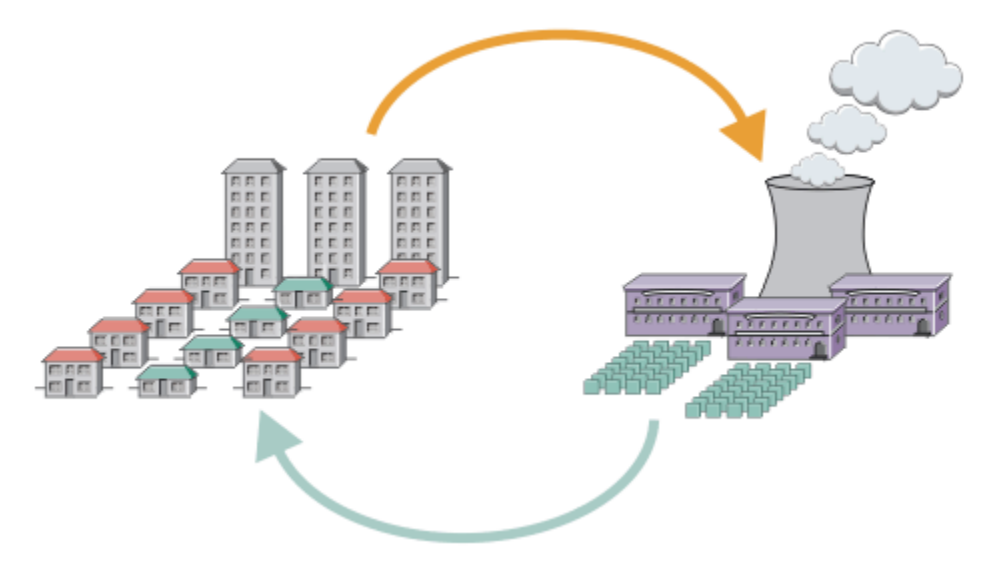

- 一条 MQTT 消息, 其中包含发送给服务供应商的能源使用率数据。
- 遥测应用程序发送基于能源使用率数据分析的控制命令。
- 有关更多信息, 请参阅 第 63 页的『遥测方案: 家庭能源监控』。

#### 图 *1:* 智慧电力度量

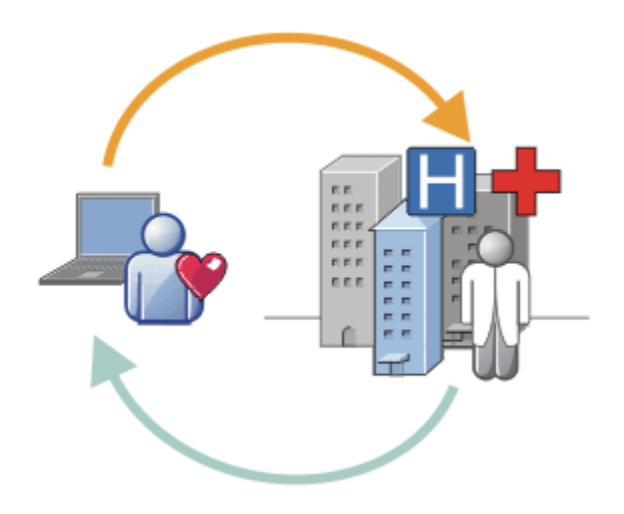

- 遥测应用程序向医院和医生发送您的健康数据。
- 根据对运行状况数据的分析,将返回 MQTT 消息警报或反馈。
- 有关更多信息, 请参阅 第 62 页的『遥测方案: 家庭患者监控』。

图 *2:* 智慧健康状况监测

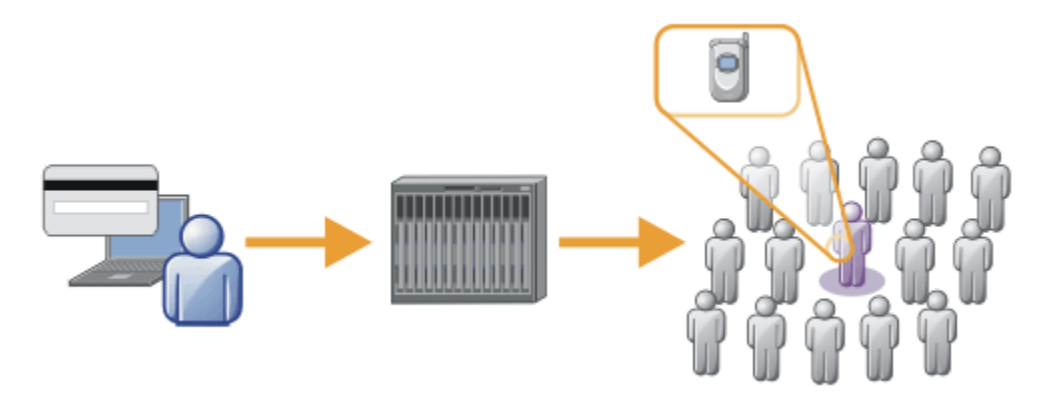

- 将简单的卡交易发送到银行的服务器。
- IBM WebSphere MQ Telemetry 识别千人中的一人,提醒客户已使用他们的卡。
- IBM WebSphere MQ Telemetry 可以使用最简单的信息输入,并找到该个人。

```
图 3: 遥测: Crowd 中的一个
```
### **什么是 WebSphere MQ Telemetry?**

- 它是 IBM WebSphere MQ 的一个功能部件, 用于将 IBM WebSphere MQ 提供的通用消息传递主干扩展至 各种远程传感器,执行器和遥测设备。 IBM WebSphere MQ Telemetry 扩展了 IBM WebSphere MQ ,以 便它可以将智能企业应用程序,服务和决策制定者与受检测设备网络互连。
- WebSphere MQ Telemetry 的两个核心部分是:
	- 1. 在 IBM WebSphere MQ 服务器中运行的 IBM WebSphere MQ Telemetry 服务。
	- 2. 与应用程序一起分发到设备的 IBM WebSphere MQ Telemetry 客户机。

### **它具有什么功能?**

- MQ Telemetry 使用 MQ Telemetry Transport (MQTT) 在应用程序与 IBM WebSphere MQ 队列管理器之间 发送和接收数据。
- MQTT 是一种开放式消息传递传输, 允许为各种设备创建 MQTT 实现。
- MQTT 客户机可以在资源有限的小型占用量设备上运行。
- MQTT 在带宽可能较低,发送数据成本较高或可能很脆弱的网络上高效工作。
- 保证消息传递并使其与应用程序分离。
- 应用程序员不需要具备通信编程知识。
- 可以与其他消息传递应用程序交换消息。 这些应用程序可能是其他遥测应用程序, MQI , JMS 或企业消 息传递应用程序。

#### **如何使用?**

- 使用 IBM WebSphere MQ Explorer 及其关联的工具来管理 MQ 的 WebSphere MQ Telemetry 功能部件。
- 在应用程序中使用 MQTT 客户机来连接到队列管理器,发布和预订消息。
- 将应用程序与 MQTT 客户机一起分发到要运行应用程序的设备。

### **工作原理**

- MQ Telemetry (MQXR) 服务将 IBM WebSphere MQ 队列管理器转换为 MQTT 服务器
- MQTT 服务器了解 MQTT 消息传输,并且可以从 MQTT 客户机接收消息并将消息发送到 MQTT 客户机。
- MQ Telemetry 随附了许多实现 MQTT 消息传输的 Telemetry 客户机。 这些通常称为 MQTT 客户机。
- 基本 Telemetry 客户机的工作方式类似于标准 MQ 客户机, 但可以在更广泛的各种平台和网络上运行。
- 高级遥测客户机充当网络集中器,以将更多的 MQTT 客户机连接到单个队列管理器。 它还可以为在短网络 中断期间缺乏缓冲消息的方法的小型设备提供存储和转发。
- IBM WebSphere MQ Telemetry daemon for devices 是属于 IBM WebSphere MQ Telemetry 的高级遥测客 户机。 请参阅第 84 [页的『设备的](#page-83-0) Telemetry 守护程序』以获取更多信息。
- MQTT 是发布预订协议:
	- MQTT 客户机应用程序可以将消息发布到 MQTT 服务器。
	- 当 IBM WebSphere MQ 队列管理器充当 MQTT 服务器时,连接到队列管理器的其他应用程序可以预订 和接收来自 MQTT 客户机的消息。
	- MQTT 客户机可以预订由连接到 MQ 队列管理器的应用程序发送的消息。
	- 队列管理器充当路由器将消息从发布应用程序分发到预订应用程序。
	- 可以在不同类型的客户机应用程序之间分发消息。 例如,在 Telemetry 客户机与 JMS 客户机之间。

IBM WebSphere MQ Telemetry 替换在 WebSphere Message Broker V 7 中撤销并在 Windows, Linux 和 AIX 上运行的 SCADA 节点。 将遥测应用程序从使用 WebSphere Message Broker V 6 迁移到使用 IBM WebSphere MO Telemetry 和 WebSphere Message Broker V 7.0 提供了帮助您从使用 WebSphere Message Error Protocolous Treater Treater Treater in Treater Scholars (Burger Christman Broker V 7 的遥测应用程序预 订 MQTT 客户机的公共主题。 他们使用 MQInput 节点从 MQTT 客户机接收发布,并使用发布节点发布到 MQTT 客户机。

#### **相关概念**

第 61 [页的『用于监视和控制目的的遥测概念与方案』](#page-60-0) 遥测是对数据的自动感应和度量以及对远程设备的自动控制。 重点在于数据从设备到中央控制点的传输。 遥测还包含向设备发送配置和控制信息。

#### **相关任务**

安装 WebSphere MQ Telemetry 管理 WebSphere MQ Telemetry 将遥测应用程序从使用 WebSphere Message Broker V 6 迁移到使用 WebSphere MQ Telemetry 和 WebSphere Message Broker V 7.0 为 WebSphere MQ Telemetry 开发应用程序 WebSphere MQ Telemetry 故障诊断 **相关参考** WebSphere MQ Telemetry 参考

## <span id="page-12-0"></span>**IBM WebSphere MQ Version 7.5 信息指南**

信息指南包含指向各种 IBM WebSphere MQ Version 7.5 资源的链接。

此路线图汇集了来自不同来源的信息,以帮助您了解有关 IBM WebSphere MQ 的特定区域的更多信息。 单 击指向路线图中每个部分的链接,以查看可用的资源。

- 产品概述
- 技术概述
- [方案](#page-13-0)
- [规划](#page-13-0)
- [迁移和升级](#page-13-0)
- [安装](#page-13-0)
- [安全性](#page-13-0)
- [配置](#page-13-0)
- [管理](#page-13-0)
- [开发应用程序](#page-14-0)
- [监控和性能](#page-14-0)
- [故障诊断与支持](#page-14-0)
- [引用型](#page-14-0)

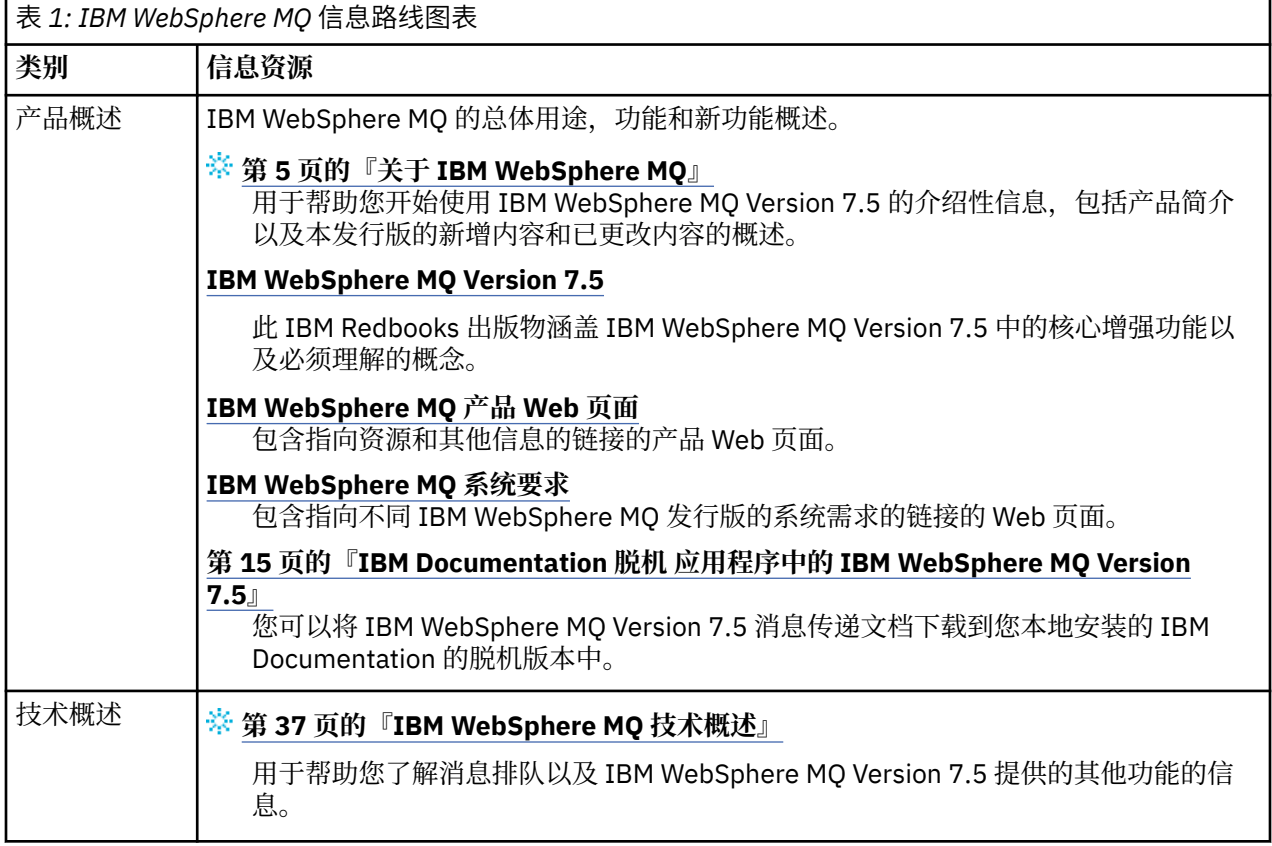

<span id="page-13-0"></span>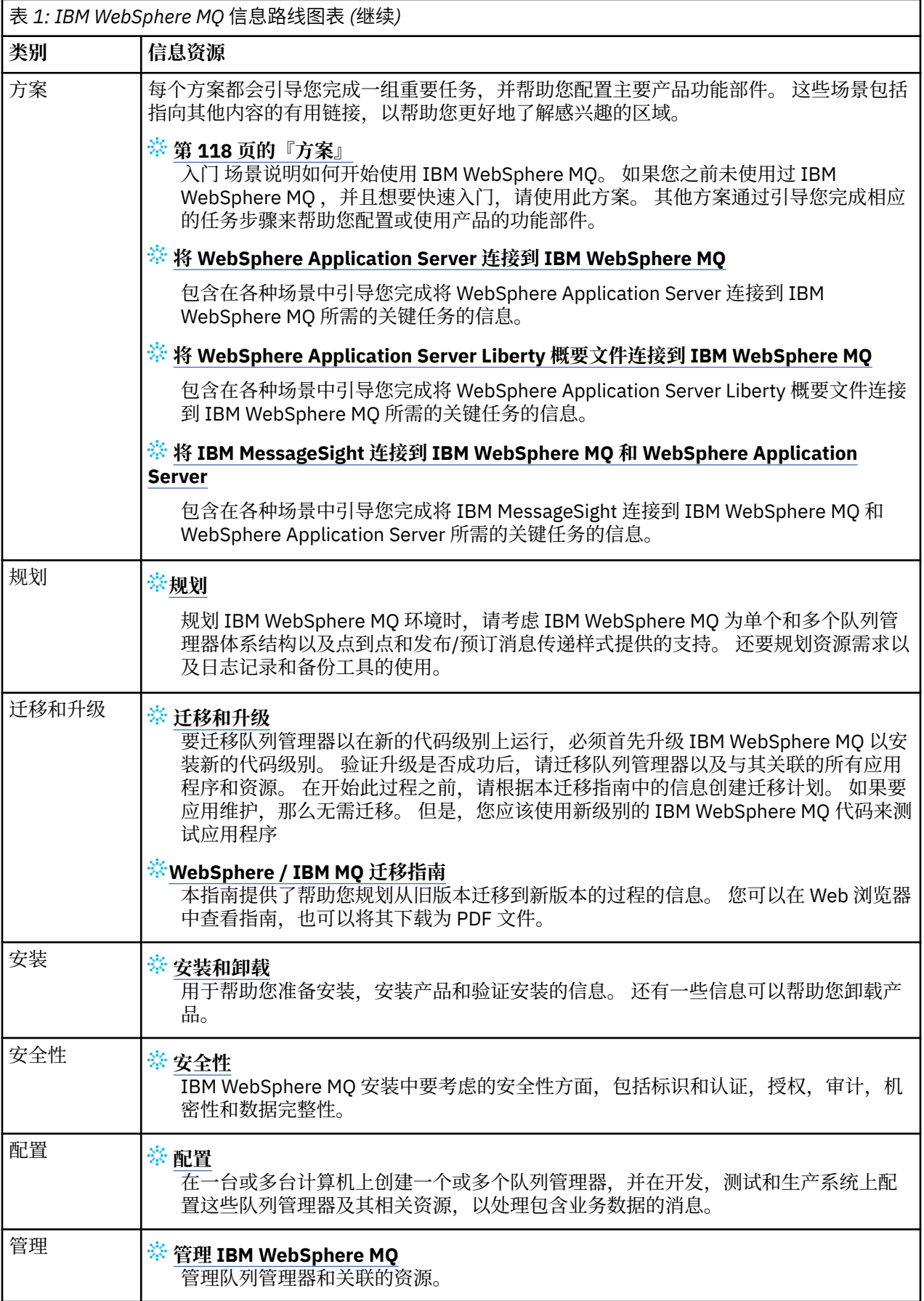

<span id="page-14-0"></span>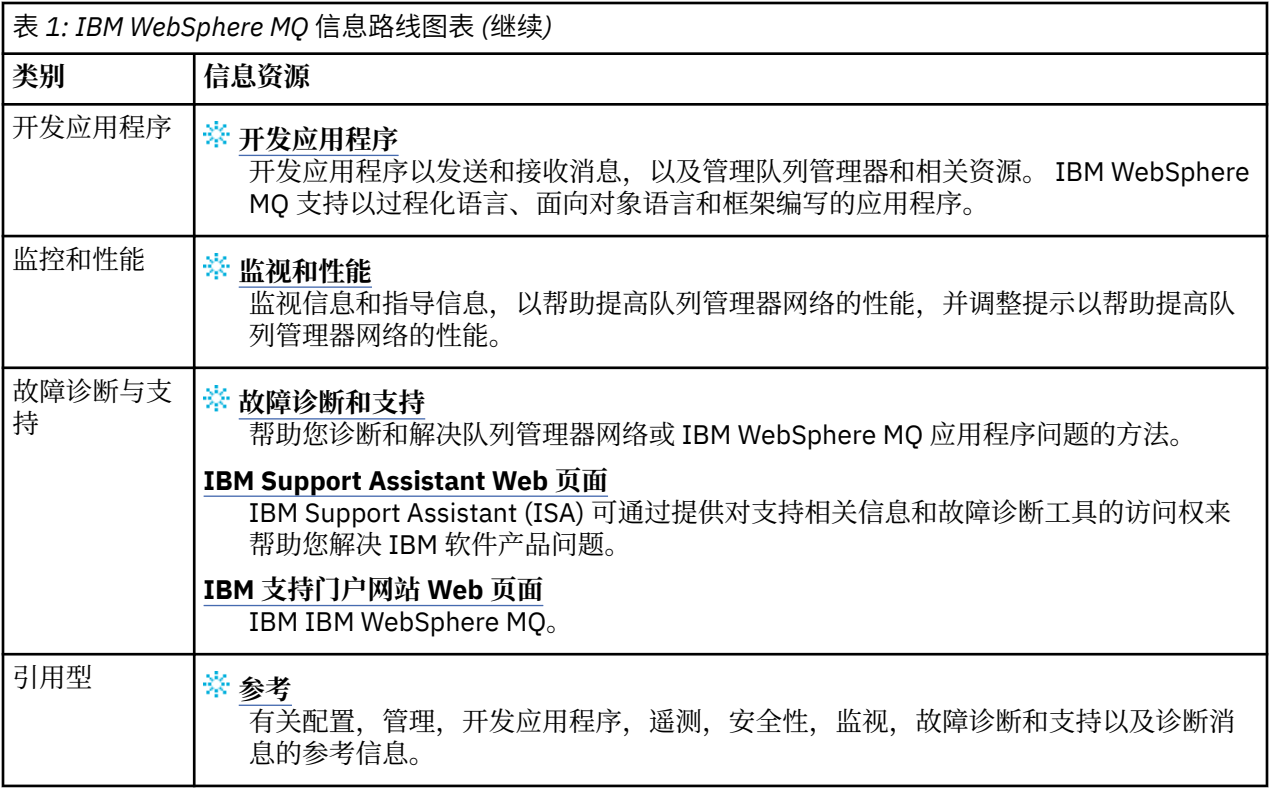

## **IBM Documentation 脱机 应用程序中的 IBM WebSphere MQ Version 7.5**

如果您处于无法访问因特网的气郄环境中,请使用 "深色商店" 应用程序 "IBM Documentation 脱机" 来查看 IBM WebSphere MQ Version 7.5 产品文档的下载。

IBM Documentation 脱机 具有两个组件:

- **IBM Documentation 脱机 应用程序**。 这是 IBM Documentation 的本地可安装脱机版本。
- **安装到 IBM Documentation 脱机 应用程序中的文档包**。 这些包包含与在 IBM Documentation 中在线发 布的文档相同的文档。

要下载应用程序和 IBM WebSphere MQ Version 7.5 文档包, 您需要登录到 IBM Documentation。 有关更多 信息, 请参阅 [IBM Documentation](https://www.ibm.com/docs/en/offline) 脱机。

## **IBM WebSphere MQ Version 7.5 PDF 文档**

您可以将 IBM WebSphere MQ Version 7.5 产品文档下载为一系列 PDF 文件。

IBM WebSphere MQ Version 7.5 PDF 文件包含与 IBM Documentation 中发布的 HTML 版本相同的信息。 您可以通过单击下表中的链接来下载这些内容。

**注:** 您还可以将 HTML 格式的 IBM WebSphere MQ Version 7.5 产品文档下载到本地安装的脱机版本的 IBM Documentation 中。 有关更多信息,请参阅第 15 页的『IBM Documentation 脱机 应用程序中的 IBM WebSphere MQ Version 7.5』。

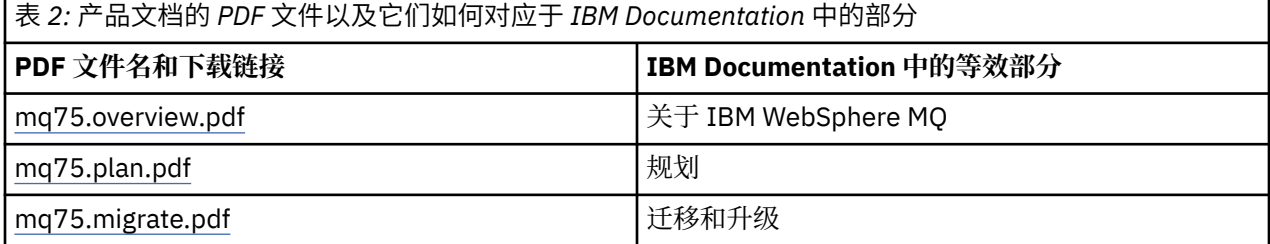

<span id="page-15-0"></span>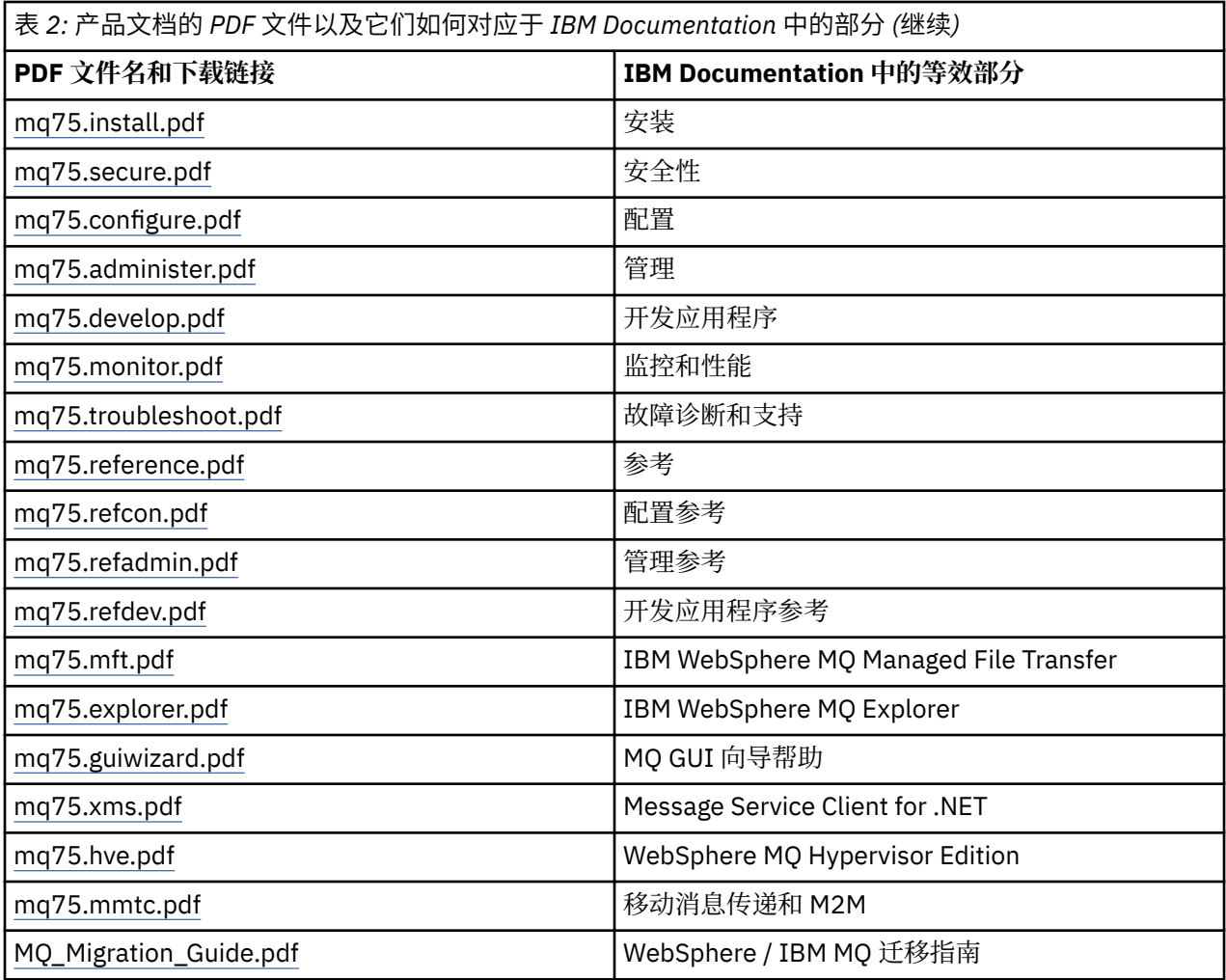

**注:** PDF 文件必须位于同一文件夹中, PDF 文件之间的链接才能正常工作。

## **IBM WebSphere MQ Version 7.5 中的新增内容**

了解 IBM WebSphere MQ Version 7.5 中的主要新功能。

- 第 16 页的『IBM WebSphere MQ Managed File Transfer』.
- 第 17 页的『[IBM WebSphere MQ Advanced Message Security](#page-16-0)』.
- 第 17 [页的『消息通道代理程序](#page-16-0) (MCA) 拦截』.
- 第 17 [页的『多个集群传输队列』](#page-16-0).
- 第 17 [页的『扩展事务功能现在是核心客户机的一部分』](#page-16-0).
- 第 17 [页的『通过设置应用程序名称来标识与队列管理器的连接』](#page-16-0).
- 第 17 [页的『证书验证策略』](#page-16-0).
- 第 17 [页的『更多事务可视性』](#page-16-0).
- 第 17 [页的『方案』](#page-16-0).
- 第 17 页的『[IBM WebSphere MQ Explorer](#page-16-0)』.

### **IBM WebSphere MQ Managed File Transfer**

IBM WebSphere MQ Managed File Transfer 使用 IBM WebSphere MQ 在队列管理器之间传输文件。 您可以 将其访问范围扩展到没有队列管理器的工作站和服务器。 您可以使用文件传输代理程序 Apache Ant 对其进

<span id="page-16-0"></span>行扩展,并将其与 IBM Sterling Commerce:Direct , Web 网关以及 SFTP , FTP 或 FTPS 协议服务器进行集 成。

通过 IBM WebSphere MQ Managed File Transfer, 您可以自动执行, 控制, 保护和审计文件传输; 请参阅 IBM WebSphere MQ Managed File Transfer 简介。

#### **IBM WebSphere MQ Advanced Message Security**

IBM IBM WebSphere MQ Advanced Message Security (AMS) 是单独安装的组件, 单独收费。 它为流经 IBM WebSphere MQ 网络的敏感数据提供高级别保护。 您不需要修改现有应用程序以利用 AMS, 请参阅 IBM WebSphere MQ Advanced Message Security。

#### **消息通道代理程序 (MCA) 拦截**

MCA 拦截功能允许在具有 Advanced Message Security 的许可安装的 IBM IBM WebSphere MQ 下运行的队 列管理器有选择地启用要对服务器连接通道应用的策略。 MCA 拦截允许保留在 IBM WebSphere MQ AMS 外 部的客户机仍然连接到队列管理器,并允许对其消息进行加密和解密。 请参阅 消息通道代理程序 (MCA) 拦 截。

### **多个集群传输队列**

您可以更改新的队列管理器属性 **DEFCLXQ** ,以将不同的集群传输队列分配给每个集群发送方通道。 每个集 群发送方通道要转发的消息将放置在不同的集群传输队列上; 请参阅 集群传输队列和集群发送方通道 。 您还 可以通过设置新的队列属性 **CLCHNAME** 来手动配置集群传输队列。 您可以决定哪些集群发送方通道共享哪 些传输队列,哪些具有单独的传输队列,哪些使用集群传输队列; 请参阅 集群: 规划如何配置集群传输队列。 此更改可帮助系统管理员管理集群队列管理器之间的消息传输。

#### **扩展事务功能现在是核心客户机的一部分**

现在,扩展事务功能已合并到 IBM WebSphere MQ 核心客户机中。 您无需购买单独的扩展事务客户机许可 证,也无需安装单独的扩展事务客户机组件; 请参阅 第 113 [页的『什么是扩展事务客户机](#page-112-0)?』。

#### **通过设置应用程序名称来标识与队列管理器的连接**

应用程序可以设置一个名称来确定与队列管理器的连接。 使用 **DISPLAY CONN** 命令显示应用程序名称。 将 在 **APPLTAG** 字段中返回该名称。 您还可以在 " IBM WebSphere MQ Explorer **应用程序连接** " 窗口中显示名 称。 该字段称为 **App name**; 请参阅 为 WebSphere MQ Java 类设置 WebSphere MQ 环境。 您可以在除 z/OS 以外的所有平台上设置应用程序连接的名称。

#### **证书验证策略**

在 UNIX, Linux, and Windows 上,可以指定证书链验证如何严格符合 RFC 5280 行业安全标准; 请参阅 WebSphere MQ 中的证书验证策略。

#### **更多事务可视性**

dspmqtrn 命令有两个新参数: **-a** 和 **-q** ,用于在发生异步回滚时提供更多信息。 两条新消息 AMQ7486 和 AMQ7487 提供有关正在回滚的事务以及该事务是否与连接相关联的信息。

### **方案**

第 118 [页的『方案』](#page-117-0) 向您展示了如何快速轻松地使用和组合新的 IBM WebSphere MQ Version 7.5 函数。 这些方案包括指向产品文档内容的有用链接,以帮助您更好地了解感兴趣的区域。

#### **IBM WebSphere MQ Explorer**

IBM WebSphere MQ Explorer Version 7.5 中的新增功能包括 IBM WebSphere MQ Managed File Transfer 和 IBM WebSphere MQ Advanced Message Security 的集成,改进的多版本支持以及减少的开销。

<span id="page-17-0"></span>有关 IBM WebSphere MQ Explorer 中的新增内容的更多详细信息,请参阅 WebSphere MQ Explorer 中的新 增内容和更改内容。

#### **相关概念**

第 21 页的『[IBM WebSphere MQ Version 7.5](#page-20-0) 中更改的内容』 第 21 页的『[IBM WebSphere MQ Version 7.5](#page-20-0) 修订包中的更改内容』 本节描述了对 Version 7.5 修订包中功能和资源的更改。

### **HP Integrity NonStop Server 的 IBM WebSphere MQ 客户机**

IBM WebSphere MQ 现在支持 HP Integrity NonStop Server 平台的客户机。

### **概述**

有关 IBM WebSphere MQ 客户机 (包括 HP Integrity NonStop Server 平台的客户机) 的概述,请参阅 第 [110](#page-109-0) 页的『[IBM WebSphere MQ MQI](#page-109-0) 客户机概述』。

有关 IBM WebSphere MQ Client for HP Integrity NonStop Server 平台的技术概述,请参阅 第 [117](#page-116-0) 页的 『[IBM WebSphere MQ Client for HP Integrity NonStop Server](#page-116-0) 技术概述』。

有关 HP Integrity NonStop Server 支持的环境和功能部件的 IBM WebSphere MQ 客户机的详细信息,请参 阅 第 117 页的『[IBM WebSphere MQ Client for HP Integrity NonStop Server](#page-116-0) 支持的环境和功能部件』。

### **规划**

有关规划 IBM WebSphere MQ Client for HP Integrity NonStop Server 环境的帮助,请参阅 Planning your IBM WebSphere MQ client environment on HP Integrity NonStop Server。

### **安装**

有关安装 HP Integrity NonStop Server 的 IBM WebSphere MQ 客户机的帮助。

- 选择要安装的内容,请参阅 HP Integrity NonStop Server 的 IBM WebSphere MQ 客户机组件。
- 规划安装,请参阅 规划 HP Integrity NonStop Server 上的安装。

– 文件系统

- 硬件和软件需求,请参阅 HP Integrity NonStop Server 上的硬件和软件需求。
- 验证您是否具有正确的软件,请参阅 验证系统软件先决条件。
- 准备系统, 请参阅 在 HP Integrity NonStop Server 上设置用户和组。
- 安装客户机, 请参阅 在 HP Integrity NonStop Server 系统上安装 IBM WebSphere MQ 客户机。
- 验证安装,请参阅 验证客户机安装。
- 卸载, 请参阅 在 HP Integrity NonStop Server 上卸载 IBM WebSphere MQ。

### **HP Integrity NonStop Server 客户机命令**

以下命令适用于 HP Integrity NonStop Server OSS 和监护器环境的 IBM WebSphere MQ 客户机:

- dspmqver
- endmqtrc
- mqrc (MQ 返回码)
- runmqras
- runmqtmc
- strmqtrc

以下命令适用于 IBM WebSphere MQ Client for HP Integrity NonStop Server OSS 环境:

• dspmqtrc

向 DISPLAY CHSTATUS 命令 Product Identifier values 表添加了新产品标识 MQNC。

### **安全性**

要保护 IBM WebSphere MQ Client for HP Integrity NonStop Server 环境,请参阅:

- 有关 IBM WebSphere MQ client for HP Integrity NonStop Server 如何向添加到 Planning authentication for a client application 的队列管理器标识自身的信息。
- 在 HP Integrity NonStop Server 上设置安全性
	- OpenSSL
	- 熵守护程序
- IBM WebSphere MQ 支持 SSL 和 TLS
- 在 HP Integrity NonStop Server 上使用 SSL 或 TLS
	- 证书管理
	- 个人证书库
	- 证书信任库
	- 传递短语隐藏文件
	- 证书撤销列表文件

### **事务管理设施**

有关事务管理设施 (TMF) 的信息, 请参阅以下部分和主题。

- 在 HP Integrity NonStop Server 上规划 IBM WebSphere MQ 客户机环境
	- 准备 HP Integrity NonStop Server 环境
	- IBM WebSphere MQ 和 HP NonStop TMF
	- 使用 HP NonStop TMF
		- 使用全局工作单元
		- 避免长时间运行的事务
		- 有关在添加到 即将到期的全局工作单元的预先配置的不活动时间间隔之后使全局工作单元到期的队列 管理器配置的信息。
- 配置 HP Integrity NonStop Server
	- 网关进程概述
	- 配置 Gateway 以在 Pathway 下运行
	- TMF 和 TMF/Gateway 节
	- 配置客户机初始化文件
	- 向通道授予许可权
- 管理 HP Integrity NonStop Server
	- 从 Pathway 手动启动 TMF/Gateway
	- 从 Pathway 停止 TMF/Gateway
- 对 HP Integrity NonStop Server 的 IBM WebSphere MQ 客户机进行故障诊断

### **开发应用程序**

有关在 HP Integrity NonStop Server 平台上为 IBM WebSphere MQ 客户机开发应用程序的信息,请参阅:

- 在 HP Integrity NonStop Server 上构建应用程序
	- OSS 以及监护器头和公共库
	- 在 HP Integrity NonStop Server 中准备 C 程序
- 准备 COBOL 程序
- 准备 pTAL 程序
- 编码 pTAL。
- 为 HP Integrity NonStop Server 的 IBM WebSphere MQ 客户机准备 JMS 程序.

#### **新消息**

以下是 HP Integrity NonStop Server 上 IBM WebSphere MQ 客户机的新消息:

- AMQ5000-5999: 可安装服务
	- AMQ5370
	- AMQ5371
	- AMQ5372
	- AMQ5373
	- AMQ5374
	- AMQ5375
	- AMQ5376
	- AMQ5377
	- AMQ5378
	- AMQ5379
	- AMQ5380
	- AMQ5390
	- AMQ5391
	- AMQ5392
	- AMQ5393
	- AMQ5394
	- AMQ5395
	- AMQ5396
	- AMQ5397
	- AMQ5398
	- AMQ5399
- AMQ9000-9999: 远程
	- AMQ9816
	- AMQ9817
	- AMQ9818
	- AMQ9819
	- AMQ9820
	- AMQ9821
	- AMQ9823
	- AMQ9824

### **已修改的 API 原因码**

以下现有 API 原因码现在包含 HP Integrity NonStop Server:

- 2354 (0932) (RC2354): MQRC\_UOW\_ENLISTMENT\_ERROR
- 2355 (0933) (RC2355): MQRC\_UOW\_MIX\_NOT\_SUPPORTED
- <span id="page-20-0"></span>• 2072 (0818) (RC2072): MQRC\_SYNCPOINT\_NOT\_AVAILABLE
- 2003 (07D3) (RC2003): MQRC\_BACKED\_OUT

### **样本**

有关样本程序所演示的方法的信息,请参阅 样本 for IBM WebSphere MO client for HP Integrity NonStop Server。

#### **故障诊断和支持**

有关 HP Integrity NonStop Server 上 IBM WebSphere MQ 客户机的故障诊断和支持信息,请参阅以下主题:

- 对 HP Integrity NonStop Server 的 IBM WebSphere MQ 客户机进行故障诊断
- HP Integrity NonStop Server 上的错误日志
- 在 HP Integrity NonStop Server 上使用跟踪
- FFST: IBM WebSphere MQ 表示 HP Integrity NonStop Server

## **IBM WebSphere MQ Version 7.5 中更改的内容**

在将队列管理器升级到 IBM WebSphere MQ Version 7.5 之前, 请仔细查看更改列表。 决定在开始将系统迁 移到 Version 7.5 之前,是否必须计划对现有应用程序,脚本和过程进行更改。

以下链接指向产品文档的 迁移和升级 部分中的信息。 此处未列出不影响现有应用程序,管理过程和管理脚 本的新功能和更改; 请参阅 第 16 页的『[IBM WebSphere MQ Version 7.5](#page-15-0) 中的新增内容』。

按版本,发行版和维护级别列出的更改

• V7.1 到 V7.5 更改

#### **相关概念**

第 16 页的『[IBM WebSphere MQ Version 7.5](#page-15-0) 中的新增内容』 了解 IBM WebSphere MQ Version 7.5 中的主要新功能。

第 21 页的『IBM WebSphere MQ Version 7.5 修订包中的更改内容』 本节描述了对 Version 7.5 修订包中功能和资源的更改。

## **IBM WebSphere MQ Version 7.5 修订包中的更改内容**

本节描述了对 Version 7.5 修订包中功能和资源的更改。

- V7.5.0.1 第 23 页的『[Version 7.5.0, Fix Pack 1:](#page-22-0) 支持 MQTT over WebSockets』
- V7.5.0.4 第 23 页的『Version 7.5.0, Fix Pack 4: 使用 [AMQ\\_DISABLE\\_CLIENT\\_AMS](#page-22-0) 在客户机上禁用 [IBM WebSphere MQ Advanced Message Security](#page-22-0)』
- V7.5.0.5 第 23 页的『[Version 7.5.0, Fix Pack 5:](#page-22-0) 使用 mqclient.ini 文件在客户机上禁用 IBM [WebSphere MQ Advanced Message Security](#page-22-0)』
- Windows V7.5.0.6 第 23 页的『Version 7.5.0, Fix Pack 6: 受管 .NET [客户机应用程序的用户标识](#page-22-0) [和密码』](#page-22-0)
- V7.5.0.6 第 24 页的『[Version 7.5.0, Fix Pack 6:](#page-23-0) 不推荐使用的 cipherspecs』
- V7.5.0.6 第 24 页的『[Version 7.5.0, Fix Pack 6: IBM WebSphere MQ Managed File Transfer](#page-23-0) 的可维 [护性增强功能』](#page-23-0)
- V7.5.0.6 第 24 页的『Version 7.5.0, Fix Pack 6 新建 [IBM WebSphere MQ Managed File Transfer](#page-23-0) 代 理属性 [failTransferOnFirst](#page-23-0) 故障』
- V7.5.0.7 第 24 页的『[Version 7.5.0, Fix Pack 7:](#page-23-0) 不推荐使用的 cipherspecs』
- Windows V7.5.0.7 第 25 页的『[Version 7.5.0, Fix Pack 7:](#page-24-0) 支持与 Oracle 12c 数据库的 JDBC 连 [接』](#page-24-0)
- Windows V7.5.0.7 第 25 页的『Version 7.5.0, Fix Pack 7: 除去对 [MQCNO\\_CLIENT\\_BINDING](#page-24-0) 和 **MOCNO LOCAL BINDING 使用 .NET 的限制』**
- V7.5.0.8 第 25 页的『Version 7.5.0, Fix Pack 8: [在分发列表中使用主题别名队列的限制』](#page-24-0)
- V7.5.0.8 第 25 页的『[Version 7.5.0, Fix Pack 8:](#page-24-0) 已更新 GSKit 版本』
- V7.5.0.8 第 25 页的『[Version 7.5.0, Fix Pack 8:](#page-24-0) 不推荐使用 CipherSpecs』
- V7.5.0.8 第 26 页的『[Version 7.5.0, Fix Pack 8:](#page-25-0) 向 JmsConstants 接口添加了新的常量 [JMS\\_IBM\\_SUBSCRIPTION\\_USER\\_DATA](#page-25-0)』
- **V7.5.0.8 第** 26 页的『[Version 7.5.0, Fix Pack 8:JMS](#page-25-0) 异常侦听器更新』
- V7.5.0.8 第 26 页的『Version 7.5.0, Fix Pack 8: 支持 [IBM WebSphere MQ classes for JMS](#page-25-0) ObjectMessage [中的类名允许列表』](#page-25-0)
- V7.5.0.8 第 26 页的『Version 7.5.0, Fix Pack 8: 新增 [IBM WebSphere MQ Managed File Transfer](#page-25-0) 代 理属性 [additionalWildcardSandboxChecking](#page-25-0)』
- V7.5.0.8 第 26 页的『Version 7.5.0, Fix Pack 8: 更改为 [IBM WebSphere MQ Managed File Transfer](#page-25-0) [fteCleanAgent](#page-25-0) 命令的行为』
- V 7.5.0.9 第 27 页的『[Version 7.5.0, Fix Pack 9:](#page-26-0) 新的环境变量 AMO SSL\_LDAP\_SERVER\_VERSION』
- V7.5.0.9 第 27 页的『Version 7.5.0, Fix P<u>ack 9: IBM WebSphere MQ classes for JMS 的样本配置文</u> [件』](#page-26-0)
- **V 7.5.0.9 韓** 27 页的『[Version 7.5.0, Fix Pack 9:](#page-26-0) 对 dmpmqcfg 命令的更改』
- <u>V 7.5.0.9 第</u> 27 页的『[Version 7.5.0, Fix Pack 9:](#page-26-0) 对 str<u>mqm 命令的更改』</u>
- V7.5.0.9 第 27 页的 『runmqras [实用程序的增强功能』](#page-26-0)
- V7.5.0.9 第 28 页的『Version 7.5.0, Fix Pack 9: [对针对消息到文件传输恢复的](#page-27-0) groupId 属性的传输 [标识和值进行比较检查』](#page-27-0)
- V7.5.0.9 第 27 页的『[Version 7.5.0, Fix Pack 9:](#page-26-0) 激活规范上的 targetClientMatching 属性的资源适 [配器更新』](#page-26-0)
- V7.5.0.9 情 28 页的『[Version 7.5.0, Fix Pack 9: runmqras](#page-27-0) 命令的新 -caseno 参数』
- V7.5.0.9 第 28 页的『Version 7.5.0, Fix Pack 9: [更改为处理与队列管理器集群组件使用的内部](#page-27-0) MQ [命令消息中的损坏字符数据相关的错误』](#page-27-0)
- Windows V7.5.0.9 第28页的『[Version 7.5.0, Fix Pack 9:](#page-27-0) 在 Windows 上添加 Microsoft Visual [Studio 2013 C/C++](#page-27-0) 运行时』
- V7.5.0.9 第 28 页的『Version 7.5.0, Fix Pack 9: [对针对消息到文件传输恢复的](#page-27-0) groupId 属性的传输 [标识和值进行比较检查』](#page-27-0)
- V7.5.0.9 第 28 页的『Version 7.5.0, Fix Pack 9: [对针对消息到文件传输恢复的](#page-27-0) groupId 属性的传输 [标识和值进行比较检查』](#page-27-0)
- V7.5.0.9 第 28 页的『[Version 7.5.0, Fix Pack 9](#page-27-0) 以及 APAR IT26482: 更改为 IBM WebSphere MQ classes for JMS 查询集群队列的 BackoutThreshold 和 [BackoutRequeueQName](#page-27-0) 所需的权限』

### <span id="page-22-0"></span>**Version 7.5.0, Fix Pack 1: 支持 MQTT over WebSockets**  $\sqrt{7.5.0.1}$

已将新的通信协议参数 (PROTOCOL) 添加到 MQTT 通道定义 (DEFINE CHANNEL (MQTT)):

- 如果该参数设置为 MQTTV3,那么通道仅接受来自使用 MQ Telemetry Transfer 协议 V 3 的客户机的连接。 这是 IBM WebSphere MQ Version 7.5.0 修订包 1 之前支持的唯一协议。
- 如果该参数设置为 HTTP, 那么通道仅接受针对页面的 HTTP 请求或与 IBM WebSphere MQ Telemetry 的 WebSockets 连接。
- 如果该参数设置为 MQTTV3,HTTP, 那么通道将接受来自使用任一协议的客户机的连接。 这是使用 IBM WebSphere MQ Version 7.5.0 修订包 1 和更高版本创建的新 MQTT 通道的缺省行为。

有关更多信息,请参阅 通过 SSL 和 WebSockets 连接 JavaScript 的 MQTT 消息传递客户机。

当客户机使用 SSL 连接到 MQTT 通道时,参数 SSLCAUTH 确定 IBM WebSphere MQ 是否需要来自客户机的 证书 (请参阅 DEFINE CHANNEL (MQTT))。 在 IBM WebSphere MQ Version 7.5.0 修订包 1 之前, 对于 MQTT 通道, 此参数可以是 REQUIRED 或 OPTIONAL :

- REQUIRED 表示 IBM WebSphere MQ 请求来自客户机的证书,并且客户机必须提供有效的证书。
- OPTIONAL 表示 IBM WebSphere MQ 将向客户机请求证书,但客户机不必提供证书。 如果客户机提供有 效证书或者如果客户机不提供证书,那么允许客户机连接。 仅当客户机提供无效证书时,才允许客户机连 接。

在 IBM WebSphere MQ Version 7.5.0 修订包 1 和更高版本中,对于 MQTT 通道,可以将 SSLCAUTH 参数设 置为 NEVER 。 NEVER 表示 IBM WebSphere MQ 从不向客户机请求证书。 添加了新值作为对使用 JavaScript 的 MQTT 消息传递客户机的客户机的支持的一部分。 它可容纳某些 Web 浏览器的行为, 这些浏 览器将客户机证书请求视为协议错误。

### **Version 7.5.0, Fix Pack 4: 使用 AMQ\_DISABLE\_CLIENT\_AMS 在客户机上禁用 IBM WebSphere MQ Advanced Message Security**

#### $V7.5.0.4$

从 Version 7.5.0, Fix Pack 4 开始,您可以使用环境变量 AMQ\_DISABLE\_CLIENT\_AMS 在 IBM WebSphere MQ classes for JMS 和 IBM WebSphere MQ classes for Java 客户机中禁用 IBM WebSphere MQ Advanced Message Security (AMS), 以防止在连接到在产品的较早版本上运行的队列管理器时发生错误。 或者, 也可 以从 Version 7.5.0, Fix Pack 4 使用 Java 系统属性 com.ibm.mq.cfg.AMQ\_DISABLE\_CLIENT\_AMS 在客户机 上禁用 AMS 。

有关更多信息,请参阅 在客户机上禁用 IBM WebSphere MQ Advanced Message Security。

### **Version 7.5.0, Fix Pack 5: 使用 mqclient.ini 文件在客户机上禁用 IBM WebSphere MQ Advanced Message Security**

 $V7.5.0.5$ 

从 Version 7.5.0, Fix Pack 4 开始, 您可以通过设置配置变量 AMQ\_DISABLE\_CLIENT\_AMS, 在客户机上禁 用 IBM WebSphere MQ Advanced Message Security (AMS), 以防止在连接到在产品的较低版本上运行的队 列管理器时发生错误。 从 Version 7.5.0, Fix Pack 5 开始,您还可以使用 DisableClientAMS 属性在 mqclient.ini 文件中的 **Security** 节下禁用 AMS 。 有关更多信息,请参阅 在客户机上禁用 IBM WebSphere MQ Advanced Message Security。

### **Version 7.5.0, Fix Pack 6: 受管 .NET 客户机应用程序的用户标识和密码 Windows V7.5.0.6**

从 IBM WebSphere MQ Version 7.5.0 修订包 6 开始, 通过受管 .NET 客户机应用程序指定的用户标识和密 码在传递到客户机安全出口的 IBM WebSphere MQ .NET MQChannelDefinition 类中设置。 有关更多信息, 请参阅 在 IBM WebSphere MQ .NET 中使用通道出口。

### <span id="page-23-0"></span>**Version 7.5.0, Fix Pack 6: 不推荐使用的 cipherspecs**

从 IBM WebSphere MQ Version 7.5.0 修订包 6 开始, 不推荐使用以下 cipherspecs:

- DES\_SHA\_EXPORT
- Windows Linux UNIX DES SHA EXPORT1024
- Windows Linux | UNIX FIPS WITH DES CBC SHA
- NULL\_MD5
- NULL\_SHA
- TLS\_RSA\_WITH\_DES\_CBC\_SHA
- ECDHE\_ECDSA\_NULL\_SHA256
- Windows Earlinux De UNIX ECDHE\_RSA\_NULL\_SHA256
- $\bullet$  Windows  $\bullet$  Linux  $\bullet$  UNIX TLS RSA WITH NULL NULL
- TLS\_RSA\_WITH\_NULL\_SHA256

有关更多信息,请参阅不推荐使用的 CipherSpec。

### **Version 7.5.0, Fix Pack 6: IBM WebSphere MQ Managed File Transfer 的可维护性增强 功能**

#### $V7.5.0.6$

从 IBM WebSphere MQ Version 7.5.0 修订包 6 开始, 已对 IBM WebSphere MQ Managed File Transfer 进 行了以下更改:

- installation.properties 文件中 commandMessagePriority 属性的缺省值已更改为 8。 有关更多信 息,请参阅 installation.properties 文件。
- agent.properties 文件中 logTransferRecovery 属性的缺省值已更改为 true。 有关更多信息,请参阅 agent.properties 文件。
- 在 **fteShowAgentDetails** 命令上使用 **-d** 参数时,需要在 installation.properties 文件中设置 enableFunctionalFixPack 属性。 有关更多信息, 请参阅 fteShowAgentDetails。
- 如果代理程序迂到不可恢复错误,那么将生成首次故障数据捕获 (FDC)。

### **Version 7.5.0, Fix Pack 6 新建 IBM WebSphere MQ Managed File Transfer 代理属性 failTransferOnFirst 故障**

distributed V 7.5.0.6

从 IBM WebSphere MO Version 7.5.0 修订包 6 开始, 您可以通过在 agent . properties 文件中设置 failTransferOnFirstFailure 属性,将代理配置为在该受管传输中的传输项失败时立即使该受管传输失败。 有 关更多信息, 请参阅 agent.properties 文件。

### **Version 7.5.0, Fix Pack 7: 不推荐使用的 cipherspecs**

从 IBM WebSphere MQ Version 7.5.0 修订包 7 开始, 不推荐使用以下 cipherspecs:

- RC2\_MD5\_EXPORT
- RC4\_MD5\_EXPORT
- RC4\_MD5\_US
- RC4\_SHA\_US
- Windows Einux UNIX RC4 56 SHA EXPORT1024
- Windows Linux UNIX COHE\_ECDSA\_RC4\_128\_SHA256
- <span id="page-24-0"></span>• Windows Linux **UNIX ECDHE\_RSA\_RC4\_128\_SHA256**
- $\bullet$  Windows  $\bullet$  Linux  $\bullet$  UNIX TLS RSA WITH RC4 128 SHA256

有关更多信息,请参阅不推荐使用的 CipherSpec。

#### **Version 7.5.0, Fix Pack 7: 支持与 Oracle 12c 数据库的 JDBC 连接**

#### **Windows V7.5.0.7**

从 IBM WebSphere MQ Version 7.5.0 修订包 7 开始, 新文件 jdbcora12.dll 随 IBM WebSphere MQ Windows 服务器安装映像一起提供, 以支持与 Oracle 12c 数据库的 JDBC 连接 (请参阅 在 Windows 上配置 JTA/JDBC 协调)。

### **Version 7.5.0, Fix Pack 7: 除去对 MQCNO\_CLIENT\_BINDING 和 MQCNO\_LOCAL\_BINDING 使用 .NET 的限制**

Windows V7.5.0.7

从 IBM WebSphere MQ Version 7.5.0 修订包 7 开始, 已更新 Microsoft Windows Communication Foundation (WCF) 的 IBM WebSphere MQ 定制通道, 以便在从仅客户机安装运行时使用正确的客户机连接 配置。 有关更多信息, 请参阅 使用 MOCONNX 调用连接到队列管理器。

### **Version 7.5.0, Fix Pack 8: 在分发列表中使用主题别名队列的限制**  $V7.5.0.8$

分发列表不支持使用指向主题对象的别名队列。 从 Version 7.5.0, Fix Pack 8 开始,如果别名队列指向分发 列表中的主题对象,那么 IBM WebSphere MQ 将返回 MQRC\_ALIAS\_BASE\_Q\_TYPE\_ERROR。

### **Version 7.5.0, Fix Pack 8: 已更新 GSKit 版本**

#### $V7.5.0.8$

已更新 GSKit 版本。 新版本的 GSKit 会改变生成 .sth 文件以隐藏密钥数据库密码时使用的隐藏文件格式。 先前版本的 GSKit 无法读取使用此版本的 GSKit 生成的隐藏文件。 要确保使用 Version 7.5.0, Fix Pack 8 或 更高版本生成的隐藏文件与应用程序和其他 IBM WebSphere MQ 安装兼容,必须更新为包含兼容版本的 GSKit 的 IBM WebSphere MQ 版本。 对于 IBM WebSphere MQ Version 7.5, 这是 Version 7.5.0, Fix Pack 8。

如果无法更新应用程序或其他 IBM WebSphere MQ 安装, 那么可以请求与较早版本兼容的隐藏文件格式。 将 **runmqakm** 或 **runmqckm** 命令与 -stash 或 -stashpw 选项配合使用时,请包含 -v1stash 命令行参 数。 不能使用 iKeyman GUI 来生成与较早版本兼容的隐藏文件。

### **Version 7.5.0, Fix Pack 8: 不推荐使用 CipherSpecs**  $V7.5.0.8$

从 Version 7.5.0, Fix Pack 8 开始, 不推荐使用以下 CipherSpecs :

- Windows Linux NINIX FIPS\_WITH\_3DES\_EDE\_CBC\_SHA
- TRIPLE DES SHA US
- TLS\_RSA\_WITH\_3DES\_EDE\_CBC\_SHA
- Windows Linux | UNIX COHE\_ECDSA\_3DES\_EDE\_CBC\_SHA256
- Windows Linux NUNIX COHE\_RSA\_3DES\_EDE\_CBC\_SHA256

有关更多信息,请参阅不推荐使用的 CipherSpec。

### <span id="page-25-0"></span>**Version 7.5.0, Fix Pack 8: 向 JmsConstants 接口添加了新的常量 JMS\_IBM\_SUBSCRIPTION\_USER\_DATA**

#### $\mathsf{V}7.5.0.8$

从 Version 7.5.0, Fix Pack 8 开始, 将更新 IBM WebSphere MQ classes for JMS, 以便当从包含带有 MQPS 文件夹的 RFH2 头的队列中使用消息时, 与 Sud 键关联的值 (如果存在) 将作为字符串属性添加到返回到 IBM WebSphere MQ classes for JMS 应用程序的 JMS 消息对象。 为了使应用程序能够从消息中检索此属 性,会向 JmsConstants 接口添加新的常量 JMS\_IBM\_SUBSCRIPTION\_USER\_DATA。 此新属性可与方法 javax.jms.Message.getStringProperty(java.lang.String) 配合使用,以检索预订用户数据。 有关更多信息,请参阅 检索用户预订数据 和 DEFINE SUB。

### **Version 7.5.0, Fix Pack 8:JMS 异常侦听器更新** V7.5.0.8

从 IBM WebSphere MQ Version 7.5.0 修订包 8 开始, 为了维护配置 JMS MessageListener 和 JMS ExceptionListener 的当前 JMS 应用程序的行为, 对于 IBM WebSphere MQ classes for JMS for Version 7.5, ASYNC EXCEPTIONS JMS ConnectionFactory 属性的缺省值已更改为

ASYNC\_EXCEPTIONS\_CONNECTIONBROKEN。 因此,缺省情况下,只会将与中断连接错误代码对应的异 常传递至应用程序的 JMS ExceptionListener。 在同步或异步使用消息时, 会将连接中断异常传递至异常侦 听器。

还更新了 IBM WebSphere MQ classes for JMS for Version 7.5, 以便当应用程序使用的 JMS ConnectionFactory 将 ASYNC\_EXCEPTIONS 属性设置为值 ASYNC\_EXCEPTIONS\_ALL 时,会将与消息传递 到异步消息使用者期间发生的非连接中断错误相关的 JMS 异常传递到已注册的 ExceptionListener 。

有关更多信息,请参阅 JMS: 版本 7.5 中的异常侦听器更改 和 IBM WebSphere MQ JMS 类中的异常。

### **Version 7.5.0, Fix Pack 8: 支持 IBM WebSphere MQ classes for JMS ObjectMessage 中的类名允许列表**

#### $V7.5.0.8$

从 IBM WebSphere MQ Version 7.5.0 修订包 8 开始, IBM WebSphere MQ classes for JMS 支持 JMS ObjectMessage 接口实现中类的允许列表。 允许列表定义哪些 Java 类可以使用 ObjectMessage.setObject() 序列化以及哪些可以使用 ObjectMessage.getObject() 取消序列化。

有关更多信息,请参阅 JMS ObjectMessage 和 在 Java 安全管理器下针对 JMS 应用程序运行 IBM WebSphere MQ 类。

### **Version 7.5.0, Fix Pack 8: 新增 IBM WebSphere MQ Managed File Transfer 代理属性 additionalWildcardSandboxChecking**

#### $V7.5.0.8$

从 IBM WebSphere MQ Version 7.5.0 修订包 8 开始,如果已使用用户或代理沙箱配置代理,以限制代理可 以将文件传输到的位置,那么可以通过将 additionalWildcardSandboxChecking 属性设置为 true 来指定要对 该代理的通配符传输进行其他检查。 有关更多信息,请参阅 通配符传输的其他检查 和 agent.properties 文 件。

### **Version 7.5.0, Fix Pack 8: 更改为 IBM WebSphere MQ Managed File Transfer fteCleanAgent 命令的行为**

#### V7.5.0.8

从 IBM WebSphere MQ Version 7.5.0 修订包 8 开始, **fteCleanAgent** 命令已更新,因此必须通过向命令 传递相应参数以及提供代理程序名称来指定要清除的 IBM WebSphere MQ Managed File Transfer 状态。 此 行为更改可确保缺省情况下, **fteCleanAgent** 不会清除指定代理的所有进行中和暂挂的传输,资源监视器 定义和调度的传输定义。

<span id="page-26-0"></span>如果需要,您可以通过将 command.properties 文件中新的 failCleanAgentWithNoArguments 属性 设置为 false 来还原到 **fteCleanAgent** 的先前行为。

有关更多信息,请参阅 fteCleanAgent (清除受管文件传输代理) 和 command.properties 文件。

### **Version 7.5.0, Fix Pack 9: 新的环境变量 AMQ\_SSL\_LDAP\_SERVER\_VERSION**  $V7.5.0.9$

从 Version 7.5.0, Fix Pack 9 开始,可以设置环境变量 AMQ\_SSL\_LDAP\_SERVER\_VERSION, 以确保在针对 更高版本的 LDAP 证书撤销列表 (CRL) 服务器验证证书时, IBM WebSphere MQ 将所需的轻量级目录访问协 议 (LDAP) 版本 (即 LDAP v2 或 LDAP v3) 传递到 GSKit。 有关更多信息,请参阅环境变量。

### **Version 7.5.0, Fix Pack 9: IBM WebSphere MQ classes for JMS 的样本配置文件**  $V7.5.0.9$

从 Version 7.5.0, Fix Pack 9 开始, 在 IBM WebSphere MQ classes for JMS 安装目录的 bin 子目录中提供 了样本配置文件 mqjava.config。 有关更多信息,请参阅 IBM MQ classes for Java 配置文件。

### **Version 7.5.0, Fix Pack 9: 对 dmpmqcfg 命令的更改**

#### $\mathsf{V}7.5.0.9$

从 Version 7.5.0, Fix Pack 9 开始,将命令行开关 **-w** 添加到 **dmpmqcfg**。 此开关允许您增加 **dmpmqcfg** 等 待来自命令服务器的应答消息的时间 (以秒计)。

有关更多信息,请参阅 dmpmqcfg。

### **Version 7.5.0, Fix Pack 9: 对 strmqm 命令的更改**  $V7.5.0.9$

从 Version 7.5.0, Fix Pack 9 开始, **strmqm** 命令在完全启动队列管理器之前检查 qm.ini 文件中的 CHANNELS 和 SSL 节的语法,这使您更容易查看错误内容,并在 **strmqm** 发现 qm.ini 文件包含任何错误 时快速进行更正。 有关更多信息, 请参阅 strmqm。

#### **runmqras 实用程序的增强功能**

#### $V7.5.0.9$

从 Version 7.5.0, Fix Pack 9 开始,对 **runmqras** 实用程序进行了以下增强:

- AIX Solaris Linux 缺省情况下,将检索环境变量信息。
- distributed <mark>缺省情况下,将检索队列管理器数据目录列表。</mark>
- 以下两个部分将添加到 **runmqras** 命令中:
	- Linux → UNIX 用于收集 IBM WebSphere MQ 流程资源使用情况信息的 leak 部分。
	- distributed <sub>mft</sub> 部分,用于捕获 fteRas 命令获取的数据。

有关更多信息,请参阅 runmqras。

### **Version 7.5.0, Fix Pack 9: 激活规范上的 targetClientMatching 属性的资源适配器 更新**

#### $V7.5.0.9$

已更新 IBM WebSphere MQ JCA 资源适配器 (MQ-RA), 以便可以为激活规范配置 **targetClientMatching** 属性。 您可以配置此属性,以便在请求消息不包含 MQRFH2 头时,在应答消息 中包含 MQRFH2 头。这意味着, 在发送消息时将包含应用程序在应答消息上定义的所有消息属性。 有关更 多信息,请参阅 为激活规范配置 targetClient 匹配属性。

### <span id="page-27-0"></span>**Version 7.5.0, Fix Pack 9: runmqras 命令的新 -caseno 参数**  $\mathsf{V}7.5.0.9$

**-caseno** 参数等同于 **-pmrno**,但它允许指定有效的 Salesforce 个案号。 **-caseno** 或 **-pmrno** 都是可选参 数, 但不允许同时提供这两个参数。 有关更多信息, 请参阅 runmqras (收集 IBM MQ 诊断信息)。

### **Version 7.5.0, Fix Pack 9: 更改为处理与队列管理器集群组件使用的内部 MQ 命令消息中 的损坏字符数据相关的错误**

### V7.5.0.9

从 Version 7.5.0, Fix Pack 9 开始, 将更改队列管理器处理与队列管理器的集群组件所使用的内部 MQ 命令 消息中的损坏字符数据相关的错误的方式。 可能包含不可转换字符的字段将被清空,并且将重试转换。 如 果转换成功,那么将使用空白描述来存储更新,并写入错误消息 AMQ6174 和 AMQ9880 ,以通知管理员。 如果该消息仍不可转换,那么会将其移至死信队列并写入错误消息。

### **Version 7.5.0, Fix Pack 9: 在 Windows 上添加 Microsoft Visual Studio 2013 C/C++ 运 行时**

#### Windows V7.5.0.9

从 Version 7.5.0, Fix Pack 9 开始, IBM WebSphere MQ 的某些元素需要 Microsoft Visual Studio 2013 C/C++ (VS2013) 运行时。 这些运行时由 IBM WebSphere MQ Version 7.5.0 修订包 9 的任何全新安装安 装。

如果机器上不存在 VS2013 运行时, 那么将在您安装全新客户机, 将客户机更新为 7.5.0.9 维护级别或应用 7.5.0.9 修订包时安装这些运行时。 在大多数情况下,此过程不需要用户操作,但是,如果在应用服务器修 订包时迂到安装故障,那么可能需要指定一个环境变量,以便您可以手动安装运行时。 有关更多信息,请参 阅 在服务器修订包中安装 Microsoft Visual Studio 2013 C/C++ 运行时。

### **Version 7.5.0, Fix Pack 9: 对针对消息到文件传输恢复的 groupId 属性的传输标识和值进 行比较检查**

#### $V7.5.0.9$

从 Version 7.5.0, Fix Pack 9 开始, 将更新 IBM WebSphere MQ Managed File Transfer 以复原先前由 [APAR](https://www.ibm.com/support/docview.wss?uid=swg1IT18213) [IT18213](https://www.ibm.com/support/docview.wss?uid=swg1IT18213) 在 Version 7.5.0, Fix Pack 6 上除去的传输标识的比较检查以及传输请求 XML 有效内容中 groupId 属性的值。 如果这两个标识等同,那么源代理将使用该标识作为消息到文件传输的输入队列上发出的第一次 MQGET 尝试的消息标识匹配选项(而不是组标识匹配选项)。 另请参阅 将数据从消息传输到文件。

### **Version 7.5.0, Fix Pack 9 以及 APAR IT26482: 更改为 IBM WebSphere MQ classes for JMS 查询集群队列的 BackoutThreshold 和 BackoutRequeueQName 所需的权限**  $V7.5.0.9$

对于 Version 7.5.0, Fix Pack 9 以及 APAR IT26482 的临时修订, IBM WebSphere MQ classes for JMS 已更 新,因此仅需要查询访问权即可查询集群队列的 **BackoutThreshold** 和 **BackoutRequeueQName** 。 对于 所有其他版本,还需要浏览和获取访问权。 有关更多信息,请参阅 在 IBM MQ classes for JMS 中处理有害 消息。

#### **相关概念**

第 16 页的『[IBM WebSphere MQ Version 7.5](#page-15-0) 中的新增内容』 了解 IBM WebSphere MQ Version 7.5 中的主要新功能。

第 21 页的『[IBM WebSphere MQ Version 7.5](#page-20-0) 中更改的内容』

#### **相关信息**

[IBM WebSphere MQ](https://www.ibm.com/software/integration/wmq/requirements/index.html) 的系统需求 IBM MQ、[WebSphere MQ](https://www.ibm.com/support/docview.wss?rs=171&uid=swg27006097) 和 MQSeries 产品自述文件 Web 页面 [WebSphere MQ](https://www.ibm.com/support/docview.wss?uid=swg27006037) 的建议修订 WebSphere MQ [计划维护发行日期](https://www.ibm.com/support/docview.wss?uid=swg27006309)

## <span id="page-28-0"></span>**先前版本中新增和更改的内容**

指向有关在 IBM WebSphere MQ Version 7.5 之前的产品版本中发生的新功能以及对功能和资源的更改 (包 括稳定化, 废弃和移除) 的信息的链接。

有关产品的先前版本中新增内容和更改内容的信息,请参阅该版本的产品文档中相应的部分。

### **IBM WebSphere MQ Version 7.1**

- IBM WebSphere MQ V 7.1 中的新增内容
- IBM WebSphere MQ V 7.1 中更改的内容
- IBM WebSphere MQ V 7.1 修订包中更改的内容

### **IBM WebSphere MQ Version 7.0.1 和更低版本**

对于较旧版本的产品 (在 IBM Documentation 外部提供了文档), 请参阅 Documentation 以了解较旧版本的 WebSphere MQ。

#### **相关概念**

第 16 页的『[IBM WebSphere MQ Version 7.5](#page-15-0) 中的新增内容』 了解 IBM WebSphere MQ Version 7.5 中的主要新功能。

第 21 页的『[IBM WebSphere MQ Version 7.5](#page-20-0) 中更改的内容』 第 21 页的『[IBM WebSphere MQ Version 7.5](#page-20-0) 修订包中的更改内容』 本节描述了对 Version 7.5 修订包中功能和资源的更改。

WebSphere MQ 迁移简介

## **较早的 IBM WebSphere MQ 出版物与当前信息结构之间的映射**

IBM Documentation 中的信息是根据一组通用活动构造的。 例如,安装,开发,管理,配置和保护。 较早 的出版物 ("MQ 书籍") 的结构略有不同。 本部分提供了这些先前的 IBM WebSphere MQ 出版物与当前信息 结构之间的映射。

## **AIX 的快速入门**

本部分提供了从旧的 " AIX 快速入门" 一书到新产品文档结构的映射:

- AIX: 计划迁移到更高版本
- 检查需求
- 正在准备系统
- 在 AIX 上安装 IBM WebSphere MQ 服务器
- 验证服务器安装
- 在 AIX 系统上安装 IBM WebSphere MQ 客户机
- 验证客户机安装
- AIX: 在 IBM WebSphere MQ Version 7.5 上应用维护级别升级
- 在 AIX 上卸载 IBM WebSphere MQ

### **HP-UX 的快速入门**

本部分提供了从旧的 " HP-UX 快速入门" 一书到新产品文档结构的映射:

- HP-UX: 计划迁移到更高版本
- 检查需求
- 正在准备系统
- 在 HP-UX 上安装 IBM WebSphere MQ 服务器
- <span id="page-29-0"></span>• 验证服务器安装
- 在 HP-UX 系统上安装 IBM WebSphere MQ 客户机
- 验证客户机安装
- HP-UX: 在 IBM WebSphere MQ Version 7.5 上应用维护级别更新
- 在 HP-UX 上卸载 IBM WebSphere MQ

## **Linux 的快速入门**

本部分提供了从 Linux 书籍的旧快速入门到当前产品文档结构的映射:

- Linux: 规划从 IBM WebSphere MQ Version 7.0.1 到 IBM WebSphere MQ Version 7.5 迁移
- 检查需求
- 正在准备系统
- 在 Linux 上安装 IBM WebSphere MQ 服务器
- 验证服务器安装
- 在 Linux 上安装 WebSphere MQ 客户机
- 验证客户机安装
- Linux: 在 IBM WebSphere MQ Version 7.5 上应用维护级别更新
- 在 Linux 上卸载 IBM WebSphere MQ

## **Solaris 的快速入门**

本部分提供了从 Solaris 书籍的旧快速入门到新产品文档结构的映射:

- Solaris: 计划迁移到更高版本
- 检查需求
- 正在准备系统
- 在 Solaris 上安装 IBM WebSphere MQ 服务器
- 验证服务器安装
- 在 Solaris 上安装 IBM WebSphere MQ 客户机
- 验证客户机安装
- Solaris: 在 IBM WebSphere MQ Version 7.5
- 在 Solaris 上卸载 IBM WebSphere MQ

## **针对 Windows 的快速入门**

本部分提供了从 Windows 书籍的旧 "快速入门" 到新产品文档结构的映射:

- Windows: 计划迁移到更高版本
- 检查需求
- 正在准备系统
- 在 Windows 上安装 IBM WebSphere MQ 服务器
- 验证服务器安装
- 在 Windows 系统上安装 IBM WebSphere MQ 客户机
- 验证客户机安装
- Windows: 在 IBM WebSphere MQ Version 7.5 上应用维护级别升级
- 在 Solaris 上卸载 IBM WebSphere MQ

## <span id="page-30-0"></span>**应用程序编程指南**

本部分提供了从旧的应用程序编程指南书籍到新产品文档结构的映射:

- 应用程序开发概念
- 设计 IBM WebSphere MQ 应用程序
- 编写排队应用程序
- 样本 WebSphere MQ 程序
- C 语言示例
- COBOL 示例
- System/390 汇编语言示例 System/390 汇编语言示例
- WebSphere MQ 数据定义文件
- 64 位平台上的编码标准

### **应用程序编程参考**

本部分提供了从旧应用程序编程参考书籍到新产品文档结构的映射:

- MQI 中使用的数据类型
- 函数调用
- 对象的属性
- 返回码
- 验证 MQI 选项的规则
- 报告选项和消息标志
- 报告选项和消息标志
- 数据转换
- 指定为 MQRFH2 元素的属性
- 代码页转换

### **客户端**

本部分提供了从旧的 "客户机" 书籍到新产品文档结构的映射:

- 第 110 页的『[IBM WebSphere MQ MQI](#page-109-0) 客户机概述』
- 第 112 页的『针对 [IBM WebSphere MQ](#page-111-0) 客户机的平台支持』
- 安装 IBM WebSphere MQ 客户机
- 配置服务器与客户机之间的连接
- 配置扩展事务客户机
- 验证客户机安装
- 设置 WebSphere MQ MQI 客户机安全性
- 第 98 [页的『通道』](#page-97-0)
- 定义 MQI 通道
- 在不同平台上创建服务器连接和客户机连接定义
- 在服务器上创建服务器连接和客户机连接定义
- MQI 通道的通道出口程序
- 将客户机连接到队列共享组
- 使用配置文件配置客户机
- 使用 WebSphere MQ 环境变量
- 在客户机应用程序中使用消息队列接口 (MQI)
- <span id="page-31-0"></span>• 为 WebSphere MQ MQI 客户机构建应用程序
- 在 WebSphere MQ MQI 客户机环境中运行应用程序
- 准备和运行 CICS 和 Tuxedo 应用程序
- 准备和运行 Microsoft Transaction Server 应用程序
- 准备和运行 WebSphere MQ JMS 应用程序
- 解决 IBM WebSphere MQ MQI 客户机问题
- 使用存储库中的预连接出口来引用连接定义

### **常量**

本部分提供了从旧常量书籍到新产品文档结构的映射:

- WebSphere MQ COPY ,头,包含和模块文件 WebSphere MQ COPY ,头,包含和模块文件
- 常量

### **相互通信**

本部分提供从旧的 Intercommunication 书籍到新产品文档结构的映射:

**介绍**

- 第 43 [页的『互通的概念』](#page-42-0)
- 使用分布式排队连接应用程序
- 网络和网络规划
- WebSphere MQ 分布式消息传递方法
- 分布式队列管理简介
- 通道属性
- 示例配置信息

**▶ Windows ▶ Linux ▶ UNIX No WebSphere MQ for Windows 和 UNIX 平台中的分布式队列管理** 

- 监视和控制 Windows UNIX and Linux 平台上的通道
- 创建传输队列
- 触发通道
- 通道程序
- 远程消息传递的安全性
- 分布式队列管理要考虑的其他事项
- 为 Windows 设置通信
- 示例配置- IBM WebSphere MQ for Windows
- 示例配置- IBM WebSphere MQ for AIX
- 示例配置- IBM WebSphere MQ for HP-UX
- 示例配置- IBM WebSphere MQ for Solaris
- 示例配置- IBM WebSphere MQ for Linux
- 分布式平台的消息通道规划示例
- **进一步的相互通信注意事项**
- 消息传递通道的通道出口程序
- 通道-出口调用和数据结构
- 队列名称解析

## <span id="page-32-0"></span>**消息和代码**

本部分提供了从旧的 "消息和代码" 书籍到新产品文档结构的映射:

- 诊断消息: AMQ4000-9999
- API 完成码和原因码
- PCF 原因码
- 安全套接字层 (SSL) 和传输层安全性 (TLS) 返回码
- WCF 定制通道异常

### **迁移**

Version 7.5 中迁移部分的结构与 Version 7.1 中的结构保持不变。

已添加要迁移到 Version 7.5 的主题,并且已除去要迁移到 Version 7.1 的主题。 要参阅迁移到 Version 7.1 和更低发行版,请参阅 在何处查找有关特定迁移路径的主题 。

### **监视**

本部分提供了从旧的 "监控" 工作簿到新产品文档结构的映射:

- 事件监视
- 消息监控
- 记帐和统计信息消息
- 实时监视
- 结构数据类型
- 事件数据的对象属性

### **可编程命令格式和管理界面**

本部分提供了从旧的 "可编程命令格式和管理界面" 一书到新产品文档结构的映射:

- 可编程命令格式简介
- WebSphere MQ 管理接口 (MQAI) 简介

### **发布/预订用户指南**

本部分提供了从旧的 "发布/预订用户指南" 一书到新产品文档结构的映射:

- WebSphere MQ 发布/预订消息传递简介
- 分布式发布/预订
- 编写发布/预订应用程序
- 发布/预订安全性
- 从 Version 6.0 发布/预订迁移
- 在 WebSphere Event Broker 和 WebSphere Message Broker 中迁移发布/预订代理

### **队列管理器集群**

本部分提供了从旧的 "队列管理器集群" 一书到新产品文档结构的映射:

- 第 56 [页的『集群工作方式』](#page-55-0)
- 配置队列管理器集群
- 管理 IBM WebSphere MQ 集群
- 将消息路由到集群以及从集群路由消息
- 使用集群进行工作负载管理
- <span id="page-33-0"></span>• 确保集群安全
- 与 MQI 和集群配合使用
- WebSphere MQ 集群命令
- 解决队列管理器集群问题

### **脚本 (MQSC) 命令参考**

本部分提供了从旧的 Script (MQSC) Command Reference 一书到新产品文档结构的映射:

- 脚本 (MQSC) 命令
- 具有特殊含义的通用值和字符
- 构建命令脚本
- 第 103 页的『用于命名 [IBM WebSphere MQ](#page-102-0) 对象的规则』
- 语法图
- MQSC 命令

### **安全性**

本部分提供了从旧的 "安全性" 书籍到新产品文档结构的映射:

• 安全

### **系统管理指南**

本部分提供了从旧的 "系统管理指南" 一书到新产品文档结构的映射:

- 第 37 页的『[IBM WebSphere MQ](#page-36-0) 技术概述』
- 管理 IBM WebSphere MQ
- 管理本地 WebSphere MQ 对象
- 使用 IBM WebSphere MQ Explorer 进行管理
- 使用 WebSphere MQ 任务栏应用程序 (仅限 Windows )
- WebSphere MQ 控制命令

#### **配置和管理**

- 更改 IBM WebSphere MQ 和队列管理器配置信息
- 规划文件系统支持
- 在 Windows UNIX and Linux 系统上设置安全性
- 事务支持
- 使用 WebSphere MQ 死信队列处理程序处理未传递的消息
- 可用性、恢复和重新启动
- 故障诊断与支持
- WebSphere MQ 和 UNIX System V IPC 资源
- WebSphere MQ 和 UNIX 进程优先级
- 用户出口, API 出口和 WebSphere MQ 可安装服务

### **使用 .NET**

本部分提供了从旧的 "使用 .NET" 一书到新产品文档结构的映射:

- 使用 .NET
- 编写和部署 WebSphere MQ .NET 程序
- WebSphere MQ .NET 类和接口

• IBM WebSphere MQ Microsoft Windows Communication Foundation (WCF) 的定制通道

### <span id="page-34-0"></span>**使用 C++**

本部分提供了从旧的 "使用 C++" 一书到新产品文档结构的映射:

- 使用 C++
- WebSphere MQ C++ 类

### **使用 Java**

本部分提供了从旧的 "使用 Java" 一书到新产品文档结构的映射:

- 我是否应该使用 WebSphere MQ classes for Java 或 WebSphere MQ classes for JMS?
- 使用 WebSphere MQ classes for Java
- 用于 JMS 的 WebSphere MQ 类
- 使用 WebSphere MQ classes for JMS
- 用于 Java 的 WebSphere MQ 类

### **Web Service**

本部分提供了从旧 Web Service 到新产品文档结构的映射:

- WebSphere MQ Transport for SOAP
- WebSphere MQ Bridge for HTTP

### **使用组件对象模型接口**

本部分提供了从旧的 "使用组件对象模型接口" 一书到新产品文档结构的映射:

• 使用组件对象模型接口 (WebSphere MQ Automation Classes for ActiveX)

## **IBM WebSphere MQ Version 7.5, IBM i 和 z/OS**

IBM WebSphere MQ Version 7.5 不可用于 IBM i 和 z/OS。

这些平台在产品的更高版本中可用。

有关最新版本的 IBM MQ for IBM i 和 z/OS 的信息, 请参阅 [IBM MQ Web](https://www.ibm.com/software/integration/wmq/) 站点。

### **声明**

本信息是为在美国国内供应的产品和服务而编写的。

IBM 可能在其他国家或地区不提供本文档中包含的产品、服务或功能特性。 有关您当前所在区域的产品和服 务的信息,请向您当地的 IBM 代表咨询。 任何对 IBM 产品、程序或服务的引用并非意在明示或暗示只能使 用 IBM 的产品、程序或服务。 只要不侵犯 IBM 的知识产权,任何同等功能的产品、程序或服务,都可以代 替 IBM 产品、程序或服务。 但是,评估和验证任何非 IBM 产品、程序或服务,则由用户自行负责。

IBM 公司可能已拥有或正在申请与本文档内容有关的各项专利。 提供本文档并未授予用户使用这些专利的任 何许可。 您可以用书面方式将许可查询寄往:

IBM Director of Licensing IBM Corporation North Castle Drive Armonk, NY 10504-1785 U.S.A.

有关双字节 (DBCS) 信息的许可查询, 请与您所在国家或地区的 IBM 知识产权部门联系, 或用书面方式将 查询寄往:

Intellectual Property Licensing Legal and Intellectual Property Law IBM Japan Ltd. 1623-14, Shimotsuruma, Yamato-shi Kanagawa 242-8502 Japan

**本条款不适用英国或任何这样的条款与当地法律不一致的国家或地区:** International Business Machines Corporation "按现状"提供本出版物, 不附有任何种类的 (无论是明示的还是暗含的) 保证, 包括但不限于暗 含的有关非侵权,适销和适用于某种特定用途的保证。 某些国家或地区在某些交易中不允许免除明示或默示 的保证。因此本条款可能不适用于您。

本信息中可能包含技术方面不够准确的地方或印刷错误。 此处的信息将定期更改;这些更改将编入本资料的 新版本中。 IBM 可以随时对本资料中描述的产品和/或程序进行改进和/或更改,而不另行通知。

本信息中对非 IBM Web 站点的任何引用都只是为了方便起见才提供的,不以任何方式充当对那些 Web 站点 的保证。 那些 Web 站点中的资料不是 IBM 产品资料的一部分,使用那些 Web 站点带来的风险将由您自行 承担。

IBM 可以按它认为适当的任何方式使用或分发您所提供的任何信息而无须对您承担任何责任。

本程序的被许可方如果要了解有关程序的信息以达到如下目的:(i) 允许在独立创建的程序和其他程序(包括 本程序)之间进行信息交换,以及 (ii) 允许对已经交换的信息进行相互使用,请与下列地址联系:

IBM Corporation J46A/G4 555 Bailey Avenue San Jose, CA 95141-1003 U.S.A.

只要遵守适当的条件和条款,包括某些情形下的一定数量的付费,都可获得这方面的信息。

本资料中描述的许可程序及其所有可用的许可资料均由 IBM 依据 IBM 客户协议、IBM 国际软件许可协议或 任何同等协议中的条款提供。

此处包含的任何性能数据都是在受控环境中测得的。 因此,在其他操作环境中获得的结果可能会明显不同。 有些测量可能是在开发级的系统上进行的,因此不保证与一般可用系统上进行的测量结果相同。 此外,有些 测量可能是通过推算而估计的。 实际结果可能会不同。 本文档的用户应当验证其特定环境的适用数据。

涉及非 IBM 产品的信息可从这些产品的供应商、其出版说明或其他可公开获得的资料中获取。 IBM 没有对 这些产品进行测试,也无法确认其性能的精确性、兼容性或任何其他关于非 IBM 产品的声明。 有关非 IBM 产品性能的问题应当向这些产品的供应商提出。

有关 IBM 未来方向或意向的所有声明均可能未经通知即变更或撤销,并且仅代表目标和目的。

本信息包含日常商业运作所使用的数据和报表的示例。 为了尽可能全面地说明这些数据和报表,这些示例包 括个人、公司、品牌和产品的名称。 所有这些名字都是虚构的,若现实生活中实际业务企业使用的名字和地 址与此相似,纯属巧合。

#### 版权许可:

本信息包括源语言形式的样本应用程序,这些样本说明不同操作平台上的编程方法。 如果是为按照在编写样 本程序的操作平台上的应用程序编程接口 (API) 进行应用程序的开发、使用、经销或分发为目的, 您可以任 何形式对这些样本程序进行复制、修改、分发,而无须向 IBM 付费。 这些示例并未在所有条件下作全面测 试。因此, IBM 不能担保或默示这些程序的可靠性、可维护性或功能。 此样本程序"按现状"提供, 且不附 有任何种类的保证。 对于使用此样本程序所引起的任何损坏,IBM 将不承担责任。

凡这些样本程序的每份拷贝或其任何部分或任何衍生产品,都必须包括如下版权声明:©(贵公司的名称) (年)。 此部分代码是根据 IBM Corp. 样本程序。 © Copyright IBM Corp. 1993 , 2024. All rights reserved.

如果您正在查看本信息的软拷贝,那么图片和彩色图例可能无法显示。
# **商标**

IBM, IBM 徽标, ibm.com, Passport Advantage, WebSphere, MQSeries 和 z/OS 是 International Business Machines Corp. 的商标或注册商标。 在全球许多管辖区域注册的商标或注册商标。 其他产品和服 务名称可能是 IBM 或其他公司的商标。 IBM 商标的最新列表可从 Web 站点 [https://www.ibm.com/legal/](https://www.ibm.com/legal/copytrade.shtml) [copytrade.shtml](https://www.ibm.com/legal/copytrade.shtml) 上的 "版权和商标信息" 部分获取。

Microsoft、Windows、Windows NT 和 Windows 徽标是 Microsoft Corporation 在美国和/或其他国家或地区 的商标。

Java 和所有基于 Java 的商标和徽标是 Oracle 和/或其附属公司的商标或注册商标。

Adobe、Adobe 徽标、PostScript 和 PostScript 徽标是 Adobe Systems Incorporated 在美国和/或其他国家 或地区的注册商标或商标。

UNIX 是 The Open Group 在美国和其他国家或地区的注册商标。

此处包括的 Oracle Outside In Technology 遵循受限的使用许可证,并且仅能与此应用程序结合使用。

Intel 是 Intel Corporation 或其子公司在美国和其他国家或地区的商标或注册商标。

根据 Linux Foundation 的再许可使用注册商标 Linux, 这是 Linus Torvalds 的专用被许可方,该商标在全球 范围内的所有者。

# **IBM WebSphere MQ 技术概述**

使用 IBM WebSphere MQ 可连接应用程序并管理整个组织中的信息分发。

IBM WebSphere MQ 使程序能够使用一致的应用程序编程接口在由不同组件 (处理器,操作系统,子系统和 通信协议) 组成的网络中相互通信。 使用此接口设计和编写的应用程序称为消息排队应用程序。

使用以下子主题来了解消息排队以及 IBM WebSphere MQ 提供的其他功能。

### **相关概念**

第 5 页的『[IBM WebSphere MQ](#page-4-0) 简介』 您可以使用 IBM WebSphere MQ 使应用程序能够在不同时间和许多不同的计算环境中进行通信。

### **相关任务**

设计 WebSphere MQ 体系结构 WebSphere MQ Managed File Transfer

### **相关参考**

第 39 [页的『消息排队的主要功能和优点』](#page-38-0) 此信息突出显示了消息排队的一些功能和优点。 它描述了诸如消息排队的安全性和数据完整性之类的功能。

# **消息排队简介**

WebSphere MQ 产品使程序能够使用一致的应用程序编程接口,在由不同组件 (处理器,操作系统,子系统 和通信协议) 组成的网络中相互通信。

使用此接口设计和编写的应用程序称为 消息排队 应用程序,因为它们使用 消息传递 和 排队 样式:

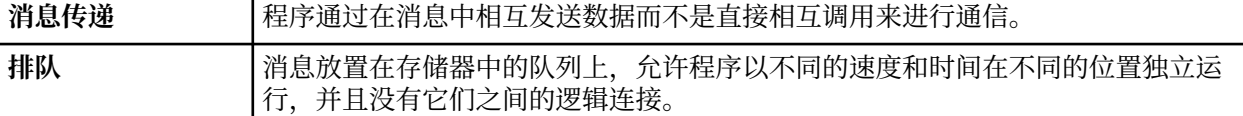

消息排队已在数据处理中使用多年。 现在最常用的是电子邮件。 无需排队,长途发送电子消息需要路由上 的每个节点都可用于转发消息,并且收件人要登录并意识到您正在尝试向他们发送消息。 在排队系统中,消 息存储在中间节点,直到系统准备好转发这些消息为止。 在他们的最终目的地,他们被存储在一个电子邮箱 中,直到收件人准备好阅读它们。

即便如此,今天很多复杂的业务交易都是在不排队的情况下处理的。 在大型网络中,系统可能正在维护数千 个处于即用即用状态的连接。 如果系统的一个部分迂到问题,那么系统的许多部分将变为不可用。

您可以将消息排队视为营销计划的电子邮件。 在消息排队环境中,构成应用程序套件的一部分的每个程序都 会执行明确定义的自包含函数以响应特定请求。 要与另一个程序通信,程序必须将消息放在预定义的队列 上。 另一个程序从队列中检索消息,并处理消息中包含的请求和信息。 所以消息排队是一种程序间通信的 样式。

排队是在应用程序准备好处理消息之前保留消息的机制。 排队允许您:

- 在程序之间进行通信 (可能每个程序都在不同的环境中运行) ,而不必编写通信代码。
- 选择程序处理消息的顺序。
- 当消息数超过阈值时,通过安排多个程序为队列提供服务来平衡系统上的负载。
- 通过安排备用系统在主系统不可用时为队列提供服务,提高应用程序的可用性。

### **什么是消息队列?**

消息队列 (简称为队列) 是可将消息发送至的指定目标。 消息会在队列上累积,直到服务这些队列的程序检索 到这些消息为止。

队列驻留在队列管理器中并由其管理 (请参阅 第 40 [页的『消息排队术语』](#page-39-0))。 队列的物理性质取决于运行 队列管理器的操作系统。 队列可以是计算机内存中的易失性缓冲区,也可以是永久存储设备 (例如磁盘) 上的 数据集。 队列的物理管理由队列管理器负责,不会对参与的应用程序显示。

程序仅通过队列管理器的外部服务访问队列。 他们可以打开队列, 将消息放在队列上, 从中获取消息, 然后 关闭队列。 它们还可以设置和查询队列的属性。

### **消息排队的不同样式**

#### **点到点 (point-to-point)**

一条消息放置在队列上,一个应用程序接收该消息。

在点到点消息传递中,发送应用程序必须先知道有关接收应用程序的信息,然后才能向该应用程序发送 消息。 例如,发送应用程序可能需要知道要将信息发送到的队列的名称,还可能指定队列管理器名称。

#### **发布/预订**

由发布应用程序发布的每条消息的副本将传递到每个感兴趣的应用程序。 可能有许多,一个或没有感兴 趣的应用程序。 在发布/预订中,感兴趣的应用程序称为订户,并且消息在由预订标识的队列上排队。

发布/预订消息传递允许您将信息提供者与该信息的使用者分离。对于要发送和接收的信息,发送申请和 接收申请不需要相互了解那么多。 有关发布/预订消息传递的更多信息,请参阅 WebSphere MQ 发布/预 订消息传递简介

### **消息排队对应用程序设计者和开发者的好处**

WebSphere MQ 允许应用程序使用 消息排队 来参与消息驱动的处理。 应用程序可以使用相应的消息排队软 件产品在不同平台之间进行通信。 例如, HP-UX 和 z/OS 应用程序可以通过 WebSphere MQ for HP-UX 和 WebSphere MQ for z/OS 进行通信。 应用程序与底层通信的机制相屏蔽。 消息排队的其他优点包括:

- 您可以使用可在许多应用程序之间共享的小程序来设计应用程序。
- 您可以通过复用这些构建块来快速构建新应用程序。
- 为使用消息排队技术而编写的应用程序不受队列管理器工作方式更改的影响。
- 您不需要使用任何通信协议。 队列管理器为您处理通信的所有方面。
- 在向其发送消息时,接收消息的程序无需运行。 这些消息保留在队列上。

设计人员可以降低其应用程序的成本,因为开发速度更快,需要的开发者更少,对编程技能的要求也比不使 用消息排队的应用程序低。

WebSphere MQ 在应用程序运行的任何位置实现称为 消息队列接口 (或 MQI) 的公共应用程序编程接口。 这 使您可以更轻松地将应用程序从一个平台移植到另一个平台。

有关 MOI 的详细信息, 请参阅 消息队列接口概述。

# <span id="page-38-0"></span>**消息排队的主要功能和优点**

此信息突出显示了消息排队的一些功能和优点。 它描述了诸如消息排队的安全性和数据完整性之类的功能。 使用消息排队技术的应用程序的主要功能包括:

- 程序之间没有直接连接。
- 程序之间的通信可以独立于时间。
- 工作可以由小的,自成一体的程序来进行。
- 通信可以由事件驱动。
- 应用程序可以为消息分配优先级。
- 安全。
- 数据完整性。
- 恢复支持。

### **程序之间没有直接连接**

消息排队是一种用于间接程序间通信的技术。 它可以在程序相互通信的任何应用程序中使用。 通信由一 个将消息放入队列 (由队列管理器拥有) 的程序和另一个从队列中获取消息的程序进行。

程序可以获取由其他程序放入队列中的消息。 其他程序可以连接到与接收程序相同的队列管理器,也可 以连接到其他队列管理器。此另一个队列管理器可能位于另一个系统上,另一个计算机系统上,甚至位 于另一个业务或企业内。

使用消息队列进行通信的程序之间没有物理连接。 程序将消息发送到队列管理器拥有的队列,而另一个 程序从队列中检索消息 (请参阅 第 39 页的图 4)。

## Traditional communication between programs

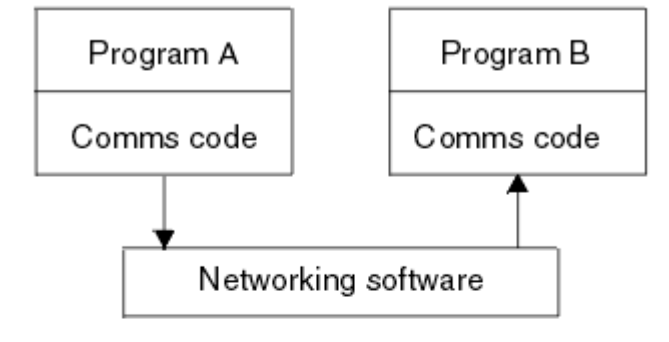

## Communication by message queuing

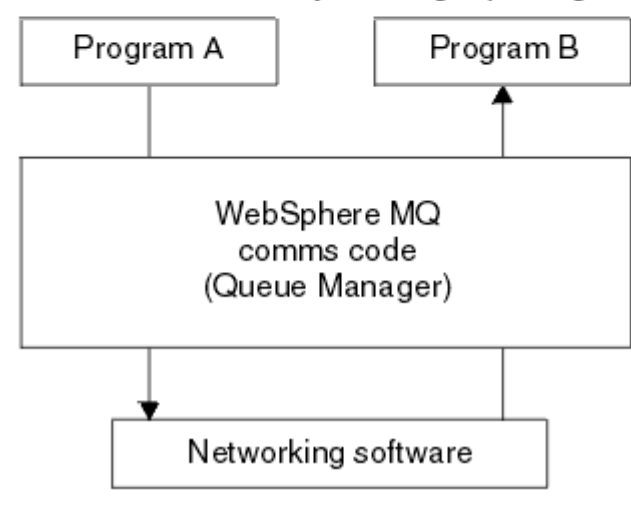

图 *4:* 与传统通信相比的消息排队

<span id="page-39-0"></span>与电子邮件一样,作为事务一部分的个别消息通过商店上的网络传输。基础。 如果节点之间的链接失 败,那么将保留该消息,直到恢复该链接,或者操作员或程序重定向该消息。

在程序中隐藏消息从队列移动到队列的机制。 因此,程序更简单。

#### **独立于时间的通信**

请求他人执行工作的程序不必等待对请求的应答。 他们可以执行其他工作,并在应答到达时或稍后处理 该应答。 在编写消息传递应用程序时,当程序发送消息时,或者当目标能够接收消息时,您无需知道 (或关心)。 此消息不会丢失; 队列管理器将保留此消息,直到目标准备好对其进行处理为止。 消息将保留 在队列中,直到程序将其除去。 这意味着发送和接收应用程序已解耦; 发送方可以继续处理,而无需等 待接收方确认接收消息。 发送消息时,目标应用程序甚至不必正在运行。 它可以在消息启动后检索该消 息。

#### **小程序**

消息排队允许您使用小型自包含程序的优点。 您可以将作业分布在几个较小的独立程序上,而不是单个 大型程序按顺序执行作业的所有部分。 请求程序将消息发送到每个单独的程序,要求它们执行其功能; 当每个程序完成时,结果将作为一条或多条消息发送回。

#### **消息驱动的处理**

当消息到达队列时,它们可以使用 触发自动启动应用程序。 如果需要,可以在处理消息 (或消息) 时停止 应用程序。

#### **事件驱动的处理**

可以根据队列的状态来控制程序。 例如,您可以安排程序在消息到达队列时立即启动,或者您可以指定 程序在队列上具有高于特定优先级的 10 条消息或队列上具有任何优先级的 10 条消息之前不启动。

#### **消息优先级**

当程序将消息放入队列中时,它可以将优先级分配给消息。 这将确定添加新消息的队列中的位置。

程序可以按消息在队列中的顺序或通过获取特定消息从队列中获取消息。 (如果程序正在查找对其先前发 送的请求的应答, 那么该程序可能希望获取特定消息。)

#### **安全性**

使用由 WebSphere MQ 管理员设置和维护的表对每个资源执行授权检查。

- 使用 Security Server (以前称为 RACF) 或 WebSphere MQ for z/OS 上的其他外部安全性管理器。
- 在 UNIX 系统, Linux 系统, Windows 系统和 IBM i 上的 WebSphere MO 上, 称为对象权限管理器 (OAM) 的安全管理器作为可安装服务提供。 缺省情况下, OAM 处于活动状态。

#### **数据完整性**

数据完整性由工作单元提供。 在每个 MOGET 或 MOPUT 上,完全支持将工作单元的开始和结束同步作 为选项,从而允许落实或回滚工作单元的结果。 同步点支持在内部或外部对 WebSphere MQ 进行操作, 具体取决于为应用程序选择的同步点协调形式。

#### **恢复支持**

为了能够恢复,将记录所有持久 WebSphere MQ 更新。 如果需要恢复,那么将复原所有持久消息,回滚 所有正在进行的事务,并以控制中的同步点管理器的正常方式处理任何同步点落实和回退。 有关持久消 息的更多信息,请参阅 消息持久性 。

**注:** 在考虑 WebSphere MQ 客户机和服务器时,您不必更改服务器应用程序以支持新平台上的其他 WebSphere MQ MQI 客户机。 同样, WebSphere MQ MQI 客户机可以在不进行更改的情况下使用其他类型 的服务器。

## **消息排队术语**

此信息提供了对消息排队中使用的一些术语的洞察。

其中包括:

- [消息](#page-40-0)
- [消息描述符](#page-40-0)
- [队列](#page-40-0)
- [队列管理器](#page-40-0)
- [通道](#page-40-0)
- <span id="page-40-0"></span>• 消息通道代理程序
- 集群
- • [WebSphere MQ MQI](#page-41-0) 客户机
- [点到点](#page-41-0)
- 发布/[预订](#page-41-0)
- • [Topic](#page-41-0)
- [预订](#page-41-0)

### **消息**

在消息排队中,消息是由一个程序发送并用于另一个程序的数据集合。 请参阅 IBM WebSphere MQ 消 息。 有关消息类型的信息,请参阅 消息类型。

#### **消息描述符**

IBM WebSphere MQ 消息由控制信息和应用程序数据组成。

控制信息在消息描述符结构 (MQMD) 中定义,并包含如下内容:

- 消息类型
- 消息的标识
- 消息传递的优先级

应用程序数据的结构和内容由参与程序确定,而不是由 IBM WebSphere MQ 确定。

### **队列**

可将消息发送到的指定目标。 消息会在队列上累积,直到服务这些队列的程序检索到这些消息为止。

#### **队列管理器**

队列管理器 是向应用程序提供排队服务的系统程序。

它提供了一个应用程序编程接口,以便程序可以将消息放入队列并从队列中获取消息。 队列管理器提供 了其他功能,以便管理员可以创建新队列,更改现有队列的属性以及控制队列管理器的操作。

要使 IBM WebSphere MQ 消息排队服务在系统上可用,必须有一个正在运行的队列管理器。 您可以在 单个系统上运行多个队列管理器 (例如,将测试系统与 实时 系统分开)。 对于应用程序,每个队列管理器 由 连接句柄 (*Hconn*) 标识。

许多不同的应用程序可以同时使用队列管理器的服务,而这些应用程序可能完全不相关。 要使程序使用 队列管理器的服务,它必须建立与该队列管理器的连接。

要使应用程序向连接到其他队列管理器的应用程序发送消息,队列管理器必须能够在它们之间进行通 信。 IBM WebSphere MQ 实现 *store-and-forward* 协议,以确保在此类应用程序之间安全地传递消息。

#### **通道**

通道 是提供从一个队列管理器到另一个队列管理器的通信路径的对象。 通道在分布式排队中用于将消息 从一个队列管理器移动到另一个队列管理器,它们保护应用程序不受底层通信协议的保护。 队列管理器 可能存在于相同或不同的平台上。

### **消息通道代理程序**

消息通道代理将消息从一个队列管理器移动到另一个队列管理器。

在处理报告消息时,会引用这些消息,您在设计应用程序时需要考虑这些消息。 请参阅 编写您自己的消 息通道代理程序 以获取更多信息。

#### **集群**

集群 是以某种方式逻辑关联的队列管理器网络。 集群可用于 IBM WebSphere MQ Version 7.0 和更高版 本中的队列管理器。

<span id="page-41-0"></span>在不使用集群的分布式排队的 IBM WebSphere MQ 网络中,每个队列管理器都是独立的。 如果一个队 列管理器需要将消息发送到另一个队列管理器,那么它必须已定义传输队列和到远程队列管理器的通 道。

使用集群有两种不同的原因: 减少系统管理和提高可用性和工作负载均衡。

一旦建立了即使是最小的集群,您也会从简化的系统管理中获益。 属于集群的队列管理器需要较少的定 义,因此减少了在定义中发生错误的风险。

有关集群的更多信息,请参阅 第 56 [页的『集群工作方式』](#page-55-0)。

#### **IBM WebSphere MQ MQI client**

IBM WebSphere MQ MQI 客户机 是 IBM WebSphere MQ 的独立可安装组件。 MQI 客户机允许您使用通 信协议运行 IBM WebSphere MQ 应用程序,与其他平台上的一个或多个消息队列接口 (MQI) 服务器进行 交互并连接到其队列管理器。

有关如何安装和使用 IBM WebSphere MQ MQI client 组件的完整详细信息,请参阅 安装 IBM WebSphere MQ MQI client 和 配置服务器与客户机之间的连接。

#### **点到点消息传递**

在点到点消息传递中,每条消息从一个生产应用程序传输到一个消费应用程序。 通过将消息放入队列中 的生产应用程序来传输消息,并且使用应用程序从该队列中获取消息。

#### **发布/预订消息传递**

在发布/预订消息传递中,由发布应用程序发布的每条消息的副本将传递到每个感兴趣的应用程序。 可能 有许多,一个或不感兴趣的应用程序。 在发布/预订中,感兴趣的应用程序称为订户,并且消息在由预订 标识的队列上排队。有关发布/预订的更多信息,请参阅 IBM WebSphere MQ 发布/预订消息传递简介。

#### **Topic**

主题是描述在发布/预订消息中所发布信息的主题的字符串。

主题是发布/预订系统中成功发送消息的关键。 发布者为每条消息分配一个主题,而不是在每条消息中包 含一个特定目标地址。 队列管理器使该主题与一组已预订该主题的订户匹配,并将消息传递至其中每个 订户。

#### **预订**

发布/预订应用程序可以注册对有关特定主题的消息的兴趣。 当应用程序执行此操作时,它称为订户,术 语预订定义匹配消息排队等待处理的方式。

预订包含有关订户的身份以及要将发布放置到的目标队列的身份的信息。 它还包含有关如何将发布放在 目标队列上的信息。

## **消息和队列**

消息和队列是消息排队系统的基本组件。

## **什么是消息?**

消息 是对使用它的应用程序有意义的字节字符串。 消息用于将信息从一个应用程序传输到另一个应用程序 (或者在同一应用程序的不同部分之间)。 应用程序可以在同一平台上运行,也可以在不同平台上运行。

IBM WebSphere MQ 消息有两个部分:

- 应用程序数据。应用程序数据的内容和结构由使用它的应用程序定义。
- 消息描述符。消息描述符标识消息并包含其他控制信息,例如消息类型以及发送应用程序分配给消息的优 先级。

消息描述符的格式由 IBM WebSphere MQ 定义。 有关消息描述符的完整描述,请参阅 MQMD-消息描述 符。

## **消息长度**

缺省最大消息长度为 4 MB , 尽管您可以将其增大到最大长度 100 MB (其中 1 MB 等于 1 048 576 字节)。 在实践中,消息长度可能受以下限制:

- 为接收队列定义的最大消息长度
- 为队列管理器定义的最大消息长度
- 队列定义的最大消息长度
- 发送或接收应用程序定义的最大消息长度
- 可用于消息的存储量

可能需要多条消息才能发送应用程序所需的所有信息。

## **应用程序如何发送和接收消息?**

应用程序使用 **MQI 调用** 发送和接收消息。

例如,要将消息放入队列,应用程序:

- 1. 通过发出 MQI MQOPEN 调用打开所需队列
- 2. 发出 MQI MQPUT 调用以将消息放入队列
- 另一个应用程序可以通过发出 MQI MQGET 调用从同一队列中检索消息

有关 MQI 调用的更多信息, 请参阅 MQI 调用。

## **什么是队列?**

队列 是用于存储消息的数据结构。

每个队列都由 队列管理器拥有。 队列管理器负责维护它所拥有的队列,并负责将它接收到的所有消息存储 到适当的队列中。 这些消息可由应用程序或队列管理器作为其正常操作的一部分放在队列上。

## **预定义队列和动态队列**

可以通过创建队列的方式来描述这些队列:

- **预定义队列** 由管理员使用相应的 MQSC 或 PCF 命令创建。预定义队列是永久的; 它们独立于使用它们的应 用程序而存在,并且在 IBM WebSphere MQ 重新启动后仍然存在。
- 动态队列 是在应用程序创建时创建的发出 MQOPEN 请求, 指定 模型队列的名称。 创建的队列基于称为模 型队列的 模板队列定义。您可以使用 MQSC 命令 DEFINE QMODEL 来创建模型队列。 模型队列的属性 (例 如,可存储在其上的最大消息数) 由从中创建的任何动态队列继承。

模型队列具有一个属性,该属性指定动态队列是永久队列还是临时队列。 永久队列在应用程序和队列管理 器重新启动后仍然存在; 临时队列在重新启动时丢失。

## **从队列中检索消息**

适当授权的应用程序可以根据以下检索算法从队列中检索消息:

- 先进先出 (FIFO)。
- 消息优先级, 如消息描述符中所定义。 将根据 FIFO 检索具有相同优先级的消息。
- 针对特定消息的程序请求。

来自应用程序的 MQGET 请求确定所使用的方法。

# **互通的概念**

在 WebSphere MO 中,相互通信意味着将消息从一个队列管理器发送到另一个队列管理器。 接收队列管理 器可以在同一台机器上,也可以在另一台机器上; 可以在附近,也可以在世界的另一侧。 它可以在与本地队 列管理器相同的平台上运行,也可以在 WebSphere MQ 支持的任何平台上运行。 这称为 分布式 环境。 WebSphere MQ 使用分布式队列管理 (DQM) 处理分布式环境中的通信。

本地队列管理器有时称为 源队列管理器人列管理器有时称为 目标队列管理器 或 伙伴队列管理器。

## **分布式排队是如何工作的?**

分布式排队支持将消息从一个队列管理器发送到另一个队列管理器。 接收队列管理器可以在同一机器上,也 可以在远程机器上。 概述了队列管理器,队列,通道和关联的定义以及集群 (逻辑关联的队列管理器网络)。

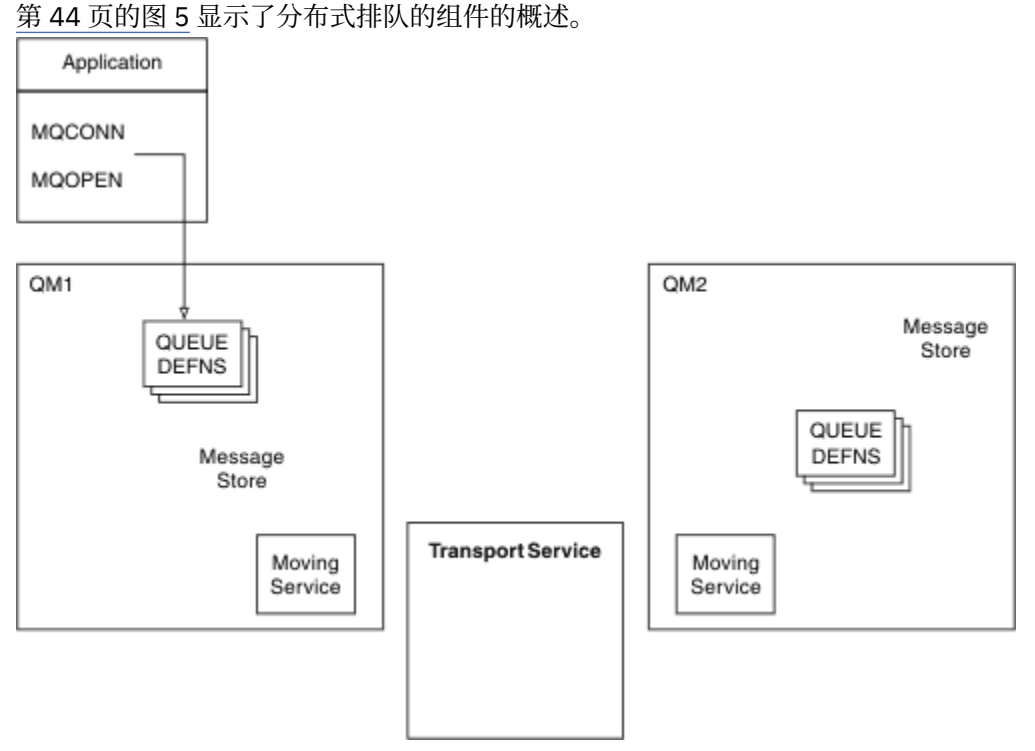

- 图 *5:* 分布式排队组件概述
- 1. 应用程序使用 MQCONN 调用来连接到队列管理器。
- 2. 然后,应用程序使用 MQOPEN 调用来打开队列,以便可以在其上放置消息。
- 3. 队列管理器具有其每个队列的定义,并指定诸如队列上允许的最大消息数之类的信息。 它还可以具有位 于远程队列管理器上的队列的定义。
- 4. 如果消息以远程系统上的队列为目标,那么本地队列管理器会将它们保存在消息存储器中,直到准备好 将它们转发到远程队列管理器为止。 这对应用程序没有影响。
- 5. 每个队列管理器都包含称为 移动服务 组件的通信软件; 通过此组件, 队列管理器可以与其他队列管理器 进行通信。
- 6. 传输服务 独立于队列管理器, 可以是下列任何一项 (取决于平台):
	- 系统网络体系结构高级程序间通信 (SNA APPC)
	- 传输控制协议/因特网协议 (Transmission Control Protocol/Internet Protocol, TCP/IP)
	- 网络基本输入/输出系统 (NetBIOS)
	- 顺序包交换 (SPX)

## **分布式排队的组成部分是什么?**

WebSphere MQ 应用程序可以将消息放入本地队列,即应用程序所连接到的队列管理器上的队列。

队列管理器具有其每个队列的定义。 它还可以具有其他队列管理器所拥有的队列的定义。 这些称为 远程队 列定义。 WebSphere MQ 应用程序还可以将消息以这些远程队列为目标。

如果消息以远程队列管理器为目标,那么本地队列管理器会将它们存储在 传输队列 上,直到准备好将它们 发送到远程队列管理器为止。 传输队列是一种特殊类型的本地队列,在此本地队列上存储消息,直到可以成 功传输这些消息并将其存储在远程队列管理器中为止。

用于处理消息发送和接收的软件称为 消息通道代理程序 (MCA)。

消息在 通道上的队列管理器之间传输。 通道是两个队列管理器之间的单向通信链路。 它可以携带发往远程 队列管理器中任意数量的队列的消息。

## **发送消息所需的组件**

如果要将消息发送至远程队列管理器,那么本地队列管理器需要传输队列和通道的定义。

通道的每个端都具有单独的定义,例如,将其定义为发送端或接收端。 简单通道由本地队列管理器上的 发 送方 通道定义和远程队列管理器上的 接收方 通道定义组成。 这两个定义必须具有相同的名称,并且共同构 成一个通道。

在通道的每一端还有一个 消息通道代理程序 (MCA)。

每个队列管理器都应该具有 死信队列 (也称为 未传递的消息队列)。 如果无法将消息传递到其目标,那么会 将这些消息放入此队列。

第 45 页的图 6 显示了队列管理器,传输队列,通道和 MCA 之间的关系。

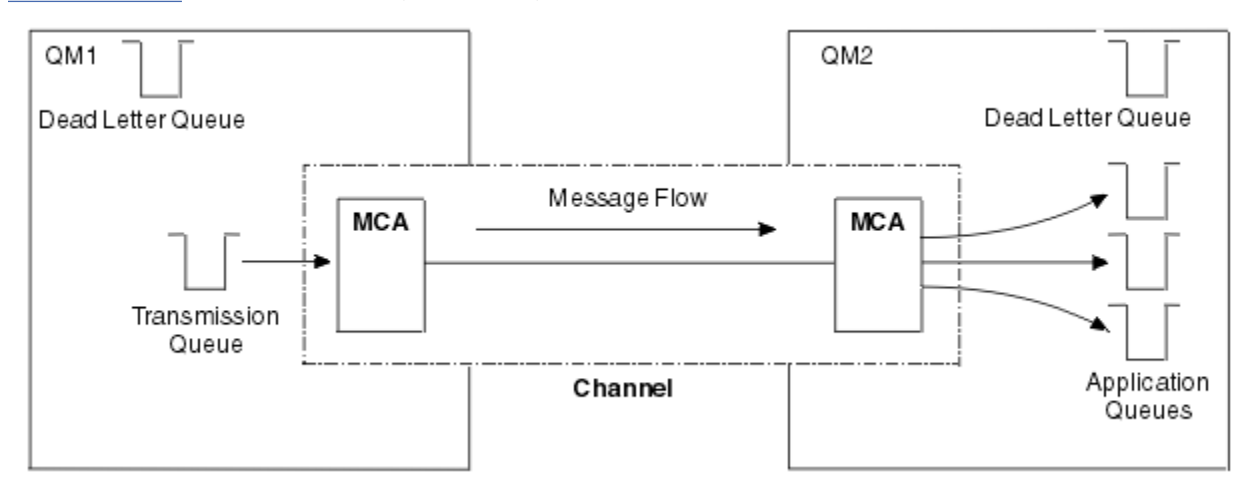

图 *6:* 发送消息

## **返回消息所需的组件**

如果应用程序要求从远程队列管理器返回消息,那么需要定义另一个通道,以便在队列管理器之间以相反方 向运行,如 第 46 [页的图](#page-45-0) 7 中所示。

<span id="page-45-0"></span>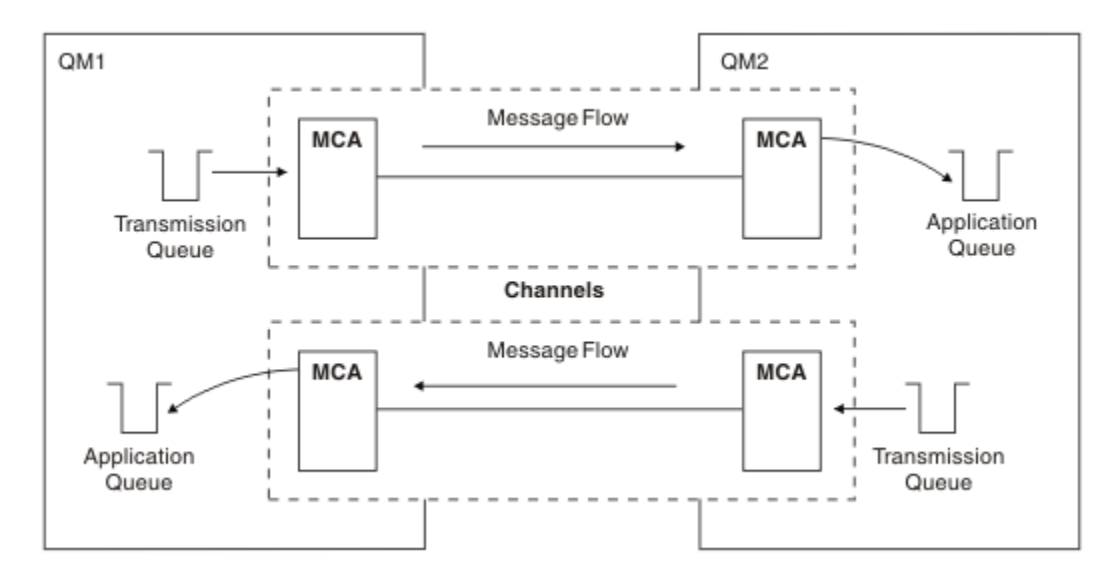

#### 图 *7:* 双向发送消息

有关分布式队列管理的更多信息,请参阅 分布式队列管理简介。

## **集群组件**

通过手动定义通道互连的传统 WebSphere MQ 网络的替代方法是使用集群。

集群是以某种方式逻辑关联的队列管理器网络。 您可以对集群中的队列管理器行分组,以便队列管理器可 以使它们所托管的队列可供集群中的每个其他队列管理器使用。 假定您具有必要的网络基础结构,那么任何 队列管理器都可以将消息发送到同一集群中的任何其他队列管理器,而无需针对每个目标的显式通道定义, 远程队列定义或传输队列。 集群中的每个队列管理器都有一个传输队列,用于将消息传输到集群中的任何其 他队列管理器。 每个队列管理器只需要定义一个集群接收方通道和一个集群发送方通道,任任何其他通道都由 集群自动管理。

第 46 页的图 8 显示了名为 CLUSTER 的集群的组件:

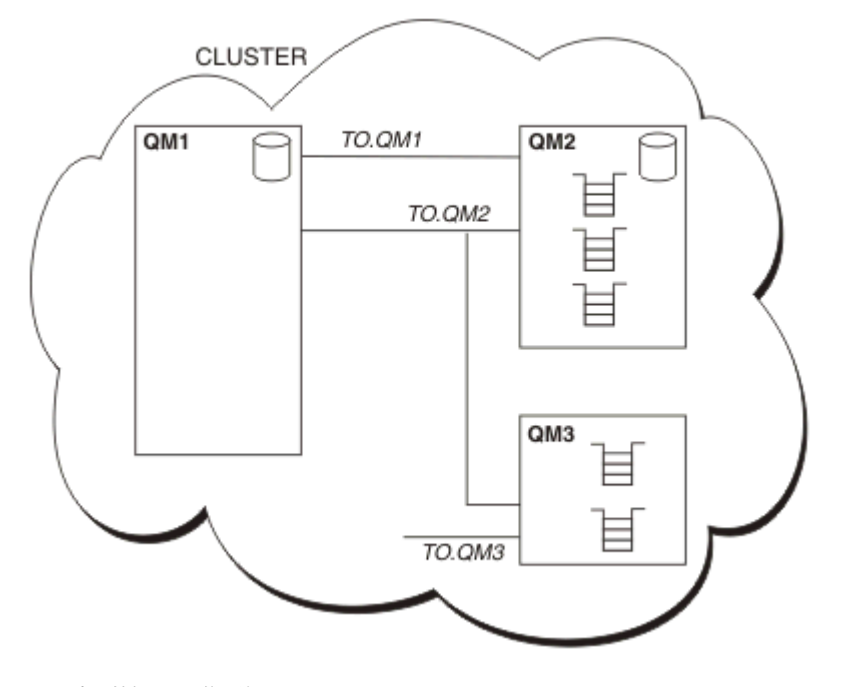

图 *8:* 队列管理器集群

• CLUSTER 包含三个队列管理器: QM1, QM2 和 QM3。

- QM1 和 QM2 托管有关集群中的队列管理器和队列的信息的完整存储库。
- QM2 和 QM3 托管一些集群队列,即可供集群中任何其他队列管理器访问的队列。
- 每个队列管理器都有一个名为 TO.qmgr 的集群接收方通道, 可以在该通道上接收消息。
- 每个队列管理器还具有一个集群发送方通道,在该通道上,它可以将信息发送到其中一个存储库队列管理 器。
- QM1 和 QM3 发送到 QM2 上的存储库, QM2 发送到 QM1 上的存储库。

与分布式排队一样,您使用 MQPUT 调用将消息放入任何队列管理器中的队列。 您可以使用 MQGET 调用从 本地队列中检索消息。

有关集群的更多信息,请参阅 第 33 [页的『队列管理器集群』](#page-32-0)。

#### **相关概念**

第 47 页的『分布式排队组件』 这些是启用相互通信所需的对象。

第 50 [页的『死信队列』](#page-49-0)

死信队列 (或未传递的消息队列) 是无法将消息路由到其正确目标时将消息发送到的队列。

第 50 [页的『远程队列定义』](#page-49-0)

远程队列定义是另一个队列管理器所拥有的队列的定义。

第 50 [页的『如何访问远程队列管理器』](#page-49-0)

您可能并非总是在每个源队列管理器与目标队列管理器之间具有一个通道。 两者之间还有很多其他的链接方 式,包括多跳,共享通道,使用不同的通道和集群。

#### 第 52 [页的『寻址信息』](#page-51-0)

当应用程序将发往远程队列管理器的消息放入时,本地队列管理器会在将这些消息放入传输队列之前向它们 添加传输头。 此头包含目标队列和队列管理器的名称,即寻址信息。

第 52 [页的『什么是别名](#page-51-0)?』

别名用于为消息提供服务质量。 队列管理器别名使系统管理员能够更改目标队列管理器的名称,而不必更改 应用程序。 它还使系统管理员能够更改到目标队列管理器的路由,或者设置涉及通过多个其他队列管理器 (多跳跃) 的路由。 应答队列别名为应答提供服务质量。

第 53 [页的『队列管理器别名定义』](#page-52-0)

当打开队列以放入消息的应用程序指定队列名称 **和** 队列管理器名称时,队列管理器别名定义适用。

第 54 [页的『应答队列别名定义』](#page-53-0)

应答队列别名定义指定消息描述符中应答信息的备用名称。 这样做的优点是可以更改队列或队列管理器的名 称,而不必更改应用程序。

## **分布式排队组件**

这些是启用相互通信所需的对象。

分布式排队的组件包括:

- 消息通道
- 消息通道代理程序
- 传输队列
- 通道启动程序和侦听器
- 通道出口程序

消息通道是将消息从一个队列管理器传递到另一个队列管理器的通道。 请勿将消息通道与 MQI 通道混淆。 有两种类型的 MQI 通道: 服务器连接 (SVRCONN) 和客户机连接 (CLNTCONN)。 有关更多信息,请参阅 [MQI](#page-99-0) [通道。](#page-99-0)

消息通道的每个端的定义可以是下列其中一种类型:

• 发件人 (SDR)

- <span id="page-47-0"></span>• 接收器 (RCVR)
- 服务器 (SVR)
- 请求者 (RQSTR)
- 集群发送方 (CLUSSDR)
- 集群接收方 (CLUSRCVR)

使用在一端定义的其中一种类型和在另一端定义的兼容类型来定义消息通道。 可能的组合包括:

- 发送方-接收方
- 请求方-服务器
- 请求方-发送方(回调)
- 服务器-接收方
- 集群发送方-集群接收方

定义通道 (不适用于 z/OS) 中包含有关创建发送方/接收方通道的详细指示信息。 有关设置发送方/接收方通 道所需的参数的示例,请参阅适用于您的平台的 示例配置信息 。 有关定义任何类型的通道所需的参数,请 参阅 DEFINE CHANNEL。

## **发送方-接收方通道**

一个系统中的发送方启动通道,以便可以将消息发送到另一个系统。 发送方请求通道另一端的接收方启动。 发送方将消息从其传输队列发送到接收方。 接收方将消息放在目标队列上。 第 48 页的图 9 说明这一点。

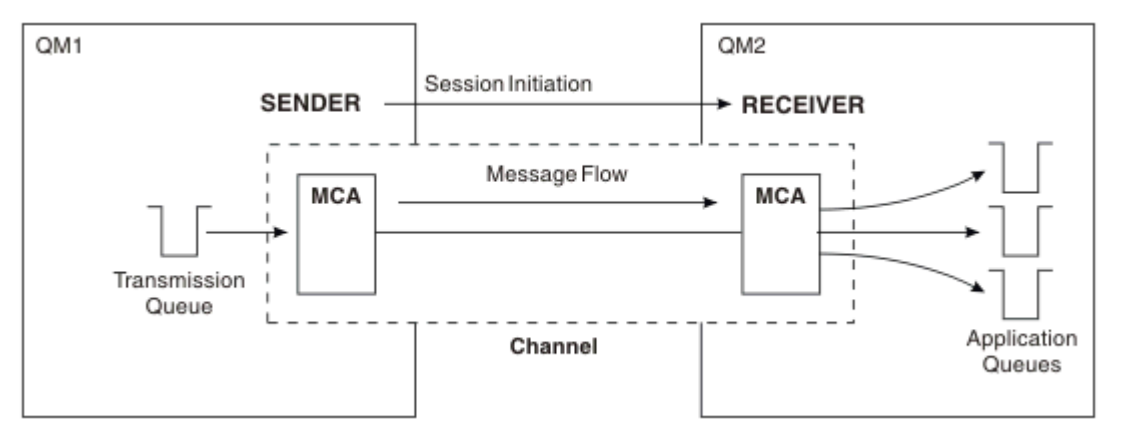

图 *9:* 一种发送方*-*接收方通道

### **请求方-服务器通道**

一个系统中的请求者启动通道,以便它可以从另一个系统接收消息。 请求者请求通道另一端的服务器启动。 服务器从其通道定义中定义的传输队列向请求者发送消息。

服务器通道还可以启动通信并向请求者发送消息。 这仅适用于 标准 服务器、即在通道定义中指定了伙伴的 连接名称的服务器通道。 标准服务器可以由请求者启动,也可以启动与请求者的通信。

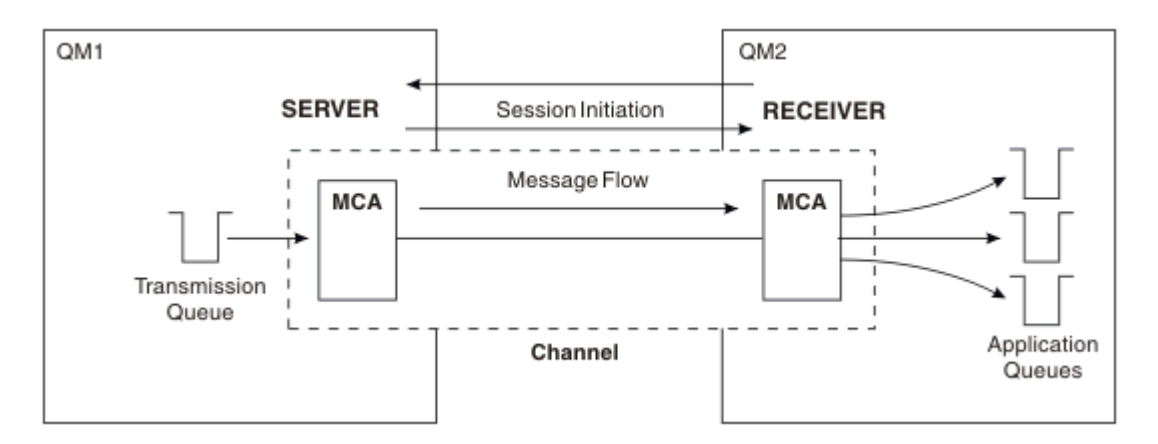

图 *10:* 请求者*-*服务器通道

## **请求方-发送方通道**

请求者启动通道,发送方终止呼叫。 然后,发送方根据其通道定义 (称为 回调) 中的信息重新启动通信。 它 将消息从传输队列发送到请求者。

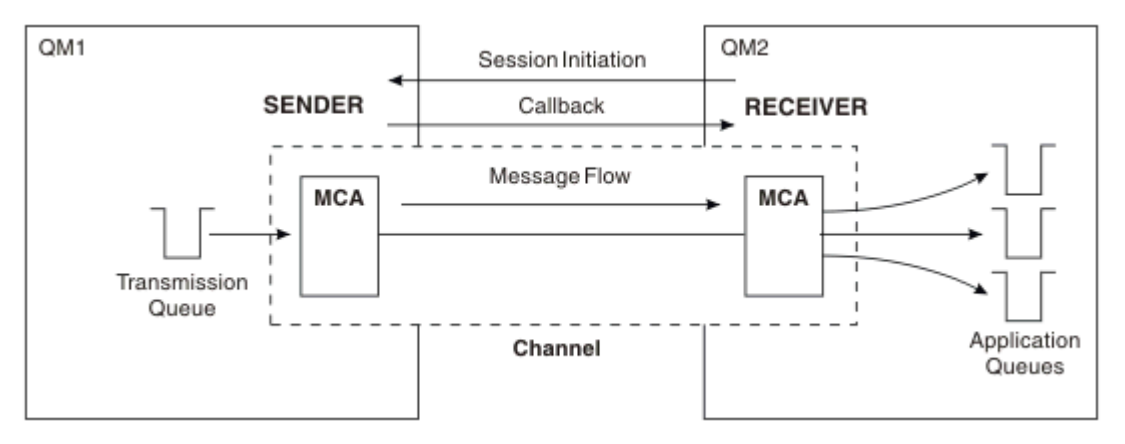

图 *11:* 请求者*-*发送方通道

## **服务器-接收方通道**

这类似于发送方/接收方,但仅适用于 标准 服务器,即具有在通道定义中指定的伙伴的连接名称的服务器通 道。 必须在链路的服务器端启动通道启动。 此图的插图与 第 48 [页的图](#page-47-0) 9 中的插图类似。

## **集群发送方通道**

在集群中,每个队列管理器都有一个集群发送方通道,在该通道上可以将集群信息发送到其中一个完整的存 储库队列管理器。 队列管理器还可以将消息发送到集群发送方通道上的其他队列管理器。

<span id="page-49-0"></span>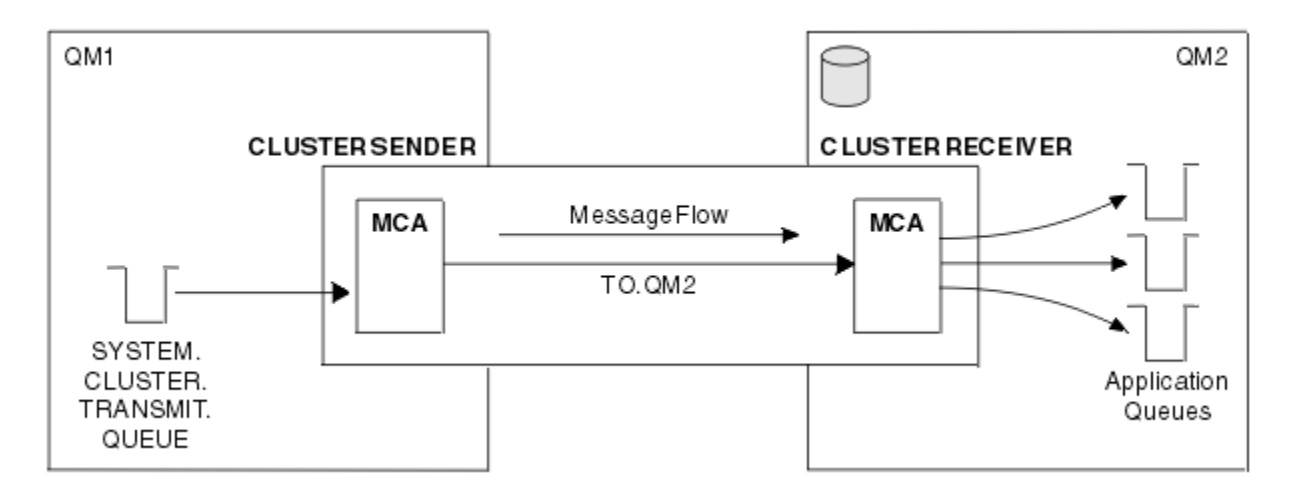

图 *12:* 集群发送方通道

### **集群接收方通道**

在集群中,每个队列管理器都有一个集群接收方通道,在该通道上可以接收有关集群的消息和信息。 此图的 说明类似于 第 50 页的图 12 中的说明。

## **死信队列**

死信队列 (或未传递的消息队列) 是无法将消息路由到其正确目标时将消息发送到的队列。

无法将消息放入目标队列时,会将这些消息放入此队列中。 例如,由于队列不存在,或者由于队列已满。 死信队列也在通道的发送端用于数据转换错误。

请考虑为每个队列管理器定义死信队列。 如果没有,并且 MCA 无法放入消息,那么会将其保留在传输队列 上并停止通道。

此外,如果无法传递快速非持久消息 (请参阅 快速非持久消息 ),并且目标系统上不存在死信队列,那么将 废弃这些消息。

但是,使用死信队列可能会影响传递消息的顺序,因此您可能选择不使用这些消息。

您可以使用 USEDLQ 通道属性来确定在无法传递消息时是否使用死信队列。 可以配置此属性,以便队列管理 器的某些功能使用死信队列,而其他功能不使用死信队列。 有关在不同 MQSC 命令上使用 USEDLQ 通道属 性的更多信息,请参阅 定义通道, 显示通道, 变更通道和 DISPLAY CLUSQMGR。

## **远程队列定义**

远程队列定义是另一个队列管理器所拥有的队列的定义。

而应用程序只能从本地队列检索消息,它们可以将消息放在本地队列或远程队列上。 因此,除了其每个本地 队列的定义外,队列管理器还可以具有 远程队列定义。 远程队列定义的优点是使应用程序能够将消息放入 远程队列,而不必指定远程队列或远程队列管理器的名称或传输队列的名称。 远程队列定义使您具有位置独 立性。

远程队列定义还有其他用途,稍后将进行描述。

### **如何访问远程队列管理器**

您可能并非总是在每个源队列管理器与目标队列管理器之间具有一个通道。 两者之间还有很多其他的链接方 式,包括多跳,共享通道,使用不同的通道和集群。

### **多跳跃**

如果源队列管理器与目标队列管理器之间没有直接通信链路,那么可以在到达目标队列管理器的路上通过一 个或多个 中间队列管理器 。 这称为 多跳。

您需要定义所有队列管理器之间的通道,以及中间队列管理器上的传输队列。 第 51 页的图 13 对此作了说 明。

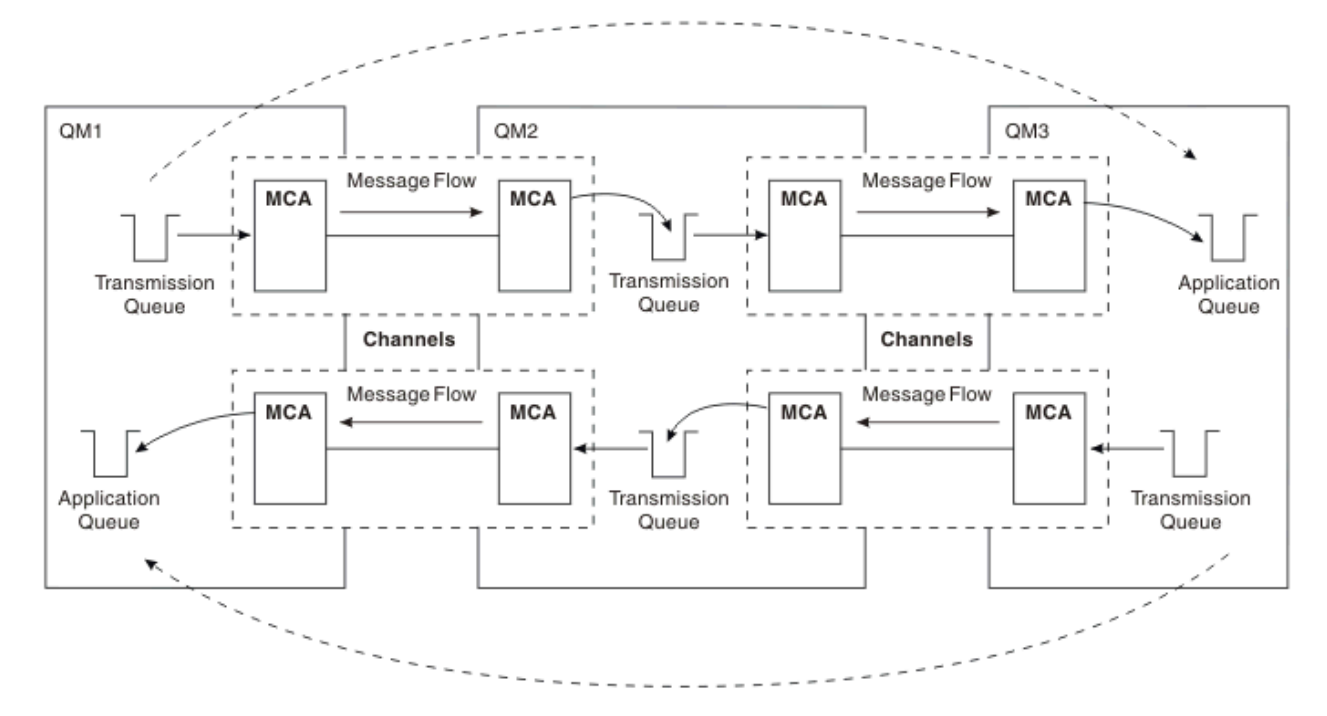

#### 图 *13:* 通过中间队列管理器

### **共享通道**

作为应用程序设计者,您可以选择强制应用程序指定远程队列管理器名称以及队列名称,或者为每个远程队 列创建 远程队列定义 。 此定义保存远程队列管理器名称,队列名称和传输队列的名称。 无论哪种方式,来 自同一远程位置的所有寻址队列的应用程序的所有消息都通过同一传输队列发送其消息。 第 51 页的图 14 对此作了说明。

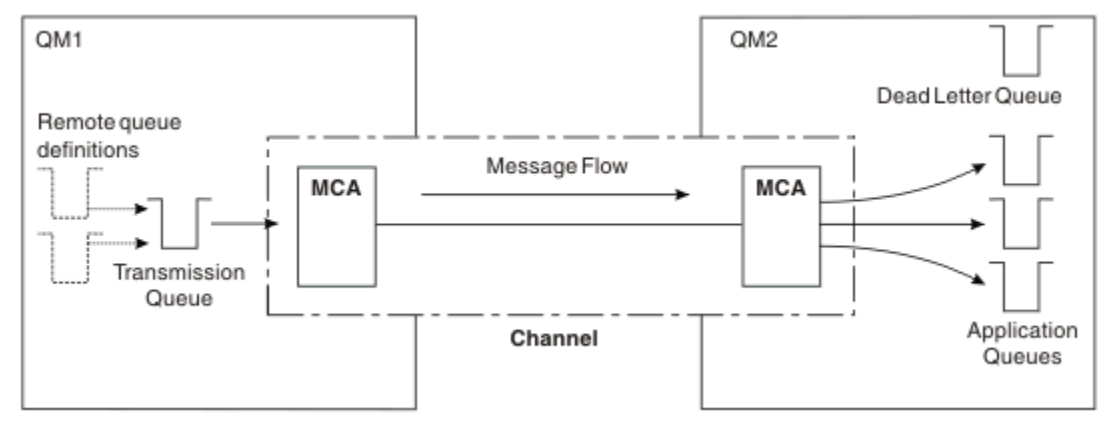

#### 图 *14:* 共享传输队列

第 51 页的图 14 说明从多个应用程序到多个远程队列的消息可以使用同一通道。

## **使用不同的通道**

如果要在两个队列管理器之间发送不同类型的消息,那么可以在这两个队列管理器之间定义多个通道。 有 时,您需要备用通道 (可能出于安全目的), 或者需要将交付速度与大量消息流量进行比较。

<span id="page-51-0"></span>要设置第二个通道,您需要定义另一个通道和另一个传输队列,并创建指定位置和传输队列名称的远程队列 定义。 然后,应用程序可以使用任一通道,但消息仍会传递到相同的目标队列。 第 52 页的图 15 对此作 了说明。

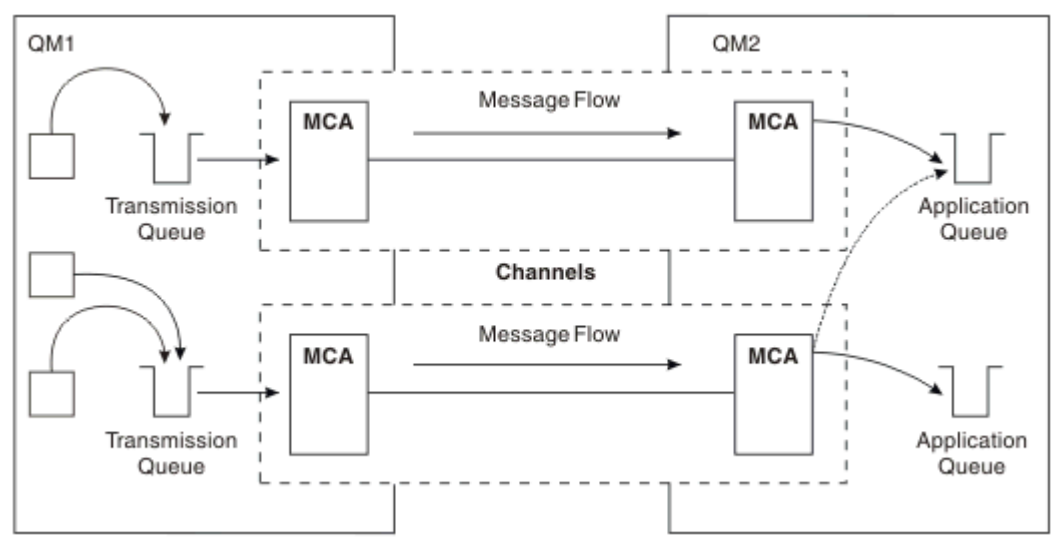

#### 图 *15:* 使用多个通道

当您使用远程队列定义来指定传输队列时,应用程序必须 **不** 指定位置 (即目标队列管理器) 本身。 如果这样 做,那么队列管理器不会使用远程队列定义。 远程队列定义使您具有位置独立性。 应用程序可以在不知道 队列所在位置的情况下将消息放入 逻辑 队列,并且您可以更改 物理 队列,而不必更改应用程序。

### **使用集群**

集群中的每个队列管理器都定义一个集群接收方通道。 当另一个队列管理器想要向该队列管理器发送消息 时,它会自动定义相应的集群发送方通道。 例如,如果集群中有多个队列实例,那么可以向托管该队列的任 何队列管理器定义集群发送方通道。 WebSphere MO 使用工作负载管理算法,该算法使用循环例程来选择 要将消息路由到的可用队列管理器。 有关更多信息,请参阅第 107 [页的『集群』](#page-106-0)。

## **寻址信息**

当应用程序将发往远程队列管理器的消息放入时,本地队列管理器会在将这些消息放入传输队列之前向它们 添加传输头。 此头包含目标队列和队列管理器的名称,即 寻址信息。

在单队列管理器环境中,当应用程序打开要将消息放入的队列时,将建立目标队列的地址。 由于目标队列位 于同一队列管理器上,因此不需要任何寻址信息。

在分布式环境中,队列管理器不仅需要知道目标队列名称,还需要知道该队列的位置 (即,队列管理器名称) 以及到该远程位置的路径 (即,传输队列)。 此寻址信息包含在传输头中。 接收通道除去传输头并使用其中的 信息来查找目标队列。

如果使用远程队列定义,那么可以避免应用程序需要指定目标队列管理器的名称。 此定义指定远程队列的名 称,将消息发送至的远程队列管理器的名称以及用于传输消息的传输队列的名称。

## **什么是别名?**

别名用于为消息提供服务质量。 队列管理器别名使系统管理员能够更改目标队列管理器的名称,而不必更改 应用程序。 它还使系统管理员能够更改到目标队列管理器的路由,或者设置涉及通过多个其他队列管理器 (多跳跃) 的路由。 应答队列别名为应答提供服务质量。

队列管理器别名和应答队列别名是使用具有空白 RNAME 的远程队列定义创建的。 这些定义不定义实际队列; 队列管理器使用这些定义来解析物理队列名称,队列管理器名称和传输队列。

别名定义的特征是具有空白 RNAME。

## <span id="page-52-0"></span>**队列名称解析**

每次打开队列时,都会在每个队列管理器上解析队列名称。 其目的是标识目标队列,目标队列管理器 (可能 是本地队列) 以及到该队列管理器的路径 (可能为空)。 解析的名称有三个部分: 队列管理器名称,队列名称以 及传输队列 (如果队列管理器是远程的)。

当存在远程队列定义时,不会引用任何别名定义。 应用程序提供的队列名称解析为目标队列,远程队列管理 器和远程队列定义中指定的传输队列的名称。 有关队列名称解析的更多详细信息,请参阅 队列名称解析。

如果没有远程队列定义,并且指定了队列管理器名称或由名称服务解析,那么队列管理器将查看是否存在与 提供的队列管理器名称匹配的队列管理器别名定义。 如果存在,那么其中的信息将用于将队列管理器名称解 析为目标队列管理器的名称。 队列管理器别名定义还可用于确定到目标队列管理器的传输队列。

如果解析的队列名称不是本地队列,那么队列管理器名称和队列名称都包含在应用程序放入传输队列的每条 消息的传输头中。

除非由远程队列定义或队列管理器别名定义更改,否则所使用的传输队列通常具有与已解析的队列管理器相 同的名称。 如果您尚未定义此类传输队列,但已定义缺省传输队列,那么将使用此传输队列。

在 z/OS 上运行的队列管理器的名称限制为四个字符。

## **队列管理器别名定义**

当打开队列以放入消息的应用程序指定队列名称 **和** 队列管理器名称时,队列管理器别名定义适用。

队列管理器别名定义有三种用途:

- 发送消息时,重新映射队列管理器名称
- 发送消息时,更改或指定传输队列
- 接收消息时, 确定本地队列管理器是否是这些消息的预期目标

## **出站消息-重新映射队列管理器名称**

队列管理器别名定义可用于重新映射 MQOPEN 调用中指定的队列管理器名称。 例如, MQOPEN 调用指定 队列名称 THISO 和队列管理器名称 YOUROM。 在本地队列管理器上, 存在类似于以下示例的队列管理器别 名定义:

DEFINE QREMOTE (YOURQM) RQMNAME(REALQM)

这表明当应用程序将消息放入队列管理器 YOURQM 时要使用的实际队列管理器是 REALQM。 如果本地队列管 理器为 REALOM, 那么它会将消息放入队列 THISQ(这是本地队列)。 如果本地队列管理器未被称为 REALQM, 那么它会将消息路由到名为 REALQM 的传输队列。 队列管理器将传输头更改为 REALOM 而不是 YOURQM。

### **出站消息-更改或指定传输队列**

第 54 [页的图](#page-53-0) 16 显示了消息到达队列管理器 QM1 的场景,其中传输头显示队列管理器 QM3 上的队列名 称。 在此场景中,可通过 QM2 进行多跳操作来访问 QM3 。

<span id="page-53-0"></span>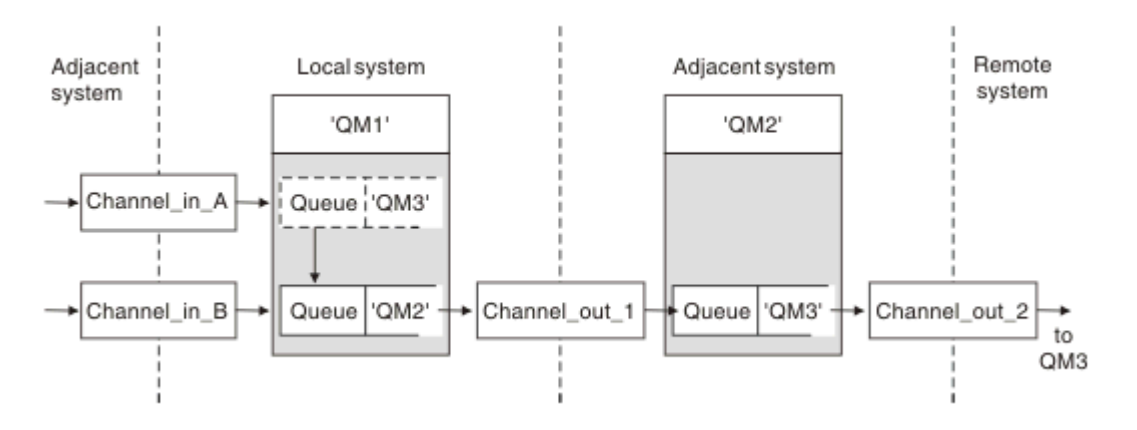

#### 图 *16:* 队列管理器别名

OM3 的所有消息都是在 OM1 上使用队列管理器别名捕获的。 队列管理器别名名为 OM3 ,包含通过传输队列 QM2 的定义 QM3 。 该定义类似于以下示例:

DEFINE QREMOTE (QM3) RNAME(' ') RQMNAME(QM3) XMITQ(QM2)

队列管理器将消息放在传输队列 OM2 上,但不会改变传输队列头,因为目标队列管理器 OM3 的名称不会改 变。

所有到达 QM1 并在 QM2 上显示包含队列名称的传输头的消息也将放在 QM2 传输队列上。 通过这种方式, 将 具有不同目标的消息收集到公共传输队列中到相应的相邻系统,以便继续传输到它们的目标。

## **入站消息-确定目标**

接收 MCA 打开传输头中引用的队列。 如果存在与所引用的队列管理器同名的队列管理器别名定义,那么在 传输头中接收到的队列管理器名称将替换为该定义中的 RQMNAME。

此过程有两种用途:

- 将消息定向到另一个队列管理器
- 将队列管理器名称更改为与本地队列管理器相同

## **应答队列别名定义**

应答队列别名定义指定消息描述符中应答信息的备用名称。 这样做的优点是可以更改队列或队列管理器的名 称,而不必更改应用程序。

### **队列名称解析**

当应用程序应答消息时,它使用它接收到的消息的 消息描述符 中的数据来找出要应答的队列的名称。 发送 应用程序指示将应答发送到的位置,并将此信息附加到其消息。 此概念必须作为应用程序设计的一部分进行 协调。

在将消息放入队列之前,将在应用程序的发送端进行队列名称解析。 此实例异常使用队列名称解析。 这是 在未打开队列的情况下进行名称解析的唯一情况。 因此,在与要向其发送消息的远程应用程序进行交互之 前,将进行队列名称解析。

### **使用队列管理器别名解析队列名称**

通常,应用程序指定应答队列,并将应答队列管理器名称留空。 队列管理器在放入时完成其自己的名称。 除非您希望将备用通道用于应答 (例如, 使用传输队列 QM1\_relief 而不是使用传输队列 QM1 的缺省返回通 道) ,否则此方法正常工作。 在此情况下,在传输队列头中指定的队列管理器名称与 "实际" 队列管理器名称 不匹配,而是使用队列管理器别名定义重新指定。 为了在备用路由上返回应答,还不需要使用应答队列别名定 义来映射应答队列数据。

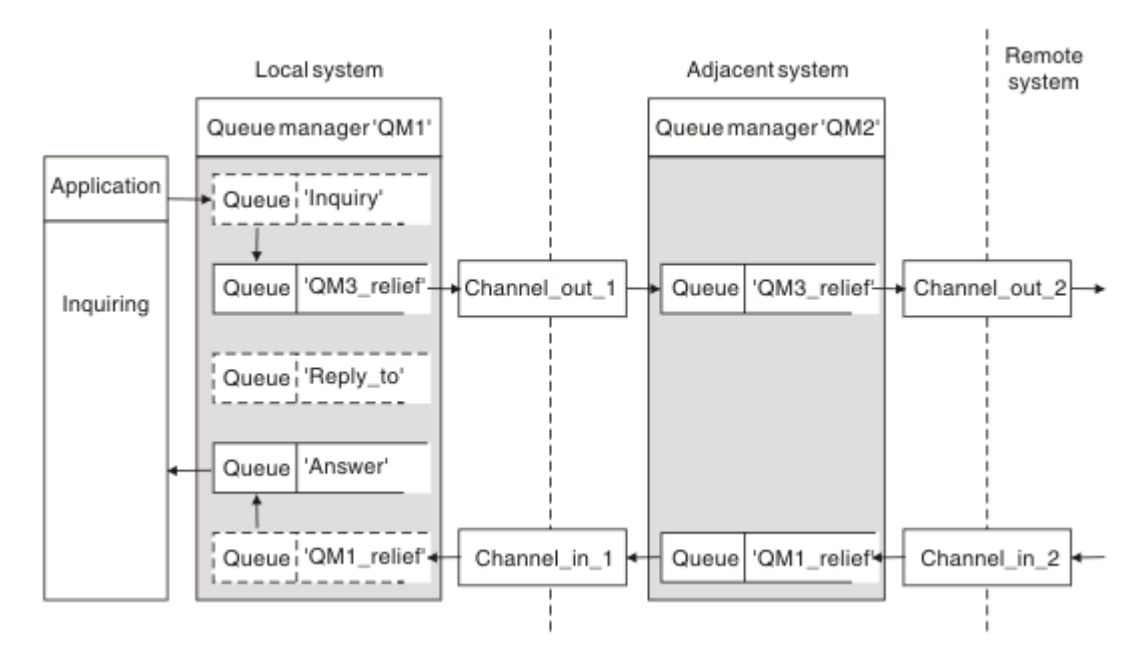

图 *17:* 用于更改应答位置的应答队列别名

在 第 55 页的图 17 中的示例中:

1. 应用程序使用 MQPUT 调用并在消息描述符中指定以下信息来放置消息:

ReplyToQ='Reply\_to' ReplyToQMgr=' '

ReplyTo 队列管理器必须为空才能使用应答队列别名。

2. 创建名为 Reply\_to 的应答队列别名定义,其中包含名称 Answer 和队列管理器名称 QM1\_relief。

DEFINE QREMOTE ('Reply\_to') RNAME ('Answer') RQMNAME ('QM1\_relief')

3. 将使用显示 ReplyToQ='Answer' 和 ReplyToQMgr='QM1\_relief'的消息描述符来发送消息。

4. 应用程序规范必须包含将在队列 Answer 而不是 Reply\_to 中找到应答的信息。

要准备应答,必须创建并行返回通道,请定义:

•在 QM2 上,名为 QM1\_relief 的传输队列

DEFINE QLOCAL ('QM1\_relief') USAGE(XMITQ)

• 在 QM1 上, 队列管理器别名为 QM1\_relief

DEFINE QREMOTE ('QM1\_relief') RNAME() RQMNAME(QM1)

此队列管理器别名将终止并行返回通道链,并捕获 QM1 的消息。

如果您认为您可能希望在将来某个时间执行此操作,请确保应用程序从一开始就使用别名。 现在,这是应答 队列的正常队列别名,但稍后可以将其更改为队列管理器别名。

## **应答队列名称**

命名应答队列时需要小心。 应用程序在消息中放入应答队列名称的原因是它可以指定将其应答发送到的队 列。 使用此名称创建应答队列别名定义时,不能使用同名的实际应答队列 (即本地队列定义)。 因此,应答队 <span id="page-55-0"></span>列别名定义必须包含新的队列名称以及队列管理器名称,并且应用程序规范必须包含在此其他队列中找到其 应答的信息。

应用程序现在必须从另一个队列中检索消息,而该队列在它们放置原始消息时被指定为应答队列。

## **集群工作方式**

了解集群是什么及其工作方式。

集群是以某种方式逻辑关联的队列管理器网络。 集群中的队列管理器可能在物理上是远程的。 例如, 它们 可能代表国际连锁商店的分支机构,并且实际位于不同的国家或地区。 企业中的每个集群都必须具有唯一名 称。

通常,集群包含以某种方式逻辑相关且需要共享某些数据或应用程序的队列管理器。 例如,对于公司中的每 个部门,您可能有一个队列管理器,用于管理特定于该部门的数据和应用程序。 您可以将所有这些队列管理 器分组到集群中,以便它们都订阅源到工资单应用程序中。 或者,对于链式商店的每个分支,您可能有一个 队列管理器,用于管理该分支的库存级别和其他信息。如果将这些队列管理器分组到集群中,那么它们都可 以访问同一组销售和采购应用程序。 销售和采购应用程序可能集中在总部队列管理器上。

设置集群后,其中的队列管理器可以相互通信,而无需定义额外的通道定义或远程队列定义。

您可以将现有队列管理器网络转换为集群,也可以在设置新网络的过程中建立集群。

IBM WebSphere MQ 客户机可以连接到属于集群的队列管理器,就像它可以连接到任何其他队列管理器一 样。

集群还可用于工作负载管理。 有关更多信息,请参阅 使用集群进行工作负载管理。

### **如何在集群中路由消息**

如果您熟悉 IBM WebSphere MQ 和分布式排队,请将集群视为由良心系统管理员维护的队列管理器网络。 无论何时定义集群队列,系统管理员都会根据需要在其他队列管理器上自动创建相应的远程队列定义。

您不需要进行传输队列定义,因为 IBM WebSphere MQ 在集群中的每个队列管理器上提供了传输队列。 此 单个传输队列可用于将消息传递到集群中的任何其他队列管理器。 您不限于使用单个传输队列。 队列管理 器可以使用多个传输队列来分隔发送到集群中每个队列管理器的消息。 通常,队列管理器使用单个集群传输 队列。您可以更改队列管理器属性 DEFCLXO, 以便队列管理器对集群中的每个队列管理器使用不同的集群 传输队列。 您还可以手动定义集群传输队列。

所有加入集群的队列管理器都同意以这种方式工作。 他们发送有关自己和他们托管的队列的信息,并接收有 关集群的其他成员的信息。

此信息存储在存储库中。 大多数队列管理器仅保留他们需要的信息,即有关他们需要与之通信的队列和队列 管理器的信息。 每个队列管理器将信息保留在部分存储库中。 某些指定的队列管理器会保留有关集群中所 有队列管理器的所有信息的完整存储库。

要成为集群的一部分,队列管理器必须具有两个通道: 一个集群发送方通道和一个集群接收方通道

集群发送方通道是类似于发送方通道的通信通道。 必须在队列管理器上手动创建一个集群发送方通道, 以将 其连接到已是集群成员的完整存储库。

集群接收方通道是类似于接收方通道的通信通道。 必须手动创建一个集群接收方通道。 通道充当队列管理 器接收集群通信的机制

将自动创建在此队列管理器与集群的任何其他成员之间进行通信时可能需要的所有其他通道

支持集群的平台上的队列管理器不必是集群的一部分。 您可以继续使用分布式排队技术以及或代替使用集 群。

#### **集群示例**

第 57 [页的图](#page-56-0) 18 显示了名为 CLSTR1 的集群的组件。

- 在此集群中, 有三个队列管理器: 0M1, 0M2 和 0M3。
- 有关集群中所有队列管理器和集群相关对象的信息的 QM1 和 QM2 主机存储库。 它们称为 完整存储库队列 管理器。 存储库在图中由阴影柱面表示。

<span id="page-56-0"></span>• QM2 和 QM3 托管一些可供集群中任何其他队列管理器访问的队列。 可供集群中任何其他队列管理器访问的 队列称为 集群队列。 在图中,集群队列由阴影队列表示。 可以从集群中的任何位置访问集群队列。 IBM WebSphere MQ 集群代码确保在引用集群队列的任何队列管理器上创建集群队列的远程队列定义。

与分布式排队一样,应用程序使用 MQPUT 调用将消息放在集群中任何队列管理器上的集群队列上。 应用 程序使用 MQGET 调用仅在队列所在的队列管理器上从集群队列检索消息。

• 每个队列管理器都有一个手动创建的定义,用于接收名为 *cluster-name*.*queue-manager* 的通道的接 收端,在该通道上可以接收消息。 在接收队列管理器上, *cluster-name*.*queue-manager* 是集群接收 方通道。 集群接收方通道类似于分布式排队中使用的接收方通道; 它接收队列管理器的消息。 此外,它还 接收有关集群的信息。

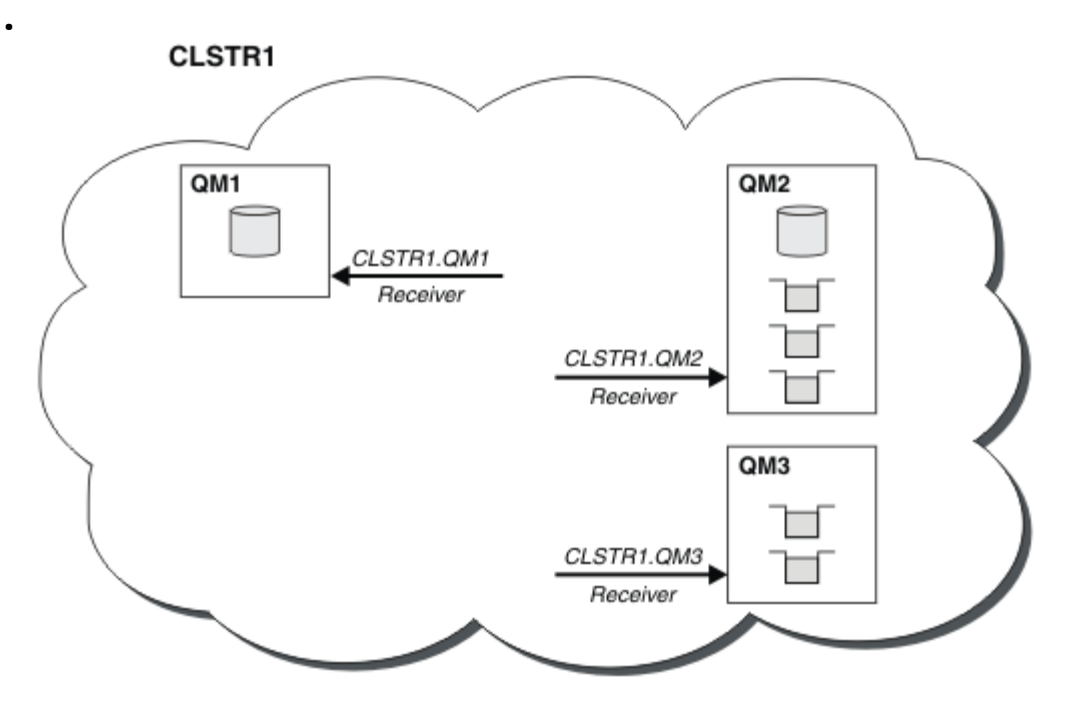

图 *18:* 队列管理器集群

• 在 第 58 [页的图](#page-57-0) 19 中, 每个队列管理器还具有通道发送端的定义。 它连接到其中一个完整存储库队列管 理器的集群接收方通道。 在发送队列管理器上, *cluster-name*.*queue-manager* 是集群发送方通道。 QM1 和 QM3 将集群发送方通道连接到 CLSTR1.QM2,请参阅虚线 "2"。

QM2 具有连接到 CLSTR1.QM1 的集群发送方通道,请参阅虚线 "3"。 集群发送方通道类似于分布式排队中 使用的发送方通道; 它将消息发送到接收队列管理器。 此外,它还会发送有关集群的信息。

一旦定义了通道的集群接收方端和集群发送方端,该通道将自动启动。

<span id="page-57-0"></span>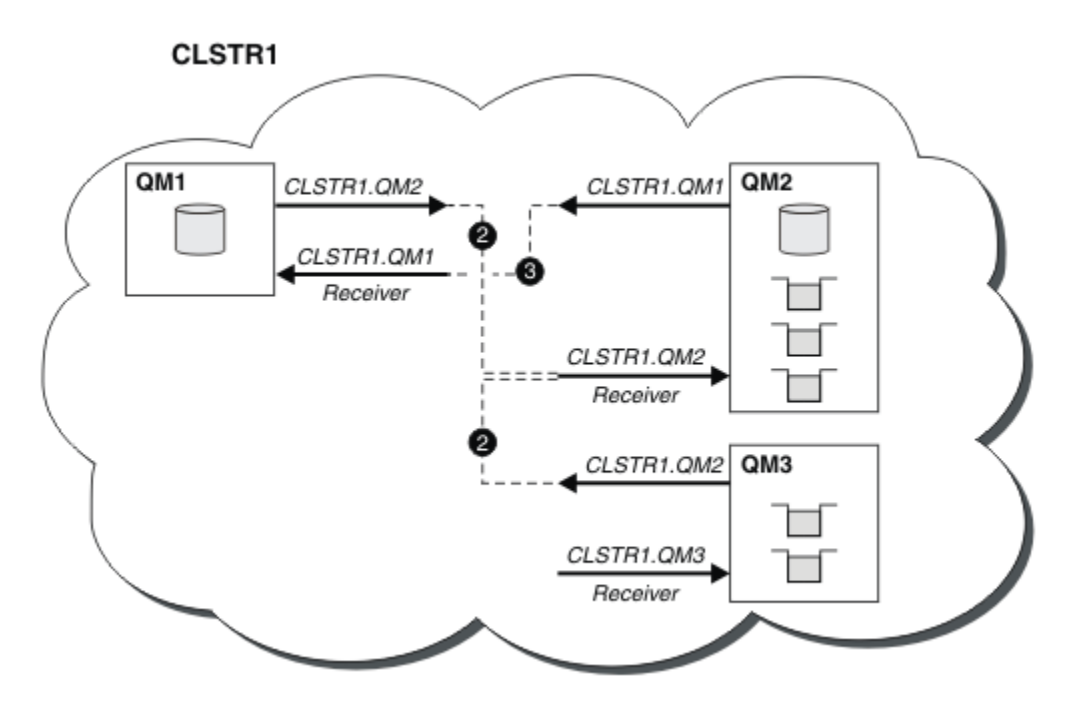

图 *19:* 具有发送方通道的队列管理器集群

## **是什么使集群工作?**

在本地队列管理器上定义集群发送方通道会将该队列管理器引入到其中一个完整存储库队列管理器。 完整存 储库队列管理器相应地更新其完整存储库中的信息。 然后,它会自动将集群发送方通道创建回原始队列管理 器,并发送有关集群的队列管理器信息。 因此,队列管理器学习有关集群的信息,而集群学习有关队列管理 器的信息。

再次查看 第 57 [页的图](#page-56-0) 18。 假设连接到队列管理器 QM3 的应用程序想要将一些消息发送到位于 QM2 的队 列。 OM3 首次必须访问这些队列时, 它会通过查阅完整存储库来发现这些队列。 在此情况下, 完整存储库 为 QM2, 可使用发送方通道 CLSTR1.QM2 进行访问。 通过存储库中的信息, 它可以自动为这些队列创建远 程定义。 如果队列位于 QM1 上, 那么此机制仍有效, 因为 QM2 是完整存储库。 完整存储库具有集群中所有 对象的完整记录。 在后一种情况下, QM3 还将自动创建与 QM1 上的集群接收方通道对应的集群发送方通 道,从而允许两者之间进行直接通信。

第 59 [页的图](#page-58-0) 20 显示了同一集群以及自动创建的两个集群发送方通道。 集群发送方通道由与集群接收方通 道 CLSTR1.QM3 连接的两条虚线表示。 它还显示集群传输队列 SYSTEM.CLUSTER.TRANSMIT.QUEUE, QM1 使用该队列来发送其消息。 集群中的所有队列管理器都有一个集群传输队列,可以从该队列将消息发送 到同一集群中的任何其他队列管理器。

<span id="page-58-0"></span>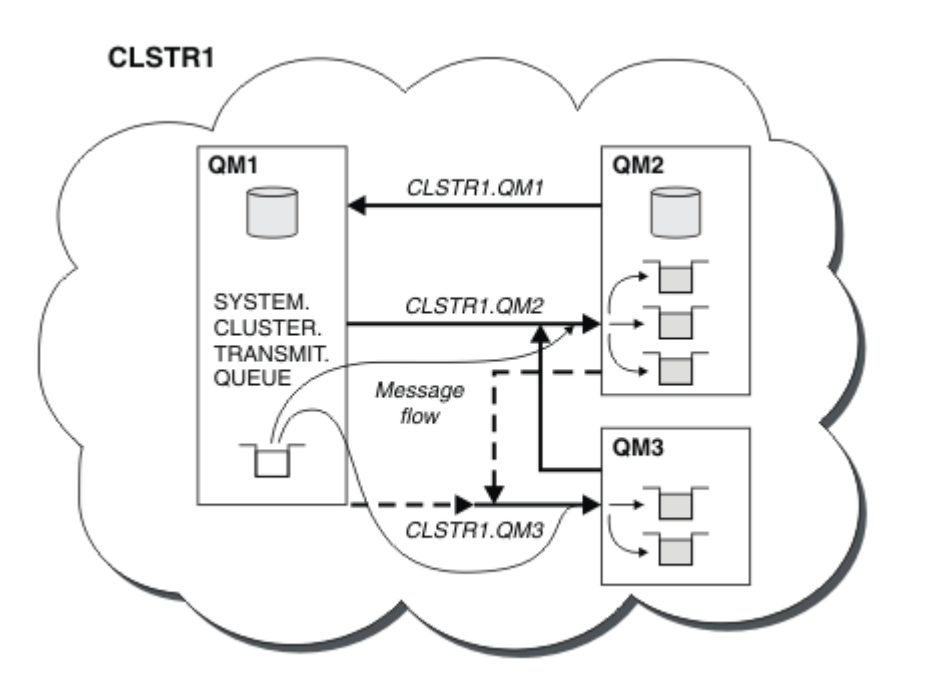

图 *20:* 队列管理器集群,显示自动定义的通道

**注:** 其他图仅显示您为其进行手动定义的通道的接收端。 由于发送端大多在需要时自动定义,因此省略了发 送端。 大多数集群发送方通道的自动定义对于集群的功能和效率至关重要。

#### **相关概念**

#### [集群](#page-106-0)

您可以对集群中的队列管理器进行分组。 集群中的队列管理器可以使其托管的队列可供集群中的每个其他队 列管理器使用。 任何队列管理器都可以将消息发送到同一集群中的任何其他队列管理器,而不需要标准分布 式排队所需的许多对象定义。

集群与分布式排队的比较 集群的组件

### **相关任务**

配置队列管理器集群 设置新集群 管理 WebSphere MQ 集群

## **IBM WebSphere MQ Telemetry**

IBM WebSphere MQ Telemetry 包含作为队列管理器一部分的遥测 (MQXR) 服务, 您可以自己编写的遥测客 户机,或使用提供的其中一个客户机,以及命令行和浏览器管理界面。 遥测指收集远程设备数据并管理各种 远程设备。 通过 IBM WebSphere MQ Telemetry ,您可以将数据收集和设备控制与 Web 应用程序集成。

MQTT 支持先前可用于 WebSphere Message Broker 或 WebSphere MQ V 7.0.1, 其中 WebSphere MQ Telemetry 是单独的功能部件。 由于 WebSphere MQ Telemetry 是 WebSphere MQ V 7.1 和更高版本的组 件,因此升级基本上是卸载 WebSphere MQ Telemetry V 7.0.1 和安装 WebSphere MQ V 7.1。 WebSphere MQ Telemetry 可以随主产品一起安装,也可以在 V 7.1 或更高版本之后安装。 有关迁移信息,请参阅 从 Version 7.0.1 到 Version 7.5 迁移 IBM WebSphere MQ Telemetry 或 将遥测应用程序从使用 WebSphere Message Broker V 6 迁移到使用 IBM WebSphere MQ Telemetry 和 WebSphere Message Broker V 7.0。

IBM WebSphere MQ Telemetry 中包含以下组件:

#### **遥测通道**

使用遥测通道来管理 MQTT 客户机与 IBM WebSphere MQ 的连接。 遥测通道使用新的 IBM WebSphere MQ 对象 (例如 SYSTEM.MQTT.TRANSMIT.QUEUE) 与 IBM WebSphere MQ 进行交互。

**遥测 (MQXR) 服务**

MQTT 客户机使用 SYSTEM.MQXR.SERVICE 遥测服务来连接到遥测通道。

#### **IBM WebSphere MQ Explorer 支持 IBM WebSphere MQ Telemetry**

可以使用 IBM WebSphere MQ Explorer 来管理 IBM WebSphere MQ Telemetry 。

#### **客户机软件开发包 (SDK)**

客户端 SDK 有四个部分:

- 1. 针对 Java SE 和 Java ME 的 MQTT v3 客户机库。 使用 Java 库为支持 Java SE 或 Java ME 的设备编 写 Java 客户机。
- 2. 针对 C 的 MQTT v3 库。 使用 C 库为多个平台编写 C 客户机。
- 3. IBM WebSphere MQ Telemetry daemon for devices, 这是使用 C 编写的高级客户机, 在多个平台上 运行。
- 4. MOTT v3 协议。 将发布 MOTT v3 协议并许可其复用。 使用协议和引用 MOTT 客户机实现, 为不同 的平台和语言编写 MQTT 客户机。

#### **Documentation**

IBM WebSphere MQ Telemetry 文档包含在 Version 7.1 的标准 IBM WebSphere MQ 产品文档中。 Java 和 C 客户机的 SDK 文档在产品文档中提供,并作为 Javadoc 和 HTML 提供。

### **遥测概念**

您从周围的环境收集信息以决定要执行的操作。 作为消费者,你先检查你在店里有什么,然后再决定买什么 食物。 您想知道如果现在离开,在预订连接之前,一段旅程将需要多长时间。 你检查一下你的症状,然后 再决定是否去看医生。 在决定是否等待之前,请检查公交车何时到达。 这些决策的信息直接来自计量表和 设备,来自任上的文字或屏幕,以及来自您的信息。 在任何时候,您都需要收集信息,汇集信息,对其进行 分析,并对其采取行动。

如果信息来源广泛分散或无法获取,收集最准确的信息就会变得困难和昂贵。 如果您要进行的更改很多, 或 者很难进行更改,那么这些更改不会进行,或者在效果较差时进行。

如果通过将具有数字技术的设备连接到互联网来大大降低从广泛分散的设备收集信息和控制这些设备的成 本,将会怎样? 可以利用互联网和企业的资源对信息进行分析。 您有更多机会做出明智的决策并采取行动。

技术趋势以及环境和经济压力正在推动这些变化发生:

- 1. 由于标准化和与低成本数字处理器的连接, 连接和控制传感器和执行器的成本正在降低。
- 2. 互联网和互联网技术越来越多地用于连接设备。 在一些国家, 在与互联网应用程序的连接数量上, 移动 电话超过了个人计算机。 其他设备肯定在关注。
- 3. 互联网和互联网技术使应用程序更容易获取数据。 轻松访问数据正在推动使用数据分析,将来自传感器 的数据转化为更多解决方案中有用的信息。
- 4. 智能使用资源往往是减少碳排放和成本的更快和更便宜的方法。 替代办法: 寻找新的资源, 或开发新的技 术来利用现有资源,可能是长期的解决办法。 从短期来看,开发新技术或寻找新资源,通常比改进现有 解决方案风险更高,速度更慢,成本更高。

### **示例**

一个示例显示了这些趋势如何创造与环境智能交互的新机会。

The International Convention for the Safety of Life at Sea (SOLAS) requires Automatic Identification System (AIS) to be deployed on many ships. 300 吨以上的商船和客船都需要。 AIS 主要是沿海航运的避撞 系统。 它被海洋当局用来监测和控制沿海水域。

世界各地的爱好者正在部署低成本的 AIS 跟踪站,并将沿海航运信息放到互联网上。 其他爱好者正在编写将 来自 AIS 的信息与来自互联网的其他信息相结合的应用程序。 结果将放在 Web 站点上,并使用 Twitter 和 SMS 进行发布。

在一个应用程序中,来自南安普敦附近 AIS 站的信息与船舶所有权和地理信息相结合。 该应用程序将有关轮 渡到达和离开的实时信息提供给 Twitter。 使用南安普敦和怀特岛之间的渡轮的普通通勤者使用推特或短信 订阅新闻订阅。 如果饲料显示他们的轮渡运行较晚,通勤者可能会延迟他们的出发,并在其停靠时间晚于其 预定到达时间时捕获轮渡。

要获取更多示例,请参阅第 61 页的『用于监视和控制目的的遥测概念与方案』。

## **相关任务**

安装 WebSphere MQ Telemetry 管理 WebSphere MQ Telemetry 将遥测应用程序从使用 WebSphere Message Broker V 6 迁移到使用 WebSphere MQ Telemetry 和 WebSphere Message Broker V 7.0 将 WebSphere MQ Telemetry 从 V 7.0.1 迁移到 V 7.5 为 WebSphere MQ Telemetry 开发应用程序 WebSphere MQ Telemetry 故障诊断 **相关参考** WebSphere MQ Telemetry 参考

# **用于监视和控制目的的遥测概念与方案**

遥测是对数据的自动感应和度量以及对远程设备的自动控制。 重点在于数据从设备到中央控制点的传输。 遥测还包含向设备发送配置和控制信息。

IBM WebSphere MQ Telemetry 使用 MQTT 协议连接小型设备,并使用 IBM WebSphere MQ 将这些设备连 接到其他应用程序。 IBM WebSphere MQ Telemetry 弥合设备与互联网之间的差距,让构建 "智能解决方案" 变得更容易。 智能解决方案为监控和控制设备的应用程序解锁了互联网上和企业应用程序中可用的丰富信 息。

以下各图演示了 IBM WebSphere MQ Telemetry 的一些典型用法:

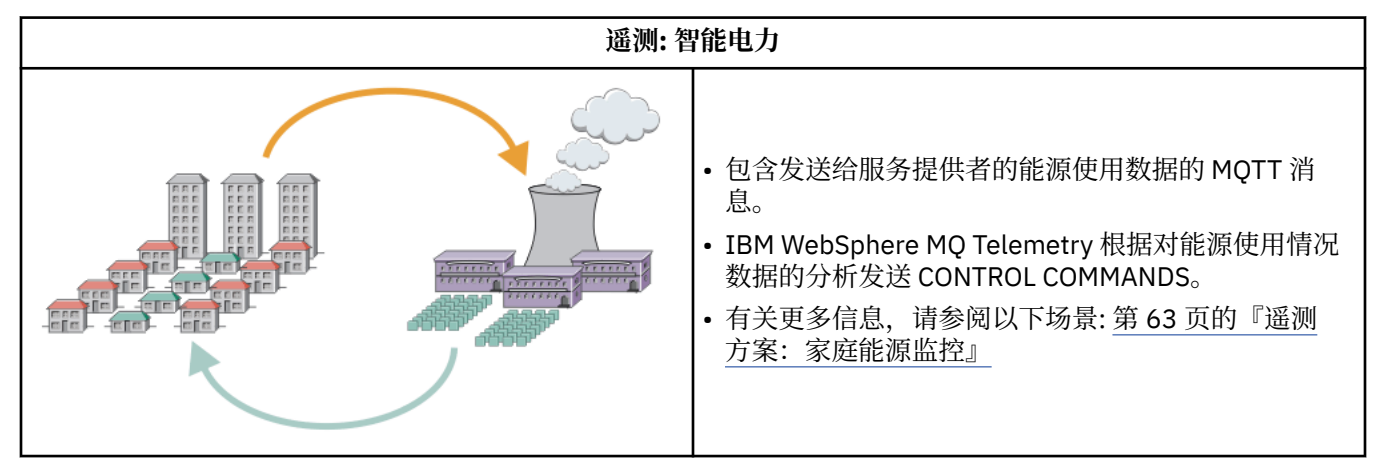

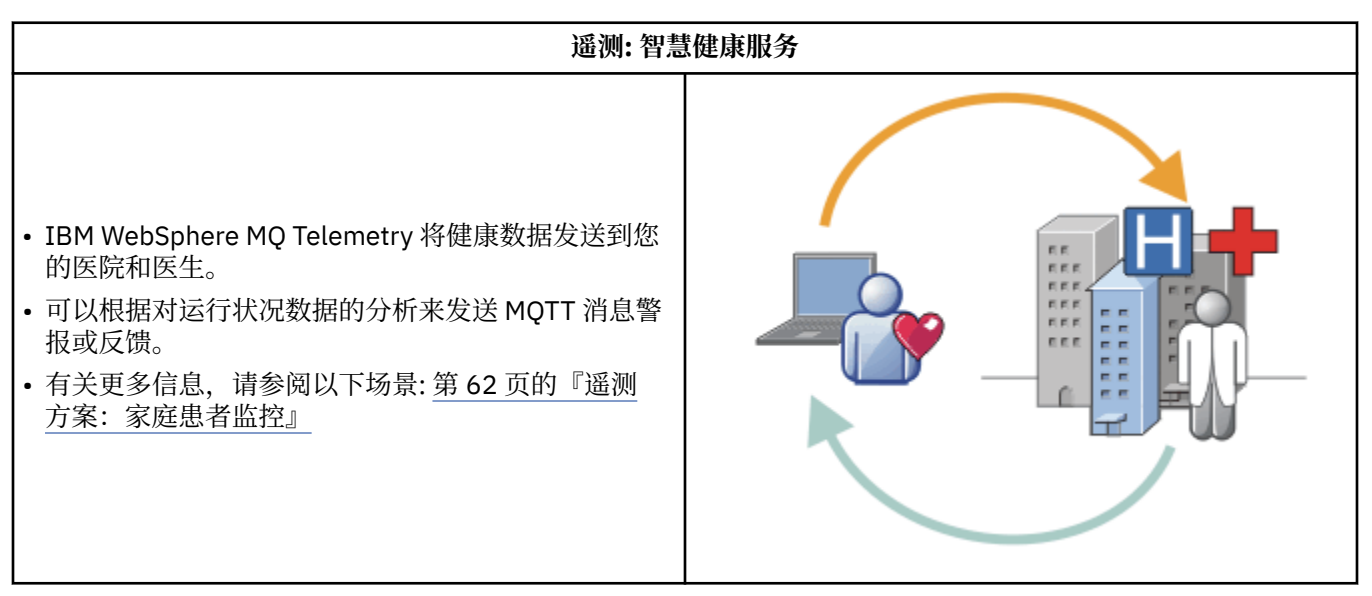

<span id="page-61-0"></span>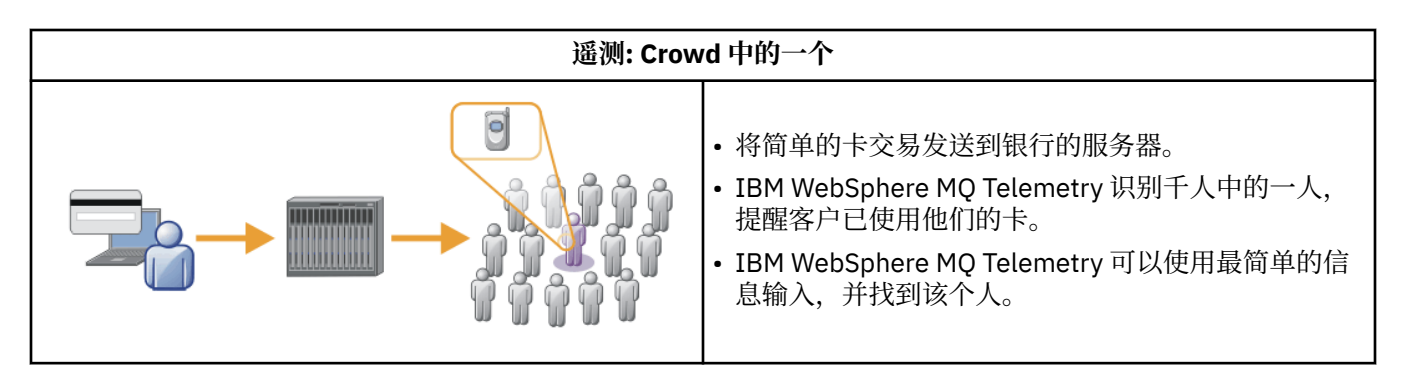

从实际示例中得出的后续方案说明了使用遥测技术的一些方法以及遥测技术必须解决的一些常见问题。

### **相关概念**

第 62 页的『遥测方案:家庭患者监控』

在 IBM 与心脏患者护理系统上的医疗保健提供者之间的协作中,植入的心房颤动器与医院进行通信。 使用 RF 遥测技术将有关患者和植入设备的数据传输至患者家中的 MQTT 设备。

第 63 [页的『遥测方案:家庭能源监控』](#page-62-0)

第 64 [页的『遥测方案](#page-63-0): 射频识别 (RFID)』

第 65 [页的『遥测方案](#page-64-0): 环境传感』

环境传感利用遥测收集有关河流水位和质量,大气污染物以及其他环境数据的信息。

第 65 [页的『遥测方案](#page-64-0): 移动应用程序』 移动应用程序是在无线设备上运行的应用程序。 这些设备是通用应用程序平台或定制设备。

### **遥测方案:家庭患者监控**

在 IBM 与心脏患者护理系统上的医疗保健提供者之间的协作中,植入的心房颤动器与医院进行通信。 使用 RF 遥测技术将有关患者和植入设备的数据传输至患者家中的 MQTT 设备。

通常,传输会在夜间进行到位于床头的发射器。 发射器通过电话系统将数据安全地传输到医院,在医院中分 析数据。

该系统减少了患者必须看医生的次数。 它检测患者或设备何时需要关注,在发生紧急情况时,它会向待命医 生发出警报。

IBM 与医疗保健提供者之间的协作具有许多遥测方案所共有的特征:

#### **Invisibility**

该设备无需用户干预,只需提供电源,电话线,并在一天中的部分时间与该设备接近。 其操作可靠, 使 用简单。

为了消除患者设置设备的需求,设备供应商对设备进行预配置。 患者必须将其插入。 患者消除了配置, 简化了设备的操作,减少了设备配置错误的机会。

MQTT 客户机作为设备的一部分嵌入。 设备开发者将 MQTT 客户机实现嵌入到设备中,开发者或供应商 将 MQTT 客户机配置为预配置的一部分。

MQTT 客户机作为 Java SE andJava ME jar 文件提供,开发者在其 Java 应用程序中包含此文件。 对于非 Java 环境 (例如,此环境) ,设备开发者可以使用已发布的 MQTT 格式和协议以不同语言实现客户机。 或者,开发者可以使用其中一个作为 Windows, Linux 和 ARM 平台的共享库交付的 C 客户机。

### **不均衡的连接**

除颤器与医院之间的通信具有不均匀的网络特性。 用两个不同的网络来解决从病人那里收集数据,把数 据送到医院的不同问题。 在专利和 MQTT 设备之间,使用短程低功率 RF 网络。 发送器使用 VPN TCP/IP 连接通过低带宽电话线连接到医院。

通常无法找到将每个设备直接连接到 Internet Protocol 网络的方法。 使用两个网络 (通过中心连接) 是常 见的解决方案。 MQTT 设备是一个简单的中枢, 存储来自患者的信息, 并将其转发到医院。

### <span id="page-62-0"></span>**安全性**

医生必须能够信任患者数据的真实性,患者希望其数据的隐私得到尊重。

在某些情况下,它足以使用 VPN 或 SSL 对连接进行加密。 在其他场景中,即使存储了数据,也应确保 数据安全。

有时遥测设备不安全。 例如,它可能位于共享住宅中。 必须对设备的用户进行认证,以确保数据来自正 确的患者。 可以使用 SSL 向服务器认证设备本身,并向设备认证服务器。

设备与队列管理器之间的遥测通道支持 JAAS 用于用户认证, SSL 用于通信加密和设备认证。 对发布的 访问由 WebSphere MQ 中的对象权限管理器控制。

用于认证用户的标识可以映射到其他标识,例如公共患者标识。 公共标识可简化在 WebSphere MQ 中配 置发布主题的授权。

#### **连通性**

MQTT 设备与医院之间的连接使用拨号,工作带宽低至 300 波特。

为了在 300 波特处有效运行, MQTT 协议除了 TCP/IP 头外,仅向消息添加几个额外的字节。

MQTT 协议提供单一传输 "触发和忘记" 消息传递,从而保持低延迟。 它还可以使用多个传输来保证 "至 少一次" 和 "精确一次" 交付 (如果保证交付比响应时间更重要)。 为了保证传递,消息将存储在设备上, 直到成功传递为止。 如果设备以无线方式连接,那么保证交付特别有用。

#### **可扩展性**

遥测设备通常大量部署,从数万到数百万。

将许多设备连接到系统会对解决方案产生很大的需求。 存在业务需求,例如设备及其软件的成本,以及 管理许可证,设备和用户的管理需求。 技术需求包括网络和服务器上的负载。

与维护打开的连接相比,打开连接使用的服务器资源更多。但是在这种使用电话线的场景中,连接的费 用意味着连接保持打开的时间不会超过所需的时间。 数据传输在很大程度上具有批处理性质。 可以安排 通宵达旦的连接,避免在睡前出现突然的连接高峰。

在客户机上,客户机的可伸缩性由所需的最低客户机配置提供帮助。 MQTT 客户机嵌入在设备中。 不需 要在向患者部署设备时内置配置或 MQTT 客户机许可证接受步骤。

在服务器上, WebSphere MQ Telemetry 的初始目标是每个队列管理器打开 50,000 个连接。

连接使用 WebSphere MQ Explorer 进行管理。 资源管理器会将要显示的连接过滤为可管理的数字。 通 过适当选择的将标识分配给客户机的方案,您可以根据地理位置或按患者名称的字母顺序来过滤连接。

### **遥测方案:家庭能源监控**

与传统计量表相比,智能计量表收集更多有关能耗的详细信息。

智能电表通常与本地遥测网络耦合在一起,以监控家庭中的各个设备。 还可以远程连接某些智能电表,以在 远处进行监控。

远程连接可由个人,电源实用程序或中央控制点设置。 远程控制点可以读取电源使用情况并提供使用情况数 据。 它可以提供数据来影响使用情况,例如持续定价和天气信息。 可限制负荷以提高整体发电效率。

智能计量表已开始广泛部署。 例如,英国政府正在就到 2020 年将智能电表部署到每个英国家庭进行协商。

家庭计量场景有几个共同特点:

#### **Invisibility**

除非用户希望通过使用计量表来参与节能,否则计量表不得要求用户干预。 它不得降低个别电器的能源 供应的可靠性。

MQTT 客户机可以嵌入到随计量表一起部署的软件中,并且不需要单独的安装或配置。

#### **不均衡的连接**

设备与智能计量表之间的通信要求的连接标准与计量表与远程连接点之间的连接标准不同。

从智能计量表到设备的连接必须高度可用,并且符合家庭区域网络的网络标准。

<span id="page-63-0"></span>远程网络可能使用各种物理连接。其中一些,如细胞,其传播成本很高,可以是间歇性的。 MQTT v3 规范针对远程连接以及本地适配器与智能计量表之间的连接。

电源插座和应用程序与计量表之间的连接使用家庭区域网络,例如 Zigbee。 MQTT for sensor network (MQTT-S) 旨在与 Zigbee 和其他低带宽网络协议一起工作。 WebSphere MQ Telemetry 不直接支持 MQTT-S。 它需要网关将 MQTT-S 连接到 MQTT v3。

与家庭病人监测一样,家庭能源监测和控制的解决方案需要多个网络,使用智能仪表作为枢纽进行连 接。

#### **安全性**

存在许多与智能计量表相关联的安全问题。 这些问题包括交易的不可抵赖性,启动的任何控制操作的授 权以及功耗数据的隐私。

为了确保隐私,可以使用 SSL 对 MQTT 在计量表和远程控制点之间传输的数据进行加密。 为了确保控制 操作的授权,可以使用 SSL 对计量表与远程控制点之间的 MQTT 连接进行相互认证。

#### **连通性**

远程网络的物理性质可能有很大差异。 它可能使用现有宽带连接,或者使用具有高呼叫成本和间歇性可 用性的移动网络。 对于高成本,间歇性的连接, MQTT 是一种高效且可靠的协议; 请参阅 第 62 [页的](#page-61-0) [『遥测方案:家庭患者监控』](#page-61-0)。

#### **可扩展性**

最终电力公司或中央控制点,计划部署数千万台智能电表。 最初,每个部署的计量表数在数万到数十 万。 此数目与每个队列管理器 50,000 个开放式客户机连接的初始 MQTT 目标相当。

家庭能源监测和控制的架构的一个关键方面是使用智能仪表作为网络集中器。 每个设备适配器都是一个 单独的传感器。 通过使用 MQTT 将它们连接到本地集线器,集线器可以将数据流集中到具有中央控制点 的单个 TCP/IP 会话上,还可以在短时间内存储消息以克服会话中断。

在家庭能源场景中,远程连接必须保持打开状态,原因有二。 首先,由于打开连接相对于发送请求需要 很长时间。 在较短的时间间隔内打开多个连接以发送 "装入限制" 请求的时间太长。 其次,要接收来自 电力公司的负载限制请求, 必须首先由客户打开连接。通过 MQTT, 连接始终由客户机启动, 要接收来 自电力公司的负载限制请求,连接必须保持打开状态。

如果打开连接的速率是临界值,或者服务器启动时间临界请求,那么解决方案通常是维护许多打开的连 接。

### **遥测方案***:* **射频识别** *(RFID)*

RFID 是使用嵌入式 RFID 标签来无线识别和跟踪物体。 RFID 标签可以被读取到几米的范围内,并且脱离 RFID 阅读器的视线。 无源标签由 RFID 阅读器激活。 在没有外部激活的情况下传输活动标记。 活动标记必 须具有电源。 无源标签可以包含电源以增加其范围。

RFID 在很多应用中都有使用,场景的类型也有很大的不同。 RFID 场景, 和家庭病人监测和家庭能量监测和 控制场景,有一些相似和不同之处。

#### **Invisibility**

在许多场景中, RFID 阅读器是大量部署的,必须在没有用户干预的情况下工作。 阅读器包括用于与中 央控制点通信的嵌入式 MQTT 客户机。

例如,在配送仓库中,阅读器使用运动传感器来检测托盘。 它激活托盘上项目的 RFID 标签,并将数据 和请求发送到中央应用程序。 数据用于更新库存位置。 这些请求可控制下一个托盘发生的情况,例如将 其移动到特定托架。 航空公司和机场行李系统都在以这种方式使用 RFID。

在某些 RFID 场景中,阅读器具有标准计算环境,例如 Java ME。 在这些情况下, MQTT 客户机可能会 在制造后部署在不同的配置步骤中。

#### **不均衡的连接**

RFID 阅读器可能与包含 MQTT 客户机的本地控制设备分离,或者每个阅读器都可能嵌入 MQTT 客户 机。 通常,地理或通信因素指示拓扑的选择。

### <span id="page-64-0"></span>**安全性**

隐私和真实性是 RFID 标签附件中的安全问题。 RFID 标签具有不可侵扰性,可被秘密监控,欺骗或篡 改。

RFID 安全问题的解决方案增加了部署新的 RFID 解决方案的机会。 尽管安全漏洞在 RFID 标签和本地阅 读器中,但使用中央信息处理建议了应对不同威胁的方法。 例如,可以通过将库存级别与交付和分派动 态关联来检测标记篡改。

#### **连通性**

RFID 应用通常涉及批量存储和从 RFID 阅读器收集的信息以及即时查询。 在配送仓库场景中, RFID 阅 读器一直连接。 读取标记时,会将其与有关读者的信息一起发布。 仓储应用程序将响应发布回阅读器。

在仓储应用程序中,网络通常是可靠的,即时请求可能会使用 "触发和忘记" 消息来实现低延迟性能。 分 批存储和转发数据可能使用 "精确一次" 消息传递,以最大程度地降低与松散数据相关联的管理成本。

#### **可扩展性**

如果 RFID 应用程序需要立即响应 (按秒或秒的顺序) ,那么 RFID 阅读器必须保持连接。

### **遥测方案***:* **环境传感**

环境传感利用遥测收集有关河流水位和质量,大气污染物以及其他环境数据的信息。

传感器经常位于偏远的地方,无法进行有线通信。 无线带宽昂贵,可靠性低。 通常,在一个小的地理区域 内的一些环境传感器被连接到一个安全位置的本地监控设备。 本地连接可以是有线连接或无线连接。

#### **Invisibility**

与中央监控设备相比,这些传感器设备的可访问性可能较低,供电能力较低,并且部署的数量更多。 传 感器有时是 "哑" 的,本地监控设备包括用于转换和存储传感器数据的适配器。 该监控设备很可能包含支 持 Java SE 或 ME 的通用计算机。 配置 MQTT 客户机时, 不太可能需要隐蔽性。

#### **不均衡的连接**

传感器的功能以及远程连接的成本和带宽通常会导致本地监控中心连接到中央服务器。

#### **安全性**

除非在军事或防御场景中使用该解决方案,否则安全不是主要要求。

#### **连通性**

许多用途不需要持续监控或即时提供数据。 需要立即转发异常数据 (例如,洪水级别警报)。 在本地监视 器上聚集传感器数据以降低连接和通信成本,然后使用预定连接进行传输。 一旦在监视器上检测到异常 数据,就会将其转发。

#### **可扩展性**

传感器集中在本地集线器周围,传感器数据聚集到根据调度传输的包中。 这两个因素都降低了中央服务 器上通过使用直接连接的传感器施加的负载。

#### **遥测方案***:* **移动应用程序**

移动应用程序是在无线设备上运行的应用程序。 这些设备是通用应用程序平台或定制设备。

一般平台包括手机和个人数据助手等手持设备,笔记本电脑等便携式设备。 定制设备使用针对特定应用程序 定制的特殊用途硬件。 用于记录 "signed-for" 包裹递送的设备是定制移动设备的示例。 定制移动设备上的 应用程序通常是在通用软件平台上构建的。

#### **Invisibility**

定制移动应用程序的部署是受管的,并且可以包含 MQTT 客户机应用程序的配置。 配置 MQTT 客户机 时,不太可能需要隐蔽性。

### **不均衡的连接**

与先前方案的本地中心拓扑不同,移动客户机远程连接。 客户机应用程序层直接连接到中央集线器上的 应用程序。

### **安全性**

在物理安全性很小的情况下,必须对移动设备和移动用户进行认证。 SSL 用于确认设备的身份, JAAS 用于认证用户。

#### **连通性**

如果移动应用程序依赖于无线覆盖,那么它必须能够脱机操作,并且能够高效地处理中断的连接。 在此 环境中,目标是保持连接,但应用程序必须能够存储和转发消息。 通常,消息是订单或交货确认,并且 具有重要的业务价值。 需要对它们进行可靠的存储和转发。

#### **可扩展性**

可扩展性不是一个主要问题。 在定制移动应用程序方案中,应用程序客户机的数量可能不会超过数千或 数万个。

### **将遥测设备连接至队列管理器**

使用 MQTT v3 客户机将遥测设备连接至队列管理器。 MQTT v3 客户机使用 TCP/IP 连接至称为遥测 (MQXR) 服务的 TCP/IP 侦听器。

作为将遥测设备直接连接到遥测服务的替代方法,您可以将这些设备连接到设备的 WebSphere MQ Telemetry 守护程序。 守护程序本身就是 MQTT v3 客户机。 它会对设备连接进行池化,并建立到遥测 (MQXR) 服务的单个连接。 您可以在层次结构中连接守护程序,从而将可以间接连接到 IBM WebSphere MQ 的设备数增加许多数量级。

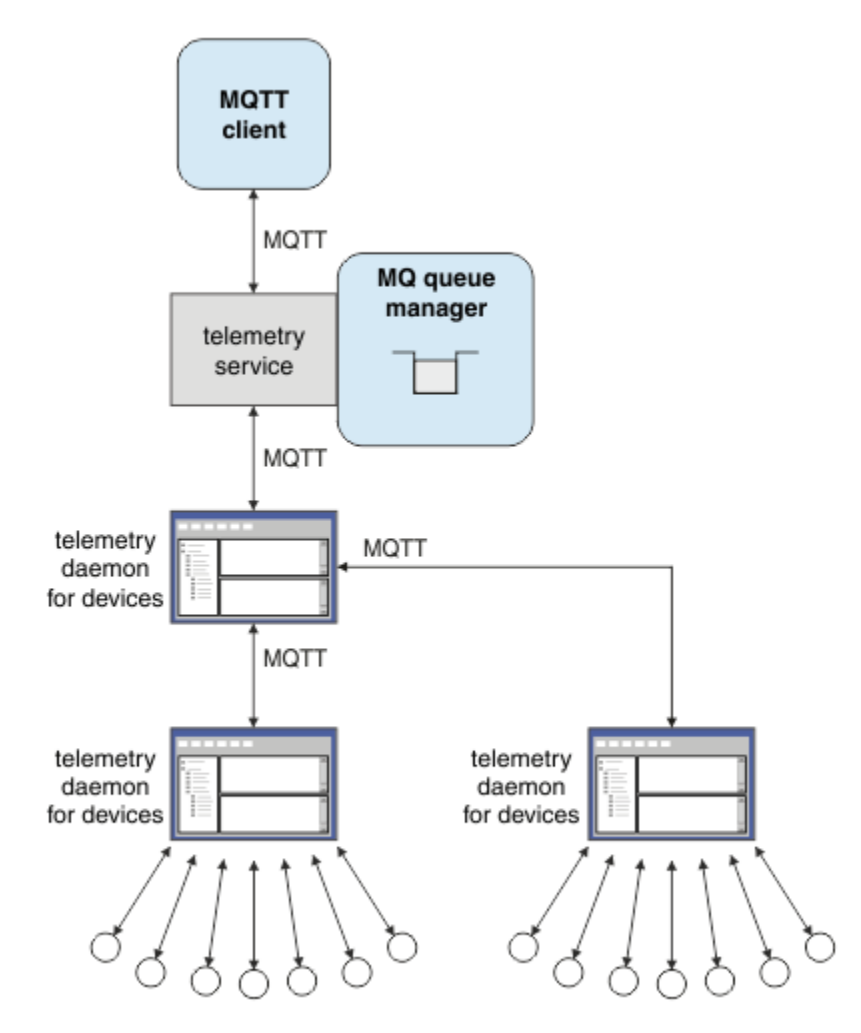

MQTT 客户机使用 MqttClient.connect 方法启动 TCP/IP 连接。 与 IBM WebSphere MQ 客户机一样, MQTT 客户机必须连接到队列管理器以发送和接收消息。 在服务器上使用随 IBM WebSphere MQ Telemetry

一起安装的 TCP/IP 侦听器 (称为遥测 (MQXR) 服务) 进行连接。 每个队列管理器最多运行一个遥测 (MQXR) 服务。

遥测 (MQXR) 服务使用每个客户机在 MqttClient.connect 方法中设置的远程套接字地址来分配与遥测通 道的连接。 套接字地址是 TCP/IP 主机名和端口号的组合。 使用同一远程套接字地址的多个客户机通过遥测 (MQXR) 服务连接到同一遥测通道。

如果服务器上有多个队列管理器,请在队列管理器之间拆分遥测通道。 在队列管理器之间分配远程套接字地 址。 使用唯一的远程套接字地址定义每个遥测通道。 两个遥测通道不得使用相同的套接字地址。

如果为多个队列管理器上的遥测通道配置了相同的远程套接字地址,那么要连接的第一个遥测通道将获胜。 在同一地址上连接的后续通道失败,并创建首次故障数据捕获 (FDC) 文件。

如果服务器上有多个网络适配器,请在遥测通道之间拆分远程套接字地址。 只要仅在一个遥测通道上配置任 何特定套接字地址,那么套接字地址的分配完全是任意的。

配置 IBM WebSphere MQ 以使用 WebSphere MQ Telemetry 补充版 for IBM WebSphere MQ Explorer 中提 供的向导来连接 MQTT 客户机。 或者, 遵循 在 Linux 和 AIX 上配置队列管理器以进行遥测 和 在 Windows 上配置队列管理器以进行遥测手动配置 中的指示信息。

### **相关参考**

MQXR 属性

## **遥测连接协议**

WebSphere MQ Telemetry 支持 TCP/IP IPv4 和 IPv6 以及 SSL。

## **遥测 (MQXR) 服务**

遥测 (MQXR) 服务是作为 IBM WebSphere MQ 服务管理的 TCP/IP 侦听器。 使用 IBM WebSphere MQ Explorer 向导或 **runmqsc** 命令创建服务。

IBM WebSphere MQ Telemetry (MQXR) 服务称为 SYSTEM.MQXR.SERVICE 。

IBM WebSphere MQ Telemetry 补充说明 IBM WebSphere MQ Explorer 中提供的 **Telemetry sample configuration** 向导将创建遥测服务和样本遥测通道; 请参阅 使用 IBM WebSphere MQ Explorer 验证 IBM WebSphere MQ Telemetry 的安装 。 从命令行创建样本配置; 请参阅 使用命令行验证 IBM WebSphere MQ Telemetry 的安装 。

遥测 (MQXR) 服务会随队列管理器自动启动和停止。 使用 IBM WebSphere MQ Explorer 中的 services 文件 夹来控制服务。 要查看服务,必须单击该图标以停止资源管理器从显示中过滤掉 SYSTEM 对象。

installMQXRService\_unix.mqsc 显示了如何在 AIX 和 Linux 上手动创建服务的示例。 installMQXRService\_win.mqsc 显示如何在 Windows 中手动创建服务。

### **遥测通道**

创建遥测通道以使用不同的属性(如 Java 认证和授权服务 (JAAS) 或 SSL 认证)创建连接,或管理客户机 组。

使用 IBM WebSphere MQ Explorer 的 IBM WebSphere MQ Telemetry 补充信息中提供的 **New Telemetry Channel** 向导创建遥测通道。 使用向导配置通道以接受来自特定 TCP/IP 端口上的 MQTT 客户机的连接。 从 Version 7.1 开始,您可以使用命令行程序 **runmqsc** 来配置 IBM WebSphere MQ Telemetry 。

在不同端口上创建多个遥测通道,通过将客户机拆分为多个组,使大量客户机连接更易于管理。 每个遥测通 道都有不同的名称。

您可以配置具有不同安全性属性的遥测通道,以创建不同类型的连接。 创建多个通道以接受不同 TCP/IP 地 址上的客户机连接。 使用 SSL 对消息进行加密并认证遥测通道和客户机; 请参阅 MQTT 客户机和遥测通道的 SSL 配置。 指定用户标识以简化对 WebSphere MQ 对象的授权访问。 指定 JAAS 配置以向 JAAS 认证 MQTT 用户; 请参阅 MQTT 客户机标识,授权和认证。

# **MQTT 协议**

MQ Telemetry Transport (MQTT) v3 协议旨在以低带宽或昂贵的连接在小型设备之间交换消息,并可靠地发 送消息。 它使用 TCP/IP。

已发布 MQTT 协议; 请参阅 MQ Telemetry Transport 格式和协议。 协议的版本 3 使用发布/预订,并支持三 种服务质量: "触发和忘记" , "至少一次" 和 "正好一次"。

协议头和字节数组消息有效内容的较小大小使消息保持较小。这些头包含一个 2 字节的固定头, 以及最多 12 个字节的其他变量头。 该协议使用 12 字节变量头来预订和连接,并且仅 2 字节变量头用于大多数发 布。

通过三种服务质量,您可以在低延迟和可靠性之间进行权宜之法; 请参阅 MQTT 客户机提供的服务的程度。 "火与忘" 不使用持久设备存储, 仅使用一个传输来发送或接收发布。"至少一次", "正好一次" 需要设备上 的持久存储器来维护协议状态并保存消息,直到确认为止。

该协议是在其他产品 中使用的 MQTT 协议系列之一。

# **MQTT 客户机**

MQTT 客户机应用程序负责从遥测设备收集信息,连接到服务器以及将信息发布到服务器。 它还可以预订主 题,接收出版物以及控制遥测设备。

与 IBM WebSphere MQ 客户机应用程序不同, MQTT 客户机应用程序不是 IBM WebSphere MQ 应用程序。 它们不指定要连接到的队列管理器。 它们不限于使用特定的 IBM WebSphere MQ 编程接口。 相反, MQTT 客户机实现 MQTT version 3 协议。 您可以编写自己的客户机库,以便在您选择的编程语言和平台上与 MQTT 协议进行交互。 请参阅 MQ Telemetry Transport 格式和协议。

要简化 MQTT 客户机应用程序的编写,请使用封装多个平台的 MQTT 协议的 C, Java 和 JavaScript 客户机 库。有关 MQTT 客户机库的客户机 API 文档的链接, 请参阅 MQTT [客户机编程参考](https://www.ibm.com/docs/SS9D84_1.0.0/com.ibm.mm.tc.doc/tc00200_.htm)。如果将这些库合并到 MQTT 应用程序中, 那么功能齐全的 MQTT 客户机可以短于 15 行代码。 请参阅 PubSync.java。

已安装 com.ibm.micro.client.mqttv3.jar JAR 文件的两个副本。 一个副本将版本号作为文件名的一 部分。 例如:com.ibm.micro.client.mqttv3\_3.0.2.0-20100723.jar。 在 OSGi 应用程序中使用 版本化副本。 JAR 文件的内容相同。

MQTT 客户机应用程序始终负责启动与遥测通道的连接。 连接后, MQTT 客户机应用程序或 IBM WebSphere MQ 应用程序可以启动消息交换。

MQTT 客户机应用程序和 IBM WebSphere MQ 应用程序发布并预订同一组主题。 IBM WebSphere MQ 应用 程序还可以直接将消息发送到 MQTT 客户机应用程序,而无需客户机应用程序首先创建预订。 请参阅 配置 分布式排队以将消息发送到 MQTT 客户机。

MQTT 客户机应用程序使用遥测通道连接到 IBM WebSphere MQ 。 遥测通道充当 MQTT 和 IBM WebSphere MQ 所使用的不同消息类型之间的桥梁。 它代表 MQTT 客户机应用程序在队列管理器中创建发布和预订。 遥 测通道将与 MQTT 客户机应用程序预订匹配的发布从队列管理器发送到 MQTT 客户机应用程序。

# **向 MQTT 客户机发送消息**

WebSphere MQ 应用程序可以通过发布到客户机创建的预订或通过直接发送消息来发送 MQTT v3 客户机消 息。 MQTT 客户机可以通过发布到其他客户机预订的主题来相互发送消息。

## **MQTT 客户机预订从 WebSphere MQ 接收的发布内容**

执行任务 第 70 页的『从 [IBM WebSphere MQ Explorer](#page-69-0) 将消息发布到 MQTT 客户机实用程序』 以将发布 从 WebSphere MQ 发送到 MQTT 客户机。

MQTT v3 客户机接收消息的标准方式是它创建对主题或一组主题的预订。 在示例代码片段 第 69 [页的图](#page-68-0) [21](#page-68-0) 中, MQTT 客户机使用主题字符串 "MQTT Examples"进行预订。 WebSphere MQ C 应用程序 第 [70](#page-69-0) [页的图](#page-69-0) 22 使用主题字符串 "MQTT Examples"发布到主题。 在代码片段 第 70 [页的图](#page-69-0) 23 中, MQTT 客 户机接收回调方法 messageArrived 中的发布内容。

有关如何配置 WebSphere MQ 以发送发布以响应来自 MQTT 客户机的预订的更多信息,请参阅 发布消息以 响应 MQTT 客户机预订 。

## <span id="page-68-0"></span>**WebSphere MQ 应用程序将消息直接发送到 MQTT 客户机**

执行任务 第 74 页的『使用 [IBM WebSphere MQ Explorer](#page-73-0) 向 MQTT 客户机发送消息』 以将消息直接从 WebSphere MQ 发送到 MQTT 客户机。

以这种方式发送到 MQTT 客户机的消息称为非请求消息。 MQTT v3 客户机接收未经请求的消息作为具有主 题名称集的发布。 遥测 (MQXR) 服务将主题名称设置为远程队列名称。

不能将主动消息发送到设备的 WebSphere MQ 守护程序: 如果守护程序接收到主动消息,那么该守护程序可 能会关闭。 MQTT v3 客户机无法向另一个 MQTT v3 客户机或 WebSphere MQ 队列发送未经请求的消息。

有关如何配置 WebSphere MQ 以将消息直接发送到 MQTT 客户机的更多信息,请参阅 将消息直接发送到客 户机。

## **MQTT 客户机发布消息**

MQTT v3 客户机可以发布另一个 MQTT v3 客户机接收到的消息,但无法发送未经请求的消息。 代码片段 [第](#page-69-0) 70 [页的图](#page-69-0) 24 显示了以 Java 编写的 MQTT v3 客户机如何发布消息。

用于将消息发送到一个特定 MQTT v3 客户机的典型模式是针对每个客户机创建对其自己的 ClientIdentifier 的预订。 执行任务 第 76 [页的『将消息发布到特定](#page-75-0) MQTT v3 客户机』, 以使用 ClientIdentifier 作为主题字符串将消息从一个 MQTT 客户机发布到另一个 MQTT 客户机。

### **示例代码片段**

第 69 页的图 21 中的代码片段显示了以 Java 编写的 MQTT 客户机如何创建预订。 它还需要回调方法 messageArrived 来接收预订的发布。 将从任务 使用 Java 创建 MQ Telemetry Transport 的订户中抽取代 码片段。

```
String clientId = String.format("%-23.23s", 
 System.getProperty("user.name") + "_" + 
 (UUID.randomUUID().toString())).trim()).replace('-', '_');
MqttClient client = new MqttClient("localhost", clientId);
String topicString = "MQTT Examples";
int QoS = 1;
client.subscribe(topicString, QoS);
```
图 *21: MQTT v3* 客户机订户

第 70 [页的图](#page-69-0) 22 中的代码片段显示了以 C 编写的 WebSphere MQ 应用程序如何发送出版物。 将从以下任 务中抽取代码片段: Create a publisher to a variable topic

```
/* Define and set variables to.defaults *//* Omitted lines declaring variables
char * topicNamechar * topicString = "MQTT Examples"char * publication = "Hello world!";do {
 MQCONN(qMgrName, &Hconn, &CompCode, &Reason);
 if (CompCode != MQCC_OK) break;
td.ObjectType = MQOT_TOPIC; \rightarrow /* Object is a topic \rightarrow /
td.Version = MQOD_VERSION_4; \rightarrow Descriptor needs to be V4 \rightarrow /
 strncpy(td.ObjectName, topicName, MQ_TOPIC_NAME_LENGTH);
 td.ObjectString.VSPtr = topicString;
 td.ObjectString.VSLength = (MQLONG)strlen(topicString);
   MQOPEN(Hconn, &td, MQOO_OUTPUT | MQOO_FAIL_IF_QUIESCING, &Hobj, &CompCode, &Reason);
 if (CompCode != MQCC_OK) break;
 pmo.Options = MQPMO_FAIL_IF_QUIESCING | MQPMO_RETAIN;
 MQPUT(Hconn, Hobj, &md, &pmo, (MQLONG)strlen(publication)+1, publication, &CompCode, &Reason);
 if (CompCode != MQCC_OK) break;
 MQCLOSE(Hconn, &Hobj, MQCO_NONE, &CompCode, &Reason);
 if (CompCode != MQCC_OK) break;
   MQDISC(&Hconn, &CompCode, &Reason);
} while (0);
```
图 *22: WebSphere MQ* 发布程序

当发布到达时, MQTT 客户机将调用 MQTT 应用程序客户机 MqttCallback 类的 messageArrived 方 法。 将从任务 使用 Java 创建 MQ Telemetry Transport 的订户中抽取代码片段。

```
public class CallBack implements MqttCallback {
  public void messageArrived(MqttTopic topic, MqttMessage message) {
    try {
       System.out.println("Message arrived: \"" + message.toString()
 + "\" on topic \"" + topic.toString() + "\"");
 } catch (Exception e) {
     e.printStackTrace();
    }
 }
// ... Other callback methods 
}
```
图 *23: messageArrived* 方法

第 70 页的图 24 显示了 MQTT v3 将消息发布到在 第 69 [页的图](#page-68-0) 21 中创建的预订。 将从以下任务中抽取代 码片段: 使用 Java 创建第一个 MQ Telemetry Transport 发布程序应用程序。

```
String address = "localhost";<br>String clientId = String.forma
                       String clientId = String.format("%-23.23s", 
 System.getProperty("user.name") + "_" + 
 (UUID.randomUUID().toString())).trim()).replace('-', '_');
      MqttClient client = new MqttClient(address, clientId);<br>String topicString = "MQTT Examples";
      String topicString = "MQTT Examples"<br>MattTopic topic = client.getTopic
                        \frac{1}{\pi} topic = client.getTopic(Example.topicString);
       String publication = "Hello world";
       MqttMessage message = new MqttMessage(publication.getBytes());
       MqttDeliveryToken token = topic.publish(message);
```
图 *24: MQTT v3* 客户机发布程序

#### **从** *IBM WebSphere MQ Explorer* **将消息发布到** *MQTT* **客户机实用程序**

执行本任务中的步骤以使用 IBM WebSphere MQ Explorer 发布消息,并使用 MQTT 客户机实用程序预订该 消息。 其他任务显示如何配置队列管理器别名,而不是将缺省传输队列设置为 SYSTEM.MQTT.TRANSMIT.QUEUE。

# **开始之前**

该任务假定您熟悉 IBM WebSphere MO 和 IBM WebSphere MO Explorer, 并且已安装 IBM WebSphere MO 和 IBM WebSphere MQ Telemetry 功能部件。

为此任务创建队列管理器资源的用户必须具有足够的权限才能执行此操作。 出于演示目的,假定 IBM WebSphere MQ Explorer 用户标识是 mqm 组的成员。

## **关于此任务**

在该任务中,您在 IBM WebSphere MQ 中创建主题,并使用 MQTT 客户机实用程序预订该主题。 使用 IBM WebSphere MQ Explorer 发布到主题时, MQTT 客户机将接收到该发布。

## **过程**

请执行下列其中一项任务:

- 您已安装 WebSphere MO Telemetry, 但尚未启动。执行任务: 第 71 页的『在尚未定义遥测 (MOXR) 服务的情况下启动任务』。
- 您之前已运行 WebSphere MQ 遥测,但希望使用新的队列管理器来执行演示。 执行任务: 第 71 页的 『在尚未定义遥测 (MQXR) 服务的情况下启动任务』。
- 您希望使用未定义遥测资源的现有队列管理器来执行该任务。 您不希望运行 " **定义样本配置** " 向导。

a. 执行下列其中一项任务以设置遥测:

- 在 Linux 和 AIX 上配置队列管理器以进行遥测
- 在 Windows 上配置队列管理器以进行遥测
- b. 执行任务: 第 72 [页的『使用正在运行的遥测](#page-71-0) (MQXR) 服务启动任务』
- 如果要使用已定义遥测资源的现有队列管理器来执行任务,请执行以下任务: 第 72 [页的『使用正在运行](#page-71-0) 的遥测 (MQXR) [服务启动任务』](#page-71-0)。

## **下一步做什么**

执行 第 74 页的『使用 [IBM WebSphere MQ Explorer](#page-73-0) 向 MQTT 客户机发送消息』 以将消息直接发送到客 户机实用程序。

### **相关任务**

使用 [IBM WebSphere MQ Explorer](#page-73-0) 向 MQTT 客户机发送消息

通过使用 IBM WebSphere MQ Explorer 将消息放入 IBM WebSphere MQ 队列, 将消息发送到 MQTT 客户机 实用程序。 此任务说明如何配置远程队列定义以将消息直接发送到 MQTT 客户机。

#### [将消息发布到特定](#page-75-0) MQTT v3 客户机

将消息从一个 MQTT v3 客户机发布到另一个 MQTT v3 客户机, 使用 ClientIdentifier 作为主题名称, 使用 IBM WebSphere MQ 作为发布/预订代理。 使用设备的 WebSphere MQ Telemetry 守护程序作为发布/ 预订代理程序重复该任务。

#### 在尚未定义遥测 *(MQXR)* 服务的情况下启动任务

创建队列管理器并运行 **定义样本配置** 以定义队列管理器的样本遥测资源。 使用 IBM WebSphere MQ Explorer 发布消息,并使用 MQTT 客户机实用程序对其进行预订。

## **关于此任务**

使用 **定义样本配置**设置样本遥测资源时,向导会设置访客用户标识许可权。 请仔细考虑是否希望以这种方 式对访客用户标识进行授权。 guest (在 Windows 上) 和 nobody (在 Linux 上) 被授予发布和预订主题树的 根以及将消息放入 SYSTEM.MQTT.TRANSMIT.QUEUE 的许可权。

向导还将缺省传输队列设置为 SYSTEM.MQTT.TRANSMIT.QUEUE,这可能会干扰在现有队列管理器上运行 的应用程序。 可以但费力地配置遥测,而不使用缺省传输队列; 请执行以下任务: 第 73 [页的『使用队列管](#page-72-0) [理器别名』](#page-72-0)。 在此任务中,创建队列管理器以避免干扰任何现有缺省传输队列的可能性。

## <span id="page-71-0"></span>**过程**

- 1. 使用 IBM WebSphere MQ Explorer 创建并启动新的队列管理器。
	- a) 右键单击 Queue Managers 文件夹> **新建** > **队列管理器 ...**。 输入队列管理器名称> **完成**。 组成队列管理器名称; 例如, MQTTQMGR。
- 2. 创建并启动遥测 (MQXR) 服务,并创建样本遥测通道。
	- a) 打开 Queue Managers\*QmgrName*\Telemetry 文件夹。
	- b) 单击 **定义样本配置 ...** > **完成**
		- 保持选中 **启动 MQTT 客户机实用程序** 复选框。
- 3. 使用 MQTT 客户机实用程序为 MQTT Example 创建预订。
	- a) 单击**连接**。
		- **客户机历史记录** 记录 Connected 事件。
	- b) 在 **预订 \ 主题** 字段> **预订**中输入 MQTT Example 。

**客户机历史记录** 记录 Subscribed 事件。

- 4. 在 WebSphere MQ 中创建 MQTTExampleTopic 。
	- a) 右键单击 WebSphere MQ Explorer> **新建** > **主题**中的 Queue Managers\*QmgrName*\Topics 文件 夹。
	- b) 输入 MQTTExampleTopic 作为 **名称** > **下一步**。
	- c) 输入 MQTT Example 作为 **主题字符串** > **完成**。
	- d) 单击 **确定** 以关闭确认窗口。
- 5. 使用 IBM WebSphere MQ Explorer 将 Hello World! 发布到主题 MQTT Example 。
	- a) 单击 IBM WebSphere MQ Explorer 中的 Queue Managers\*QmgrName*\Topics 文件夹。
	- b) 右键单击 MQTTExampleTopic > **测试发布 ...**
	- c) 在 **消息数据** 字段> **发布消息** > 切换到 " **MQTT 客户机实用程序** " 窗口中输入 Hello World! 。

**客户机历史记录** 记录 Received 事件。

使用正在运行的遥测 *(MQXR)* 服务启动任务

创建遥测通道和主题。 授权用户使用主题和遥测传输队列。 使用 IBM WebSphere MQ Explorer 发布消息, 并使用 MQTT 客户机实用程序对其进行预订。

## **开始之前**

在此版本的任务中,定义并运行了队列管理器 *QmgrName*。 定义并运行遥测 (MQXR) 服务。 遥测 (MQXR) 服 务可能是手动创建的,也可能是通过运行 " **定义样本配置** " 向导创建的。

## **关于此任务**

在此任务中,您将配置现有队列管理器以将发布发送到 MQTT 客户机实用程序。

任务的步骤 第 72 页的『1』 将缺省传输队列设置为 SYSTEM.MQTT.TRANSMIT.QUEUE,这可能会干扰在 现有队列管理器上运行的应用程序。 可以但费力地配置遥测,而不使用缺省传输队列; 请执行以下任务: [第](#page-72-0) 73 [页的『使用队列管理器别名』](#page-72-0)。

## **过程**

1. 将 SYSTEM.MQTT.TRANSMIT.QUEUE 设置为缺省传输队列。

- a) 右键单击 Queue Managers\*QmgrName* folder > **属性 ...**
- b) 在导航器中单击 **通信** 。
- c) 单击 **选择 ...** > 选择 SYSTEM.MQTT.TRANSMIT.QUEUE > **确定** > **确定**。
- 2. 创建遥测通道 MQTTExampleChannel 以将 MQTT 客户机实用程序连接到 WebSphere MQ,然后启动 MQTT 客户机实用程序。
	- a) 右键单击 WebSphere MQ Explorer> **新建** > **遥测通道 ...**中的 Queue Managers\*QmgrName*\Telemetry\Channels 文件夹。
	- b) 在 **通道名称** 字段中输入 MQTTExampleChannel > **Next** > **Next**。
	- c) 将客户机授权面板上的 **固定用户标识** 更改为要发布和预订 MQTTExample > **下一步**的用户标识。
	- d) 保持选中 **启动客户机实用程序** > **完成**。
- 3. 使用 MQTT 客户机实用程序为 MQTT Example 创建预订。
	- a) 单击**连接**。

**客户机历史记录** 记录 Connected 事件。

b) 在 **预订 \ 主题** 字段> **预订**中输入 MQTT Example 。

**客户机历史记录** 记录 Subscribed 事件。

- 4. 在 WebSphere MQ 中创建 MQTTExampleTopic 。
	- a) 右键单击 WebSphere MQ Explorer> **新建** > **主题**中的 Queue Managers\*QmgrName*\Topics 文件 夹。
	- b) 输入 MQTTExampleTopic 作为 **名称** > **下一步**。
	- c) 输入 MQTT Example 作为 **主题字符串** > **完成**。
	- d) 单击 **确定** 以关闭确认窗口。
- 5. 如果您希望用户 (不在 mqm 组中) 发布和预订 MQTTExample 主题,请执行以下操作:
	- a) 授权用户发布和预订主题 MQTTExampleTopic:

```
setmqaut -m qMgrName -t topic -n MQTTExampleTopic -p User ID -all +pub +sub
```
b) 授权用户将消息放入 SYSTEM.MQTT.TRANSMIT.QUEUE:

setmqaut -m *qMgrName* -t q -n SYSTEM.MQTT.TRANSMIT.QUEUE -p *User ID* -all +put

- 6. 使用 IBM WebSphere MQ Explorer 将 Hello World! 发布到主题 MQTT Example 。
	- a) 单击 IBM WebSphere MQ Explorer 中的 Queue Managers\*QmgrName*\Topics 文件夹。
	- b) 右键单击 MQTTExampleTopic > **测试发布 ...**
	- c) 在 **消息数据** 字段> **发布消息** > 切换到 " **MQTT 客户机实用程序** " 窗口中输入 Hello World! 。

**客户机历史记录** 记录 Received 事件。

使用队列管理器别名

使用 IBM WebSphere MQ Explorer 将消息发布到 MQTT 客户机实用程序,而不将缺省传输队列设置为 SYSTEM.MQTT.TRANSMIT.QUEUE。

该任务是先前任务的延续,并使用队列管理器别名来避免将缺省传输队列设置为 SYSTEM.MQTT.TRANSMIT.QUEUE。

## **开始之前**

完成任务 第 71 页的『在尚未定义遥测 (MQXR) [服务的情况下启动任务』](#page-70-0) 或任务 第 72 [页的『使用正在运行](#page-71-0) 的遥测 (MQXR) [服务启动任务』](#page-71-0)。

### **关于此任务**

MQTT 客户机创建预订时, IBM WebSphere MQ 将使用 ClientIdentifier 作为远程队列管理器名称来 发送其响应。 在此任务中,它使用 ClientIdentifier MyClient。

如果没有名为 MyClient 的传输队列或队列管理器别名,那么响应将放在缺省传输队列上。 通过将缺省传 输队列设置为 SYSTEM.MQTT.TRANSMIT.QUEUE, MQTT 客户机将获取响应。

<span id="page-73-0"></span>您可以避免使用队列管理器别名将缺省传输队列设置为 SYSTEM.MQTT.TRANSMIT.QUEUE 。 必须为每个 ClientIdentifier 设置队列管理器别名。 通常,客户机过多,以致无法实际使用队列管理器别名。 通 常, ClientIdentifier 不可预测, 因此无法以此方式配置遥测。

但是,在某些情况下,您可能必须将缺省传输队列配置为 SYSTEM.MQTT.TRANSMIT.QUEUE 以外的传输队 列。 过程 中的步骤配置队列管理器别名,而不是将缺省传输队列设置为 SYSTEM.MQTT.TRANSMIT.QUEUE。

# **过程**

- 1. 除去 SYSTEM.MQTT.TRANSMIT.QUEUE 作为缺省传输队列。
	- a) 右键单击 Queue Managers\*QmgrName* folder > **属性 ...**
	- b) 在导航器中单击 **通信** 。
	- c) 从 **缺省传输队列** 字段中除去 SYSTEM.MQTT.TRANSMIT.QUEUE > **确定**。
- 2. 检查您是否无法再使用 MQTT 客户机实用程序创建预订:
	- a) 单击**连接**。

**客户机历史记录** 记录 Connected 事件。

b) 在 **预订 \ 主题** 字段> **预订**中输入 MQTT Example 。

**客户机历史记录** 记录 Subscribe failed 和 Connection lost 事件。

- 3. 为 ClientIdentifier MyClient 创建队列管理器别名。
	- a) 右键单击 Queue Managers\*QmgrName*\Queues 文件夹> **新建** > **远程队列定义**。
	- b) 将定义命名为 MyClient > **Next**。
	- c) 在 **远程队列管理器** 字段中输入 MyClient 。
	- d) 在 **传输队列** 字段> **完成**中输入 SYSTEM.MQTT.TRANSMIT.QUEUE 。
- 4. 再次连接 MQTT 客户机实用程序。
	- a) 检查 **客户机标识** 是否设置为 MyClient。
	- b) **连接**
	- **客户机历史记录** 记录 Connected 事件。
- 5. 使用 MQTT 客户机实用程序为 MQTT Example 创建预订。
	- a) 单击**连接**。

**客户机历史记录** 记录 Connected 事件。

- b) 在 **预订 \ 主题** 字段> **预订**中输入 MQTT Example 。
- **客户机历史记录** 记录 Subscribed 事件。
- 6. 使用 IBM WebSphere MQ Explorer 将 Hello World! 发布到主题 MQTT Example 。
	- a) 单击 IBM WebSphere MQ Explorer 中的 Queue Managers\*QmgrName*\Topics 文件夹。
	- b) 右键单击 MQTTExampleTopic > **测试发布 ...**
	- c) 在 **消息数据** 字段> **发布消息** > 切换到 " **MQTT 客户机实用程序** " 窗口中输入 Hello World! 。

**客户机历史记录** 记录 Received 事件。

### **使用** *IBM WebSphere MQ Explorer* **向** *MQTT* **客户机发送消息**

通过使用 IBM WebSphere MQ Explorer 将消息放入 IBM WebSphere MQ 队列, 将消息发送到 MQTT 客户机 实用程序。 此任务说明如何配置远程队列定义以将消息直接发送到 MQTT 客户机。

# **开始之前**

执行任务 第 70 页的『从 [IBM WebSphere MQ Explorer](#page-69-0) 将消息发布到 MQTT 客户机实用程序』。 使 MQTT 客户机实用程序保持连接。

# **关于此任务**

此任务演示如何使用队列将消息发送到 MQTT 客户机,而不是发布到主题。 您不会在客户机中创建预订。 该任务的步骤 第 75 页的『2』 演示已删除先前的预订。

# **过程**

1. 通过断开连接并重新连接 MQTT 客户机实用程序来废弃任何现有预订。

将废弃预订,因为除非您更改缺省值,否则 MQTT 客户机实用程序将使用干净会话进行连接; 请参阅 干净 会话。

要更轻松地执行该任务,请输入您自己的 ClientIdentifier,而不是使用 MQTT 客户机实用程序创建 的 ClientIdentifier 。

a) 单击 **断开连接** 以断开 MQTT 客户机实用程序与遥测通道的连接。

**客户机历史记录** 记录 Disconnected 事件

- b) 将 **客户机标识** 更改为 MyClient。
- c) 单击**连接**。

**客户机历史记录** 记录 Connected 事件

- 2. 检查 MQTT 客户机实用程序是否不再接收 MQTTExampleTopic 的发布。
	- a) 单击 IBM WebSphere MQ Explorer 中的 Queue Managers\*QmgrName*\Topics 文件夹。
	- b) 右键单击 MQTTExampleTopic > **测试发布 ...**
	- c) 在 **消息数据** 字段> **发布消息** > 切换到 " **MQTT 客户机实用程序** " 窗口中输入 Hello World! 。 **客户机历史记录**中未记录任何事件。
- 3. 为客户机创建远程队列定义。

将 ClientIdentifier MyClient 设置为远程队列定义中的远程队列管理器名称。 使用您喜欢的任何 名称作为远程队列名称。 远程队列名称将作为主题名称传递到 MQTT 客户机。

a) 右键单击 Queue Managers\*QmgrName*\Queues 文件夹> **新建** > **远程队列定义**。

- b) 将定义命名为 MyClientRemoteQueue > **Next**。
- c) 在 **远程队列** 字段中输入 MQTTExampleQueue 。
- d) 在 **远程队列管理器** 字段中输入 MyClient 。
- e) 在 **传输队列** 字段> **完成**中输入 SYSTEM.MQTT.TRANSMIT.QUEUE 。
- 4. 将测试消息放在 MyClientRemoteQueue 上。
	- a) 右键单击 **MyClientRemoteQueue** > **放置测试消息 ...**
	- b) 在 "消息数据" 字段中输入 Hello queue! > **放入消息** > **关闭**
	- **客户机历史记录** 记录 Received 事件。
- 5. 除去 SYSTEM.MQTT.TRANSMIT.QUEUE 作为缺省传输队列。
	- a) 右键单击 Queue Managers\*QmgrName* folder > **属性 ...**
	- b) 在导航器中单击 **通信** 。
	- c) 从 **缺省传输队列** 字段中除去 SYSTEM.MQTT.TRANSMIT.QUEUE > **确定**。
- 6. 重做步骤 第 75 页的『4』。

MyClientRemoteQueue 是明确指定传输队列的远程队列定义。 您不需要定义缺省传输队列以将消息发 送到 MyClient。

# **下一步做什么**

当缺省传输队列不再设置为 SYSTEM.MQTT.TRANSMIT.QUEUE 时,除非为 ClientIdentifier MyClient 定义了队列管理器别名,否则 MQTT 客户机实用程序无法创建新的预订。 将缺省传输队列复原 到 SYSTEM.MQTT.TRANSMIT.QUEUE。

### <span id="page-75-0"></span>**相关任务**

从 [IBM WebSphere MQ Explorer](#page-69-0) 将消息发布到 MQTT 客户机实用程序 执行本任务中的步骤以使用 IBM WebSphere MQ Explorer 发布消息,并使用 MQTT 客户机实用程序预订该 消息。 其他任务显示如何配置队列管理器别名,而不是将缺省传输队列设置为 SYSTEM.MQTT.TRANSMIT.QUEUE。

#### 将消息发布到特定 MQTT v3 客户机

将消息从一个 MQTT v3 客户机发布到另一个 MQTT v3 客户机,使用 ClientIdentifier 作为主题名称, 使用 IBM WebSphere MQ 作为发布/预订代理。 使用设备的 WebSphere MQ Telemetry 守护程序作为发布/ 预订代理程序重复该任务。

### **将消息发布到特定** *MQTT v3* **客户机**

将消息从一个 MQTT v3 客户机发布到另一个 MQTT v3 客户机, 使用 ClientIdentifier 作为主题名称, 使用 IBM WebSphere MQ 作为发布/预订代理。 使用设备的 WebSphere MQ Telemetry 守护程序作为发布/ 预订代理程序重复该任务。

## **开始之前**

执行任务 第 70 页的『从 [IBM WebSphere MQ Explorer](#page-69-0) 将消息发布到 MQTT 客户机实用程序』。 使 MQTT 客户机实用程序保持连接。

## **关于此任务**

该任务演示了两件事:

1. 在一个 MQTT 客户机中预订主题,并从另一个 MQTT 客户机接收发布。

2. 通过使用 ClientIdentifier 作为主题字符串来设置 "点到点" 预订。

附加任务 第 77 页的『将设备的 [WebSphere MQ Telemetry](#page-76-0) 守护程序用作发布/预订代理程序』使用设备的 WebSphere MQ Telemetry 守护程序作为发布/预订代理程序,而不是 WebSphere MQ。

### **过程**

1. 通过断开连接并重新连接 MQTT 客户机实用程序来废弃任何现有预订。

将废弃预订,因为除非您更改缺省值,否则 MQTT 客户机实用程序将使用干净会话进行连接; 请参阅 干净 会话。

要更轻松地执行该任务,请输入您自己的 ClientIdentifier,而不是使用 MQTT 客户机实用程序创建 的 ClientIdentifier 。

a) 单击 **断开连接** 以断开 MQTT 客户机实用程序与遥测通道的连接。

**客户机历史记录** 记录 Disconnected 事件

- b) 将 **客户机标识** 更改为 MyClient。
- c) 单击**连接**。

**客户机历史记录** 记录 Connected 事件

2. 创建主题 MyClient 的预订

MyClient 是此客户机的 ClientIdentifier 。

a) 在 **预订 \ 主题** 字段> **预订**中输入 MyClient 。

**客户机历史记录** 记录 Subscribed 事件。

- 3. 启动另一个 MQTT 客户机实用程序。
	- a) 打开 Queue Managers\*QmgrName*\Telemetry\channels 文件夹。
	- b) 右键单击 **PlainText** 通道> **运行 MQTT 客户机实用程序 ...**
	- c) 单击**连接**。
	- **客户机历史记录** 记录 Connected 事件
- 4. 将 Hello MyClient! 发布到主题 MyClient。
- <span id="page-76-0"></span>a) 从使用 ClientIdentifier MyClient 运行的 MQTT 客户机实用程序复制预订主题 MyClient。
- b) 将 MyClient 粘贴到每个 MQTT 客户机实用程序实例的 **Publication \ Topic** 字段中。
- c) 在 **Publication \ message** 字段中输入 Hello MyClient! 。
- d) 在这两个实例中单击 **发布** 。

### **结果**

具有 ClientIdentifier MyClient 的 MQTT 客户机实用程序中的 **客户机历史记录** 记录了两个 **已接收** 事 件和一个 **已发布** 事件。 另一个 MQTT 客户机实用程序实例记录一个 **已发布** 事件。

如果只看到一个 **已接收** 事件,请检查以下可能的原因:

- 1. 队列管理器的缺省传输队列是否设置为 SYSTEM.MQTT.TRANSMIT.QUEUE?
- 2. 是否在执行其他练习时创建了引用 MyClient 的队列管理器别名或远程队列定义? 如果存在配置问题, 请删除引用 MyClient 的任何资源,例如队列管理器别名或传输队列。 断开客户机实用程序的连接,停 止并重新启动遥测 (MQXR) 服务。

# **下一步做什么**

执行下一个任务 第 77 页的『将设备的 WebSphere MQ Telemetry 守护程序用作发布/预订代理程序』。 MQTT 客户机实用程序连接到设备的 WebSphere MQ Telemetry 守护程序,而不是连接到遥测通道。

### **相关任务**

从 [IBM WebSphere MQ Explorer](#page-69-0) 将消息发布到 MQTT 客户机实用程序 执行本任务中的步骤以使用 IBM WebSphere MQ Explorer 发布消息,并使用 MQTT 客户机实用程序预订该 消息。 其他任务显示如何配置队列管理器别名,而不是将缺省传输队列设置为 SYSTEM.MQTT.TRANSMIT.QUEUE。

使用 [IBM WebSphere MQ Explorer](#page-73-0) 向 MQTT 客户机发送消息

通过使用 IBM WebSphere MQ Explorer 将消息放入 IBM WebSphere MQ 队列, 将消息发送到 MQTT 客户机 实用程序。 此任务说明如何配置远程队列定义以将消息直接发送到 MQTT 客户机。

将设备的 *WebSphere MQ Telemetry* 守护程序用作发布*/*预订代理程序

将设备的 WebSphere MQ Telemetry 守护程序用作发布/预订代理程序,而不是 WebSphere MQ。 通过使用 其 ClientIdentifier 作为主题字符串进行预订, 通过 MQTT 客户机实用程序的一个实例发布消息以发送 到另一个实例。

# **开始之前**

如果尚未安装守护程序,请安装守护程序。 。

请勿运行验证; 它使用端口 1883, 该端口已由 PlainText 遥测通道使用。

# **关于此任务**

在该任务中,您使用非缺省 TCP/IP 端口将 MQTT 客户机实用程序连接到设备的 WebSphere MQ Telemetry 守护程序。 一个客户机使用其 ClientIdentifier 作为主题字符串进行预订, 另一个客户机以与先前任务 相同的方式发布到 ClientIdentifier,请参阅 [过程。](#page-75-0)

**注:** 记录了在 Windows 上运行守护程序的任务。 要在 Linux 上运行守护程序,请修改 amqtdd 的路径和许可 权。

### **过程**

1. 在包含设备的 WebSphere MQ Telemetry 守护程序的目录中打开命令窗口。

Windows 的目录路径为 *WebSphere MQ installation directory*\mqxr\SDK\advanced\DeviceDaemon\windows\_ia32

2. 在另一个 TCP/IP 端口上运行守护程序。

- a) 在守护程序所在的目录中创建名为 amqtdd.cfg 的文件。
- b) 向文件添加一行以配置守护程序的其他缺省端口。

port 1884

c) 保存文件。

3. 启动该守护程序。

amqtdd

守护程序将其控制台日志写入命令窗口:

20100712 123133.857 CWNAN9999I IBM WebSphere MQ Telemetry daemon for devices 20100712 123133.857 CWNAN9997I Licensed Materials - Property of IBM 20100712 123133.857 CWNAN9996I Copyright IBM Corp. 2007, 2024. All Rights Reserved 20100712 123133.857 CWNAN9995I US Government Users Restricted Rights ... 20100712 123133.857 CWNAN0049I Configuration file name is .\amqtdd.cfg 20100712 123133.873 CWNAN0054I Features included: bridge 20100712 123134.060 CWNAN0014I MQTT protocol starting, listening on port 1884

4. 启动 MQTT 客户机实用程序的实例。

仅从遥测通道启动 MQTT 客户机实用程序,然后可以连接到守护程序。 或者,可以安装 IBM WebSphere MQ SupportPac IA92。 SupportPac 可从 [IA92: WBI Brokers- WebSphere MQ Telemetry Transport](https://www.ibm.com/support/docview.wss?uid=swg24006006) 的 Java 实现。

- a) 打开 Queue Managers\*QmgrName*\Telemetry\channels 文件夹。
- b) 右键单击 **PlainText** 通道> **运行 MQTT 客户机实用程序 ...**
- c) 将 **端口** 更改为 1884。
- d) 将 **客户机标识** 更改为 MyClient。
- e) 单击**连接**。

**客户机历史记录** 记录 Connected 事件

5. 创建主题 MyClient 的预订

MyClient 是此客户机的 ClientIdentifier 。

a) 在 **预订 \ 主题** 字段> **预订**中输入 MyClient 。

**客户机历史记录** 记录 Subscribed 事件。

- 6. 启动另一个 MQTT 客户机实用程序。
	- a) 打开 Queue Managers\*QmgrName*\Telemetry\channels 文件夹。
	- b) 右键单击 **PlainText** 通道> **运行 MQTT 客户机实用程序 ...**
	- c) 将 **端口** 更改为 1884。
	- d) 单击**连接**。

**客户机历史记录** 记录 Connected 事件

- 7. 将 Hello MyClient! 发布到主题 MyClient。
	- a) 从使用 ClientIdentifier MyClient 运行的 MQTT 客户机实用程序复制预订主题 MyClient。
	- b) 将 MyClient 粘贴到每个 MQTT 客户机实用程序实例的 **Publication \ Topic** 字段中。
	- c) 在 **Publication \ message** 字段中输入 Hello MyClient! 。
	- d) 在这两个实例中单击 **发布** 。

### **结果**

具有 ClientIdentifier MyClient 的 MQTT 客户机实用程序中的 **客户机历史记录** 记录了两个 **已接收** 事 件和一个 **已发布** 事件。 另一个 MQTT 客户机实用程序实例记录一个 **已发布** 事件。

您还可以在命令窗口中监视与设备的 WebSphere MQ Telemetry 守护程序的连接和断开连接事件。

# **从 MQTT 客户机向 IBM WebSphere MQ 应用程序发送消息**

IBM WebSphere MQ 应用程序可以通过预订主题从 MQTT v3 客户机接收消息。 MQTT 客户机使用遥测通道 连接到 IBM WebSphere MQ, 并通过发布到同一主题将消息发送到 IBM WebSphere MQ 应用程序。

执行任务 第 79 页的『从 MQTT 客户机将消息发布到 IBM WebSphere MQ Explorer』以了解如何将发布从 MQTT 客户机发送到 IBM WebSphere MQ 中定义的预订。

如果主题是集群的,或者使用发布/预订层次结构进行分发,那么预订可以与 MQTT 客户机连接到的队列管 理器位于不同的队列管理器上。

## **从** *MQTT* **客户机将消息发布到** *IBM WebSphere MQ Explorer*

使用 WebSphere MQ Explorer 创建主题预订,并使用 WebSphere MQTT 客户机实用程序发布到主题。

### **开始之前**

执行任务 第 70 页的『从 [IBM WebSphere MQ Explorer](#page-69-0) 将消息发布到 MQTT 客户机实用程序』。 使 MQTT 客户机实用程序保持连接。

## **关于此任务**

该任务演示使用 MQTT 客户机发布消息,并使用使用 WebSphere MQ Explorer 创建的非受管持久预订接收 发布。

# **过程**

1. 创建对主题字符串 MQTT Example 的持久预订。 执行以下任一过程:

- 运行 结果 中描述的命令脚本
- 执行以下步骤以使用 WebSphere MQ Explorer 创建队列和预订。
- a) 右键单击 WebSphere MQ 资源管理器> **新建** > **本地队列 ...**中的 Queue Managers\*QmgrName*\Queues 文件夹。
- b) 输入 MQTTExampleQueue 作为队列名称> **完成**。
- c) 右键单击 WebSphere MQ Explorer> **新建** > **预订 ...**中的 Queue Managers\*QmgrName*\Subscriptions 文件夹。
- d) 输入 MQTTExampleSubscription 作为队列名称> **Next**。
- e) 单击 **选择 ...** > MQTTExampleTopic > **确定**。

您已在 第 70 页的『从 [IBM WebSphere MQ Explorer](#page-69-0) 将消息发布到 MQTT 客户机实用程序』的步骤 第 72 [页的『](#page-71-0)4』 中创建主题 MQTTExampleTopic 。

- f) 输入 MQTTExampleQueue 作为目标名称> **完成**。
- 2. 作为可选步骤, 在没有 mqm 权限的情况下设置队列以供其他用户使用。

如果要为权限低于 mqm 的用户设置配置, 那么必须将 put 和 get 权限授予 MQTTExampleQueue。 在 第 70 页的『从 [IBM WebSphere MQ Explorer](#page-69-0) 将消息发布到 MQTT 客户机实用程序』中配置了对主题和 传输队列的访问权。

a) 授权用户放入并进入队列 MQTTExampleQueue:

setmqaut -m *qMgrName* -t queue -n MQTTExampleQueue -p *User ID* -all +put +get

- 3. 使用 MQTT 客户机实用程序将 Hello WebSphere MQ! 发布到主题 MQTT Example 。 如果尚未连接 MQTT 客户机实用程序,请右键单击 **PlainText** 通道> **运行 MQTT 客户机实用程序 ...** > **连**
	- a) 在 **发布 \ 主题** 字段中输入 MQTT Example 。
	- b) 在 **发布 \ 消息** 字段> **发布**中输入 Hello WebSphere MQ! 。
- 4. 打开 Queue Managers\*QmgrName*\Queues 文件夹并查找 MQTTExampleQueue。

**当前队列深度** 字段为 1

**接**。

5. 右键单击 MQTTExampleQueue > **浏览消息 ...** 并检查该出版物。

# **在设备的 IBM WebSphere MQ Telemetry 守护程序与 IBM WebSphere MQ 之间 传输消息**

执行此任务以了解如何将命令发送到设备的 IBM WebSphere MQ Telemetry 守护程序。 您编写的命令将创 建一个网桥,用于将消息从 IBM WebSphere MQ 传输到守护程序,并将消息从守护程序传输到 IBM WebSphere MQ。

# **开始之前**

执行任务 第 76 [页的『将消息发布到特定](#page-75-0) MQTT v3 客户机』 和 第 77 页的『将设备的 [WebSphere MQ](#page-76-0) Telemetry [守护程序用作发布](#page-76-0)/预订代理程序』 以熟悉如何使用 MQTT 客户机实用程序。 完成任务后,将 MQTT 客户机实用程序的一个实例连接到设备的遥测守护程序。 保留另一个实例与遥测通道连接。

该任务假定您已定义到遥测服务的通道,该服务正在侦听地址 127.0.0.1 上的端口 1883 。同样,缺省守 护程序侦听器配置为侦听地址 127.0.0.1 上的端口 1884 。 文件 amqtdd.cfg 中的单行 (与守护程序 amqtdd 存储在同一目录中) 配置缺省守护程序侦听器端口。

port 1884

# **关于此任务**

在此任务中,您更新正在运行的守护程序, 以创建到 WebSphere MQ 遥测 (MQXR) 服务的连接网桥, 然后与 守护程序交换消息。

**提示:** 守护程序在使用更新文件 amqtdd.upd 后将其删除。 要保留您创建的命令以供将来使用,您可能希望 在另一个文件中创建这些命令,然后将它们传输到 amqtdd.upd。

# **过程**

- 1. 确保有两个 MQTT 客户机实用程序实例正在运行。 一个连接到端口 1884 上的守护程序, 另一个连接到 端口 1883 上运行的遥测通道。
- 2. 使用以下命令在守护程序 amqtdd 所在的目录中创建文件 amqtdd.upd。

```
connection daemon1
address 127.0.0.1:1883
topic # in import/ export/
topic # out export/ import/
try_private false
```
- 网桥称为 daemon1,它连接到为在套接字地址 127.0.0.1:1883 上运行的遥测 (MQXR) 服务配置的 通道。 try\_private 命令是可选的; true 是缺省值。 如果没有此线路,那么网桥首先会尝试使用 WebSphere MQ Telemetry 守护程序为设备识别的专用协议进行连接。 在命令中包含 try\_private false 可避免此步骤,并加快完成成功连接的时间。
- 行 topic # in import/ export/指示 daemon1 预订与队列管理器中创建的主题字符串 export/# 匹配的所有主题。 它将匹配的发布从队列管理器传输到守护程序,将主题字符串的开头从 export/ 更改为 import/。 行 topic # out export/ import/在本地守护程序上创建预订。 网 桥预订与守护程序中创建的主题字符串 export/# 匹配的所有主题。 它将发布从守护程序传输到队列 管理器,将主题字符串的开头从 export/ 更改为 import/。

第 80 页的图 25 显示了生成的控制台日志。

CWNAN0124I Starting bridge connection daemon1 CWNAN0133I Bridge connection daemon1 to 127.0.0.1:1883 now established

图 *25:* 来自启动连接网桥的控制台日志

3. 在 MQTT 客户机实用程序的每个实例中,在 **预订/主题:** 输入字段> **预订**中输入 import/# 。

- <span id="page-80-0"></span>4. 在 MQTT 客户机实用程序的每个实例中,在 **Publication/Topic:** 输入字段中输入 export/# 。
	- a) 在连接到端口 1883(遥测通道) 的 MQTT 客户机实用程序中,在 **Publication/Message:** 输入字段> **Publish** 中输入 From the queue manager 。
	- b) 在连接到端口 1884(遥测守护程序) 的 MQTT 客户机实用程序中,在 **Publication/Message:** 输入字段 > **Publish** 中输入 From the daemon 。

每个 MQTT 客户机实用程序中的客户机历史记录都会显示已从一个代理传输到另一个代理的发布。

# **MQTT 发布/预订应用程序**

使用基于主题的发布/预订来编写 MQTT 应用程序。

连接 MQTT 客户机时, 发布在客户机与服务器之间的任一方向上流动。 在客户机上发布信息时, 将从客户机 发送这些发布。 当将消息发布到与客户机创建的预订匹配的主题时,将在客户机上接收到发布内容。

WebSphere MQ 发布/预订代理程序管理 MQTT 客户机创建的主题和预订。 MQTT 客户机创建的主题与 WebSphere MQ 应用程序创建的主题共享相同的主题空间。

将与 MQTT 客户机预订中的主题字符串匹配的发布放在 SYSTEM.MQTT.TRANSMIT.QUEUE 上,并将远程队 列管理器名称设置为客户机的 ClientIdentifier 。 遥测 (MQXR) 服务将发布转发到创建预订的客户机。 它使用已设置为远程队列管理器名称的 ClientIdentifier 来标识客户机。

通常,必须将 SYSTEM.MQTT.TRANSMIT.QUEUE 定义为缺省传输队列。 可以将 MQTT 配置为不使用缺省 传输队列,但这很繁重; 请参阅 配置分布式排队以将消息发送到 MQTT 客户机 。

MQTT 客户机可以创建持久会话; 请参阅 第 84 页的『MQTT [无状态会话和有状态会话』。](#page-83-0) 在持久会话中创 建的预订是持久的。 针对具有持久会话的客户机的发布将存储在 SYSTEM.MOTT.TRANSMIT.QUEUE 中,并 在客户机重新连接时转发到该客户机。

MQTT 客户机还可以发布和预订保留发布; 请参阅 保留发布和 MQTT 客户机。 保留发布主题的订户接收到该 主题的最新发布。 订户在创建预订时或在重新连接到其先前会话时接收保留的发布内容。

### **相关任务**

使用 Java 创建第一个 MQ Telemetry Transport 发布程序应用程序 使用 Java 为 MQ Telemetry Transport 创建订户

# **遥测应用程序**

使用 WebSphere MQ 或 WebSphere Message Broker 消息流编写遥测应用程序。

使用 JMS , MQI 或其他 WebSphere MQ 编程接口对 WebSphere MQ 中的遥测应用程序进行编程。

遥测 (MQXR) 服务在 MQTT v3 消息与 WebSphere MQ 消息之间进行转换。 它代表 MQTT 客户机创建预订和 发布,并将发布转发到 MQTT 客户机。 发布是 MQTT v3 消息的有效内容。 有效内容包含消息头和 jmsbytes 格式的字节数组。 遥测服务器在 MQTT v3 消息与 WebSphere MQ 消息之间映射头; 请参阅 第 81 页的『将 WebSphere MQ Telemetry 与队列管理器集成』。

使用 Publication, MQInput 和 JMSInput 节点在 WebSphere Message Broker 和 MQTT 客户机之间发 送和接收发布。

通过使用消息流,您可以使用 HTTP 将遥测与 Web 站点集成,并使用 WebSphere MQ 和 WebSphere Adapters 与其他应用程序集成。

WebSphere MQ Telemetry 将替换 WebSphere Message Broker V 7 中的 SCADA 节点。 请参阅 从使用 WebSphere Message Broker V 6 迁移遥测应用程序以使用 IBM WebSphere MQ Telemetry 和 WebSphere Message Broker V 7.0, 以获取有关如何使用 SCADAInput 和 SCADAOutput 节点将 V 6 WebSphere Message Broker 消息流迁移到 V 7 的信息。

# **将 WebSphere MQ Telemetry 与队列管理器集成**

MQTT 客户机与 WebSphere MQ 集成为发布/预订应用程序。 它可以发布或预订 WebSphere MQ 中的主题, 创建新主题或使用现有主题。 由于 MQTT 客户机 (包括其自身) 或其他发布到其预订主题的 WebSphere MQ 应用程序, 它从 WebSphere MQ 接收发布。 将应用规则来决定发布的属性。

不支持与 WebSphere MQ 提供的主题,发布,预订和消息相关联的许多属性。 第 82 页的『MQTT 客户机 到 WebSphere MQ 发布/预订代理程序』 和 第 83 页的『[WebSphere MQ](#page-82-0) 到 MQTT 客户机』 描述如何设置 发布属性。 这些设置取决于发布是要与 WebSphere MQ 发布/预订代理程序进行连接还是从该代理程序进行 连接。

在 WebSphere MQ 中,发布/预订主题与管理主题对象相关联。 MQTT 客户机创建的主题没有任何不同。 当 MQTT 客户机为发布创建主题字符串时, WebSphere MQ 发布/预订代理将其与管理主题对象相关联。 代理 程序将出版物中的主题字符串映射到最近的管理主题对象父代。 此映射与 WebSphere MQ 应用程序的映射 相同。如果没有用户创建的主题, 那么发布主题将映射到 SYSTEM.BASE.TOPIC。 应用于发布的属性派生 自主题对象。

当 WebSphere MQ 应用程序或管理员创建预订时,将命名该预订。 使用 WebSphere MQ Explorer 或使用 **runmqsc** 或 PCF 命令列出预订。 已命名全部 MQTT 客户机预订。 将为其提供以下格式的名称: *ClientIdentifier*:*Topic name*

# **MQTT 客户机到 WebSphere MQ 发布/预订代理程序**

MQTT 客户机已将出版物发送到 WebSphere MQ。 遥测 (MQXR) 服务会将发布内容转换为 WebSphere MQ 消息。 WebSphere MQ 消息包含三个部分:

1. MQMD

2. RFH2

3. 消息

MQMD 属性设置为其缺省值,但在 第 82 页的表 3 中注明的除外。

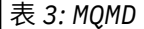

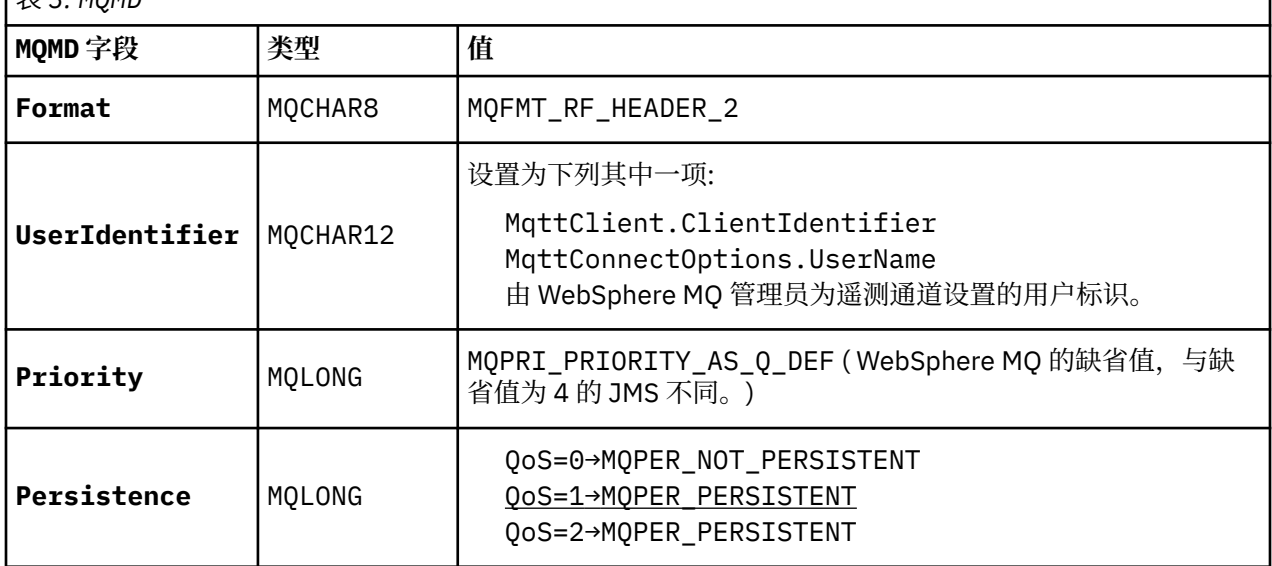

RFH2 头不包含用于定义 JMS 消息类型的 <msd> 文件夹。 遥测 (MQXR) 服务将 WebSphere MQ 消息创建为 缺省 JMS 消息。 缺省 JMS 消息类型为 jms-bytes 消息。 应用程序可以将其他头信息作为消息属性进行访 问; 请参阅 消息属性。

RFH2 值设置为如 第 82 页的表 4 中所示。 "格式" 属性在 RFH2 固定头中设置,其他值在 RFH2 文件夹中设 置。

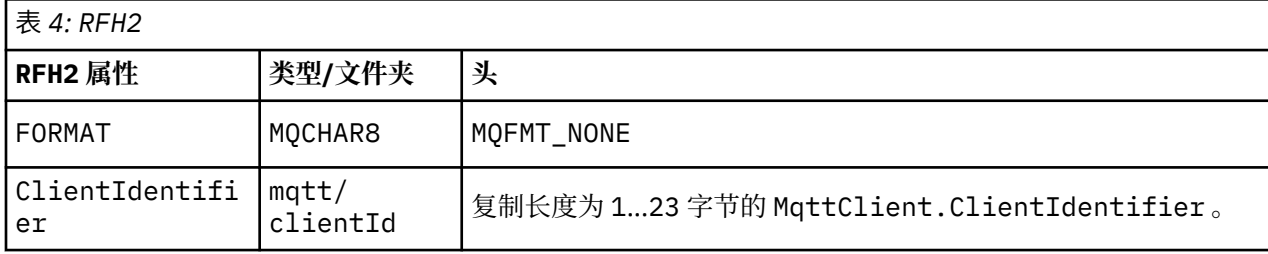

<span id="page-82-0"></span>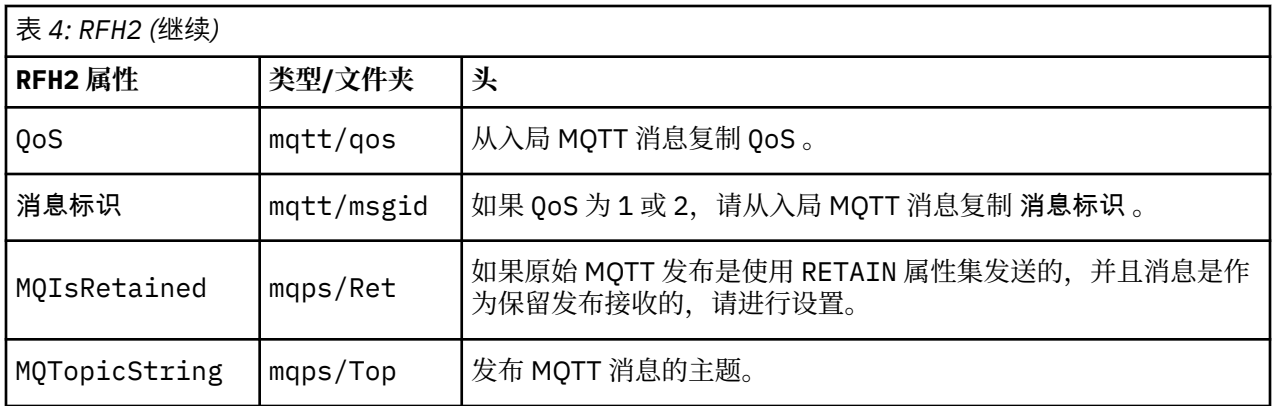

MQTT 出版物中的有效内容映射到 WebSphere MQ 消息的内容:

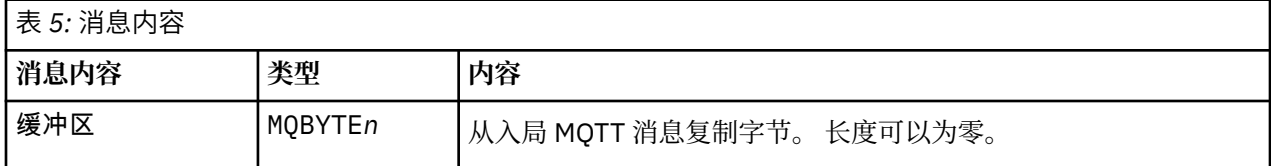

# **WebSphere MQ 到 MQTT 客户机**

客户机已预订发布主题。 WebSphere MQ 应用程序已发布到主题, 从而导致 WebSphere MQ 发布/预订代理 将发布内容发送到 MQTT 订户。 或者, WebSphere MQ 应用程序已将非请求消息直接发送到 MQTT 客户 机。 第 83 页的表 6 描述了如何在发送到 MQTT 客户机的消息中设置固定消息头。 将废弃 WebSphere MQ 消息头或任何其他头中的任何其他数据。 WebSphere MQ 消息中的消息数据将作为 MQTT 消息中的消息有 效内容发送,而不进行任何更改。 MQTT 消息由遥测 (MQXR) 服务发送到 MQTT 客户机。

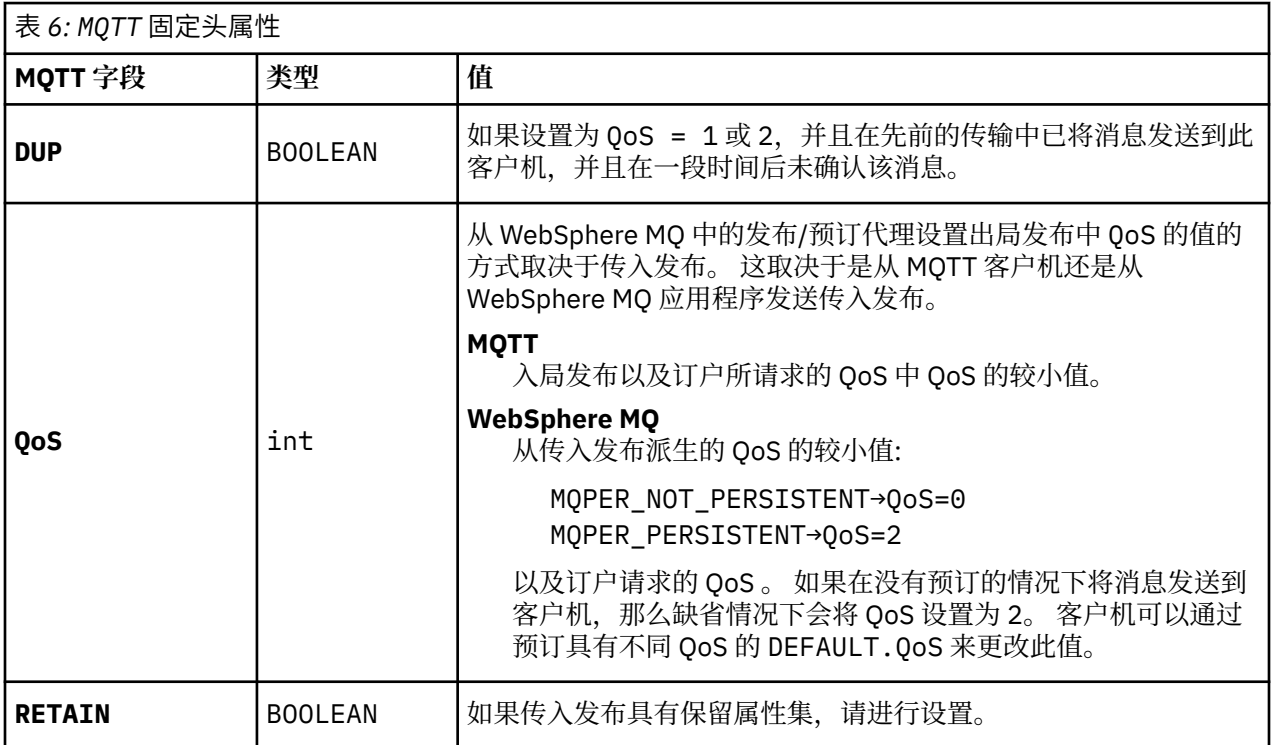

第 84 [页的表](#page-83-0) 7 描述了如何在发送到 MQTT 客户机的 MQTT 消息中设置变量消息头。

<span id="page-83-0"></span>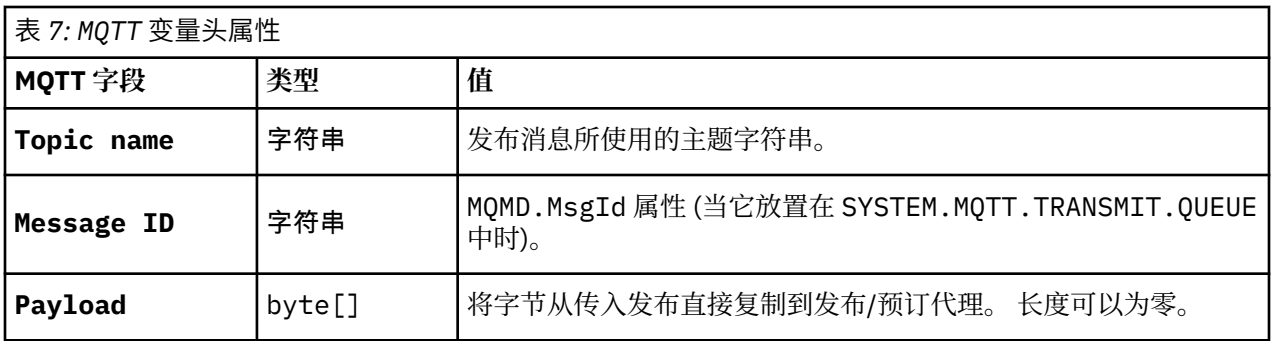

# **设备的 Telemetry 守护程序**

设备的 WebSphere MQ Telemetry 守护程序是高级 MQTT V3 客户机应用程序。 使用它来存储和转发来自其 他 MQTT 客户机的消息。 它像 MQTT 客户机一样连接至 WebSphere MQ, 但是您还可以将它连接至其他 MQTT 客户机。 您也可以将它连接至其他 Telemetry 守护程序。

它有四个基本目的:

### 1. **在发布/预订网络中将本地 MQTT 客户机连接在一起。**

您可以将设备的传感器和传动结构作为单独的 MQTT 客户机连接到守护程序。 传感器将发布其测 量读数,传动结构将预订读数,从而基于这些读数值修改行为。 将在本地对读数做出反应。

### 2. **过滤要将哪些预订和消息发布到队列管理器和设备。**

在上一个示例中, WebSphere Message Broker 消息流可能会预订守护程序将读数发布到的主 题。 该流将更新 Web 页面并显示设备的状态。

守护程序还可能转发传动结构创建的针对队列管理器的预订。 WebSphere Message Broker 流将 消息发布到 MQTT 客户机为所预订的执行器提供服务的主题。 MQTT 客户机将修改设备设置。 消息流可以使用 WebSphere Message Broker HTTPInput 节点从 Web 页面开始。

### 3. **将多个 MQTT 客户机集中到一个遥测服务器的连接。**

守护程序通过单个 TCP/IP 连接转发发布和预订,而不是每个设备单独连接到遥测服务器。 守护程 序减少遥测 (MQXR) 服务所管理的 TCP/IP 连接数。

各个 MQTT 客户机都连接至守护程序。 各个客户机对于队列管理器不可见。 守护程序将代表所有 相连的客户机,与队列管理器建立一个连接。

### 4. **存储消息并在设备与队列管理器之间转发**

守护程序负责防止遥测设备与队列管理器的短暂连接失败。

设备可能仅支持"发出消息之后无需等待应答"消息传递。 如果与队列管理器的连接仅间歇可用, 或者不可靠,那么设备将无法以可预测或可靠的方式传输信息。

一种解决方案是:使用始终可用的本地连接,将设备连接到守护程序。 守护程序可在内存中缓存 往来于队列管理器之间的消息。 它可以通过不可靠的连接,使用可靠的服务质量,与队列管理器 相互传递消息。

**注:** 守护程序没有用于 "进行中" 消息的持久存储器。 消息会在内存中缓存。

# **MQTT 无状态会话和有状态会话**

MOTT 客户机可以与队列管理器之间进行有状态会话。 当有状态的 MOTT 客户机断开连接时,队列管理器将 保持该客户机所创建的预订以及未完成的消息。 当客户机重新连接时,它将解析正在使用的消息。 它会发 送排队等候传递的所有消息,并接收断开连接时针对预订发布的所有消息。

当 MQTT 客户机连接到遥测通道时,它将启动新会话或恢复旧会话。 新会话没有未确认的未完成消息,没有 预订,也没有等待传递的发布。 当客户机连接时,它指定是从干净会话开始,还是恢复现有会话; 请参阅 干 净会话。

如果客户机恢复现有会话,那么它将继续执行,就像连接未中断一样。 等待传递的发布将发送到客户机,并 且未落实的任何消息传输都将完成。 当持久会话中的客户机与遥测 (MQXR) 服务断开连接时,客户机创建的 任何预订都将保留。 预订的发布将在客户机重新连接时发送到客户机。 如果在不恢复旧会话的情况下重新 连接, 那么遥测 (MOXR) 服务将废弃这些发布。

会话状态信息由队列管理器保存在 SYSTEM.MQTT.PERSISTENT.STATE 队列中。

WebSphere MQ 管理员可以断开连接并清除会话。

# **未连接 MQTT 客户机时**

当客户机未连接时,队列管理器可以继续代表它接收发布。 它们将在客户机重新连接时转发给客户机。 如 果客户机意外断开连接,那么客户机可以创建队列管理器代表客户机发布的 "Last will and testament"。

如果您希望在客户机意外断开连接时收到通知,那么可以注册最后一个遗嘱和遗嘱发布; 请参阅 最后一个遗 嘱和遗嘱发布 。 它由遥测 (MQXR) 服务发送, 如果它检测到与客户机的连接已断开, 而客户机未发出请求。

客户机可以随时发布保留的出版物; 请参阅 保留的出版物和 MQTT 客户机 。 对主题的新预订可以请求发送与 主题关联的任何保留发布。 如果创建最后一个遗嘱和遗嘱作为保留发布,那么可以使用它来监视客户机的状 态。

例如,客户机在连接时发布保留发布,以公布其可用性。 同时,它创建了一个保留的最后遗嘱和遗嘱出版 物,宣布其不可用。 此外,就在它进行计划中的断开连接之前,它将其不可用性作为保留出版物发布。 要 了解客户机是否可用,您将预订保留发布的主题。 您将始终收到三个出版物中的一个。

如果客户机要在断开连接时接收已发布的消息,请将该客户机重新连接到其先前的会话; 请参阅 第 84 [页的](#page-83-0) 『MQTT [无状态会话和有状态会话』](#page-83-0)。 其预订处于活动状态,直到删除这些预订或客户机创建干净的会话为 止。

# **MQTT 客户机与 WebSphere MQ 应用程序之间的松耦合**

MQTT 客户机与 WebSphere MQ 应用程序之间的发布流松散耦合。 出版物可能源自 MQTT 客户机或 WebSphere MQ 应用程序,并且没有设置顺序。 出版商和订阅者之间存在松散的联系。 它们通过出版物和 订阅进行间接互动。 您还可以从 WebSphere MQ 应用程序直接将消息发送到 MQTT 客户机。

MQTT 客户机和 WebSphere MQ 应用程序以两种方式松散耦合:

- 1. 发布者和订阅者通过出版物和预订与主题的关联进行松散耦合。 发布者和订户通常不知道发布或订阅的 其他来源的地址或身份。
- 2. MQTT 客户机在不同的线程上发布,预订,接收发布和处理传递应答。

MQTT 客户机应用程序不会等到已交付发布。 应用程序将消息传递到 MQTT 客户机, 然后应用程序在其自己 的线程上继续操作。 传递令牌用于将应用程序与发布的传递同步; 请参阅 传递令牌。

将消息传递到 MQTT 客户机后,应用程序可以选择等待 delivery-token。 客户机可以提供在将发布传递到 WebSphere MQ 时调用的回调方法,而不是等待。 它还可以忽略 delivery-token。

根据与消息关联的服务质量,会将 delivery-token 立即返回到回调方法,或者可能在一段相当长的时间后返 回。在客户机断开连接并重新连接后,甚至可能返回 delivery-token。如果服务质量为"火而忘",那么将 立即返回 delivery-token。 在其他两种情况下,仅当客户机接收到已向订户发送发布的确认时,才会返回传 递令牌。

由于客户机预订而发送到 MQTT 客户机的发布将传递到 messageArrived 回调方法。 messageArrived 在与主应用程序不同的线程上运行。

### **将消息直接发送到 MQTT 客户机**

您可以通过两种方式之一向特定 MQTT 客户机发送消息。

- 1. WebSphere MQ 应用程序可以在没有预订的情况下直接将消息发送到 MQTT 客户机; 请参阅 直接将消息 发送到客户机 。
- 2. 另一种方法是使用 ClientIdentifier 命名约定。 使所有 MQTT 订户使用其唯一的 ClientIdentifier 作为主题来创建预订。 发布到 *ClientIdentifier*。 该出版物将发送到预订了主题 *ClientIdentifier* 的客户机。 使用此技术,可以将发布发送到特定 MQTT 订户。

# **WebSphere MQ Telemetry 安全性**

保护遥测设备的安全很重要,因为这些设备可能可移动,并且用于无法严格控制的场所。 可以使用 VPN 来 保护 MQTT 设备与遥测 (MQXR) 服务之间的连接。 WebSphere MQ Telemetry 提供了另外两种安全性机制: SSL 和 JAAS。

SSL 主要用于加密设备与遥测通道之间的通信,并认证正在连接到正确服务器的设备; 请参阅 使用 SSL 进行 遥测通道认证。 您还可以使用 SSL 来检查是否允许客户机设备连接到服务器; 请参阅 使用 SSL 进行 MQTT 客 户机认证。

JAAS 主要用于检查是否允许设备的用户使用服务器应用程序; 请参阅 使用密码进行 MQTT 客户机认证。 JAAS 可以与 LDAP 配合使用,以使用单点登录目录来检查密码。

SSL 和 JAAS 可结合使用以提供双因子认证。 您可以将 SSL 使用的密码限制为符合 FIPS 标准的密码。

拥有至少数以万计的用户,提供个人安全概要文件并不总是切实可行的。 使用概要文件来授权个别用户访问 WebSphere MQ 对象也并非始终可行。 而是将用户分组到用于授权发布和预订主题以及向客户机发送发布 的类中。

配置每个遥测通道以将客户机映射到公共客户机用户标识。 对在特定通道上连接的每个客户机使用公共用户 标识; 请参阅 MQTT 客户机身份和授权。

授权用户组不会影响每个人的认证。 每个用户都可以在客户机或服务器上使用其 用户名 和 密码进行认证, 然后在服务器上使用公共用户标识进行授权。

# **WebSphere MQ Telemetry 全球化**

MQTT v3 协议中的消息有效内容编码为字节数组。 通常,处理文本的应用程序会在 UTF-8 中创建消息有效 内容。 遥测通道将消息有效内容描述为 UTF-8, 但不执行任何代码页转换。 发布主题字符串必须为 UTF- $8<sub>o</sub>$ 

应用程序负责将字母数据转换为正确的代码页和数字数据转换为正确的数字编码。

MQTT Java 客户机具有方便的 MqttMessage.toString 方法。 此方法将消息有效内容视为以本地平台缺 省字符集 (通常为 UTF-8) 进行编码。 它将有效内容转换为 Java 字符串。 Java 具有 String 方法 getBytes ,用于将字符串转换为使用本地平台缺省字符集编码的字节数组。 两个 MQTT Java 程序在具有 相同缺省字符集的平台之间交换消息有效内容中的文本,在 UTF-8 中轻松高效地执行此操作。

如果其中一个平台的缺省字符集不是 UTF-8, 那么应用程序必须建立用于交换消息的约定。 例如, 发布程 序使用 getBytes("UTF8") 方法指定从字符串到 UTF-8 的转换。 要接收消息文本,订户假定消息以 UTF-8 字符集进行编码。

遥测 (MQXR) 服务将来自 MQTT 客户机消息的所有入局发布的编码描述为 UTF-8。 它设置 MQMD.CodedCharSetId 到 UTF-8, RFH2.CodedCharSetId 到 MQCCSI\_INHERIT; 请参阅 第 81 [页的](#page-80-0) 『将 [WebSphere MQ Telemetry](#page-80-0) 与队列管理器集成』。出版物的格式设置为 MQFMT\_NONE,因此通道或 MQGET 无法执行任何转换。

# **WebSphere MQ Telemetry 的性能和可伸缩性**

在管理大量客户机和提高 WebSphere MQ Telemetry 的可伸缩性时,请考虑以下因素。

# **容量规划**

有关 WebSphere MQ Telemetry 的性能报告的信息, 请从 [WebSphere MQ Family-Performance Reports](https://www.ibm.com/support/docview.wss?uid=swg27007150) 中 选择 WebSphere MQ Telemetry Performance Evaluations 报告。

### **连接**

连接所涉及的成本包括

- 在处理器使用情况和时间方面设置连接本身的成本。
- 网络成本。
- 保持连接打开但不使用连接时使用的内存。

当客户保持连接时,会产生额外的负载。 如果连接保持打开状态,那么 TCP/IP 流和 MQTT 消息将使用网络 来检查连接是否仍然存在。 此外,对于保持打开的每个客户机连接,将在服务器中使用内存。

如果每分钟发送多条消息,请保持连接处于打开状态,以避免启动新连接的成本。 如果每 10-15 分钟发送 不到一条消息,请考虑断开连接以避免使其保持打开状态的成本。 您可能希望将 SSL 连接保持打开状态但处 于空闲状态的时间更长,因为设置的成本更高。

此外,请考虑客户的能力。 如果客户机上有存储转发工具,那么您可以对消息进行批处理,并断开发送批处 理之间的连接。 但是,如果客户机已断开连接,那么客户机无法从服务器接收消息。 因此,应用程序的用 途会影响决策。

如果系统有一个客户机发送许多消息 (例如文件传输) ,请不要等待每条消息的服务器响应。 而是发送所有消 息并在结束时检查是否已接收到所有消息。 或者,使用 服务质量 (QoS)。

您可以根据消息来改变 QoS, 使用 QoS 0 来交付不重要的消息, 并使用 QoS 2 来交付重要的消息。如果 QoS 为 0, 那么消息吞吐量可能是 QoS 为 2 的两倍左右。

### **命名约定**

如果要为许多客户机设计应用程序,请实施有效的命名约定。 为了将每个客户机映射到正确的 ClientIdentifier,请使 ClientIdentifier 有意义。 良好的命名约定使管理员能够更轻松地确定哪 些客户机正在运行。 命名约定可帮助管理员在 WebSphere MQ Explorer 中过滤一长串客户机,并帮助确定 问题; 请参阅 客户机标识。

#### **吞吐量**

主题名称的长度会影响流经网络的字节数。 发布或预订时,消息中的字节数可能很重要。 因此,限制主题 名称中的字符数。 当 MQTT 客户机预订主题 WebSphere MQ 时, 为其提供以下格式的名称:

*ClientIdentifier*:*TopicName*

要查看 MQTT 客户机的所有预订,可以使用 WebSphere MQ MQSC **DISPLAY** 命令:

DISPLAY SUB('*ClientID1*:\*')

### **在 WebSphere MQ 中定义供 MQTT 客户机使用的资源**

MQTT 客户机连接到 IBM WebSphere MQ 远程队列管理器。 有两种基本方法可供 WebSphere MQ 应用程序 用于将消息发送到 MQTT 客户机: 将缺省传输队列设置为 SYSTEM.MQTT.TRANSMIT.QUEUE 或使用队列管 理器别名。 如果存在大量 MQTT 客户机,请定义队列管理器的缺省传输队列。 使用缺省传输队列设置可简 化管理工作; 请参阅 配置分布式排队以向 MQTT 客户机发送消息 。

#### **通过避免预订来提高可伸缩性。**

MQTT V3 客户机预订主题时,将由 WebSphere MQ 中的遥测 (MQXR) 服务创建预订。 预订将客户机的发布 路由到 SYSTEM.MQTT.TRANSMIT.QUEUE。 每个发布的传输头中的远程队列管理器名称都设置为进行预订 的 MQTT 客户机的 ClientIdentifier 。 如果有许多客户机 (每个客户机都有自己的预订), 那么这将导 致在整个 WebSphere MQ 发布/预订集群或层次结构中维护许多代理预订。 有关不使用发布/预订,而是改 为使用基于点到点的解决方案的信息,请参阅 直接向客户机发送消息。

### **管理大量客户机**

要支持许多并发连接的客户机,请通过设置 JVM 参数 **-Xms** 和 **-Xmx** 来增加可用于遥测 (MQXR) 服务的内 存。 请按照以下步骤操作:

- 1. 在遥测服务配置目录中找到 java.properties 文件; 请参阅 Windows 上的遥测 (MQXR) 服务配置目录 或 Linux 上的遥测服务配置目录。
- 2. 遵循文件中的指示; 1 GB 的堆足以用于 50,000 个并发连接的客户机。

# Heap sizing options - uncomment the following lines to set the heap to 1G #-Xmx1024m #-Xms1024m

3. 添加其他命令行参数以传递到 java.properties 文件中运行遥测 (MQXR) 服务的 JVM; 请参阅 将 JVM 参数传递到遥测 (MQXR) 服务。

要增加 Linux 上的打开文件描述符数,请将以下行添加到 /etc/security/limits.conf/,然后重新登 录。

@mqm soft nofile 65000 @mqm hard nofile 65000

每个套接字都需要一个文件描述符。 遥测服务需要一些额外的文件描述符,因此此数目必须大于所需的打开 套接字数。

队列管理器对每个非持久预订使用对象句柄。 要支持许多活动的非持久预订,请增加队列管理器中的最大活 动句柄数; 例如:

echo ALTER QMGR MAXHANDS(999999999) | runmqsc *qMgrName*

图 *26:* 在 *Windows* 上改变最大句柄数

echo "ALTER QMGR MAXHANDS(999999999)" | runmqsc *qMgrName*

图 *27:* 更改 *Linux* 上的最大句柄数

### **其他注意事项**

在规划系统需求时,请考虑重新启动系统所花费的时间长度。 计划的停机时间可能会影响排队等待处理的消 息数。 配置系统,以便可以在可接受的时间内成功处理消息。 查看磁盘存储,内存和处理能力。 对于某些 客户机应用程序,可能在客户机重新连接时废弃消息。 要废弃消息,请在客户机连接参数中设置 CleanSession ; 请参阅 清除会话。 或者, 在 MOTT 客户机中使用尽力而为的服务质量 0 进行发布和预订; 请参阅 服务质量。 从 WebSphere MQ 发送消息时, 请使用 非持久 消息。 当系统或连接重新启动时, 不会 恢复具有这些服务质量的消息。

# **IBM WebSphere MQ Telemetry 支持的设备**

MQTT 客户机可以在一系列设备上运行,从传感器和执行器,到手持设备和车辆系统。

MQTT 客户机很小,并且在受内存不足和处理能力低下限制的设备上运行。 MQTT 协议可靠且具有较小的 头,这适用于受低带宽,高成本和间歇性可用性限制的网络。

IBM WebSphere MQ Telemetry 提供了三个客户机,这些客户机都实现了 MQTT v3 协议:

- 可以在 Java 的所有变体上运行的 Java 客户机,从最小的 CLDC (已连接的受限设备配置) /MIDP (移动信息 设备概要文件) 到 CDC (已连接的设备配置) /Foundation , J2SE (Java Platform , Standard Edition) 和 J2EE (Java Platform, Enterprise Edition)。 还支持 IBM jclRM 定制类库。
- C 参考实现与针对 Windows 和 Linux 系统的预构建本机客户机一起使用。 C 参考实现使 MQTT 能够移植到 广泛的设备和平台。
- 高级客户机 IBM WebSphere MQ 设备的 Telemetry 守护程序 (以 C 编写) ,可以在任何合适的 Linux 或 Windows 平台上运行。

Intel 上的某些 Windows 系统 (包括 Windows XP , RedHat, Ubuntu) 以及 ARM 平台上的某些 Linux 系统 (例如 Eurotech Viper 实现运行 C 客户机的 Linux 版本) ,但 IBM 不会为这些平台提供服务支持。 如果您打 算致电 IBM 支持中心,那么必须在受支持的平台上重现客户机问题。

Java ME 平台一般用于小型设备上,如执行器,传感器,手机和其他嵌入式设备。 Java SE 平台一般安装在 更高端的嵌入式设备上,如台式计算机和服务器。

**注:** [Eclipse paho](http://www.eclipse.org/paho) 项目和 [mqtt.org](https://mqtt.org/) 具有可免费下载的最新遥测客户机和一系列编程语言的样本。

### <span id="page-88-0"></span>**相关概念**

第 84 [页的『设备的](#page-83-0) Telemetry 守护程序』

设备的 WebSphere MQ Telemetry 守护程序是高级 MQTT V3 客户机应用程序。 使用它来存储和转发来自其 他 MOTT 客户机的消息。 它像 MOTT 客户机一样连接至 WebSphere MO, 但是您还可以将它连接至其他 MQTT 客户机。 您也可以将它连接至其他 Telemetry 守护程序。

# **管理对象**

队列管理器定义 IBM WebSphere MQ 对象的属性或 属性。 这些属性的值会影响 WebSphere MQ 处理这些 对象的方式。 在应用程序中, 使用消息队列接口 (MOI) 来控制对象。 当从程序寻址时, 对象由 MO 对象描 述符 (MQOD) 标识。

使用 WebSphere MQ 命令执行对象管理操作 (例如定义, 修改或删除对象) 时, 队列管理器将检查您是否具 有执行该操作所需的权限级别。 同样,当应用程序使用 MQOPEN 调用打开对象时,队列管理器将检查应用 程序是否具有所需的权限级别,然后才能访问此对象。 针对要打开的对象的名称执行检查。

对象管理包括以下任务:

- 启动和停止队列管理器。
- 为应用程序创建对象 (尤其是队列)。
- 使用通道来创建到其他 (远程) 系统上的队列管理器的通信路径。
- 创建队列管理器的 集群 以简化整体管理过程并平衡工作负载。

有关如何创建和管理 WebSphere MQ 对象的方法的概述,请参阅 第 106 [页的『管理对象』](#page-105-0)。

有关对象管理任务的更多详细信息,请参阅以下子主题:

# **对象**

许多管理任务涉及处理各种类型的 IBM WebSphere MQ 对象。

有关命名 IBM WebSphere MQ 对象的信息,请参阅 第 103 页的『对 [IBM WebSphere MQ](#page-102-0) 对象进行命 [名』。](#page-102-0)

有关在队列管理器上创建的缺省对象的信息,请参阅 第 107 [页的『系统缺省对象』](#page-106-0)。

有关不同类型的 IBM WebSphere MQ 对象的信息,请参阅以下子主题:

### **相关概念**

第 37 [页的『消息排队简介』](#page-36-0)

WebSphere MQ 产品使程序能够使用一致的应用程序编程接口,在由不同组件 (处理器,操作系统,子系统 和通信协议) 组成的网络中相互通信。

第 107 [页的『对象属性』](#page-106-0)

对象的属性由其属性定义。 某些可以指定,其他只能查看。

### **相关参考**

MQSC 命令

# **队列**

WebSphere MQ 队列和队列属性简介。

WebSphere MQ 队列 是一个指定的对象,应用程序可以在该对象上放置消息,并且可以从中获取消息。

消息存储在队列上,因此,如果放置应用程序期望对其消息进行应答,那么在等待该应答时可以执行其他工 作。 应用程序使用消息队列接口 (MQI) 访问队列,如 消息队列接口概述中所述。

必须先创建队列,然后才能将消息放入队列中。 队列由队列管理器拥有,并且该队列管理器可以拥有许多队 列。 但是,每个队列必须具有在该队列管理器中唯一的名称。

通过队列管理器维护队列。 在大多数情况下,每个队列都由其队列管理器进行物理管理,但这对于应用程序 并不明显。 WebSphere MQ for z/OS 共享队列可由队列共享组中的任何队列管理器管理。

要创建队列,可以使用 WebSphere MQ 命令 (MQSC) , PCF 命令或特定于平台的接口 (例如 WebSphere MQ for z/OS 操作和控制面板)。

<span id="page-89-0"></span>您可以从应用程序 动态 为临时作业创建本地队列。 例如,您可以创建 *reply-to* 队列 (在应用程序结束后不需 要这些队列)。 有关更多信息,请参阅 第 94 [页的『动态队列和模型队列』。](#page-93-0)

在使用队列之前,必须打开队列,并指定要对其执行的操作。 例如, 您可以打开以下对象的队列:

- 仅浏览消息 (不检索消息)
- 检索消息 (并与其他程序共享访问权或独占访问权)
- 将消息放入队列
- 查询队列的属性
- 设置队列的属性

要获取打开队列时可以指定的选项的完整列表,请参阅 MQOPEN-Open object。

### **队列的属性**

队列的某些属性是在定义队列时指定的,之后无法更改 (例如,队列的类型)。 可以将队列的其他属性分组到 可以更改的属性中:

- 在队列处理期间由队列管理器执行 (例如,队列的当前深度)
- 仅通过命令 (例如,队列的文本描述)
- 由应用程序使用 MQSET 调用 (例如,是否允许在队列上执行 put 操作)

您可以使用 MQINQ 调用来查找所有属性的值。

对于多种类型的队列通用的属性包括:

#### *QName*

队列的名称

#### *QType*

队列的类型

#### *QDesc*

队列的文本描述

#### *InhibitGet*

是否允许程序从队列获取消息 (尽管您永远无法从远程队列获取消息)

#### *InhibitPut*

是否允许程序将消息放入队列

*DefPriority* 放入队列的消息的缺省优先级

*DefPersistence*

放入队列中的消息的缺省持久性

*Scope (***在** *z/OS* **上不受支持***)* 控制此队列的条目是否也存在于名称服务中

有关这些属性的完整描述,请参阅 队列的属性。

#### **相关概念**

第 92 [页的『远程队列』](#page-91-0)

对于程序,如果队列由与程序所连接的队列管理器不同的队列管理器拥有,那么该队列是 远程 队列。

第 92 [页的『别名队列』](#page-91-0)

别名队列 是可用于访问另一个队列或主题的 WebSphere MQ 对象。 这意味着多个程序可以使用同一个队 列,使用不同的名称访问该队列。

第 95 [页的『定义队列』](#page-94-0)

您可以使用 MQSC 命令 DEFINE 或 PCF "创建队列" 命令将队列定义到 IBM WebSphere MQ 。

第 96 页的『[IBM WebSphere MQ](#page-95-0) 使用的队列』 IBM WebSphere MQ 将某些本地队列用于与其操作相关的特定用途。

#### <span id="page-90-0"></span>**相关任务**

开发应用程序参考

#### **相关参考**

MQSC 命令

第 91 页的『本地队列』

传输,启动,死信,命令,缺省,通道和事件队列是本地队列的类型。

第 93 [页的『共享队列和集群队列』](#page-92-0)

此信息定义并说明术语共享队列和集群队列,以及提供两者之间的比较。

第 94 [页的『动态队列和模型队列』](#page-93-0)

此信息可深入了解动态队列,临时和永久动态队列的属性,动态队列的使用,使用动态队列时的一些注意事 项以及模型队列。

#### 本地队列

传输, 启动, 死信, 命令, 缺省, 通道和事件队列是本地队列的类型。

如果队列归程序连接到的队列管理器所有,那么该队列对程序而言是本地队列。 您可以从本地队列中获取消 息及将消息放在本地队列上。

队列定义对象保存队列的定义信息以及放在该队列上的物理消息。

每个队列管理器都可以有一些用于特殊目的的本地队列:

#### **传输队列**

当应用程序将消息发送到远程队列时,本地队列管理器将消息存储在称为 传输队列的特殊本地队列中。

消息通道代理程序 是与传输队列相关联的通道程序,它将消息传递到其下一个目标。 下一个目标是消息 通道所连接到的队列管理器。 它不一定是与消息的最终目标相同的队列管理器。 将消息传递到其下一个 目标时,将从传输队列中删除该消息。 该消息可能必须在到达其最终目标的过程中通过许多队列管理 器。 您必须在路由的每个队列管理器上定义一个传输队列,每个队列管理器都保存等待传输到下一个目 标的消息。 正常传输队列保存下一个目标的消息,尽管这些消息可能具有不同的最终目标。 集群传输队 列保存多个目标的消息。 每条消息的 correlID 标识放置该消息以将其传输到其下一个目标的通道。

您可以在队列管理器上定义多个传输队列。 您可以为同一目标定义多个传输队列,每个传输队列用于不 同的服务类。 例如,您可能想要为发送到同一目标的小消息和大消息创建不同的传输队列。 然后,您可 以使用不同的消息通道来传输消息,以便大型消息不会容纳较小的消息。 在 z/OS 以外的平台上,缺省 情况下,消息将转至单集群传输队列 SYSTEM.CLUSTER.TRANSMIT.QUEUE 。 作为其他平台上的一个 选项,您可以更改缺省值,并将流向不同集群队列管理器的消息流量分隔到不同的集群传输队列上。 如 果将队列管理器属性 DEFCLXQ 设置为 CHANNEL, 那么每个集群发送方通道都会创建一个单独的集群传 输队列。 其他平台上的另一个选项是手动定义集群传输队列以供集群发送方通道使用。

传输队列可以触发消息通道代理程序向前进发送消息; 请参阅 使用触发器启动 WebSphere MQ 应用程 序 。

#### **启动队列**

启动队列 是一个本地队列,当应用程序队列上发生触发器事件时,队列管理器在该队列上放置触发器消 息。

触发器事件是旨在使程序开始处理队列的事件。 例如,事件可能超过 10 条消息到达。 有关触发如何工 作的更多信息,请参阅 使用触发器启动 WebSphere MQ 应用程序 。

#### **死信(未传递的消息)队列**

死信 *(*未传递的消息*)* 队列 是队列管理器将无法传递的消息放入其中的本地队列。

当队列管理器将消息放入死信队列时,它会向消息添加头。 头信息包括队列管理器将消息放入死信队列 的原因。 它还包含原始消息的目标,日期以及队列管理器将消息放入死信队列的时间。

应用程序还可以将队列用于它们无法传递的消息。 有关更多信息,请参阅 使用死信 (未传递的消息) 队 列 。

<span id="page-91-0"></span>系统命令队列 是适当授权的应用程序可以向其发送 WebSphere MQ 命令的队列。 这些队列接收平台上 支持的 PCF, MQSC 和 CL 命令, 以便队列管理器能够对它们进行操作。

#### **系统缺省队列**

系统缺省队列 包含系统的队列的初始定义。 创建队列定义时,队列管理器将从相应的系统缺省队列复制 该定义。 创建队列定义与创建动态队列不同。 动态队列的定义基于您选择作为动态队列模板的模型队 列。

#### **事件队列**

事件队列 用于保存事件消息。 这些消息由队列管理器或通道报告。

远程队列

对于程序,如果队列由与程序所连接的队列管理器不同的队列管理器拥有,那么该队列是 远程 队列。

在已建立通信链路的情况下,程序可以向远程队列发送消息。 程序永远无法从远程队列获取消息。

定义远程队列时创建的队列定义对象仅保存本地队列管理器查找您希望消息进入的队列所需的信息。 此对象 称为 远程队列的本地定义。 远程队列的所有属性都由拥有它的队列管理器挂起,因为它是该队列管理器的 本地队列。

打开远程队列时,要标识该队列,必须指定下列其中一项:

• 定义远程队列的本地定义的名称。

要创建远程队列的本地定义,请使用 DEFINE QREMOTE 命令; 在 WebSphere MQ for IBM i 上,使用 CRTMQMQ 命令。

从应用程序的角度来看,这与打开本地队列相同。 应用程序不需要知道队列是本地队列还是远程队列。

• 远程队列管理器的名称以及该远程队列管理器已知的队列的名称。

除了 第 90 [页的『队列的属性』](#page-89-0)中描述的公共属性外,远程队列的本地定义还具有三个属性。 这些是 *RemoteQName* (队列的拥有队列管理器知道它的名称) , *RemoteQMgrName* (拥有队列管理器的名称) 和 *XmitQName* (将消息转发到其他队列管理器时使用的本地传输队列的名称)。 有关这些属性的更完整描述, 请参阅 队列的属性。

如果对远程队列的本地定义使用 MOINO 调用, 那么队列管理器仅返回本地定义的属性, 即远程队列名称, 远程队列管理器名称和传输队列名称,而不是远程系统中匹配的本地队列的属性。

另请参阅 传输队列 [\(Transmission queue\)](#page-90-0)。

别名队列

别名队列 是可用于访问另一个队列或主题的 WebSphere MQ 对象。 这意味着多个程序可以使用同一个队 列,使用不同的名称访问该队列。

解析别名所生成的队列 (称为基本队列)可以是本地队列,远程队列的本地定义或共享队列 (仅在 WebSphere MQ for z/OS 上提供的本地队列类型)。 它也可以是预定义的队列, 也可以是受平台支持的动态队列。

别名也可以解析为主题。 如果应用程序当前将消息放入队列,那么可以通过使队列名称成为主题的别名来将 其发布到主题。 无需更改应用程序代码。

**注:** 别名无法解析为另一个本地定义的别名队列。

使用别名队列的一个示例是系统管理员对基本队列名称 (即,别名解析到的队列) 和别名队列名称授予不同的 访问权限。 这意味着可以授权程序或用户使用别名队列,但不能使用基本队列。

或者,可以设置授权以禁止对别名执行放置操作,但允许对基本队列执行这些操作。

在某些应用程序中,使用别名队列意味着系统管理员可以轻松更改别名队列对象的定义,而不必更改应用程 序。

WebSphere MQ 在程序尝试使用别名时根据别名进行授权检查。 它不会检查程序是否有权访问别名解析为 的名称。 因此,可以授权程序访问别名队列名称,但不能访问已解析的队列名称。

<span id="page-92-0"></span>除了 第 89 [页的『队列』](#page-88-0)中描述的常规队列属性外,别名队列还具有 *BaseQName* 属性。 这是别名解析到的 基本队列的名称。 有关此属性的更完整描述, 请参阅 BaseQName (MQCHAR48)。

别名队列的 *InhibitGet* 和 *InhibitPut* 属性 (请参阅 第 89 [页的『队列』](#page-88-0)) 属于别名。 例如,如果别名队 列名称 ALIAS1 解析为基本队列名称 BASE, 那么对 ALIAS1 的禁止仅影响 ALIAS1, 并且不会禁止 BASE。 但是,禁止 BASE 也会影响 ALIAS1。

*DefPriority* 和 *DefPersistence* 属性也属于别名。 例如,您可以将不同的缺省优先级分配给同一基本 队列的不同别名。 此外,您可以更改这些优先级,而不必更改使用别名的应用程序。

共享队列和集群队列

此信息定义并说明术语共享队列和集群队列,以及提供两者之间的比较。

### **共享队列**

共享队列 是具有可由队列共享组中的一个或多个队列管理器访问的消息的本地队列类型。 **共享队列仅在 WebSphere MQ for z/OS 上可用。** (这与多个应用程序使用同一队列管理器 共享 的队列不同。) 共享队列由 耦合设施 (CF) 挂起,并且可供队列共享组中的任何队列管理器访问。 队列共享组中的每个共享队列都必须 具有在该组中唯一的名称。

### **集群队列**

集群队列是由集群队列管理器托管并可用于集群中其他队列管理器的队列。

集群队列管理器为队列生成本地队列定义,并指定要在其中提供队列的集群的名称。 此定义将队列通告给集 群中的其他队列管理器。 集群中的其他队列管理器无需相应的远程队列定义即可将消息放入集群队列。 可 以在多个集群中公布集群队列。 请参阅 [集群](#page-40-0) 和 配置队列管理器集群 以获取更多信息。

### **共享队列与集群队列之间的比较**

此信息旨在帮助您比较共享队列和集群队列,并确定哪些可能更适合您的系统。

#### **移动者成本**

在集群队列中,消息由移动者发送,因此除了应用程序成本外,还允许移动者成本。 由于通道获取和放置消 息,因此网络中存在成本。 共享队列不存在这些成本,因此,在队列共享组中的队列管理器之间移动消息 时,共享队列使用的处理能力低于集群队列。

### **消息的可用性**

放入队列时,集群队列会将消息发送到其中一个具有连接到队列管理器的活动通道的队列管理器。 在远程队 列管理器上,如果用于处理消息的应用程序不工作,那么不会处理消息并等待应用程序启动。 同样,如果队 列管理器已关闭,那么在队列管理器重新启动之前,队列管理器上的任何消息都不可用。 这些实例显示的消 息可用性低于使用共享队列时的可用性。

使用共享队列时,队列共享组中的任何应用程序都可以获取发送的消息。 如果关闭队列共享组中的一个队列 管理器,那么消息可供其他队列管理器使用,从而提供比使用集群队列时更高的消息可用性。

### **容量**

耦合设施比磁盘更昂贵; 因此,在本地队列中存储 1,000,000 条消息的成本低于具有足够容量来存储相同数 量的消息的耦合设施。

### **发送到其他队列管理器**

共享队列消息仅在队列共享组中可用。 如果要在队列共享组外部使用队列管理器,那么必须使用移动者。 您可以使用集群在多个远程分布式队列管理器之间实现工作负载均衡。

# <span id="page-93-0"></span>**工作负载均衡**

您可以使用集群来赋予哪些通道和队列管理器获取所发送消息的比例的权重。 例如,可以将 60% 的消息发 送到一个队列管理器,将 40% 的消息发送到另一个队列管理器。 此实例不依赖于远程队列管理器处理工作 的能力。 具有第一个队列管理器的系统可能超负荷,具有第二个队列管理器的系统可能处于空闲状态,但大 多数消息仍转至第一个队列管理器。

通过共享队列,两个 CICS 系统可以获取消息。如果一个系统超负荷,那么另一个系统将接管大部分工作负 载。

动态队列和模型队列

此信息可深入了解动态队列,临时和永久动态队列的属性,动态队列的使用,使用动态队列时的一些注意事 项以及模型队列。

当应用程序发出 MQOPEN 调用以打开模型队列时,队列管理器会动态创建与模型队列具有相同属性的本地 队列实例。 根据模型队列的 *DefinitionType* 字段的值,队列管理器将创建临时或永久动态队列 (请参阅 创建动态队列 )。

#### **临时动态队列的属性**

临时动态队列 具有以下属性:

• 它们不能是共享队列,可从队列共享组中的队列管理器访问。

请注意,队列共享组仅在 WebSphere MQ for z/OS 上可用。

- 它们仅保存非持久消息。
- 它们是不可恢复的。
- 当队列管理器启动时,将删除它们。
- 当发出创建队列的 MQOPEN 调用的应用程序关闭队列或终止时,将删除这些消息。
	- 如果队列上存在任何已落实的消息,那么将删除这些消息。
	- 如果此时有任何未落实的 MQGET, MOPUT 或 MOPUT1 调用未针对队列执行, 那么该队列将标记 为正在逻辑上删除,并且仅在落实这些调用后作为关闭处理的一部分进行物理删除,或者在应用程 序终止时进行物理删除。
	- 如果此时该队列正在使用 (由创建或另一个应用程序), 那么该队列将标记为正在逻辑上被删除, 并 且仅当最后一个使用该队列的应用程序关闭时才会物理上被删除。
	- 尝试访问逻辑删除的队列 (而不是关闭该队列) 失败,原因码为 MQRC\_Q\_DELETED。
	- 在针对创建队列的相应 MQOPEN 调用的 MQCLOSE 调用上指定 MQCO\_NONE 时, MQCO\_DELETE 和 MQCO\_DELETE\_PURGE 都将被视为 MQCO\_NONE。

### **永久动态队列的属性**

永久动态队列 具有以下属性:

- 它们保存持久或非持久消息。
- 在发生系统故障时,它们是可恢复的。
- 当应用程序 (不一定是发出了创建队列的 MQOPEN 调用的应用程序) 使用 MQCO\_DELETE 或 MQCO\_DELETE\_PURGE 选项成功关闭队列时,将删除这些消息。
	- 如果队列上仍有任何消息 (已落实或未落实), 那么带有 MQCO\_DELETE 选项的关闭请求将失败。 带 有 MQCO\_DELETE\_PURGE 选项的关闭请求成功,即使队列上存在已落实的消息 (要在关闭过程中删 除的消息),但如果针对队列有任何未落实的 MQGET, MQPUT 或 MQPUT1 调用未完成, 那么将失 败。
	- 如果删除请求成功,但该队列恰好正在使用 (由创建应用程序或其他应用程序), 那么该队列将标记 为逻辑上已删除,并且仅当最后一个使用该队列的应用程序关闭时才会实际删除该队列。
- 如果未被授权删除队列的应用程序关闭,那么不会将其删除, 除非关闭应用程序发出了创建队列的 MQOPEN 调用。 将对用于验证相应 MQOPEN 调用的用户标识 (或备用用户标识 (如果指定了 MQOO\_ALTERNATE\_USER\_AUTHORITY)) 执行授权检查。
- 可以使用与正常队列相同的方式删除这些队列。

### <span id="page-94-0"></span>**动态队列的使用**

您可以将动态队列用于:

- 在应用程序终止后不需要保留队列的应用程序。
- 需要由另一个应用程序处理对消息的回复的应用程序。 此类应用程序可以通过打开模型队列来动态创 建应答队列。 例如,客户机应用程序可以:

1. 创建动态队列。

2. 在请求消息的消息描述符结构的 *ReplyToQ* 字段中提供其名称。

3. 将请求放在服务器正在处理的队列上。

然后,服务器可以将应答消息放在应答队列上。 最后,客户机可以处理应答,并使用删除选项关闭应答 队列。

#### **使用动态队列时的注意事项**

使用动态队列时,请考虑以下几点:

- 在客户机/服务器模型中,每个客户机都必须创建并使用其自己的动态应答队列。 如果在多个客户机之 间共享动态应答队列,那么可能会延迟删除应答队列,因为针对该队列存在未落实的活动,或者该队 列正由另一个客户机使用。 此外,该队列可能被标记为正在逻辑上被删除,并且对于后续 API 请求 (MQCLOSE 除外) 不可访问。
- 如果应用程序环境要求必须在应用程序之间共享动态队列,请确保仅当已落实针对队列的所有活动时 才关闭该队列 (使用删除选项)。 这应该是最后一个用户。 这将确保不会延迟删除该队列,并将由于该 队列已标记为已被逻辑删除而无法访问的时间段最小化。

# **模型队列**

模型队列 是您在创建动态队列时使用的队列定义的模板。

您可以从 WebSphere MO 程序动态创建本地队列,命名要用作队列属性模板的模型队列。 此时,您可以更 改新队列的某些属性。 但是,您无法更改 *DefinitionType*。 例如,如果需要永久队列,请选择定义类型设置 为永久的模型队列。 某些会话式应用程序可以使用动态队列来保存对其查询的应答,因为在处理这些应答之 后,它们可能不需要维护这些队列。

在 MQOPEN 调用的 对象描述符 (MQOD) 中指定模型队列的名称。 通过使用模型队列的属性,队列管理器会 动态地为您创建本地队列。

您可以指定动态队列的名称 (完整) 或名称的主干 (例如, ABC) ,并让队列管理器为此添加唯一部分,也可 以让队列管理器为您分配完整的唯一名称。 如果队列管理器指定名称,那么它会将其放入 MQOD 结构中。

不能直接向模型队列发出 MQPUT1 调用,但可以向已通过打开模型队列创建的动态队列发出 MQPUT1 。

无法对模型队列发出 MOSET 和 MOINO。 使用 MOOO\_INOUIRE 或 MOOO\_SET 打开模型队列会导致对动态 创建的队列进行后续 MQINQ 和 MQSET 调用。

模型队列的属性是本地队列的属性的子集。 有关更完整的描述,请参阅 队列的属性。

定义队列

您可以使用 MQSC 命令 DEFINE 或 PCF "创建队列" 命令将队列定义到 IBM WebSphere MQ 。

这些命令指定队列的类型及其属性。 例如,本地队列对象具有一些属性,这些属性指定应用程序在 MQI 调 用中引用该队列时发生的情况。属性的示例包括:

- 应用程序是否可以从队列中检索消息 (已启用 GET)
- 应用程序是否可以将消息放入队列 (已启用 PUT)
- 对队列的访问是由一个应用程序独占还是在应用程序之间共享
- 可同时存储在队列上的最大消息数 (最大队列深度)
- 可以放到队列中的消息的最大长度

有关定义队列对象的更多详细信息,请参阅 脚本 (MQSC) 命令 。

#### <span id="page-95-0"></span>*IBM WebSphere MQ* 使用的队列 IBM WebSphere MQ 将某些本地队列用于与其操作相关的特定用途。

您必须先定义这些队列,然后 IBM WebSphere MQ 才能使用这些队列。

#### **启动队列**

启动队列是在触发中使用的队列。 当发生触发器事件时,队列管理器将触发器消息放在启动队列上。 触 发器事件是队列管理器检测到的条件的逻辑组合。 例如,当队列上的消息数达到预定义的深度时,可能 会生成触发器事件。 此事件会导致队列管理器将触发器消息放在指定的启动队列上。 此触发器消息由 触发器监视器(用于监视启动队列的特殊应用程序) 检索。 然后,触发器监视器启动触发器消息中指定的 应用程序。

如果队列管理器要使用触发,那么必须至少为该队列管理器定义一个启动队列。 请参阅 管理用于触发的 对象, runmqtrm 和 使用触发器启动 WebSphere MQ 应用程序

#### **传输队列**

传输队列是临时存储发往远程队列管理器的消息的队列。 必须为本地队列管理器要直接向其发送消息的 每个远程队列管理器定义至少一个传输队列。 这些队列也用于远程管理; 请参阅 来自本地队列管理器的 远程管理。 有关在分布式排队中使用传输队列的信息,请参阅 WebSphere MQ 分布式消息传递技术 。

每个队列管理器都可以具有缺省传输队列。如果不属于集群的队列管理器将消息放入远程队列, 那么缺 省操作是使用缺省传输队列。 如果存在与目标队列管理器同名的传输队列,那么消息将放置在该传输队 列上。 如果存在队列管理器别名定义,其中 **RQMNAME** 参数与目标队列管理器匹配,并且指定了 **XMITQ** 参数,那么会将消息放在由 **XMITQ** 指定的传输队列上。 如果没有 **XMITQ** 参数,那么会将消息放在消息 中指定的本地队列上。

#### **集群传输队列**

集群中的每个队列管理器都有一个名为 SYSTEM.CLUSTER.TRANSMIT.QUEUE 的集群传输队列和一个 模型集群传输队列 SYSTEM.CLUSTER.TRANSMIT.MODEL.QUEUE。 缺省情况下,在定义队列管理器时 将创建这些队列的定义。 如果队列管理器属性 **DEFCLXQ** 设置为 CHANNEL,那么将自动为创建的每个集 群发送方通道创建永久动态集群传输队列。 这些队列称为

SYSTEM.CLUSTER.TRANSMIT.*ChannelName*。 您还可以手动定义集群传输队列。

属于集群的队列管理器将其中一个队列上的消息发送到同一集群中的其他队列管理器。

在名称解析期间,集群传输队列优先于缺省传输队列,而特定集群传输队列优先于 SYSTEM.CLUSTER.TRANSMIT.QUEUE。

#### **死信队列**

死信 (undelivered-message) 队列是存储无法路由到其正确目标的消息的队列。 例如,当目标队列已满 时,无法路由消息。 提供的死信队列称为 SYSTEM.DEAD.LETTER.QUEUE。

对于分布式排队,请在涉及的每个队列管理器上定义死信队列。

#### **命令队列**

命令队列 SYSTEM.ADMIN.COMMAND.QUEUE 是一个本地队列, 适当授权的应用程序可以将 MQSC 命令 发送到该队列以进行处理。 然后,这些命令将由称为命令服务器的 IBM WebSphere MQ 组件检索。 命 令服务器验证命令,传递有效的命令以供队列管理器处理,并将任何响应返回到相应的应答队列。

创建队列管理器时,将自动为每个队列管理器创建命令队列。

#### **应答队列**

当应用程序发送请求消息时,接收消息的应用程序可以将应答消息发送回发送应用程序。 此消息放在队 列上,称为应答队列,通常是发送应用程序的本地队列。 应答队列的名称由发送应用程序指定为消息描 述符的一部分。

#### **事件队列**

检测事件可用于独立于 MQI 应用程序监视队列管理器。

发生检测事件时,队列管理器会将事件消息放入事件队列中。 然后,监视应用程序可以读取此消息,这 可能会通知管理员或在事件指示问题时启动一些补救操作。

**注:** 触发器事件与检测事件不同。 触发器事件不是由相同的条件引起的,并且不会生成事件消息。

有关检测事件的更多信息,请参阅 检测事件。

# *IBM WebSphere MQ* **队列管理器**

队列管理器 及其提供给应用程序的排队服务简介。

程序必须具有与队列管理器的连接,然后才能使用该队列管理器的服务。 程序可以显式建立此连接 (使用 MQCONN 或 MQCONNX 调用), 也可以隐式建立此连接 (这取决于运行程序的平台和环境)。

队列管理器向应用程序提供排队服务,并管理属于它们的队列。 队列管理器确保执行以下操作:

- 根据接收到的命令更改对象属性。
- 满足相应条件时, 将生成特殊事件 (例如, 触发器事件或检测事件)。
- 根据发出 MQPUT 调用的应用程序的请求,将消息放入正确的队列中。 如果无法执行此操作,那么将通知 应用程序,并提供相应的原因码。

每个队列都属于单个队列管理器,并且被认为是该队列管理器的 本地队列 。 应用程序所连接的队列管理器 被认为是该应用程序的 本地队列管理器 。 对于应用程序,属于其本地队列管理器的队列是本地队列。

远程队列 是属于另一个队列管理器的队列。 远程队列管理器 是除本地队列管理器以外的任何队列管理器。 远程队列管理器可以存在于网络中的远程机器上,也可以存在于本地队列管理器所在的机器上。 WebSphere MQ 支持同一机器上的多个队列管理器。

可以在某些 MQI 调用中使用队列管理器对象。 例如, 您可以使用 MQI 调用 MQINQ 来查询队列管理器对象 的属性。

## **队列管理器的属性**

与每个队列管理器关联的是一组用于定义其特征的属性 (或属性)。队列管理器的某些属性在创建时是固定的; 您可以使用 WebSphere MQ 命令来更改其他属性。 您可以使用 MQINQ 调用来查询所有属性的值, 但用于 安全套接字层 (SSL) 加密的属性除外。

*fixed* 属性包括:

- 队列管理器的名称
- 运行队列管理器的平台 (例如, Windows)
- 队列管理器支持的系统控制命令的级别
- 可以分配给队列管理器处理的消息的最大优先级
- 程序可以向其发送 WebSphere MQ 命令的队列的名称
- 队列管理器可处理的最大消息长度
- 当程序放入和获取消息时,队列管理器是否支持同步

可更改 属性包括:

- 队列管理器的文本描述
- 队列管理器在处理 MQI 调用时用于字符串的字符集的标识
- 队列管理器用于限制触发器消息数的时间间隔
- 队列管理器的死信 (未传递的消息) 队列的名称
- 队列管理器的缺省传输队列的名称
- 任何一个连接的最大打开句柄数
- 启用和禁用各种类别的事件报告
- 工作单元中未落实的最大消息数

### **队列管理器和工作负载管理**

您可以设置具有相同队列的多个定义的队列管理器集群 (例如,集群中的队列管理器可以相互克隆)。特定队 列的消息可由主管队列实例的任何队列管理器处理。 工作负载管理算法决定哪个队列管理器处理消息,从而 在队列管理器之间传播工作负载; 请参阅 集群工作负载管理算法 以获取更多信息。

## **进程定义**

进程定义对象允许通过定义应用程序的属性以供队列管理器使用来启动应用程序,而无需操作员干预。

进程定义对象定义用于响应 IBM WebSphere MQ 队列管理器上的触发器事件而启动的应用程序。 进程定义 属性包括应用程序标识,应用程序类型以及特定于应用程序的数据。 有关更多信息,请参阅 第 96 [页的](#page-95-0) 『[IBM WebSphere MQ](#page-95-0) 使用的队列』下的 "启动队列" 条目。

要允许在不需要操作员干预的情况下启动应用程序 (如 使用触发器启动 WebSphere MQ 应用程序中所述) , 队列管理器必须知道应用程序的属性。 这些属性是在 进程定义对象中定义的。

创建对象时, *ProcessName* 属性是固定的; 您可以使用 IBM WebSphere MQ 命令来更改其他属性。

您可以使用 MQINQ-Inquire 对象属性来查询 所有 属性的值。

有关进程定义的属性的完整描述,请参阅 进程定义的属性。

#### **名称列表**

名称列表 是一个 WebSphere MQ 对象,其中包含集群名称,队列名称或认证信息对象名称的列表。 在集群 中,它可用于标识队列管理器为其保存存储库的集群的列表。

名称列表是包含其他 WebSphere MQ 对象列表的 WebSphere MQ 对象。 通常,名称列表由诸如触发器监视 器之类的应用程序使用,在那些应用程序中,名称列表用来标识一组队列。 使用名称列表的优点是它独立于 应用程序进行维护; 可以在不停止使用它的任何应用程序的情况下进行更新。 此外,如果一个应用程序失 败,那么名称列表不受影响,其他应用程序可以继续使用该名称列表。

名称列表还与队列管理器集群配合使用,以维护由多个 WebSphere MQ 对象引用的集群列表。

您可以使用 MQSC 命令的操作和控制面板来定义和修改名称列表。

程序可以使用 MQI 来查找这些名称列表中包含的队列。 名称列表的组织由应用程序设计者和系统管理员负 责。

有关名称列表属性的完整描述,请参阅 名称列表的属性。

### **认证信息对象**

队列管理器认证信息对象的简介以及指向更多信息的链接。

队列管理器认证信息对象构成对安全套接字层 (SSL) 和传输层安全性 (TLS) 的 WebSphere MQ 支持的一部 分。 它提供了检查已撤销证书所需的定义。 认证中心撤销不再可信的证书。

本节描述如何将 setmqaut , dspmqaut, dmpmqaut , rcrmqobj, rcdmqimg 和 dspmqfls 命令与认 证信息对象配合使用。 有关 SSL 和 TLS 的概述以及认证信息对象的使用,请参阅 WebSphere MQ 对 SSL 和 TLS 的支持 。

有关 SSL 和 TLS 的更多信息, 请参阅 安全套接字层 (SSL) 和传输层安全性 (TLS) 概念 。

认证信息对象提供执行证书撤销检查所需的定义。

有关认证信息对象的属性的完整描述,请参阅 认证信息对象。

#### **通信信息对象**

IBM WebSphere MQ 多点广播提供低等待时间、高扇出和可靠的多点广播消息传递。 需要通信信息 (COMMINFO) 对象才能使用多点广播传输。

COMMINFO 对象是包含与多点广播传输关联的属性的 IBM WebSphere MQ 对象。 有关这些属性的更多信 息, 请参阅 DEFINE COMMINFO 。 有关创建 COMMINFO 对象的更多信息, 请参阅 多点广播入门。

### **相关概念**

第 107 页的『[IBM WebSphere MQ](#page-106-0) 多点广播』 IBM WebSphere MQ 多点广播提供具有低等待时间和高扇出的可靠多点广播消息传递。

### **通道**

通道 是分布式队列管理器使用的通信链路。

通道 是提供从一个队列管理器到另一个队列管理器的通信路径的对象。 通道在分布式排队中用于将消息从 一个队列管理器移动到另一个队列管理器,它们保护应用程序不受底层通信协议的保护。 队列管理器可能存 在于相同或不同的平台上。

要使队列管理器相互通信,必须在要发送消息的队列管理器上定义一个通道对象,在要接收消息的队列管理 器上定义另一个补充对象。

WebSphere MQ 中有两类通道:

- 消息 通道 (单向) ,将消息从一个队列管理器传输到另一个队列管理器; 请参阅 通道-出口调用和数据结构 以获取更多信息。
- *MQI* 通道 (双向) ,将 MQI 调用从 WebSphere MQ MQI 客户机传输到队列管理器,并将响应从队列管理器 传输到 WebSphere MQ 客户机; 有关更多信息, 请参阅 第 99 页的『什么是通道? 』 。

#### **相关概念**

#### 第 43 [页的『互通的概念』](#page-42-0)

在 WebSphere MQ 中,相互通信意味着将消息从一个队列管理器发送到另一个队列管理器。 接收队列管理 器可以在同一台机器上,也可以在另一台机器上; 可以在附近,也可以在世界的另一侧。 它可以在与本地队 列管理器相同的平台上运行,也可以在 WebSphere MQ 支持的任何平台上运行。 这称为 分布式 环境。 WebSphere MQ 使用分布式队列管理 (DQM) 处理分布式环境中的通信。

#### **相关任务**

管理远程 WebSphere MQ 对象

#### **相关参考**

通道出口调用和数据结构

第 101 [页的『通信』](#page-100-0)

WebSphere MQ MQI 客户机使用 MQI 通道与服务器通信。

什么是通道?

通道是 WebSphere MO MOI 客户机与 WebSphere MO 服务器之间的逻辑通信链路, 或者是两个 WebSphere MQ 服务器之间的逻辑通信链路。

通道有两个定义: 连接的每个端都有一个定义。 在连接的每一端都必须使用相同的 通道名称,并且所使用的 通道类型 必须兼容。

WebSphere MQ 中有两个类别的通道,这些类别中具有不同的通道类型:

#### **相关概念**

第 99 页的『消息通道』 消息通道是单向链接。 它使用 消息通道代理程序 (MCA) 连接两个队列管理器。

第 100 [页的『](#page-99-0)MQI 通道』

MQI 通道将 WebSphere MQ MQI 客户机连接到服务器上的队列管理器,并在您从 WebSphere MQ MQI 客户 机应用程序发出 MQCONN 或 MQCONNX 调用时建立。

第 100 [页的『正在停止通道』](#page-99-0)

在 WebSphere MQ 中,对服务器连接通道发出 STOP CHANNEL 命令时,可以选择使用何种方法来停止客户 机连接通道。

#### 消息通道

消息通道是单向链接。 它使用 消息通道代理程序 (MCA) 连接两个队列管理器。

消息通道的用途是将消息从一个队列管理器传输到另一个队列管理器。 客户机服务器环境不需要消息通道。

<span id="page-99-0"></span>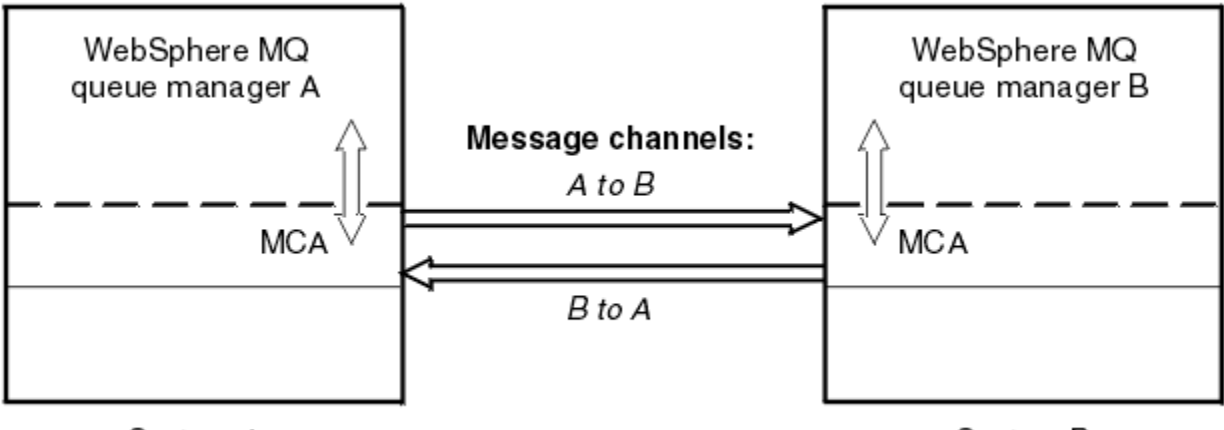

System A

System B

图 *28:* 两个队列管理器之间的消息通道

*MQI* 通道

MQI 通道将 WebSphere MQ MQI 客户机连接到服务器上的队列管理器,并在您从 WebSphere MQ MQI 客户 机应用程序发出 MQCONN 或 MQCONNX 调用时建立。

它是双向链接,仅用于传输 MQI 调用和响应,包括包含消息数据的 MQPUT 调用和导致返回消息数据的 MQGET 调用。 有不同的方法来创建和使用通道定义 (请参阅 定义 MQI 通道 )。

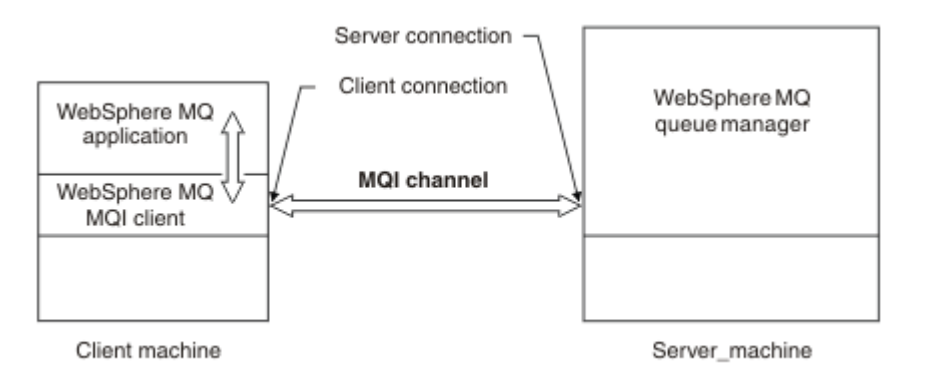

图 *29: MQI* 通道上的客户机连接和服务器连接

MQI 通道可用于将客户机连接到单个队列管理器, 或连接到属于队列共享组的队列管理器 (请参阅 将客户机 连接到队列共享组)。

MQI 通道定义有两种通道类型。 它们定义双向 MQI 通道。

### **客户机连接通道**

此类型适用于 WebSphere MQ MQI 客户机。

#### **服务器连接通道**

此类型适用于运行队列管理器的服务器,在 WebSphere MQ MQI 客户机环境中运行的 WebSphere MQ 应用程序将与该服务器进行通信。

正在停止通道

在 WebSphere MQ 中,对服务器连接通道发出 STOP CHANNEL 命令时,可以选择使用何种方法来停止客户 机连接通道。

这意味着可以控制发出 MQGET 等待调用的客户机通道, 您可以决定如何以及何时停止该通道。

可以使用三种方式发出 STOP CHANNEL 命令,指示如何停止通道:

### **停顿**

在处理任何当前消息后停止通道。

<span id="page-100-0"></span>如果启用了共享对话,那么 WebSphere MQ MQI 客户机将及时了解停止请求; 此时间取决于网络的速 度。 由于发出对 WebSphere MQ 的后续调用,客户机应用程序将知道停止请求。

#### **Force**

立即停止通道。

#### **终止**

立即停止通道。 如果通道作为进程运行,那么它可以终止通道的进程,或者如果通道作为线程运行,那 么它的线程。

这是一个多阶段的过程。如果使用了方式终止,那么将尝试停止服务器连接通道,首先使用方式停顿, 然后使用方式强制,如果需要使用方式终止。 在终止的不同阶段,客户机可以接收不同的返回码。 如果 进程或线程已终止,那么客户机将接收到通信错误。

返回到应用程序的返回码根据发出的 MQI 调用和发出的 STOP CHANNEL 命令而有所不同。 客户机将接收到 MORC\_CONNECTION\_OUIESCING 或 MORC\_CONNECTION\_BROKEN 返回码。 如果客户机检测到 MQRC\_CONNECTION\_QUIESCING, 那么应尝试完成当前事务并终止。 对于

MORC CONNECTION BROKEN, 这是不可能的。 如果客户机未完成事务并以足够快的速度终止, 那么将 在几秒后获取 CONNECTION\_BROKEN。 使用 MODE (FORCE) 或 MODE (TERMINATE) 的 STOP CHANNEL 命令比使用 MODE (QUIESCE) 更有可能导致 CONNECTION\_BROKEN。

通信

WebSphere MQ MQI 客户机使用 MQI 通道与服务器通信。

必须在 WebSphere MQ MQI 客户机和连接的服务器端创建通道定义。 定义 MQI 通道中说明了如何创建通道 定义。

下表显示了可能的传输协议:

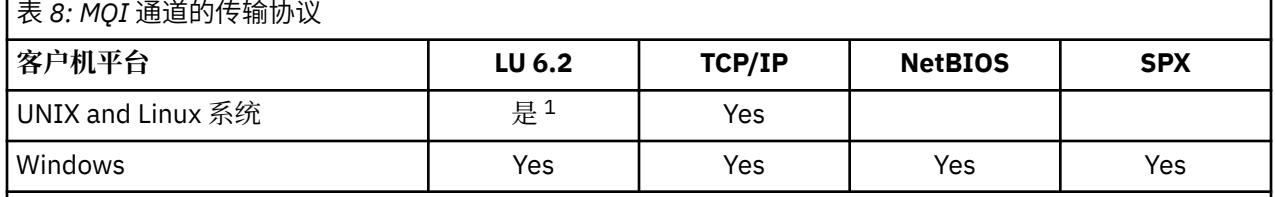

**注:**

1. LU6.2 在 Linux ( POWER 平台) , Linux (x86-64 平台) , Linux ( zSeries s390x 平台) 或 Solaris (x86-64 平台) 上不受支持

传输协议- WebSphere MQ MQI 客户机和服务器平台的组合 显示了使用这些传输协议的 WebSphere MQ MQI 客户机和服务器平台的可能组合。

WebSphere MQ MQI 客户机上的 WebSphere MQ 应用程序可以使用所有 MQI 调用的方式与队列管理器为本 地时的方式相同。 **MQCONN** 或 **MQCONNX** 将 WebSphere MQ 应用程序与所选队列管理器相关联,从而创建 连接句柄。 然后,连接的队列管理器将处理使用该连接句柄的其他调用。 WebSphere MQ MQI 客户机通信 需要客户机与服务器之间的活动连接,而队列管理器之间的通信是独立于连接和独立于时间的。

传输协议是使用通道定义指定的,不会影响应用程序。 例如, Windows 应用程序可以通过 TCP/IP 连接到一 个队列管理器,并通过 NetBIOS 连接到另一个队列管理器。

# **性能注意事项**

您使用的传输协议可能会影响 WebSphere MQ 客户机和服务器系统的性能。 对于通过慢速电话线的拨号支 持, 建议使用 WebSphere MQ 通道压缩。

### **客户机连接通道**

客户机连接通道对象的简介以及指向进一步信息的链接。

客户机连接通道 是提供从 WebSphere MQ MQI 客户机到队列管理器的通信路径的对象。 客户机连接通道用 于分布式排队,以在队列管理器和客户机之间移动消息。 它们保护应用程序免受底层通信协议的保护。 客 户机可能存在于与队列管理器相同的或不同的平台上。

有关客户机连接通道以及如何使用这些通道的信息,请参阅 第 32 [页的『相互通信』](#page-31-0)。

### **侦听器**

侦听器 是接受来自其他队列管理器或客户机应用程序的网络请求并启动关联通道的进程。

侦听器 是接受来自其他队列管理器或客户机应用程序的网络请求并启动关联通道的进程。 可以使用 runmqlsr 控制命令来启动侦听器进程。

侦听器对象是 WebSphere MQ 对象, 允许您在队列管理器的作用域内管理侦听器进程的启动和停止。通过 定义侦听器对象的属性,可以执行以下操作:

- 配置侦听器进程。
- 指定当队列管理器启动和停止时,侦听器进程是否自动启动和停止。

#### **侦听器对象在 WebSphere MQ for z/OS 上不受支持。**

### **服务**

服务 对象是定义在队列管理器启动或停止时要运行的程序的一种方法。

程序可以是下列其中一种类型:

#### **服务器**

服务器 是将参数 SERVTYPE 指定为 SERVER 的服务对象。 服务器服务对象是将在启动指定队列管理器 时执行的程序的定义。 只能同时执行服务器进程的一个实例。 运行时,可以使用 MQSC 命令 DISPLAY SVSTATUS 来监视服务器进程的状态。 通常, 服务器服务对象是程序 (例如, 死信处理程序或触发器监 视器) 的定义,但是可以运行的程序不限于随 WebSphere MQ 提供的程序。 此外,可以定义服务器服务 对象以包含在关闭指定队列管理器以结束程序时将运行的命令。

#### **命令**

命令 是将参数 SERVTYPE 指定为 COMMAND 的服务对象。 命令服务对象是将在启动或停止指定队列管 理器时执行的程序的定义。 可以同时执行命令进程的多个实例。 命令服务对象与服务器服务对象不同, 因为一旦执行了程序,队列管理器将不会监视该程序。 通常,命令服务对象是生命周期较短的程序的定 义,并且将执行特定任务 (例如,启动一个或多个其他任务)。

#### **相关概念**

使用服务

### *Topic* **对象**

主题对象 是 WebSphere MO 对象, 允许您将特定非缺省属性分配给主题。

主题 由发布或预订特定 主题字符串的应用程序定义。 主题字符串可以通过使用正斜杠字符 (/) 分隔主题来指 定主题层次结构。这可以通过主题树进行可视化。例如,如果应用程序发布到主题字符串 /Sport/ American Football 和 /Sport/Soccer, 那么将创建一个主题树, 其中包含具有两个子代 American Football 和 Soccer 的父节点 Sport 。

主题从其主题树中找到的第一个父管理节点继承其属性。 如果特定主题树中没有管理主题节点, 那么所有主 题都将从基本主题对象 SYSTEM.BASE.TOPIC。

您可以在主题树中的任何节点上创建主题对象,方法是在主题对象的 TOPICSTR 属性中指定该节点的主题字 符串。 您还可以为管理主题节点定义其他属性。 有关这些属性的更多信息,请参阅 MQSC 命令或 自动化管 理任务 。 缺省情况下,每个主题对象都将从其最接近的父管理主题节点继承其属性。

主题对象还可用于向应用程序开发者隐藏完整主题树。 如果为主题 /Sport/American Football 创建了 名为 FOOTBALL.US 的主题对象, 那么应用程序可以发布或预订名为 FOOTBALL.US 的对象, 而不是具有相 同结果的字符串 /Sport/American Football 。

如果在主题对象的主题字符串中输入 # , +, /或 \* 字符, 那么该字符将被视为字符串中的正常字符, 并被 视为与主题对象关联的主题字符串的一部分。

有关主题对象的更多信息,请参阅 WebSphere MQ 发布/预订消息传递简介 。

# <span id="page-102-0"></span>**对 IBM WebSphere MQ 对象进行命名**

针对 WebSphere MQ 对象采用的命名约定取决于对象。 与 IBM WebSphere MQ 配合使用的机器的名称和用 户标识也受到一些命名限制。

队列管理器的每个实例都由其名称识别。 此名称在相互连接的队列管理器的网络中必须唯一,以便一个队列 管理器可以毫不含糊地标识将任何给定消息发送到的目标队列管理器。

对于其他类型的对象,每个对象都有一个与其关联的名称,可以通过该名称引用该名称。 这些名称在一个队 列管理器和对象类型中必须唯一。 例如,可以有一个队列和一个同名的进程,但不能有两个同名的队列。

在 WebSphere MQ 中,名称最多可以包含 48 个字符,但最多包含 20 个字符的 通道 除外。 有关命名 IBM WebSphere MQ 对象的更多信息, 请参阅 第 103 页的『用于命名 IBM WebSphere MQ 对象的规则』。

与 IBM WebSphere MQ 配合使用的机器的名称和用户标识也受到一些命名限制:

- 确保机器名不包含任何空格。 IBM WebSphere MQ 不支持包含空格的机器名。 如果在此类机器上安装 IBM WebSphere MQ, 那么无法创建任何队列管理器。
- 对于 IBM WebSphere MQ 权限,用户标识和组的名称不得超过 20 个字符 (不允许使用空格)。
- 如果 WebSphere MQ for Windows 服务器以包含 @ 字符的用户标识 (例如, abc@d.) 运行, 那么它不支 持 Windows 客户机的连接。

#### **相关概念**

第 105 页的『了解 [IBM WebSphere MQ](#page-104-0) 文件名』

每个 WebSphere MQ 队列管理器, 队列, 进程定义, 名称列表, 通道, 客户机连接通道, 侦听器, 服务和 认证信息对象都由一个文件表示。 由于对象名不一定是有效的文件名,因此队列管理器会在必要时将对象名 转换为有效的文件名。

#### **相关参考**

第 103 页的『用于命名 IBM WebSphere MQ 对象的规则』 IBM WebSphere MQ 对象名具有最大长度并且区分大小写。 并非每个对象类型都支持所有字符,并且许多 对象都有关于名称唯一性的规则。

### **用于命名** *IBM WebSphere MQ* **对象的规则**

IBM WebSphere MO 对象名具有最大长度并且区分大小写。 并非每个对象类型都支持所有字符, 并且许多 对象都有关于名称唯一性的规则。

有许多不同类型的 IBM WebSphere MO 对象,并且每种类型的对象都可以具有相同的名称,因为它们存在 于不同的对象名称空间中: 例如,本地队列和发送方通道都可以具有相同的名称。 但是,一个对象不能与同 一名称空间中的另一个对象具有相同的名称:例如,本地队列不能与模型队列具有相同的名称,发送方通道 不能与接收方通道具有相同的名称。

以下 IBM WebSphere MQ 对象存在于单独的对象名称空间中:

- 认证信息
- 通道
- 客户机通道
- 侦听器
- 名称列表
- 进程
- 队列
- 服务
- 存储类
- 预订
- Topic

# **对象名称的字符长度**

通常, IBM WebSphere MQ 对象名的长度最多可以为 48 个字符。 此规则适用于以下对象:

- 认证信息
- 集群
- 侦听器
- 名称列表
- 进程定义
- 队列
- 队列管理器
- 服务
- 预订
- Topic

存在以下限制:

- 1. 通道对象名和客户机连接通道名的最大长度为 20 个字符。 请参阅 定义通道 以获取有关通道的更多信 息。
- 2. 主题字符串最多可以为 10240 个字节。 所有 IBM WebSphere MQ 对象名都区分大小写。
- 3. 存储类名的最大长度为 8 个字符。
- 4. CF 结构名称的最大长度为 12 个字符。

## **对象名称中的字符**

IBM WebSphere MQ 对象名的有效字符为:

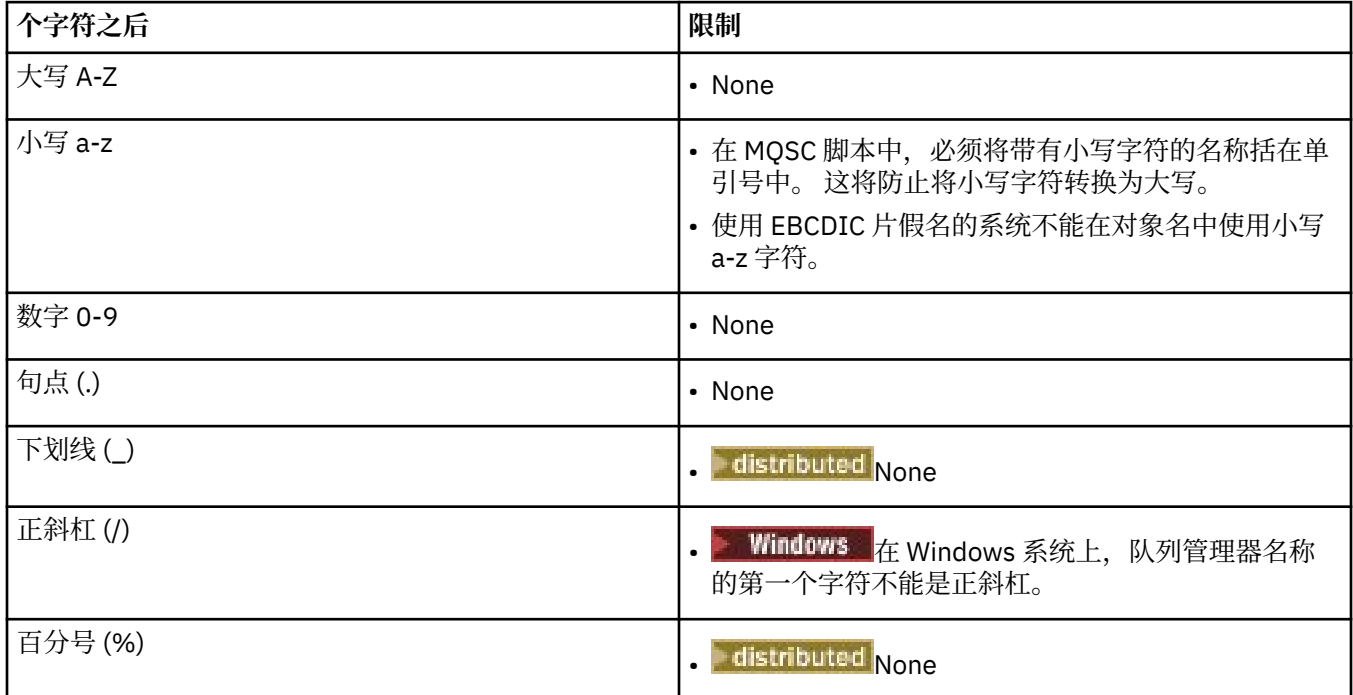

还有一些关于对象名上的字符的一般规则:

- 1. 不允许前导空白或嵌入空白。
- 2. 不允许使用本地语言字符。
- 3. 任何小于完整字段长度的名称都可以用空格填充到右边。 队列管理器返回的所有短名称总是用空格填充 到右边。

# <span id="page-104-0"></span>**队列名称**

队列的名称有两个部分:

- 队列管理器的名称
- 队列管理器已知的队列的局部名

队列名称的每个部分都有 48 个字符长。

要引用本地队列,可以省略队列管理器的名称 (通过将其替换为空白字符或使用前导空字符)。 但是, IBM WebSphere MQ 返回到程序的所有队列名称都包含队列管理器的名称。

要引用远程队列,程序必须在完整队列名称中包含队列管理器的名称,或者必须存在远程队列的本地定 义。

当应用程序使用队列名称时,该名称可以是本地队列的名称 (或一个队列的别名) ,也可以是远程队列的 本地定义的名称,但应用程序不需要知道哪个,除非它需要从队列中获取消息 (当队列必须是本地队列 时)。 当应用程序打开队列对象时, MQOPEN 调用将执行名称解析函数以确定要在哪个队列上执行后续 操作。这一点的重要意义在于,应用程序不依赖于在队列管理器网络中的特定位置定义的特定队列。 因 此,如果系统管理员在网络中重新定位队列并更改其定义,那么不需要更改使用这些队列的应用程序。

### **保留对象名**

以 SYSTEM 开头的对象名。 为队列管理器定义的对象保留。 您可以使用 **Alter**, **Define** 和 **Replace** 命 令来更改这些对象定义以适合您的安装。 为 IBM WebSphere MQ 定义的名称在 队列名称中完整列出。

#### **相关任务**

选择安装名称

### **了解** *IBM WebSphere MQ* **文件名**

每个 WebSphere MQ 队列管理器,队列,进程定义,名称列表,通道,客户机连接通道,侦听器,服务和 认证信息对象都由一个文件表示。 由于对象名不一定是有效的文件名,因此队列管理器会在必要时将对象名 转换为有效的文件名。

队列管理器目录的缺省路径如下所示:

- 在 WebSphere MQ 配置信息中定义的前缀:
	- 在 Windows 32 位系统上, 缺省前缀为 C:\Program Files\IBM\WebSphere MQ。 在 Windows 64 位系统上,缺省前缀为 C:\Program Files\IBM\WebSphere MQ (x86)\。 这是在 mqs.ini 配置文 件的 DefaultPrefix 节中配置的。
	- 在 UNIX and Linux 系统上,缺省前缀为 /var/mqm。 这是在 mqs.ini 配置文件的 DefaultPrefix 节 中配置的。

如果可用,可以使用 IBM WebSphere MQ Explorer 中的 WebSphere MQ 属性页面来更改前缀,否则请手 动编辑 mqs.ini 配置文件。

• 队列管理器名称将变换为有效的目录名称。 例如,队列管理器:

queue.manager

将表示为:

queue!manager

此过程称为 名称变换。

在 WebSphere MO 中, 可以为队列管理器提供最多包含 48 个字符的名称。

例如,可以命名队列管理器:

QUEUE.MANAGER.ACCOUNTING.SERVICES

<span id="page-105-0"></span>但是,每个队列管理器都由一个文件表示,并且对文件名的最大长度以及名称中可以使用的字符都有限制。 因此,将自动变换表示对象的文件的名称以满足文件系统的要求。 管理队列管理器名称变换的规则如下所示:

- 1. 变换单个字符:
	- 从。 到!
	- From / to &
- 2. 如果名称仍然无效:
	- a. 将其截断为 8 个字符
	- b. 附加三字符数字后缀

例如,假定缺省前缀和名为 queue.manager 的队列管理器:

• 在具有 NTFS 或 FAT32 的 WebSphere MQ for Windows 中,队列管理器名称变为:

c:\Program Files\IBM\WebSphere MQ\qmgrs\queue!manager

• 在具有 FAT 的 WebSphere MQ for Windows 中, 队列管理器名称变为:

c:\Program Files\IBM\WebSphere MQ\qmgrs\queue!ma

• 在 WebSphere MO for UNIX and Linux 系统中, 队列管理器名称变为:

/var/mqm/qmgrs/queue!manager

变换算法还区分仅在不区分大小写的文件系统上不同的名称。

## **对象名变换**

对象名不一定是有效的文件系统名。 您可能需要变换对象名。 所使用的方法与队列管理器名称的方法不 同,因为虽然每台机器上只有几个队列管理器名称,但每个队列管理器可能有大量其他对象。 队列,进程定 义,名称列表,通道,客户机连接通道,侦听器,服务和认证信息对象在文件系统中表示。

当变换过程生成新名称时,与原始对象名没有简单关系。 您可以使用 dspmqfls 命令在实对象名和已变换 对象名之间进行转换。

### **管理对象**

有关如何创建,改变,显示和删除对象的概述。 有关的更多信息,请参阅 第 89 [页的『对象』](#page-88-0)。 除了动态队列之外,必须先向队列管理器定义这些对象,然后才能使用这些对象。 您可以使用以下命令来定义和管理对象:

- 可编程命令格式参考和 自动化管理任务 中描述的 PCF 命令
- MQSC 命令 中描述的 MQSC 命令
- WebSphere MQ Explorer (仅适用于 Intel 系统的 Windows, UNIX 和 Linux ) 您还可以使用以下方法来管理对象:
- 从键盘输入的控制命令。 请参阅 控制命令。
- IBM WebSphere MQ 程序中的管理接口 (MQAI) 调用。 请参阅 WebSphere MQ 管理接口 (MQAI)。
- **Windows** 仅限 IBM WebSphere MQ for Windows :
	- 程序中的 MQAI 组件对象模型 (COM) 调用

<span id="page-106-0"></span>– Windows 缺省配置应用程序

您还可以显示或更改对象的属性,或者删除对象。

● Windows ▶ Linux ▶ UNIX 对于 Windows UNIX and Linux 系统上的 WebSphere MQ 命令序 列,您可以使用 MQSC 工具来运行保存在文件中的一系列命令。

## **对象属性**

对象的属性由其属性定义。 某些可以指定,其他只能查看。

例如,队列可容纳的最大消息长度由其 *MaxMsgLength* 属性定义; 您可以在创建队列时指定此属性。 *DefinitionType* 属性指定如何创建队列; 您只能显示此属性。

在 WebSphere MQ 中,有两种引用属性的方法:

- 使用其 PCF 名称,例如 *MaxMsgLength*。
- 使用其 MOSC 命令名, 例如 MAXMSGL。

本指南主要描述了如何使用 MOSC 命令指定属性,因此它引用了大多数使用其 MOSC 命令名称的属性,而不 是其 PCF 名称。

## **集群**

您可以对集群中的队列管理器进行分组。 集群中的队列管理器可以使其托管的队列可供集群中的每个其他队 列管理器使用。 任何队列管理器都可以将消息发送到同一集群中的任何其他队列管理器,而不需要标准分布 式排队所需的许多对象定义。

在使用分布式排队的传统 WebSphere MQ 网络中,每个队列管理器都是独立的。 如果一个队列管理器需要 将消息发送到另一个队列管理器,那么它必须为要向其发送消息的每个队列定义传输队列,到远程队列管理 器的通道以及远程队列定义。

集群 是一组队列管理器,其设置方式使队列管理器可以通过单个网络直接相互通信,而无需传输队列,通道 和远程队列定义。

集群中的每个队列管理器都有一个传输队列,可以从该队列将消息传输到集群中的任何其他队列管理器。

#### **相关概念**

[设计集群](#page-55-0) 了解集群是什么及其工作方式。

#### **相关任务**

配置队列管理器集群 设置新集群

# **系统缺省对象**

系统缺省对象的简介以及指向更多信息的链接。

系统缺省对象 是在创建队列管理器时自动创建的一组对象定义。 您可以复制和修改这些对象定义中的任何 对象定义,以便在安装时在应用程序中使用。

缺省对象名具有主干 SYSTEM; 例如, 缺省本地队列为 SYSTEM.DEFAULT.LOCAL.QUEUE, 缺省接收方通道为 SYSTEM.DEF.RECEIVER。 您无法重命名这些对象; 需要这些名称的缺省对象。

定义对象时,将从相应的缺省对象复制未显式指定的任何属性。 例如,如果定义本地队列,那么将从缺省队 列 SYSTEM.DEFAULT.LOCAL.QUEUE。

有关系统缺省值的更多信息,请参阅 系统和缺省对象 。

# **IBM WebSphere MQ 多点广播**

IBM WebSphere MQ 多点广播提供具有低等待时间和高扇出的可靠多点广播消息传递。

多点广播是一种高效的发布/预订消息传递形式,因为它可以扩展为大量订户,而不会对性能产生不利影响。 WebSphere MQ 使用应答、否定应答和序号来支持可靠的多点广播消息传递, 以实现高扇出的低等待时间消 息传递。

WebSphere MQ 多点广播的公平传递支持几乎同时的传递,从而确保不偏向任何接收方。 由于 WebSphere MQ 多点广播使用网络来传递消息,因此无需发布/预订引擎对数据进行扇出。 将主题映射到组地址后,不需 要队列管理器,因为发布程序和订户可以在对等方式下运行。 这就允许减少队列管理器服务器上的负载,而 队列管理器服务器将不再是潜在的故障点。

# **初始多点广播概念**

通过使用 "通信信息" (COMMINFO) 对象,可以轻松将 WebSphere MQ 多点广播集成到现有系统和应用程序 中。 两个 TOPIC 对象字段支持快速配置现有 TOPIC 对象以支持或忽略多点广播流量。

### **多点广播所需的对象**

以下信息是 WebSphere MQ 多点广播所需的两个对象的简要概述:

#### *COMMINFO* **对象**

COMMINFO 对象包含与多点广播传输关联的属性。 有关 COMMINFO 对象参数的更多信息,请参阅 DEFINE COMMINFO 。

必须设置的唯一 COMMINFO 字段是 COMMINFO 对象的名称。然后, 此名称用于向主题标识 COMMINFO 对象。 必须检查 COMMINFO 对象的 **GRPADDR** 字段,以确保该值是有效的多点广播组地 址。

#### *TOPIC* **对象**

主题是发布/预订消息中发布的信息的主题,通过创建 TOPIC 对象来定义主题。 有关 TOPIC 对象参数的 更多信息, 请参阅 DEFINE TOPIC。

通过更改以下 TOPIC 对象参数的值,可以将现有主题用于多点广播: **COMMINFO** 和 **MCAST**。

- **COMMINFO** 此参数指定多点广播通信信息对象的名称。
- **MCAST** 此参数指定在主题树中的此位置是否允许多点广播。 缺省情况下, **MCAST** 设置为 ASPARENT 表示从父代继承主题的多点广播属性。 将 **MCAST** 设置为 ENABLED 允许此节点上的多点广播流量。

## **多点广播网络和主题**

以下信息概述了对具有不同类型的预订和主题定义的预订执行的操作。 这些示例都假定 TOPIC 对象 **COMMINFO** 参数设置为有效 COMMINFO 对象的名称:

#### **主题集已启用多点广播**

如果主题字符串 MCAST 参数设置为 ENABLED, 那么允许来自支持多点广播的客户机的预订并进行多点 广播预订,除非:

- 它是来自支持多点广播的客户机的持久预订。
- 它是来自支持多点广播的客户机的非受管预订。
- 它是来自不支持多点广播的客户机的预订。

在这些情况下,将进行非多点广播预订,并将 预订降级为正常发布/预订。

#### **已禁用设置为多点广播的主题**

如果主题字符串 MCAST 参数设置为 DISABLED, 那么将始终进行非多点广播预订, 并且 预订降级为正 常发布/预订。

#### **主题设置为仅多点广播**

如果主题字符串 MCAST 参数设置为 ONLY, 那么将允许来自支持多点广播的客户机的预订, 并且将进行 多点广播预订,除非:

- 这是持久预订: 已拒绝持久预订, 原因码为 2436 (0984) (RC2436): MQRC\_DURABILITY\_NOT\_ALLOWED
- 它是非受管预订: 非受管预订被拒绝,原因码为 2046 (07FE) (RC2046): MQRC\_OPTIONS\_ERROR
- 它是来自不支持多点广播的客户机的预订: 这些预订被拒绝,原因码为 2560 (0A00) (RC2560): MQRC\_MULTICAST\_ONLY
- 这是来自本地绑定应用程序的预订: 将拒绝这些预订,原因码为 2560 (0A00) (RC2560): MQRC\_MULTICAST\_ONLY

# **安全性**

在 IBM WebSphere MQ 中,有多种提供安全性的方法: 授权服务接口; 用户编写的或第三方的通道出口; 使用 安全套接字层 (SSL) 的通道安全性, 通道认证记录和消息安全性。

### **授权服务接口**

**对象权限管理器** (OAM) 提供了使用 MQI 调用,命令和访问对象的授权,缺省情况下已启用此授权。 通过 IBM WebSphere MQ 用户组和 OAM 控制对 IBM WebSphere MQ 实体的访问。 管理员可以根据需要使用命 令行界面来授予或撤销权限。

有关创建授权服务组件的更多信息,请参阅 在 Windows UNIX and Linux 系统上设置安全性。

### **用户编写的通道出口或第三方通道出口**

通道可以使用用户编写的通道出口或第三方通道出口。 有关更多信息,请参阅 消息传递通道的通道出口程 序。

### **使用 SSL 的通道安全性**

安全套接字层 (SSL) 协议提供业界标准的通道安全性, 防止窃听, 篡改和冒充。

SSL 使用公用密钥和对称方法来提供消息机密性和完整性以及相互认证。

有关 IBM WebSphere MQ 中安全性的全面复审,包括有关 SSL 的详细信息,请参阅 安全性。 有关 SSL 的概 述,包括本节中描述的命令的指针,请参阅 加密安全协议: SSL 和 TLS。

### **通道认证记录**

使用通道认证记录对授予在通道级别连接系统的访问权进行精确控制。 有关更多信息,请参阅 通道认证记 录。

#### **消息安全性**

使用 Advanced Message Security(这是 IBM WebSphere MQ 的单独安装的许可组件) 为使用 IBM WebSphere MQ 发送和接收的消息提供加密保护。 请参阅 WebSphere MQ Advanced Message Security。

#### **相关任务**

安全性 规划安全需求

# **客户机和服务器**

介绍 IBM WebSphere MQ 如何支持其应用程序的客户机/服务器配置。

IBM WebSphere MQ MQI 客户机 是一个组件,允许在系统上运行的应用程序向在另一个系统上运行的队列 管理器发出 MQI 调用。 来自调用的输出将发送回客户机,客户机会将其传递回应用程序。

IBM WebSphere MQ 服务器 是向一个或多个客户机提供排队服务的队列管理器。 所有 IBM WebSphere MQ 对象 (例如, 队列) 仅存在于队列管理器机器 ( IBM WebSphere MQ 服务器机器) 上, 而不存在于客户机上。 IBM WebSphere MQ 服务器还可以支持本地 IBM WebSphere MQ 应用程序。

IBM WebSphere MQ 服务器与普通队列管理器之间的区别在于, 服务器与每个客户机都有专用通信链路。 有关为客户机和服务器创建通道的更多信息,请参阅 使用分布式排队连接应用程序。

有关客户机的一般信息,请参阅 第 110 页的『[IBM WebSphere MQ MQI](#page-109-0) 客户机概述』。

# <span id="page-109-0"></span>**客户机/服务器环境中的 IBM WebSphere MQ 应用程序**

当链接到服务器时,客户机 IBM WebSphere MQ 应用程序可以采用与本地应用程序相同的方式发出大多数 MQI 调用。 客户机应用程序发出 MOCONN 调用以连接到指定的队列管理器。 然后, 此队列管理器将处理指 定从连接请求返回的连接句柄的任何其他 MQI 调用。

您必须将应用程序链接到相应的客户机库。 请参阅 为 WebSphere MQ MQI 客户机构建应用程序。

#### **相关概念**

第 115 [页的『事务管理和支持』](#page-114-0) 事务管理简介以及 WebSphere MQ 如何支持事务。

第 116 [页的『扩展队列管理器设施』](#page-115-0) 您可以使用用户出口, API 出口或可安装服务来扩展队列管理器设施。

# **IBM WebSphere MQ MQI 客户机概述**

*WebSphere MQ MQI* 客户机 是 IBM WebSphere MQ 产品的组件,可以安装在没有队列管理器运行的系统 上。

通过使用 IBM WebSphere MQ MQI 客户机,与客户机在同一系统上运行的应用程序可以连接到正在另一系 统上运行的队列管理器。 应用程序可以向该队列管理器发出 MQI 调用。 此类应用程序称为 *WebSphere MQ MQI* 客户机应用程序 ,队列管理器称为 服务器队列管理器。

IBM WebSphere MQ MQI 客户机应用程序与服务器队列管理器使用 *MQI* 通道相互通信。 MQI 通道在客户机 应用程序发出 **MQCONN** 或 **MQCONNX** 调用以连接到队列管理器时启动,并在客户机应用程序发出 **MQDISC** 调 用以与队列管理器断开连接时结束。 MQI 调用流在 MQI 通道上的一个方向上的输入参数和输出参数在相反 方向上的输入参数。

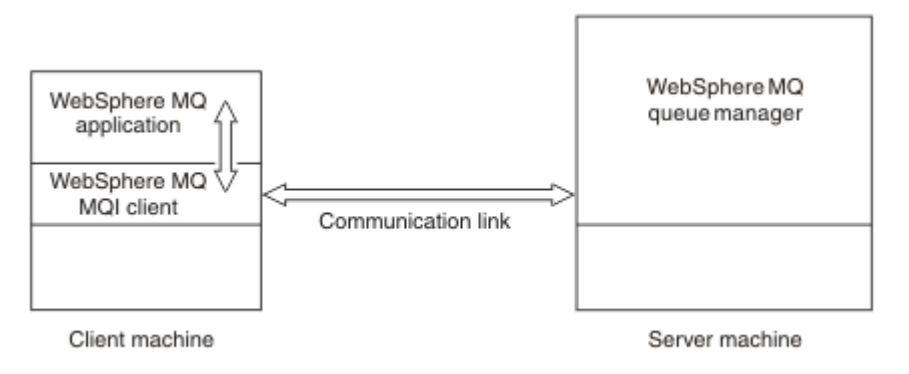

#### 图 *30:* 客户机与服务器之间的链接

可以使用以下平台。 这些组合取决于您正在使用的 IBM WebSphere MQ 产品,并在 第 112 [页的『针对](#page-111-0) IBM WebSphere MQ [客户机的平台支持』中](#page-111-0)进行了描述。

#### **IBM WebSphere MQ MQI 客户机 IBM WebSphere MQ 服务器**

UNIX and Linux Windows

UNIX and Linux Windows

HP Integrity NonStop Server

HP Integrity NonStop Server

MQI 可用于在客户机平台上运行的应用程序; 队列和其他 IBM WebSphere MQ 对象保存在已安装在服务器上 的队列管理器上。

要在 IBM WebSphere MQ MQI 客户机环境中运行的应用程序必须首先与相关客户机库链接。 当应用程序发 出 MQI 调用时, IBM WebSphere MQ MQI 客户机会将请求定向到队列管理器,在该队列管理器中处理该请 求,并从该队列管理器将应答发送回 IBM WebSphere MQ MQI 客户机。

应用程序与 IBM WebSphere MQ MQI 客户机之间的链接是在运行时动态建立的。

您还可以使用 IBM WebSphere MQ classes for .NET, IBM WebSphere MQ classes for Java 或 IBM WebSphere MQ classes for Java Message Service (JMS) 来开发客户机应用程序。 您可以在 UNIX, Linux 和 Windows 平台上使用 Java 和 JMS 客户机。 此处未描述 Java 和 JMS 的使用。 有关如何安装, 配置和使 用 IBM WebSphere MQ classes for Java 和 IBM WebSphere MQ classes for JMS 的完整详细信息,请参阅 使用 WebSphere MQ classes for Java 和 使用 WebSphere MQ classes for JMS。

#### **相关概念**

第 111 页的『为何使用 IBM WebSphere MQ 客户机?』 使用 IBM WebSphere MQ 客户机是实现 IBM WebSphere MQ 消息传递和排队的有效方法。

第 112 页的『如何设置 [IBM WebSphere MQ MQI](#page-111-0) 客户机?』

遵循以下指示信息来设置客户机。

第 113 [页的『什么是扩展事务客户机](#page-112-0)?』

WebSphere MQ 扩展事务客户机可以在外部事务管理器的控制下更新由另一资源管理器管理的资源。

第 114 [页的『客户机如何连接到服务器』](#page-113-0)

客户机使用 MQCONN 或 MQCONNX 连接到服务器,并通过通道进行通信。

### **为何使用** *IBM WebSphere MQ* **客户机***?*

使用 IBM WebSphere MQ 客户机是实现 IBM WebSphere MQ 消息传递和排队的有效方法。

您可以使用在一台机器上运行的 MQI 和在另一台机器 (物理或虚拟) 上运行的队列管理器的应用程序。 这样 做的好处是:

- 客户机上不需要完整的 WebSphere MQ 实现。
- 降低了客户机系统上的硬件需求。
- 减少了系统管理需求。
- 在客户机上运行的 WebSphere MQ 应用程序可以连接到不同系统上的多个队列管理器。
- 可以使用使用不同传输协议的备用通道。

#### **相关参考**

第 111 页的『哪些应用程序在 IBM WebSphere MQ MQI 客户机上运行?』 客户机环境中支持完整 MQI。

第 112 页的『针对 [IBM WebSphere MQ](#page-111-0) 客户机的平台支持』 所有服务器平台上的 IBM WebSphere MQ 都接受来自 UNIX 或 Linux 系统和 Windows 上的 IBM WebSphere MQ MQI 客户机的客户机连接。

哪些应用程序在 *IBM WebSphere MQ MQI* 客户机上运行*?* 客户机环境中支持完整 MQI。

这使几乎所有 WebSphere MQ 应用程序都能够配置为通过将 IBM WebSphere MQ MQI 客户机上的应用程序 链接到 MQIC 库 (而不是 MQI 库) 来在 IBM WebSphere MQ MQI 客户机系统上运行。 例外情况如下所示:

- 带有信号的 MQGET
- 需要与其他资源管理器进行同步点协调的应用程序必须使用扩展事务客户机

如果启用预读,那么为了提高非持久消息传递性能,并非所有 MQGET 选项都可用。 该表显示了允许的选项 以及是否可以在 MQGET 调用之间更改这些选项。

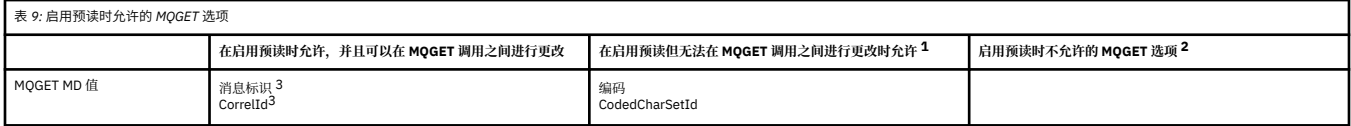

<span id="page-111-0"></span>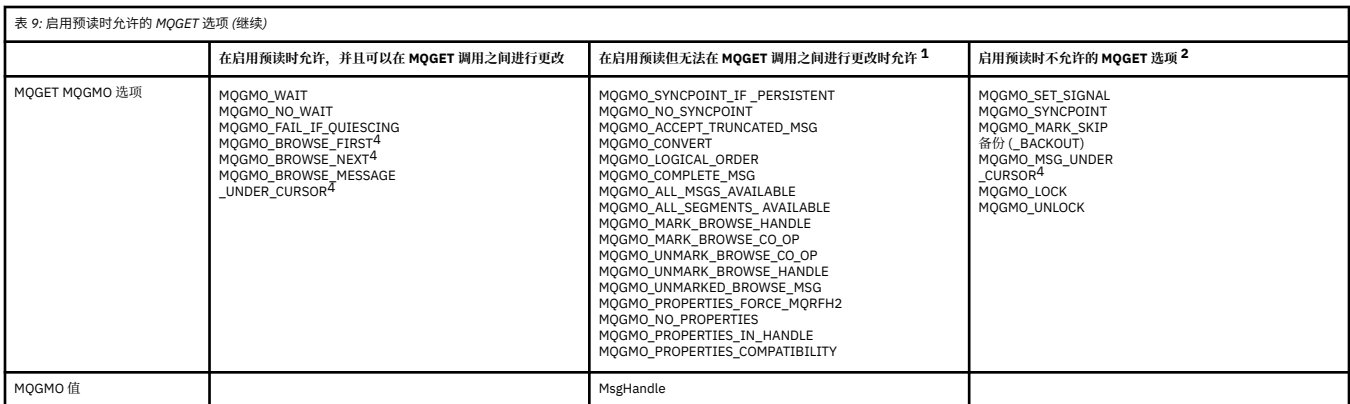

1. 如果在 MOGET 调用之间更改了这些选项, 那么将返回 MORC\_OPTIONS\_CHANGED 原因码。

- 2. 如果在第一个 MQGET 调用上指定这些选项,那么将禁用预读。 如果在后续 MQGET 调用上指定这些选 项,那么将返回原因码 MQRC\_OPTIONS\_ERROR。
- 3. 客户机应用程序需要意识到,如果 MsgId 和 CorrelId 值在 MQGET 调用之间发生更改,那么具有先前值 的消息可能已发送至客户机,并保留在客户机预读缓冲区中,直至被使用(或自动清除)为止。
- 4. 第一个 MQGET 调用确定在启用了预读时是否要从队列中浏览或获取消息。 如果应用程序尝试同时执行 浏览与获取操作,将返回原因码 MQRC\_OPTIONS\_CHANGED。
- 5. MOGMO\_MSG\_UNDER\_CURSOR 不能与预读配合使用。 在启用了预读时,可浏览或获取消息,但是不能 同时执行这两个操作。

在 IBM WebSphere MQ MQI 客户机上运行的应用程序可以同时连接到多个队列管理器,或者在 MQCONN 或 MQCONNX 调用上使用带有星号 (\*) 的队列管理器名称 (请参阅 将 IBM WebSphere MQ MQI 客户机应用 程序连接到队列管理器中的示例)。

#### 针对 *IBM WebSphere MQ* 客户机的平台支持

所有服务器平台上的 IBM WebSphere MQ 都接受来自 UNIX 或 Linux 系统和 Windows 上的 IBM WebSphere MQ MQI 客户机的客户机连接。

作为 基本产品和服务器 可以接受来自以下平台上的 IBM WebSphere MQ MQI 客户机的连接:

- HP Integrity NonStop Server
- UNIX and Linux 系统
- Windows

客户机连接在编码字符集标识 (CCSID) 和通信协议方面存在差异。

#### **如何设置** *IBM WebSphere MQ MQI* **客户机***?*

遵循以下指示信息来设置客户机。

要设置 IBM WebSphere MQ MQI 客户机, 必须已安装并运行 IBM WebSphere MQ 服务器, 您的客户机将连 接到该服务器。 设置客户机所涉及的步骤包括:

- 1. 检查您是否具有适合 IBM WebSphere MQ MQI 客户机的平台,以及硬件和软件是否满足需求。 第 112 页的『针对 IBM WebSphere MQ 客户机的平台支持』中描述了平台支持。
- 2. 决定如何在客户机工作站上安装 IBM WebSphere MO, 然后遵循特定客户机和服务器平台组合的指示信 息。 安装 IBM WebSphere MQ 客户机 中描述了安装。
- 3. 确保已配置并连接通信链路。 配置服务器与客户机之间的连接 中描述了通信链路的配置。
- 4. 检查您的安装是否正常工作。 验证客户机安装中描述了如何验证安装。
- 5. 验证 IBM WebSphere MQ MQI 客户机安装后,请考虑是否必须保护客户机安全。 设置 IBM WebSphere MQ MQI 客户机安全性中描述了客户机安全性。
- 6. 设置要在客户机上运行的 IBM WebSphere MQ 应用程序所需的 IBM WebSphere MQ MQI 客户机与服务 器之间的通道。 定义 MQI 通道 中描述了如何设置通道。 如果您使用的是 SSL, 那么还有一些其他注意 事项。 指定 MQI 通道使用 SSL 中描述了这些注意事项。 您可能需要使用 IBM WebSphere MQ MQI 客户

<span id="page-112-0"></span>机配置文件或 IBM WebSphere MQ 环境变量来设置通道。 IBM WebSphere MQ 环境变量在 使用 IBM WebSphere MQ 环境变量中进行了描述。

- 7. IBM WebSphere MQ 应用程序在 开发应用程序中进行了完整描述。
- 8. 在 IBM WebSphere MQ MQI 客户机环境中设计,构建和运行应用程序时,需要考虑队列管理器环境中的 一些差异。 有关这些差异的信息,请参阅:
	- 在客户机应用程序中使用消息队列接口 (MQI)
	- 为 WebSphere MQ MQI 客户机构建应用程序
	- 将 IBM WebSphere MQ MQI 客户机应用程序连接到队列管理器
	- 解决 IBM WebSphere MQ MQI 客户机问题

#### **什么是扩展事务客户机***?*

WebSphere MQ 扩展事务客户机可以在外部事务管理器的控制下更新由另一资源管理器管理的资源。

如果您不熟悉事务管理的概念,请参阅 第 115 [页的『事务管理和支持』](#page-114-0)。

请注意, XA 事务客户机现在作为 WebSphere MQ 的一部分提供。

客户机应用程序可以参与由它所连接的队列管理器管理的工作单元。 在工作单元中,客户机应用程序可以将 消息放入该队列管理器所拥有的队列,并从中获取消息。 然后,客户机应用程序可以使用 **MQCMIT** 调用来落 实工作单元,或者使用 **MQBACK** 调用来回退工作单元。 但是,在同一工作单元中,客户机应用程序无法更新 其他资源管理器的资源,例如 DB2 数据库的表。 使用 WebSphere MQ 扩展事务客户机将除去此限制。

*WebSphere MQ* 扩展事务客户机 是具有一些附加功能的 IBM WebSphere MQ MQI client 。 使用此功能,客 户机应用程序可以在同一工作单元中执行以下任务:

- 将消息放入它所连接的队列管理器所拥有的队列,并从中获取消息
- 更新 WebSphere MQ 队列管理器以外的资源管理器的资源

此工作单元必须由与客户机应用程序在同一系统上运行的外部事务管理器管理。 工作单元不能由客户机应用 程序所连接到的队列管理器管理。 这意味着队列管理器只能充当资源管理器,而不能充当事务管理器。 这 还意味着客户机应用程序只能使用外部事务管理器提供的应用程序编程接口 (API) 来落实或回退工作单元。 因此,客户机应用程序无法使用 MQI 调用 **MQBEGIN**, **MQCMIT** 和 **MQBACK**。

外部事务管理器使用连接到队列管理器的客户机应用程序所使用的相同 MQI 通道作为资源管理器与队列管理 器进行通信。 但是,在发生故障后的恢复情况中,当没有应用程序在运行时,事务管理器可以使用专用 MQI 通道来恢复发生故障时队列管理器正在参与的任何不完整工作单元。

在本部分中,没有扩展事务功能的 WebSphere MQ MQI 客户机称为 *WebSphere MQ* 基本客户机。 因此,您 可以考虑使用 WebSphere MO 扩展事务客户机, 以包含 WebSphere MO 基本客户机并添加扩展事务功能。

#### **相关参考**

第 113 页的『针对扩展事务客户机的平台支持』 IBM WebSphere MO 扩展事务客户机可用于支持基本客户机的所有平台,但 z/OS 除外。

针对扩展事务客户机的平台支持

IBM WebSphere MO 扩展事务客户机可用于支持基本客户机的所有平台,但 z/OS 除外。

使用扩展事务客户机的客户机应用程序只能连接到以下 IBM WebSphere MQ Version 7.5 产品的队列管理器:

- IBM WebSphere MQ (针对 AIX )
- IBM WebSphere MQ (针对 HP-UX )
- IBM WebSphere MQ (针对 HP Integrity NonStop Server )
- IBM WebSphere MQ (针对 Linux )
- IBM WebSphere MQ (针对 Solaris )
- IBM WebSphere MQ (针对 Windows )

虽然没有在 z/OS 上运行的扩展事务客户机,但是使用扩展事务客户机的客户机应用程序可以连接到在 z/OS 上运行的队列管理器。

<span id="page-113-0"></span>对于每个平台,扩展事务客户机的硬件和软件需求与 IBM WebSphere MQ 基本客户机的硬件和软件需求相 同。 扩展事务客户机支持编程语言 (如果它受 IBM WebSphere MQ 基本客户机和您正在使用的事务管理器支 持)。

以下 Web 页面上列出了每个平台的外部事务管理器。

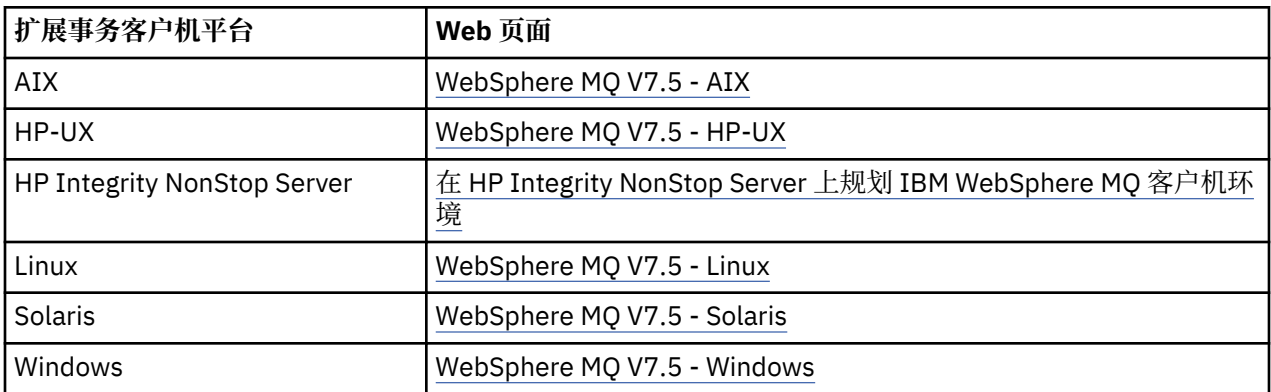

#### **客户机如何连接到服务器**

客户机使用 MQCONN 或 MQCONNX 连接到服务器,并通过通道进行通信。

在 IBM WebSphere MQ 客户机环境中运行的应用程序必须保持客户机与服务器之间的活动连接。

连接由发出 MQCONN 或 MQCONNX 调用的应用程序进行。 客户机和服务器通过 MQI 通道进行通信, 或者 在使用共享对话时,每个对话共享一个 MQI 通道实例。 当调用成功时, MQI 通道实例或对话将保持连接, 直到应用程序发出 MQDISC 调用为止。 这是应用程序需要连接到的每个队列管理器的情况。

#### **相关概念**

第 114 页的『同一机器上的客户机和队列管理器』 如果您的机器还安装了队列管理器, 那么还可以在 WebSphere MO MOI 客户机环境中运行应用程序。

第 114 页的『不同平台上的客户』

以下是 WebSphere MQ MQI 客户机和服务器系统的另一个示例。 在此示例中,服务器与不同平台上的三个 WebSphere MQ MQI 客户机进行通信。

第 115 [页的『使用不同版本的客户机和服务器软件』](#page-114-0) 如果您正在使用先前版本的 IBM WebSphere MO 产品, 请确保服务器支持从客户机的 CCSID 进行代码转 换。

同一机器上的客户机和队列管理器 如果您的机器还安装了队列管理器,那么还可以在 WebSphere MQ MQI 客户机环境中运行应用程序。

在这种情况下,您可以选择链接到队列管理器库或客户机库,但请记住,如果链接到客户机库,那么仍需要 定义通道连接。 这在应用程序的开发阶段很有用。 您可以在不依赖他人的情况下在自己的机器上测试程 序,并确信当您将其移至独立的 WebSphere MQ MQI 客户机环境时,该程序仍有效。

#### 不同平台上的客户

以下是 WebSphere MO MOI 客户机和服务器系统的另一个示例。 在此示例中, 服务器与不同平台上的三个 WebSphere MQ MQI 客户机进行通信。

<span id="page-114-0"></span>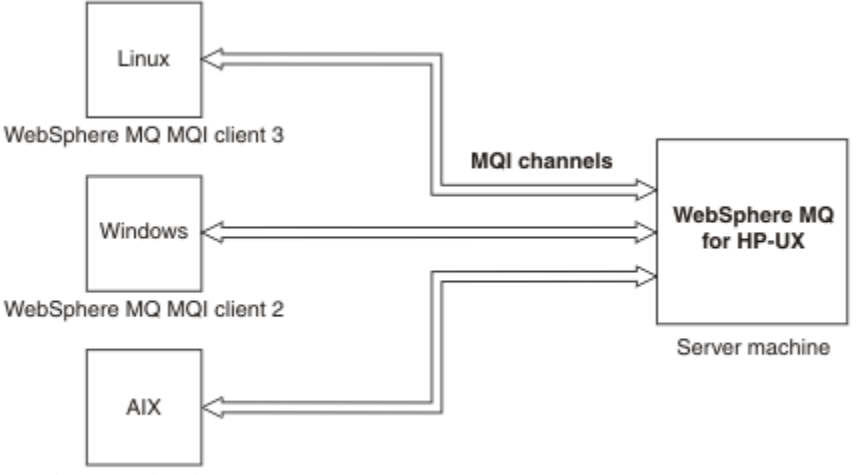

WebSphere MQ MQI client 1

图 *31: WebSphere MQ* 服务器连接到不同平台上的客户机

其他更复杂的环境是可能的。例如, WebSphere MQ 客户机可以连接到多个队列管理器, 或者连接到作为 队列共享组一部分的任意数量的队列管理器。

#### 使用不同版本的客户机和服务器软件

如果您正在使用先前版本的 IBM WebSphere MQ 产品,请确保服务器支持从客户机的 CCSID 进行代码转 换。

IBM WebSphere MQ 客户机可以连接到所有受支持的队列管理器版本。 如果要连接到较低版本的队列管理 器,那么不能在客户机上的 IBM WebSphere MQ 应用程序中使用来自较高版本的产品的功能部件和结构。

IBM WebSphere MQ 队列管理器可以通过向下协商到相互支持的最高协议级别,与不同版本的客户机进行自 身通信。 这意味着较旧的客户机可能与较旧的队列管理器级别配合使用。 建议客户机和服务器都是当前支 持的 IBM WebSphere MQ 版本,以促进问题诊断并通过 IBM 启用支持。

有关更多信息,请参阅 决定要使用的编程语言中支持的编程语言。

### **事务管理和支持**

事务管理简介以及 WebSphere MQ 如何支持事务。

资源管理器 是一个计算机子系统,它拥有和管理可由应用程序访问和更新的资源。 以下是资源管理器的示 例:

- WebSphere MQ 队列管理器, 其资源是其队列
- DB2 数据库,具有作为其表的资源

当应用程序更新一个或多个资源管理器的资源时,可能需要确保某些更新作为一个组成功完成,或者没有任 何更新完成。 这种要求的原因是,如果其中一些更新成功完成,但其他更新未成功完成,那么业务数据将处 于不一致状态。

以这种方式管理的资源的更新据说发生在 工作单元或 事务中。 应用程序可以将一组更新分组到工作单元 中。

在工作单元期间,应用程序向资源管理器发出请求以更新其资源。 当应用程序发出落实所有更新的请求时, 工作单元结束。 在落实更新之前,所有更新都不会对访问相同资源的其他应用程序可见。 或者,如果应用 程序决定由于任何原因而无法完成工作单元,那么它可以发出请求,以回退其请求的所有更新,直至该点为 止。 在这种情况下,任何更新都不会对其他应用程序可见。 这些更新通常在逻辑上相关,并且必须全部成 功才能保留数据完整性。 如果一个更新成功,而另一个更新失败,那么数据完整性将丢失。

当工作单元成功完成时,会将其指定为 *commit*。 一旦落实,在该工作单元内进行的所有更新都将永久且不 可逆。 但是,如果工作单元失败,那么将改为 回退所有更新。 此过程称为 同步点协调,在此过程中,将落 实工作单元或以完整性回退工作单元。

<span id="page-115-0"></span>落实或回退工作单元中的所有更新的时间点称为 同步点。 工作单元内的更新据说 在同步点控制内发生。 如 果应用程序请求 在同步点控制之外的更新,那么资源管理器会立即落实该更新,即使存在正在进行的工作单 元也是如此,并且以后无法回退该更新。

管理工作单元的计算机子系统称为 事务管理器或 同步 点协调程序。

本地 工作单元是其中唯一更新的资源是 WebSphere MQ 队列管理器的资源。 此处同步点协调由队列管理器 本身使用单阶段落实过程提供。

全局 工作单元是其中属于其他资源管理器 (例如,符合 XA 的数据库) 的资源也会更新的工作单元。 在这里, 必须使用两阶段落实过程,并且工作单元可以由队列管理器本身进行协调,也可以由另一个符合 XA 的事务 管理器 (例如 IBM TXSeries 或 BEA Tuxedo) 在外部进行协调。

事务管理器负责确保对工作单元中资源的所有更新都成功完成,或者没有任何更新完成。 应用程序向事务管 理器发出落实或回退工作单元的请求。 事务管理器的示例包括 CICS 和 WebSphere Application Server, 尽 管它们都具有其他功能。

某些资源管理器提供自己的事务管理功能。 例如, WebSphere MQ 队列管理器可以管理涉及对其自己的资 源进行更新以及对 DB2 表进行更新的工作单元。 队列管理器不需要单独的事务管理器来执行此功能, 尽管 如果是用户需求,可以使用此功能。 如果使用单独的事务管理器,那么会将其称为 外部事务管理器。

要让外部事务管理器管理工作单元,事务管理器与参与工作单元的每个资源管理器之间必须有标准接口。 此 接口允许事务管理器和资源管理器相互通信。 其中一个接口是 *XA* 接口,它是许多事务管理器和资源管理器 支持的标准接口。 XA 接口由开放式组在 分布式事务处理*: XA* 规范中发布。

当多个资源管理器参与工作单元时,事务管理器必须使用 两阶段落实 协议来确保工作单元中的所有更新都 成功完成或都未完成,即使发生系统故障也是如此。 当应用程序向事务管理器发出请求以落实工作单元时, 事务管理器将执行以下操作:

#### **阶段 1 (准备落实)**

事务管理器要求参与工作单元的每个资源管理器确保有关其资源的预期更新的所有信息都处于可恢复状 态。 资源管理器通常通过将信息写入日志并确保将信息写入硬盘来执行此操作。 当事务管理器从每个资 源管理器接收到有关其资源的预期更新的信息处于可恢复状态的通知时,阶段 1 将完成。

#### **阶段 2 (落实)**

当阶段 1 完成时,事务管理器将做出不可撤销的决策来落实工作单元。 它要求参与工作单元的每个资源 管理器落实对其资源的更新。 当资源管理器接收到此请求时,它必须落实更新。 在此阶段,它无法选择 将它们退出。 当事务管理器从每个资源管理器接收到其已将更新落实到其资源的通知时,阶段 2 完成。

XA 接口使用两阶段落实协议。

有关更多信息,请参阅 事务支持。

WebSphere MO 还支持 Microsoft Transaction Server (COM +)。 使用 Microsoft Transaction Server (COM +) 提供有关如何设置 WebSphere MQ 以利用 COM + 支持的信息。

### **扩展队列管理器设施**

您可以使用用户出口, API 出口或可安装服务来扩展队列管理器设施。

#### **用户出口**

用户出口提供了一种机制,供您将自己的代码插入到队列管理器函数中。 支持的用户出口包括:

**通道出口**

这些出口会改变通道的运行方式。 通道出口-消息传递通道的出口程序中描述了通道出口。

#### **数据转换出口**

这些出口创建可放入应用程序中的源代码片段,以将数据从一种格式转换为另一种格式。 编写数据转换 出口 中描述了数据转换出口。

#### **集群工作负载出口**

此出口执行的函数由该出口的提供程序定义。 调用定义信息在 MQ\_CLUSTER\_WORKLOAD\_EXIT-调用描 述中提供。

# **API 出口**

API 出口允许您编写用于更改 WebSphere MO API 调用 (例如 MOPUT 和 MOGET) 的行为的代码, 然后在这 些调用之前或之后立即插入该代码。 插入是自动的; 队列管理器在已注册的点处驱动退出代码。 有关 API 出 口的更多信息,请参阅 使用和编写 API 出口。

### **可安装服务**

可安装服务具有具有多个入口点的正规化接口 (API)。

可安装服务的实现称为 服务组件。 您可以使用 WebSphere MQ 随附的组件,也可以编写自己的组件以执行 所需的功能。

目前, 提供了以下可安装服务:

#### **授权服务**

授权服务允许您构建自己的安全设施。

实现服务的缺省服务组件是对象权限管理器 (OAM)。 缺省情况下, OAM 处于活动状态, 您不必执行任 何操作来对其进行配置。 您可以使用授权服务接口来创建其他组件以替换或扩充 OAM。 有关 OAM 的更 多信息,请参阅 在 Windows UNIX and Linux 系统上设置安全性。

#### **名称服务**

名称服务使应用程序能够通过识别远程队列 (就像它们是本地队列一样) 来共享队列。

您可以编写自己的名称服务组件。例如,如果您打算将名称服务与 IBM WebSphere MQ 配合使用, 那 么可能要执行此操作。 要使用名称服务,您必须具有用户编写的组件或由其他软件供应商提供的组件。 缺省情况下,名称服务处于不活动状态。

# **IBM WebSphere MQ Client for HP Integrity NonStop Server 技术概述**

HP Integrity NonStop Server 操作系统的技术概述。

### **HP Integrity NonStop Server SupportPac 的 IBM WebSphere MQ 客户机**

HP Integrity NonStop Server 的 IBM WebSphere MQ 客户机在 SupportPac MAT1 中发布。

### **HP Integrity NonStop Server 操作系统的技术概述**

HP Integrity NonStop Server 是专为实现最高可用性而设计的操作系统, 即使存在多个硬件或软件故障, 也 不会出现计划内或计划外的停机时间。 它是线性可扩展的, 例如, 如果增加 20% 的硬件, 那么可以获得 20% 的可用性能。 为了保持数据完整性,操作系统有自己的事务管理器和事务文件系统。

HP Integrity NonStop Server 操作系统通常由以下用户使用:

- 金融机构,例如对于 ATM 网络,网上银行支持,信贷授权,证券交易所交换机,交易以及银行到银行的交 易。
- 例如, 用于 Web 商店后端, 库存和过程控制的制造。
- 例如,用于交换,紧急和其他网络服务的电信。

# **IBM WebSphere MQ Client for HP Integrity NonStop Server 支持的环境和功能 部件**

提供有关 HP Integrity NonStop Server 平台的 IBM WebSphere MQ 客户机的详细信息,并描述特定于 HP Integrity NonStop Server 系统的受支持客户机 API 和环境以及客户机功能。

# **受支持的客户机 API 和环境**

IBM WebSphere MQ Client for HP Integrity NonStop Server 支持以下执行环境:

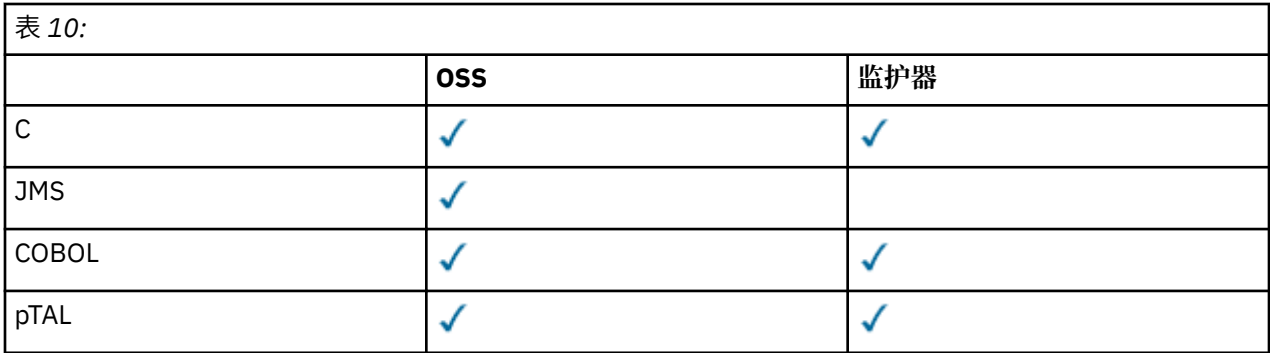

### **功能摘要**

一些客户机功能方面特定于主机操作系统。 以下摘要描述了特定于 HP Integrity NonStop Server 的 IBM WebSphere MQ 客户机的客户机功能的各个方面:

- C (本机) , PTAL , COBOL (本机)
	- 网络协议: TCP (IPv4 和 IPv6)
	- 传输类型: 仅限客户机
	- 传输安全性: SSL/TLS
	- 事务支持: 由事务管理设施 (TMF) 协调的两阶段落实 (需要连接到位于 IBM WebSphere MQ Version 7.1 或更高版本的队列管理器)
	- 寻址方式: 32 位
- Java 消息服务 (Java Message Service, JMS)
	- 网络协议: TCP (IPv4 和 IPv6)
	- 传输类型: 仅客户机 (不支持绑定,直接和直接 HTTP)
	- 传输安全性: SSL/TLS
	- 事务支持: 单阶段落实
	- 执行: 独立 (不支持 Application Support Facility (ASF) 和 Java 连接器体系结构 (JCA))
	- 出口: 仅 Java 语言 (不支持以其他语言编写的本机出口)
	- IBM WebSphere MQ 头和 PCF: 不支持以下类: com.ibm.mq.headers.\* 和 com.ibm.mq.pcf.\*

# **方案**

本部分提供了有关说明如何使用和组合新的 WebSphere MQ V 7.5 函数的方案的信息。 这些场景包括指向信 息中心内容的有用链接,以帮助您更好地了解感兴趣的区域。

以下子主题中描述了可用方案:

# **开始使用 IBM WebSphere MQ Version 7.5**

此场景说明如何在 Windows 平台上开始使用 IBM WebSphere MQ Version 7.5 。 如果从未使用过 IBM WebSphere MQ 并且想要快速入门,请使用此方案。

此方案包含以下部分。 可以使用图形界面或命令行界面来完成这些步骤,如本场景中所示。

# **基本概念和主要术语**

描述了开始使用 IBM WebSphere MQ Version 7.5 方案之前必须了解的基本概念和主要术语。

# **基本概念**

通过 IBM WebSphere MQ,应用程序可以针对队列读写消息。 读消息的应用程序和写消息的应用程序是相 互独立的。 不要求两个应用程序同时运行。 如果没有可用的读消息应用程序,那么消息将在 IBM WebSphere MQ 队列上排队,直到应用程序读取该消息。

# **关键术语**

以下是有关消息排队的关键术语的列表。 有关消息排队的关键术语。

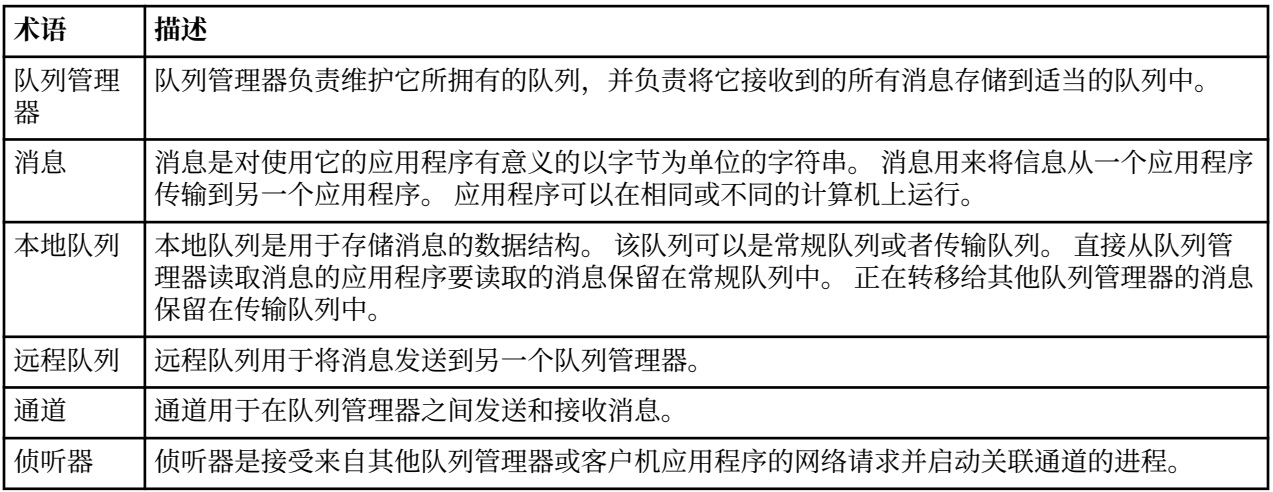

# **创建名为 QM1 的队列管理器**

使用命令行界面或 WebSphere MQ Explorer 创建名为 QM1 的队列管理器,以用于 IBM WebSphere MQ Version 7.5 入门方案。 队列管理器是 WebSphere MQ 消息传递网络中的主要组件。

# **开始之前**

必须已安装 IBM WebSphere MQ Version 7.5。 如果未执行此操作,请参阅 安装和卸载 以获取有关如何执行 此操作的信息。

# **关于此任务**

在此示例中,所有名称都以大写形式输入,并且由于 IBM WebSphere MQ 名称区分大小写,因此您还必须 以大写形式输入所有名称。

#### **使用命令行界面创建队列管理器**

要使用命令行界面创建和启动队列管理器,请完成以下步骤:

### **过程**

1. 通过输入以下命令,创建名为 QM1 的队列管理器:

crtmqm QM1

当系统创建队列管理器时,将显示以下输出:

```
C:\>crtmqm QM1
WebSphere MQ queue manager created.
Creating or replacing default objects for QM1.
Default objects statistics : 61 created. 0 replaced. 0 failed.
Completing setup.
Setup completed.
```
队列管理器已创建,并且已停止。 必须先启动队列管理器,然后才能对其进行管理,然后才能从其队列 中读写消息。

2. 通过输入以下命令来启动队列管理器:

strmam OM1

当队列管理器成功启动时,将显示以下输出:

C:\>strmam OM1 WebSphere MQ queue manager 'QM1' starting. 5 log records accessed on queue manager 'QM1' during the log replay phase. Log replay for queue manager 'QM1' complete. Transaction manager state recovered for queue manager 'QM1'. WebSphere MQ queue manager 'QM1' started.

队列管理器已启动。

# **下一步做什么**

要创建队列,请参阅 第 120 页的『创建名为 LQ1 的队列』。

#### **使用** *WebSphere MQ Explorer* **创建队列管理器**

要使用 WebSphere MQ Explorer 创建和启动队列管理器,请完成以下步骤

### **过程**

- 1. 启动 WebSphere MQ Explorer。
- 2. 在 **Navigator** 视图中,右键单击 **队列管理器** 文件夹,然后单击 **新建> 队列管理器**。 将启动 " **创建队列管 理器** " 向导。
- 3. 在 **队列管理器名称** 字段中,输入 QM1。
- 4. 选中 Make this the default queue manager 复选框。
- 5. 在 **死信队列** 字段中,输入 SYSTEM.DEAD.LETTER.QUEUE。 这是创建队列管理器时自动创建的死信队列的名称。
- 6. 将其他字段留空,然后单击 **完成**,如果该按钮处于禁用状态,请单击 **下一步**。 如果端口号与现有队列管理器 (例如,作为缺省配置的一部分创建的队列管理器) 冲突,那么将禁用 **完成** 按钮。 您必须继续完成向导以更改缺省端口号。
- 7. 如果单击了 **下一步**,请继续接受缺省值,并在每个页面上单击 **下一步** ,直到到达向导的最终页面 (当 **完 成** 按钮变为可用时)。 更改指定的端口号 (例如,更改为 1415) ,然后单击 **完成**。

创建并启动队列管理器时, WebSphere MQ 将显示 " **创建队列管理器** " 对话框窗口。

# **下一步做什么**

要创建队列,请参阅 第 120 页的『创建名为 LQ1 的队列』。

# **创建名为 LQ1 的队列**

使用命令行界面或 WebSphere MQ Explorer 创建队列以用于 WebSphere IBM WebSphere MQ Version 7.5 入门方案。 队列是用于存储消息的数据结构,并且是 IBM WebSphere MQ 队列管理器对象。

### **关于此任务**

有三种方法可创建 IBM WebSphere MQ 对象:

- 命令行。
- IBM WebSphere MQ Explorer.
- 使用可编程接口。

在此任务中,可以使用命令行或 IBM WebSphere MQ Explorer 来创建 IBM WebSphere MQ 对象。

### **使用命令行界面创建队列**

命令行界面具有名为 IBM WebSphere MQ Script Commands (MQSC) 的脚本语言。 脚本编制工具 **runmqsc** 用于对队列管理器运行脚本。 要使用命令行界面创建和启动队列,请完成以下步骤:

#### **过程**

1. 通过输入以下命令来启动脚本编制工具:

runmqsc QM1

当脚本编制工具启动时,将显示以下输出:

C:\>runmqsc QM1 5724-H72 (C) Copyright IBM Corp. 1994, 2024. ALL RIGHTS RESERVED. Starting MQSC for queue manager QM1.

该工具已准备好接受 MQSC 命令。

2. 通过输入以下 MQSC 命令来创建名为 LQ1 的本地队列:

define qlocal(LQ1)

创建队列时,将显示以下输出:

define qlocal(LQ1) 2 : define qlocal(LQ1) AMQ8006: WebSphere MQ queue created.

3. 通过输入以下 MQSC 命令来停止脚本编制工具:

end

脚本编制工具结束时,将显示以下输出:

One MQSC command read. No commands have a syntax error. All valid MQSC commands were processed.

 $C$ : \>

# **下一步做什么**

您已准备好将消息放入队列。 要将消息放入队列中,请参阅 第 122 [页的『将消息放入队列](#page-121-0) LQ1』。

#### **使用** *WebSphere MQ Explorer* **创建队列**

要使用 WebSphere MQ Explorer 创建和启动队列,请完成以下步骤:

#### **过程**

- 1. 在"**导航器**"视图中,展开**队列管理器**文件夹。
- 2. 展开队列管理器 **QM1**。
- 3. 右键单击 队列 文件夹, 然后单击 新建> 本地队列 ... 新建本地队列 向导将启动。
- 4. 在 **名称** 字段中,输入 LQ1。
- 5. 单击**完成**。

新队列 LQ1 将显示在 " **内容** " 视图中。 如果该队列未显示在 " **内容** " 视图中,请单击 **内容** 视图顶部的 **刷 新** 按钮。

#### **下一步做什么**

您已准备好将消息放入队列。 要将消息放入队列中,请参阅 第 122 [页的『将消息放入队列](#page-121-0) LQ1』。

# <span id="page-121-0"></span>**将消息放入队列 LQ1**

通过使用命令行界面或 IBM WebSphere MQ Explorer, 将消息放入队列 L01, 以用于 " IBM WebSphere MQ Version 7.5 入门" 方案。

#### **关于此任务**

IBM WebSphere MQ 随附一个名为 amqsput 的样本应用程序。 此应用程序将消息放入预定义队列。

#### **使用命令行界面将消息放入队列**

要使用命令行界面将消息放入队列,请完成以下步骤:

#### **过程**

1. 通过输入以下命令,使用 amqsput 样本应用程序将消息放入队列 LQ1:

amqsput LQ1 QM1

样本应用程序启动时,将显示以下输出:

C:\>amqsput LQ1 QM1 Sample AMQSPUT0 start target queue is LQ1

- 2. 输入 Hello World 并按 Enter 键。 您在名为 QM1 的队列管理器管理的队列 LQ1 上放置了一条包含文本 "Hello World" 的消息。
- 3. 要结束 amqsput, 请按 Enter 键。 将显示以下输出:

C:\>amqsput LQ1 QM1 Sample AMQSPUT0 start target queue is LQ1 Hello World

Sample AMQSPUT0 end

# **下一步做什么**

要从队列获取消息,请参阅 第 123 [页的『从队列](#page-122-0) LQ1 获取消息』。

#### **使用** *IBM WebSphere MQ Explorer* **将消息放入队列**

要使用 IBM WebSphere MQ Explorer 将消息放入队列,请完成以下步骤:

#### **过程**

- 1. 在"**导航器"**视图中,展开**队列管理器**文件夹。
- 2. 展开您创建的队列管理器 QM1。
- 3. 单击**队列**文件夹。 队列管理器的队列在 "内容" 视图中列出。
- 4. 在 "内容" 视图中,右键单击本地队列 LQ1,然后单击 **放置测试消息 ...**。 此时会打开"**放入测试消息**"对话框。
- 5. 在 消息数据 字段中, 输入一些文本, 例如 Hello World, 然后单击 放入消息。 系统会清空**消息数据**字段,并将消息放入队列。
- 6. 单击**关闭**。

在 "内容" 视图中,请注意 LQ1 **当前队列深度** 值现在为 1。 如果 **当前队列深度** 列不可见,那么您可能需 要滚动到 " **内容视图**" 的右侧。

### **下一步做什么**

要从队列获取消息,请参阅 第 123 [页的『从队列](#page-122-0) LQ1 获取消息』。

# <span id="page-122-0"></span>**从队列 LQ1 获取消息**

通过使用命令行界面或 IBM WebSphere MQ Explorer 从队列 L01 获取消息, 以用于 " IBM WebSphere MQ Version 7.5 入门" 方案。

### **关于此任务**

IBM WebSphere MQ 随附一个名为 amqsget 的样本应用程序。 此应用程序从队列中读取消息。

### **使用命令行界面从队列获取消息**

要使用命令行界面从队列获取消息,请完成以下步骤:

### **过程**

通过输入以下命令,使用 amqsget 样本应用程序来读取队列 LQ1 上的消息:

amqsget LQ1 QM1

样本应用程序启动时,将显示以下输出:

C:\>amqsget LQ1 QM1 Sample AMQSGET0 start message <Hello World> no more messages Sample AMQSGET0 end

amqsget 应用程序在读取消息后 30 秒结束。

# **下一步做什么**

要了解有关编写排队应用程序,连接到队列管理器和与队列管理器断开连接,发布/预订以及打开和关闭对象 的信息,请参阅 编写排队应用程序。

#### **使用** *IBM WebSphere MQ Explorer* **从队列获取消息**

要使用 IBM WebSphere MQ Explorer 从队列获取消息,请完成以下步骤:

# **过程**

- 1. 在 " **Navigator** " 视图中,展开 **队列管理器** 文件夹,然后展开 QM1。
- 2. 单击**队列**文件夹。
- 3. 在"内容"视图中, 右键单击 QM1, 然后单击 **浏览消息 ...**。 将打开 **消息浏览器** 以显示当前位于 QM1 上 的消息的列表。
- 4. 双击最后一条消息以打开 "属性" 对话框。

在属性对话框的**数据**页上,**消息数据**字段以人类可读的格式显示了消息的内容。

# **下一步做什么**

要了解有关编写排队应用程序,连接到队列管理器和与队列管理器断开连接,发布/预订以及打开和关闭对象 的信息,请参阅 编写排队应用程序。

# **后续操作**

完成 " IBM WebSphere MQ Version 7.5 入门" 场景后的下一步操作。

IBM WebSphere MQ 提供基于角色的培训路径, 通过定义获取特定 WebSphere 产品的技能的路径来帮助 您。 IBM WebSphere MQ 有两个训练路径:

• 应用程序开发者

这些用户负责创建使用队列管理器的应用程序。 在此场景中,他们编写应用程序 amqsput 和 amqsget。

• 系统管理员

<span id="page-123-0"></span>这些用户负责创建队列管理器及其对象,他们通常执行与您在此场景中所涵盖的任务相似的任务。

有关 IBM WebSphere MQ 训练路径的更多信息,请参阅: [https://www.ibm.com/software/websphere/](https://www.ibm.com/software/websphere/education/paths/) [education/paths/](https://www.ibm.com/software/websphere/education/paths/)。

要查看 IBM WebSphere MQ 课程的完整列表,请参阅: [https://www.ibm.com/software/websphere/](https://www.ibm.com/software/websphere/education/curriculum/appint/wmq/) [education/curriculum/appint/wmq/](https://www.ibm.com/software/websphere/education/curriculum/appint/wmq/)。

提供了一个认证计划,用于演示您在 IBM WebSphere MQ 中实现技能级别。 有关更多信息,请参阅: <https://www.ibm.com/certify/index>。

您可以与其他用户协作,例如:

- 基于电子邮件的 IBM WebSphere MQ 专业人员社区, 请参阅 [https://listserv.meduniwien.ac.at/archives/](https://listserv.meduniwien.ac.at/archives/mqser-l.html) [mqser-l.html](https://listserv.meduniwien.ac.at/archives/mqser-l.html)。
- 聚焦于 IBM WebSphere MQ 系列产品的讨论论坛,请参阅<https://www.mqseries.net/>。
- 由各种 IBM 消息传递产品的开发者提供的 IBM Developer 博客,请参阅 [https://www.ibm.com/](https://www.ibm.com/developerworks/blogs/page/messaging/) [developerworks/blogs/page/messaging/](https://www.ibm.com/developerworks/blogs/page/messaging/)。
- IBM WebSphere MQ 的官方 IBM 托管论坛,请参阅 [https://www.ibm.com/developerworks/forums/](https://www.ibm.com/developerworks/forums/forum.jspa?forumid=280) [forum.jspa?forumid=280](https://www.ibm.com/developerworks/forums/forum.jspa?forumid=280)。
- IBM WebSphere MQ 在 stackoverflow.com 上标记了问题和答案,请参阅 [https://stackoverflow.com/](https://stackoverflow.com/questions/tagged/websphere-mq) [questions/tagged/websphere-mq](https://stackoverflow.com/questions/tagged/websphere-mq)。

您可以在本产品文档中查看其他主题。 您可能想要查看以下部分:

• 管理 IBM WebSphere MQ

IBM WebSphere MQ 提供了您可以使用的控制命令。 在此场景中使用以下两个命令: **crtmqm** 和 **strmqm**。 此部分还提供了有关消息排队的良好概述。

• MQSC 引用

在此场景中,您使用 define qlocal('LQ1') 命令来定义名为 LQ1 的本地队列; 此命令是 MQSC 命令。 IBM WebSphere MQ 系统管理员使用这些命令来管理其队列管理器。 本部分介绍了这些命令,并说明了在 详细描述这些命令之前如何按字母顺序使用这些命令。

• 配置队列管理器集群

本节描述如何在称为集群的虚拟组中组织,使用和管理队列管理器。 集群可确保集群中的每个队列管理器 都知道同一集群中的所有其他队列管理器。 集群还使复杂队列管理器网络的管理更简单。

产品连接方案产品文档提供了指导您完成在各种方案中将 WebSphere Application Server 连接到 WebSphere MQ 所需的关键任务的信息。 每个方案都包含在业务环境中实现解决方案的指示信息, 使您能 够随时随地学习,而无需使用其他信息资源。 [https://www.ibm.com/docs/prodconn\\_1.0.0/](https://www.ibm.com/docs/prodconn_1.0.0/com.ibm.prodconn.doc/infocenter_homepage/ic_home.htm) [com.ibm.prodconn.doc/infocenter\\_homepage/ic\\_home.htm](https://www.ibm.com/docs/prodconn_1.0.0/com.ibm.prodconn.doc/infocenter_homepage/ic_home.htm)

# **使用脚本的基本文件传输**

您可以使用 IBM WebSphere MQ Version 7.5 以多种不同方式传输文件。 请查看本节中的主题, 以了解此场 景中涵盖的内容,企业可能希望遵循该场景的原因,所涉及的用户角色以及该场景所建议的解决方案的概 述。

通过控制, 可靠和审计来传输文件可能是企业的基本要求。 IBM WebSphere MQ Version 7.5 提供 Managed File Transfer 功能作为其集成消息传递平台的一部分。您可以使用 "受管文件传输" 功能, 通过基本文件传输 或消息传递中完全成熟的参与者,将文件无缝集成到消息传递基础结构中。 有关此功能的更多详细信息,请 参阅 WebSphere MQ Managed File Transfer 简介。

此场景使您能够基本了解如何将文件集成到最简单的 IBM WebSphere MQ 消息传递拓扑中。 要执行此操 作,请完成设计为将文件从一个位置移动到另一个位置的基本 IBM WebSphere MQ 方案。 虽然此初始方案 仅限于单台计算机,但它为您提供了配置环境的经验,并为以后的方案提供了重要的基础。 随后的场景演示 了如何使用 IBM WebSphere MQ 跨网络传输文件,然后开始显示 Managed File Transfer 组件如何解决实际 业务问题。

您应该基本了解 IBM WebSphere MQ,特别是队列管理器的概念以及 IBM WebSphere MQ 的基本配置和管 理,直到使用 **runmqsc** 和 IBM WebSphere MQ Explorer 之类的命令。

在此场景中,您将探索如何使用 IBM WebSphere MQ 在单台计算机上启动和跟踪从一个位置到另一个位置 的文件传输, 从而为您提供在 IBM WebSphere MQ Version 7.5 中安装, 配置和使用可靠的受管文件传输功 能的经验。

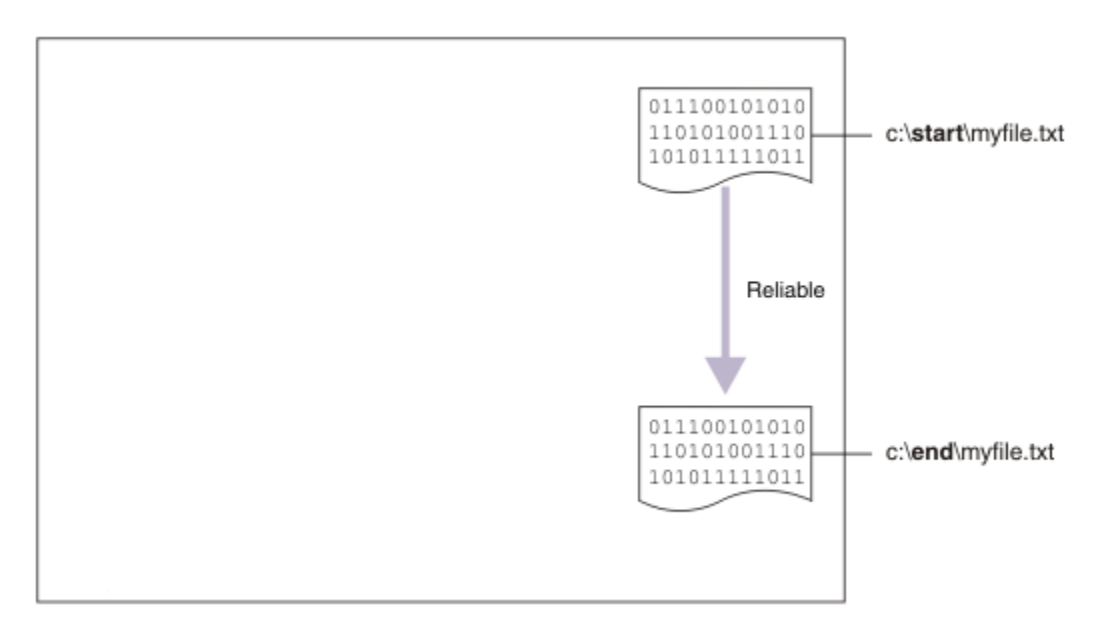

# **文件传输拓扑示例**

本场景和后续场景都基于中心辐射型拓扑。 该图显示了由集线器 (H) 和多个辐条 (S) 组成的概念集线器和辐 条拓扑。

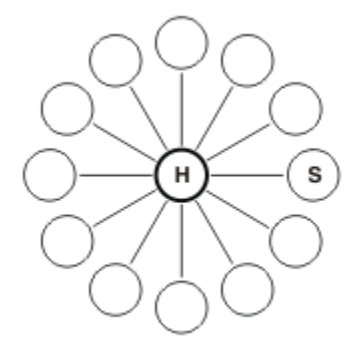

此类拓扑在许多业务场景中查找应用程序,例如,您可能希望:

- 1. 将文件从集中式总部 (中心) 发送到许多外围节点 (轮辐)。
- 2. 将文件从多个节点 (轮辐) 整理到单个位置 (中心)。
- 3. 将文件从一个传输到另一个传输。

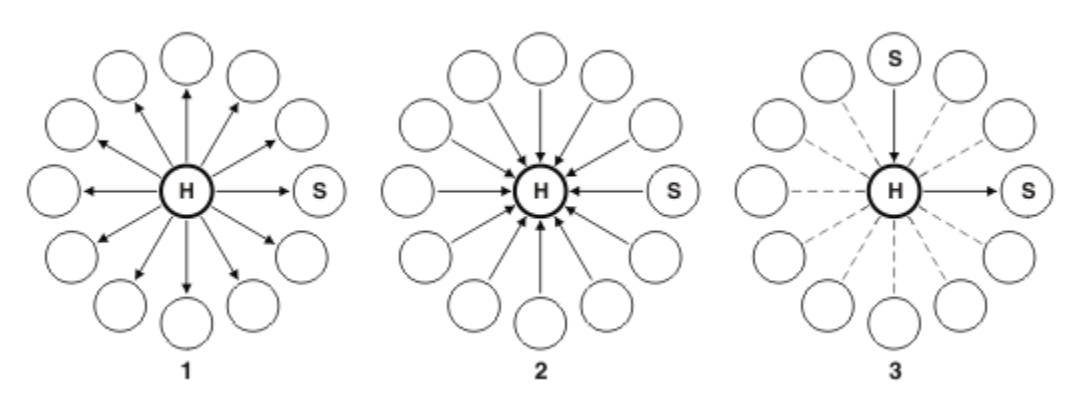

您的拓扑可能与此示例不同,但此场景中的原则和命令可随时扩展以迎合任何 IBM WebSphere MQ 网络。

### **规划解决方案**

使用脚本规划与计算机之间的文件传输。 包括了解安全模型,先决条件和许可证, 安装和配置 IBM WebSphere MQ 以及准备用户和组。

要将文件从 A 点传输到 B 点,请在单台计算机上创建中心和辐射拓扑。 此拓扑包含中心, IBM WebSphere MQ 队列管理器和两个辐条,每个辐条都是文件传输代理。

文件传输代理程序是在计算机上运行的 Java 进程,用于将文件传输到其他代理程序以及从其他代理程序传 输文件。 在此场景中,定义使用这些文件传输代理程序通过两种机制将样本文件从一个位置移动到另一个位 置的文件传输:

1. 通过使用图形 IBM WebSphere MQ Explorer。

2. 通过命令行。

该方案假定您具有 Windows 系统。 对于 UNIX 系统, 请替换相应的路径和命令, 并确保您具有对所有相关 目录的读写访问权。 本场景还假设您基本了解队列管理器的用途。

要将文件传输到计算机或从计算机传输文件,必须在该计算机上运行文件传输代理程序。 每个代理程序都连 接到 IBM WebSphere MQ 队列管理器,并使用 IBM WebSphere MQ 与其他代理程序进行通信。 有关更多信 息,请参阅 WebSphere MQ Managed File Transfer 拓扑概述。

IBM WebSphere MQ Version 7.5 有两个样本脚本 createHub 和 addSpoke, 可帮助您快速轻松地构建文 件传输拓扑。 使用这些脚本从集线器向外构造此拓扑。 这些脚本是样本,您可以对其进行修改以满足自己 的需求。 如果要修改脚本,请首先将其复制到您自己的用户目录中的某个位置。

样本脚本 createHub 和 addSpoke 用于构造拓扑。

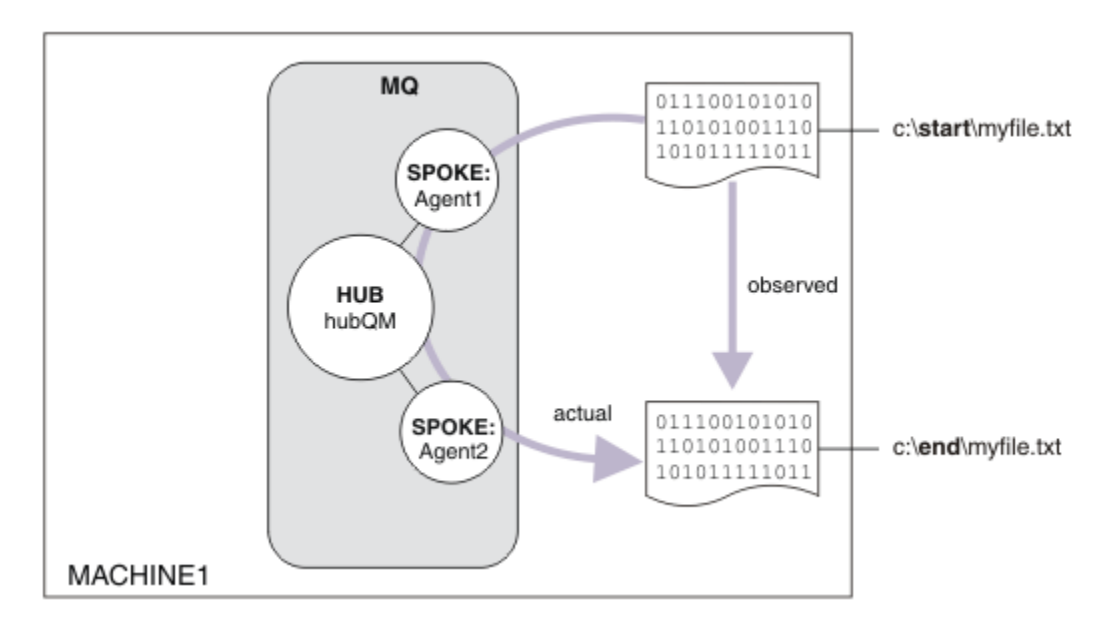

启动传输时,您将观察从一个位置复制到另一个位置的文件。 此简单方案可通过同时管理源文件和目标文件 的单个文件传输代理来实现。 但是,两个文件传输代理程序用于为您提供一个更好的示例,说明在移至多计 算机拓扑之前此设置如何工作。

# **了解安全模型**

createHub 和 addSpoke 脚本配置具有以下安全性特征的文件传输拓扑:

- 对 IBM WebSphere MQ 的访问权在三个角色之间进行分区:
	- 1. 配置 IBM WebSphere MQ 并运行 createHub 和 addSpoke 脚本的 IBM WebSphere MQ 管理员。
	- 2. 启动,停止和与代理程序交互的 FTAGENTS 。
	- 3. 启动文件传输的 FTUSERS 。

有关配置访问权的更多信息,请参阅 特定于 WebSphere MQ Managed File Transfer。

- 来自代理程序的所有入局连接都映射到中心的单个用户 FTAGENT 。
- 基于 IP 的弱认证用于认证各个代理程序。

为了清晰起见,脚本中的安全模型未完全硬化。 在生产中使用这些脚本之前,您必须了解自己的拓扑需求和 安全威胁。因此,您必须考虑是否解决以下潜在漏洞和建议:

- 任何用户均可以模拟任何其他人。 在文件传输资源的对象访问模型中考虑使用更细的粒度。
- 任何代理均可以模拟任何其他代理。 考虑使用更强的认证,例如,在文件传输资源的对象访问模型中考虑 使用 TLS/SSL 和更细粒度。
- 不考虑文件系统与 IBM WebSphere MQ 安全之间的接口。 考虑实施文件沙箱,并了解代理配置文件许可 权的影响。 有关沙箱的更多信息,请参阅沙箱。
- 不描述代理和操作系统之间的接口。考虑实施文件沙箱。 有关更多详细信息, 请参阅 沙箱。

有关安全性, IBM WebSphere MQ 和文件传输的更多信息,请参阅 [下一步操作。](#page-131-0)

# **先决条件和许可证**

您需要以下项:

- 满足 IBM WebSphere MQ 的硬件和操作系统先决条件的测试计算机,有关详细信息,请参阅 [https://](https://www.ibm.com/support/docview.wss?uid=swg27006467) [www.ibm.com/support/docview.wss?uid=swg27006467](https://www.ibm.com/support/docview.wss?uid=swg27006467), 其中不包含 IBM WebSphere MO 或 IBM WebSphere MQ 数据的现有安装。
- IBM WebSphere MQ Version 7.5。 您可以从 [https://www.ibm.com/developerworks/](https://www.ibm.com/developerworks/downloads/ws/wmq/) [downloads/ws/wmq/](https://www.ibm.com/developerworks/downloads/ws/wmq/)下载试用版。

### **准备计算机**

确保测试计算机满足安装 IBM WebSphere MQ Version 7.5 的要求, 请参阅 检查要求。

确保您的计算机已准备好进行安装,请参阅 使用命令行验证本地安装 。

### **IBM WebSphere MQ Version 7.5**

安装具有以下组件的 IBM WebSphere MQ Version 7.5 服务器: 服务器, IBM WebSphere MQ Explorer , IBM WebSphere MQ Advanced Managed File Transfer 代理和 IBM WebSphere MQ Managed File Transfer 命令行工具。 有关详细信息, 请参阅 选择要安装的内容。

确定管理 IBM WebSphere MQ 的方式。 您可以通过以下方式管理 IBM WebSphere MQ :

- 使用 **setmqenv** 命令设置相应的环境。 有关更多信息,请参阅 setmqenv。
- 调用标准的 IBM WebSphere MQ 管理命令。

该方案假定您正在使用未安装 IBM WebSphere MQ 或 IBM WebSphere MQ File Transfer Edition 的先前安装 的干净计算机。 如果情况并非如此,您必须确定是否支持共存,或者调整环境的安装机制和配置。 有关详 细信息,请参阅多个安装。

# **创建用户和组**

此安全模型假定您已创建以下用户和组:

用户

• mqmAdmin

IBM WebSphere MQ 管理员, 即 mqm 组的成员, 或者在 Windows 上为 Administrators 组的成员。 您必 须创建此用户,并使其成为 mqm 组的成员。

• FTP 用户

必须创建该用户,并使其成为 FTUSERS 组的成员。 为了避免对队列管理器执行管理级别安全操作的可能 性,请不要将此用户添加到 mqm 组。

• ftagent

必须创建该用户,并使其成为 FTAGENTS 组的成员。 为了避免对队列管理器执行管理级别安全操作的可能 性,请不要将此用户添加到 mqm 组。

组

• mqm

在 IBM WebSphere MQ 安装过程中自动创建。 该组成员可管理 IBM WebSphere MQ 及其资源。

• FTUSERS

必须创建该组。 该组成员可启动文件传输。

• FTAGENTS

必须创建该组。 此组的成员可以启动和停止文件传输代理,这些代理是处理网络中文件传输的端点。

# **配置 IBM WebSphere MQ 以进行文件传输**

通过使用样本脚本 createHub 和 addSpoke 为文件传输配置 IBM WebSphere MQ , 以使用脚本方案为基 本文件传输构建拓扑。

# **过程**

- 1. 标识远程代理程序 (在以后的方案中定义) 可以连接到的可用端口,例如 1414。
- 2. 为队列管理器确定合适的名称以充当文件传输网络的中心, 例如 hubQM。
- 3. As the user mqmAdmin, from the IBM WebSphere MQ bin directory, <MQ\_INSTALL\_ROOT>/bin:
	- a) 创建中心。

输入以下命令:

<MQ\_INSTALL\_ROOT>\mqft\samples\scripts\createHub hubQmgr=hubQM hubPort=1414

b) 添加调用代理程序 AGENT1 的第一个代理程序 (在 BINDINGS 中,因为它是队列管理器的本地代理程 序)。

<MQ\_INSTALL\_ROOT>\mqft\samples\scripts\addSpoke agentName=AGENT1 hubQmgr=hubQM connectionMode=BINDINGS

c) 添加第二个代理程序 (在 BINDINGS 中,因为它是队列管理器的本地代理程序) ,调用代理程序 AGENT2。

<MQ\_INSTALL\_ROOT>\mqft\samples\scripts\addSpoke agentName=AGENT2 hubQmgr=hubQM connectionMode=BINDINGS

4. 作为用户 ftagent:

a) 通过输入以下命令来启动 AGENT1 :

fteStartAgent -p hubQM AGENT1

如果配置了多个集线器,那么该命令的 -p hubQM 部分将确保选取正确的集线器。 单个集线器不需要 此功能。

b) 通过输入以下命令来启动 AGENT2 :

fteStartAgent -p hubQM AGENT2

c) 列出代理程序以确认它们正在正确运行。

fteListAgents -p hubQM

您将看到以下输出:

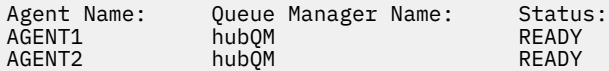

# **实现解决方案**

在此场景中实现解决方案涉及使用 IBM WebSphere MQ Explorer 来定义和启动文件传输。 您可以监视传输 进度,并通过检查文件系统来确认其成功。

### **关于此任务**

为避免需要为非管理用户 ftuser 配置 IBM WebSphere MQ Explorer, 请以用户 mqmAdmin 身份运行此部 分方案。 如果要启用此功能,请参阅 安全性 。

#### **过程**

- 1. 标识源文件和目标目录:
	- a) 创建要传输的样本文件, 例如 C:\start\myfile.txt
	- b) 标识要将此文件传输到的现有目录,例如 C:\end\
- 2. 作为管理员, mqmAdmin 在此示例中, 启动 IBM WebSphere MQ Explorer。 从 "开始" 菜单 (或等效项) 启动程序,或运行命令 **MQExplorer**。 有关更多详细信息,请参阅 启动 WebSphere MQ Explorer 。
- 3. 在 **受管文件传输** 部分中,右键单击名为 hubQM 的配置,然后选择 **连接**。
- 4. 在 IBM WebSphere MQ 导航器中的 受管文件传输 部分下, 右键单击 hubOM, 然后选择 新建传输 以启 动 "新建传输" 向导

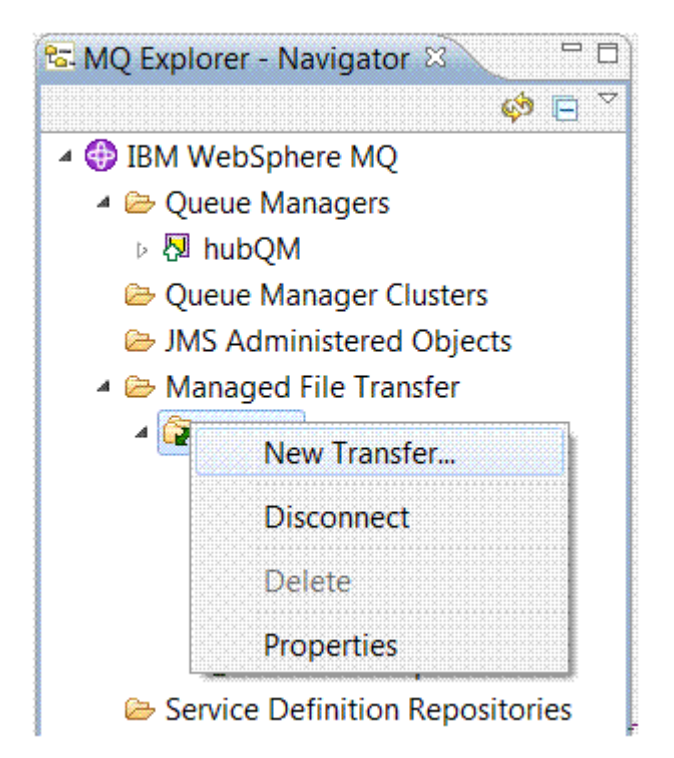

5. 使用菜单选择 AGENT1 作为源代理, 选择 AGENT2 作为目标代理。

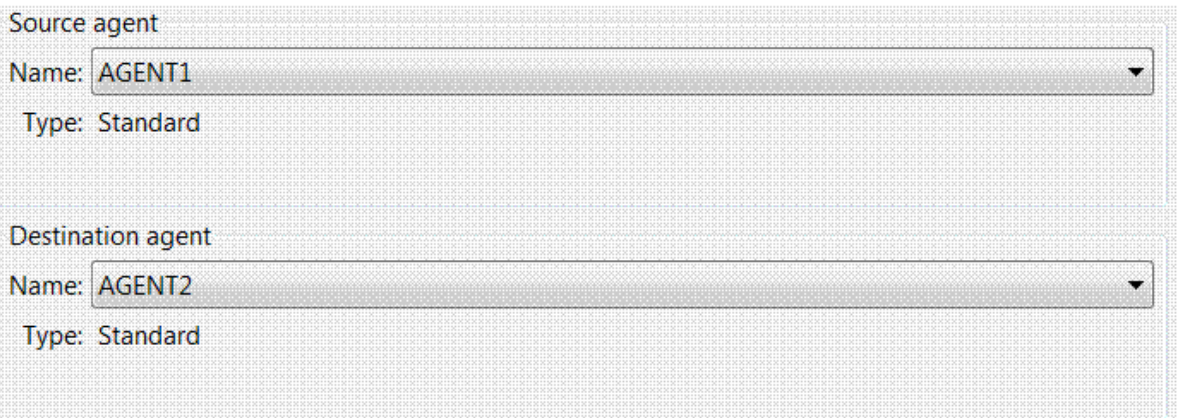

6. 单击**下一步**。

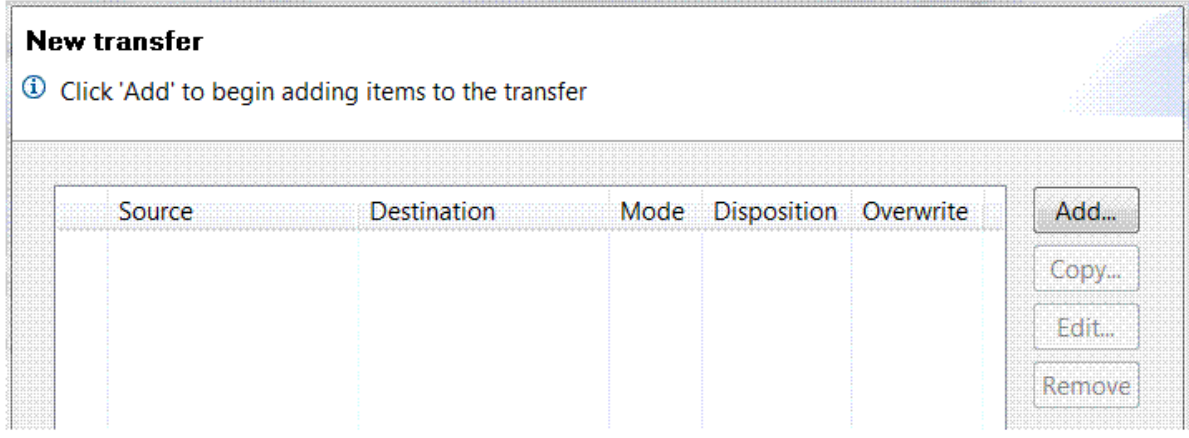

7. 单击**添加...** 以开始选择要从 AGENT1 传输到 AGENT2 的文件。

8. 在 "源 " 框架中,单击 浏览 并浏览到先前标识的文件, 例如 C:\start\myFile.txt。 确保选中 如果 **传输成功,请除去源文件** 复选框。

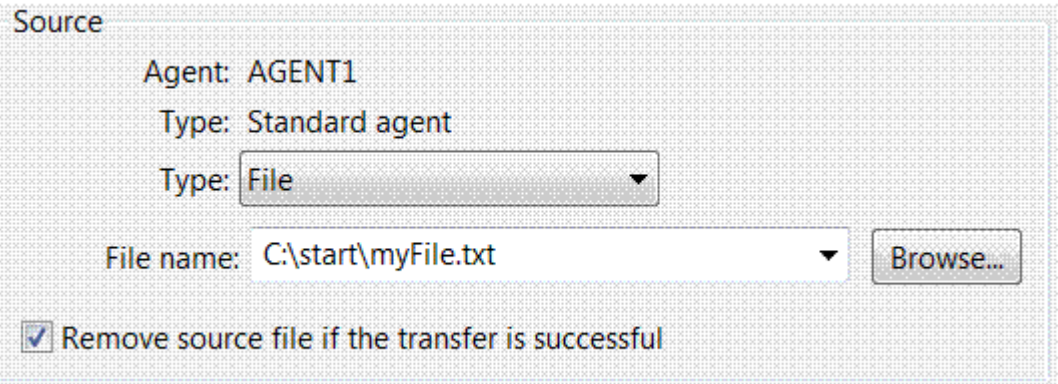

9. 在目标框架中,选择类型 Directory,然后输入先前标识的目标目录,例如 C:\end\。 INSTRUCTION CONTROLLED IN THE RESERVED TO A STATEMENT CONTROLLED AND THE RESERVED OF THE RESERVED OF THE RESERVED OF THE RESERVED OF THE RESERVED OF THE RESERVED OF THE RESERVED OF THE RESERVED OF THE RESERVED OF THE RESER

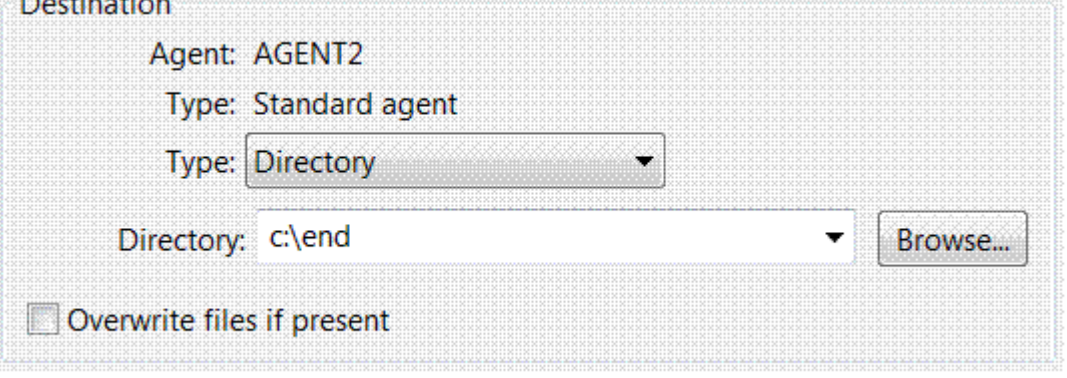

- 10. 单击 确定, 然后单击 完成 并开始传输。
- 11. 您可以在 IBM WebSphere MQ Explorer 底部的 "当前传输进度" 选项卡中监视传输进度:

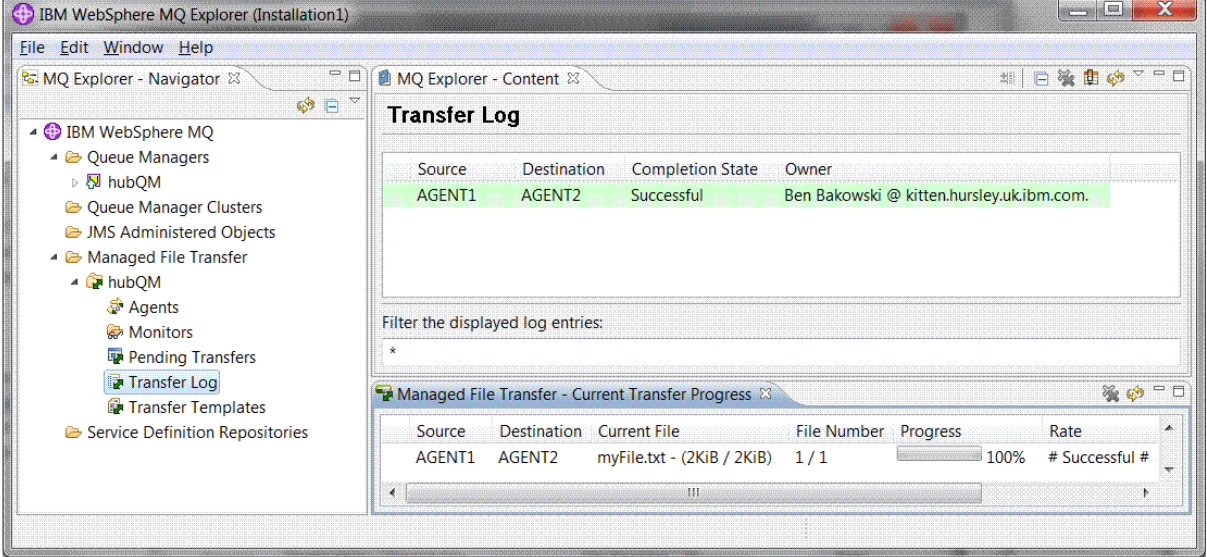

12. 您还可以手动检查文件系统以确认新文件存在,例如 C:\end\myfile.txt 。

#### **使用命令行来传输文件**

在此部分中,通过向您显示如何使用命令行来启动传输来演示文件传输的灵活性。 虽然超出了此方案的范 围,但您可以基于这些原则和 Ant 脚本编制技术来定义和实现更强大的文件传输方案。

# <span id="page-131-0"></span>**过程**

- 1. 将您传输的文件返回到其原始位置。
- 2. 以用户 ftuser 身份,输入 **fteCreateTransfer** 命令以启动从 C:\start\myfile.txt 到 C:\end\myfile.txt 的文件传输:

fteCreateTransfer -sa AGENT1 -sm hubQM -sd delete -da AGENT2 -dm hubQM -w -dd C:\end\ C:\start\myfile.txt

- -sa AGENT1 将源代理 (即,从中传输文件的代理) 定义为 AGENT1。
- -sm hubQM 定义源代理 AGENT1 连接到的队列管理器。
- -sd delete 指定在成功传输后删除源文件。
- -da AGENT2 将目标代理 (即,将文件传输到的代理) 定义为 AGENT2。
- -w 请求 **fteCreateTransfer** 命令等待确认传输成功。
- -dd C:\end\ 将目标目录定义为 C:\end\。
- C:\start\myfile.txt 定义要传输的文件。

有关更多信息,请参阅 fteCreateTransfer (创建新的文件传输)。

3. 通过在 IBM WebSphere MQ Explorer 中检查文件传输日志或手动检查文件系统, 确认文件传输成功。

# **下一步做什么**

您可能希望通过外部介质来探索文件传输功能的更多功能。 请参阅:

- 第 137 [页的『两个使用脚本的计算机文件传输』](#page-136-0)
- 进一步保护您的环境。 您所需的访问模型可能不同于本场景中使用的访问模型。 有关此区域的最佳实践的 更多信息,请参阅 保护 [WebSphere MQ File Transfer Edition V7](https://www.ibm.com/developerworks/websphere/library/techarticles/0902_wyatt/0902_wyatt.html) 。

# **基本文件传输详细信息**

您可以使用 IBM WebSphere MQ Version 7.5 以多种不同方式传输文件。 阅读本节中的主题以了解此场景中 涵盖的内容,企业可能希望遵循该场景的原因,所涉及的用户角色以及该场景所建议的解决方案的概述。

通过控制,可靠和审计来传输文件可能是企业的基本要求。 IBM WebSphere MQ Version 7.5 提供 Managed File Transfer 功能作为其集成消息传递平台的一部分。 您可以使用 "受管文件传输" 功能, 通过基本文件传输 或消息传递中完全成熟的参与者,将文件无缝集成到消息传递基础结构中。

此场景使您能够基本了解如何将文件集成到最简单的 IBM WebSphere MQ 消息传递拓扑中。 完成此基本 IBM WebSphere MQ 方案,该方案旨在将文件从一个位置移动到另一个位置。 虽然此初始方案仅限于单台 计算机,但它为您提供了配置环境的经验,并为以后的方案提供了重要的基础。 此场景演示如何使用 IBM WebSphere MQ 跨网络传输文件,然后显示 Managed File Transfer 组件如何解决实际业务问题。

您应该基本了解 IBM WebSphere MQ,特别是队列管理器的概念以及 IBM WebSphere MQ 的基本配置和管 理,直到使用 **runmqsc** 和 IBM WebSphere MQ Explorer 之类的命令。

#### **概述**

IBM WebSphere MQ 可用于在单台计算机上启动和跟踪文件从一个位置到另一个位置的传输。 它为您提供 在 IBM WebSphere MQ Version 7.5 中安装,配置和使用受管文件传输功能的经验,从而了解如何使用它来 开始解决文件传输的实际业务问题。

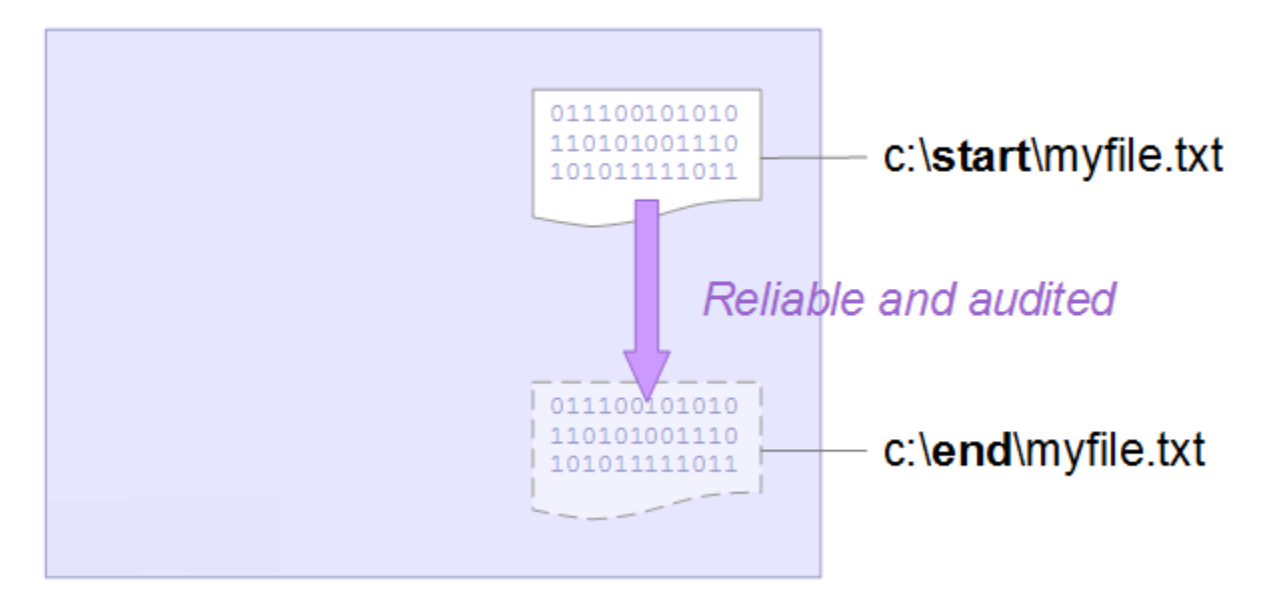

有关规划文件传输功能的更多详细信息,请参阅 WebSphere MQ Managed File Transfer 简介。

# **规划解决方案**

将文件传输到计算机,文件传输代理程序,先决条件,许可证,准备计算机以及安装和配置 IBM WebSphere MQ 以用于基本文件传输方案的文件传输。

要将文件从 A 点传输到 B 点,请定义 IBM WebSphere MQ 队列管理器和两个文件传输代理。 您已经了解什 么是队列管理器,但是文件传输代理可能是您的新代理。 文件传输代理程序是在计算机上运行的 Java 进 程,用于将文件传输到其他代理程序化作代理程序传输文件。 在此场景中,定义使用这些文件传输代 理程序通过两种机制将样本文件从一个位置移动到另一个位置的文件传输:

1. 通过使用图形 IBM WebSphere MQ Explorer。

2. 通过命令行。

预评估假定您具有 Windows 系统。 对于 UNIX 系统,请替换相应的路径和命令,并确保您具有对所有相关 目录的读写访问权。 还假定您对队列管理器执行的操作有基本的了解。

要将文件传输到计算机或从计算机传输文件,必须在该计算机上运行文件传输代理程序。 每个代理程序都连 接到 IBM WebSphere MQ 队列管理器,并使用 IBM WebSphere MQ 与其他代理程序进行通信。 有关更多信 息,请参阅 WebSphere MQ Managed File Transfer 拓扑概述。

此方案可以使用单个文件传输代理来管理源文件和目标文件。 但是,此示例使用两个文件传输代理程序,使 您能够更现实地了解在通常跨网络的现实情况下文件传输的工作方式。

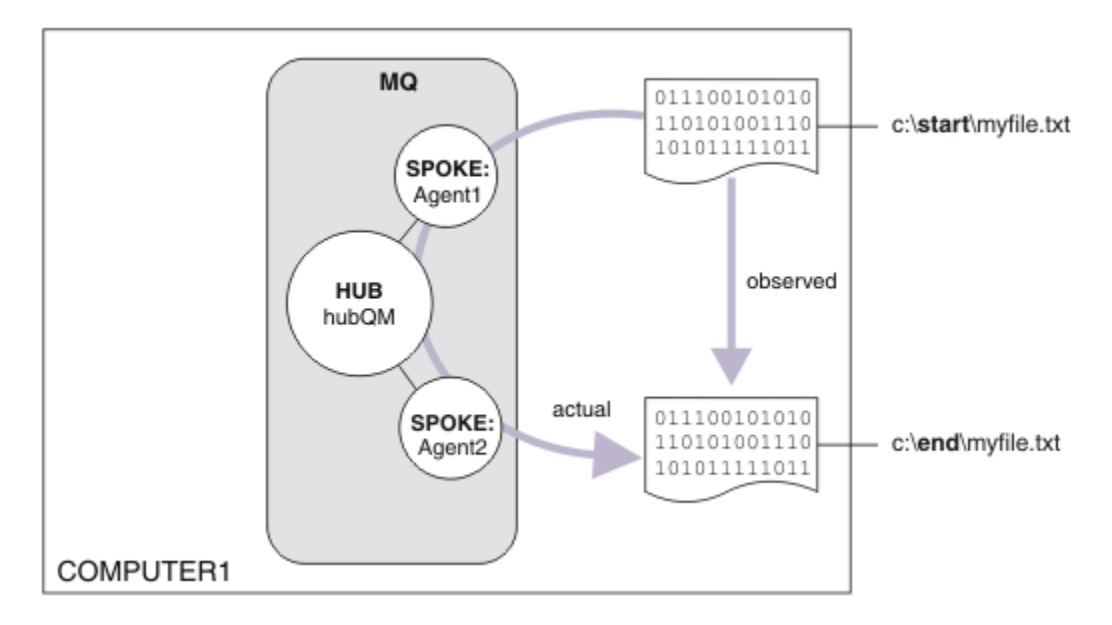

此图显示如何使用 IBM WebSphere MQ 来演示基本文件传输。 观察从一个位置复制到另一个位置的文件。

# **先决条件和许可证**

您需要以下项:

- 满足 IBM WebSphere MQ 的硬件和操作系统先决条件的测试计算机,有关详细信息,请参阅 [https://](https://www.ibm.com/support/docview.wss?uid=swg27006467) [www.ibm.com/support/docview.wss?uid=swg27006467](https://www.ibm.com/support/docview.wss?uid=swg27006467),其中不包含 IBM WebSphere MQ 或 IBM WebSphere MQ 数据的现有安装。
- IBM WebSphere MQ Version 7.5。 您可以从 [https://www.ibm.com/developerworks/](https://www.ibm.com/developerworks/downloads/ws/wmq/) [downloads/ws/wmq/](https://www.ibm.com/developerworks/downloads/ws/wmq/)下载试用版。

# **准备计算机**

确保测试计算机满足安装 IBM WebSphere MQ Version 7.5 的要求, 请参阅 检查要求。 确保您的计算机已准备好进行安装,请参阅 使用命令行验证本地安装。

# **配置 WebSphere MQ 以进行文件传输**

- 1. 创建队列管理器 hubQM。
	- 输入命令 crtmqm hubQM。 有关更多详细信息,请参阅 **crtmqm** 。
- 2. 启动队列管理器 hubQM。

输入命令 strmqm hubQM。 有关更多详细信息,请参阅 strmqm 。

- 3. 配置队列管理器 hubQM 以协调文件传输
	- a. 通过输入以下命令为 IBM WebSphere MQ 创建属性文件和协调队列管理器目录:

fteSetupCoordination -coordinationQMgr hubQM

此命令为 IBM WebSphere MQ 创建属性文件和协调队列管理器目录。 在这种情况下, hubQM 充当协 调队列管理器广播审计和文件传输信息。 如果 **fteSetupCoordination** 命令不可用,那么表示您 已使用缺省设置安装 WebSphere MQ 。 安装额外的软件包 (例如, Managed File Transfer) 可解决此 问题。

有关更多信息,请参阅 IBM WebSphere MQ Managed File Transfer 拓扑概述 和 fteSetup 协调 (设置 协调详细信息)。

b. 通过输入以下命令, 配置 hubQM 以充当协调队列管理器:

runmqsc hubQM < <filepath from previous statement>

c. 定义哪个队列管理器处理文件传输命令 (在本例中为 hubQM)。

fteSetupCommands -connectionQMgr hubQM

有关更多信息,请参阅 fteSetup 命令 (创建 command.properties 文件)。

- 4. 创建第一个文件传输代理程序 AGENT1。
	- a. 通过输入以下命令,准备文件传输代理 AGENT1,包括必须针对代理连接到的队列管理器运行的 MQSC 脚本,在这种情况下,请输入以下命令:

fteCreateAgent -agentName AGENT1 -agentQMgr hubQM

有关更多信息,请参阅 fteCreateAgent (创建 WebSphere MQ Managed File Transfer 代理)。 b. 配置 hubQM 以处理您创建的代理程序。

runmqsc hubQM < <location of AGENT1\_create.mqsc>

该文件的位置取决于 IBM WebSphere MQ 的安装位置。

5. 创建第二个文件传输代理 AGENT2。

fteCreateAgent -agentName AGENT2 -agentQMgr hubQM

runmqsc hubQM < <location of AGENT2\_create.mqsc>

6. 启动 AGENT1。

fteStartAgent AGENT1

有关更多信息,请参阅 fteStartAgent (启动 WebSphere MQ Managed File Transfer 代理)。

7. 启动 AGENT2。

fteStartAgent AGENT2

#### **实现解决方案**

在此场景中实现解决方案涉及使用 IBM WebSphere MQ Explorer 来定义和启动文件传输。 您可以监视传输 进度,并通过检查文件系统来确认其成功。

#### **过程**

- 1. 标识源文件和目标目录:
	- a) 创建要传输的样本文件, 例如 C:\start\myfile.txt
	- b) 标识要将此文件传输到的现有目录,例如 C:\end\
- 2. 启动 IBM WebSphere MQ Explorer。 从 "开始" 菜单 (或等效项) 启动程序,或运行命令 **MQExplorer**。 有关更多详细信息,请参阅 启动 IBM WebSphere MQ Explorer。
- 3. 单击 IBM WebSphere MQ Explorer 导航器中的 受管文件传输, 右键单击 QM, 然后选择 新建传输 以启 动 "新建传输" 向导。

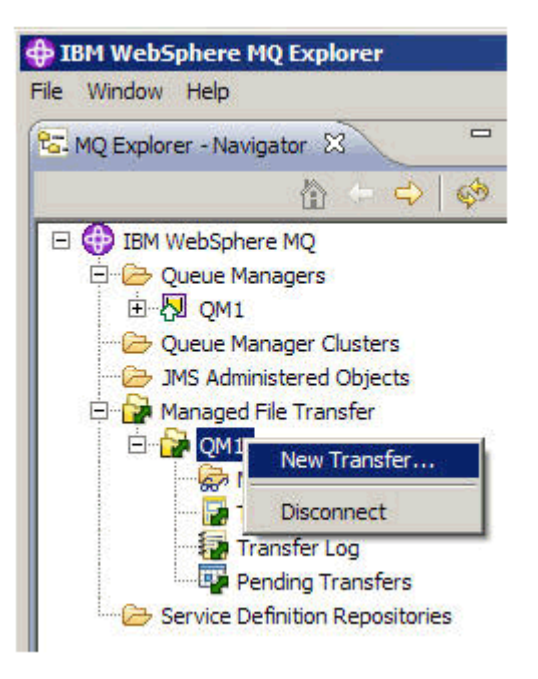

4. 在 **源** 部分中选择 **AGENT1** 作为源代理:

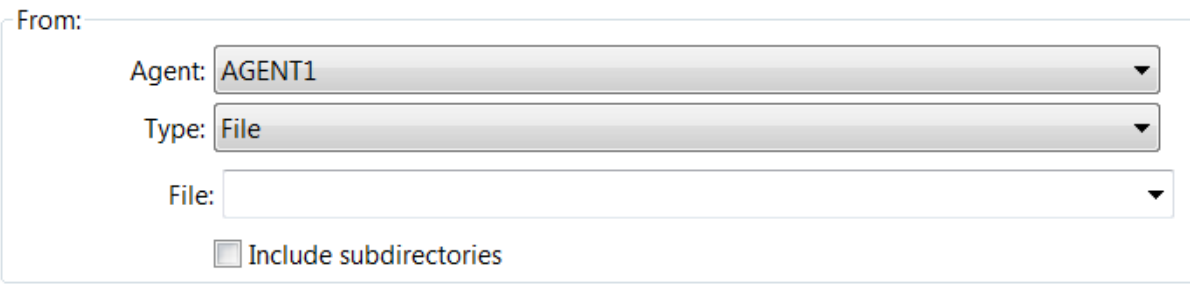

5. 输入先前创建的文件的路径, 例如 C:\start\myfile.txt。

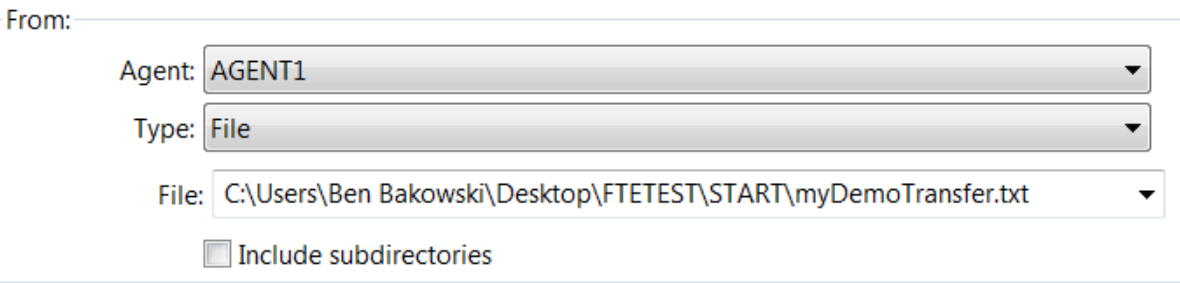

- 6. 选择 **AGENT2** 作为 **目标** 部分中的目标代理。
- 7. 输入先前标识的目标目录,例如 C:\end\。

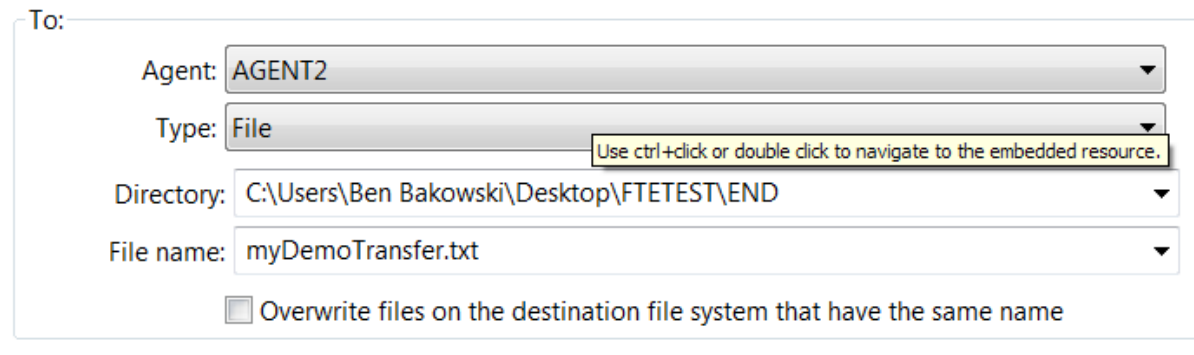

8. 单击 **立即完成** ,传输将启动。

<span id="page-136-0"></span>9. 您可以在 IBM WebSphere MQ Explorer 的 **当前传输进度** 选项卡中监视传输进度:

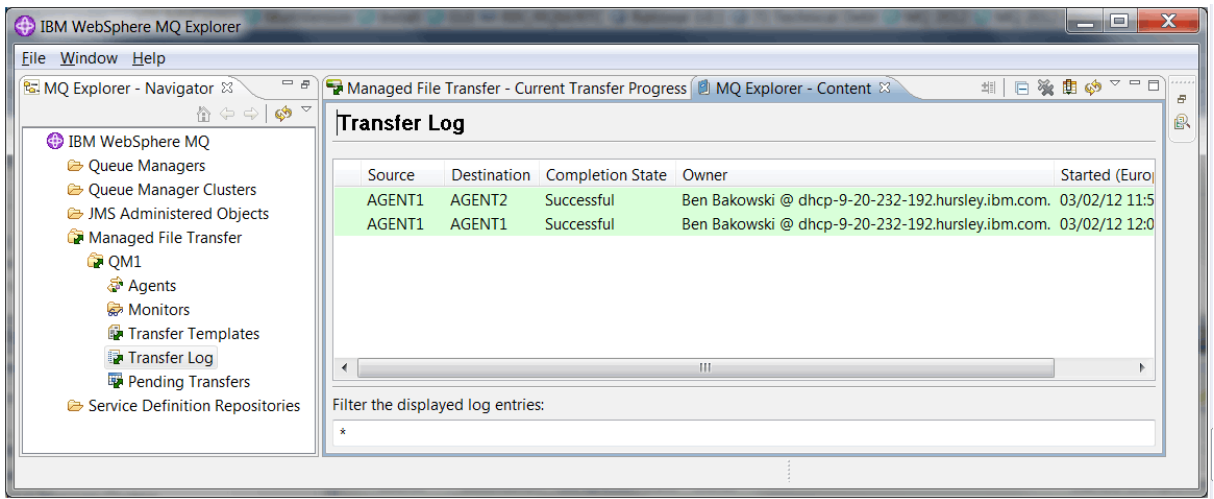

10. 您还可以手动检查文件系统以确认新文件存在,例如 C:\end\myfile.txt。

#### **使用命令行来传输文件**

可以通过使用命令行来启动传输来演示文件传输的灵活性。 虽然超出了此方案的范围,但您可以基于这些原 则和 Ant 脚本编制技术来定义和实现更强大的文件传输方案。

### **过程**

- 1. 从先前演示中删除已传输的文件,例如, C:\end\myfile.txt。
- 2. 使用 **fteCreateTransfer** 命令可启动从 C:\start\myfile.txt 到 C:\end\myfile.txt 的文件 传输:

fteCreateTransfer -sa AGENT1 -sm hubQM -da AGENT2 -dm hubQM -w -dd C:\end\ C:\start\myfile.txt

- -sa AGENT1 将源代理 (即, 从中传输文件的代理) 定义为 AGENT1。
- -sm hubQM 定义源代理 AGENT1 连接到的队列管理器。
- -da AGENT2 将目标代理 (即,将文件传输到的代理) 定义为 AGENT2。
- -w 请求 **fteCreateTransfer** 命令等待确认传输成功。
- -dd C:\end\ 将目标目录定义为 C:\end\。
- C:\start\myfile.txt 定义要传输的文件。

有关更多信息,请参阅 fteCreateTransfer (创建新的文件传输)。

3. 通过在 IBM WebSphere MQ Explorer 中检查文件传输日志或通过手动检查文件系统来确认文件传输成 功。

# **下一步做什么**

您可能希望通过外部介质来探索文件传输功能的更多功能。 请参阅:

- 第 137 页的『两个使用脚本的计算机文件传输』
- 进一步保护您的环境。 您所需的访问模型可能不同于本场景中使用的访问模型。 有关此领域的最佳实践的 更多信息,请参阅 [https://www.ibm.com/developerworks/websphere/library/techarticles/0902\\_wyatt/](https://www.ibm.com/developerworks/websphere/library/techarticles/0902_wyatt/0902_wyatt.html) [0902\\_wyatt.html](https://www.ibm.com/developerworks/websphere/library/techarticles/0902_wyatt/0902_wyatt.html)。

# **两个使用脚本的计算机文件传输**

使用脚本方案扩展基本文件传输,以将文件传输集成到多计算机 IBM WebSphere MQ 消息传递拓扑中。

在构建 Managed File Transfer 功能的简单演示 (请参阅 第 124 [页的『使用脚本的基本文件传输』](#page-123-0)) 后,您现 在熟悉受管文件传输背后的基本原则。 您可以认识到,在单台计算机上,此功能没有什么好处,因此现在您 可以扩展方案,以探索如何将文件传输集成到多计算机 IBM WebSphere MQ 消息传递拓扑中。

开始访问支持 IBM WebSphere MQ 技术所提供的优势, 即仅提供一次可靠的文件传递。 为此, 扩展了拓扑 以包含参与文件传输的第二台计算机。 在此场景中,您将安装并配置单独可用的 Managed File Transfer 代 理,并开始了解适用于多计算机文件传输拓扑的安全注意事项。 此场景最后演示了从一台计算机到下一台计 算机的文件传输,为下一个场景提供了强大的基础,在此场景中,您可以添加审计功能,从而显示这是受管 文件传输功能的原因。

假定您已完成 第 124 [页的『使用脚本的基本文件传输』](#page-123-0)中给出的任务。

### **概述**

在此场景中, 第 124 [页的『使用脚本的基本文件传输』](#page-123-0) 场景中配置的中心拓扑和辐射拓扑将扩展为包含第 二台计算机 2。 计算机 2 已安装 "受管文件传输代理程序" 和 "命令行工具"; 此第二台计算机上没有本地 IBM WebSphere MQ 服务器安装的先决条件。 此类模型在中心和辐射解决方案中很流行,在这些解决方案中, 多个 Managed File Transfer 代理通过客户机连接与集中式 IBM WebSphere MQ 队列管理器进行交互,而无 需在每个辐射上安装 IBM WebSphere MQ 服务器和关联的许可证。 支持其他拓扑,并且您自己的拓扑取决 于您的特定需求以及许可或权利。 AGENT2 已作废,支持仅使用 AGENT1 来处理此计算机上的传输。

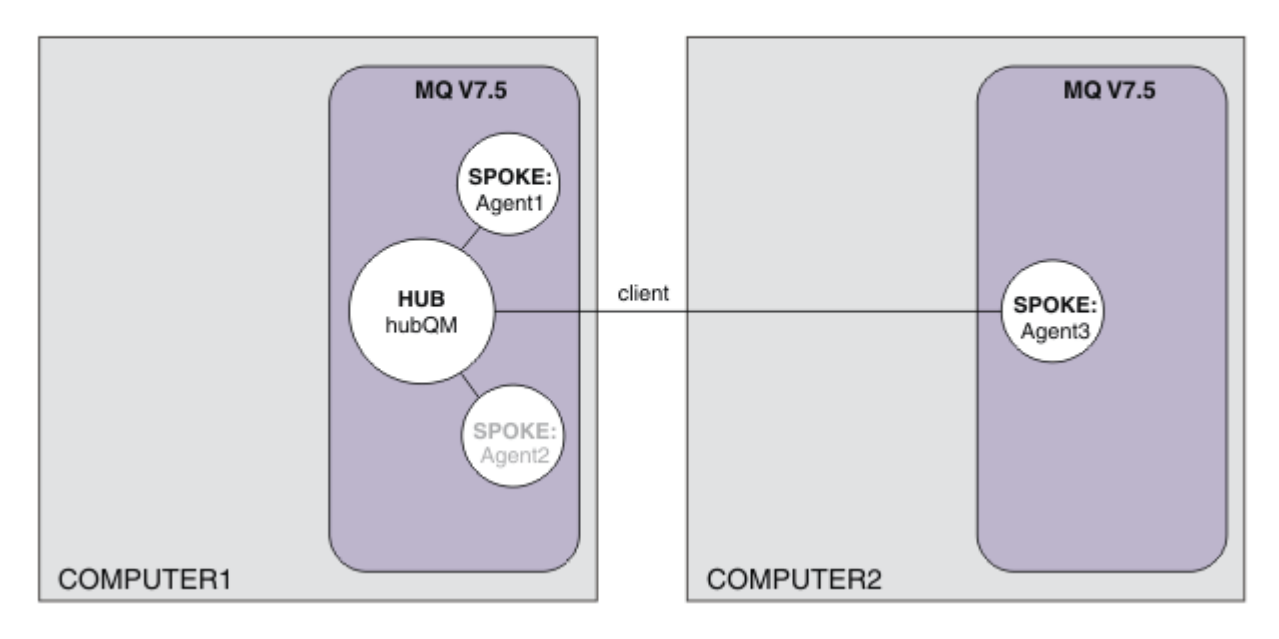

此图显示跨两台计算机的中心和辐射拓扑。 AGENT1 和 AGENT2 配置为使用与 (本地) 中心的绑定,而 AGENT3 通过客户机连接进行连接。 AGENT2 已禁用,因为它在方案中没有进一步的作用。 AGENT1 处理 计算机 1 上的所有文件传输活动。 请确保您了解安全模型及其限制,有关详细信息,请参阅 第 [124](#page-123-0) 页的 [『使用脚本的基本文件传输』](#page-123-0) 方案。 配置后,此拓扑用于将文件从计算机 1 传输到计算机 2。

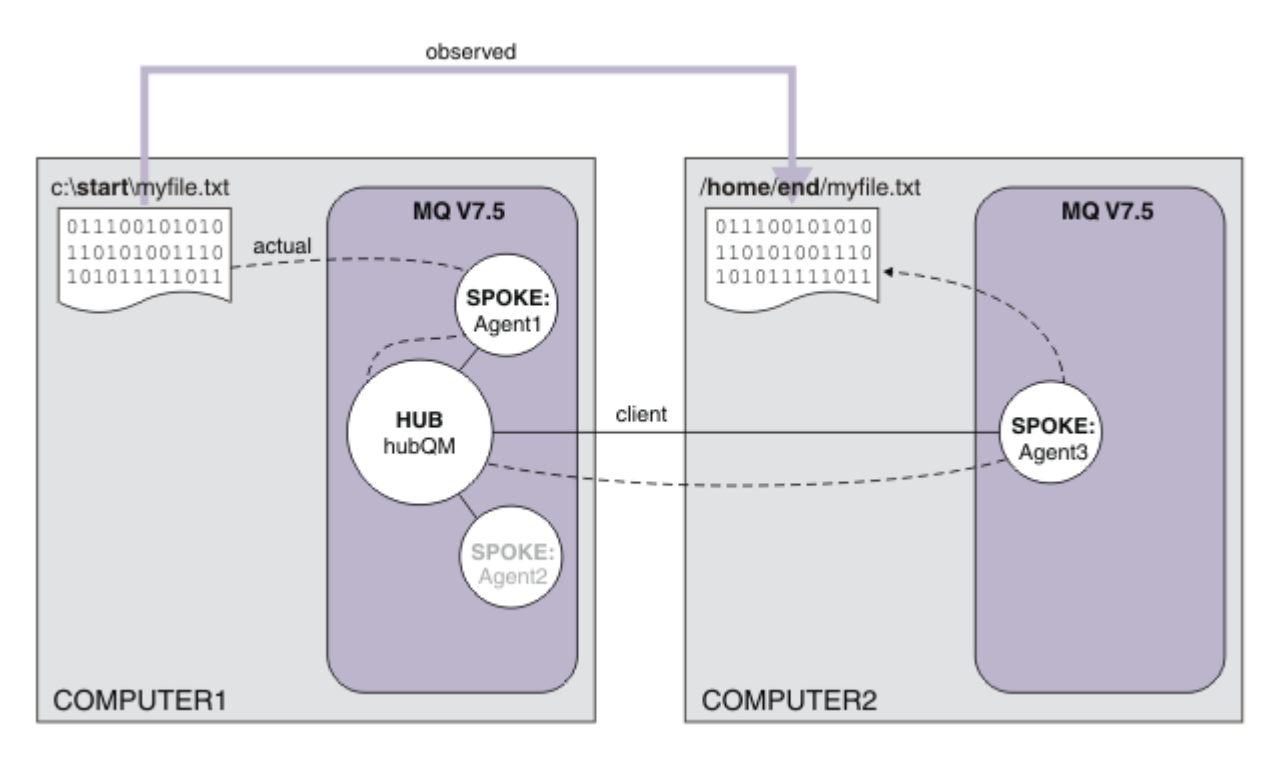

此图显示演示的文件传输路径。 同样, 底层文件传输通过可靠且活动的 IBM WebSphere MO 连接进行。 在 此示例中, 假定计算机 1 是 Windows 计算机, 而计算机 2 是 Linux 计算机。 您可能希望使用备用平台和体 系结构,有关受支持平台的完整列表,请参阅 [https://www.ibm.com/support/docview.wss?](https://www.ibm.com/support/docview.wss?uid=swg27006467#7.1) [uid=swg27006467#7.1](https://www.ibm.com/support/docview.wss?uid=swg27006467#7.1)。

# **规划解决方案**

描述将文件传输到计算机或从计算机传输文件,文件传输代理程序,先决条件,许可证,准备计算机以及使 用脚本方案为两个计算机文件传输配置 IBM WebSphere MQ 。

# **先决条件**

您需要以下项:

- 计算机 1 ,来自 第 124 [页的『使用脚本的基本文件传输』](#page-123-0)的工作配置。
- 计算机 2, 满足 IBM WebSphere MQ Version 7.5 的硬件和操作系统先决条件的第二台测试计算机。有关 更多信息,请参阅 <https://www.ibm.com/support/docview.wss?uid=swg27006467>。
- IBM WebSphere MQ Version 7.5。 您可以从 [https://www.ibm.com/developerworks/](https://www.ibm.com/developerworks/downloads/ws/wmq/) [downloads/ws/wmq/](https://www.ibm.com/developerworks/downloads/ws/wmq/)下载试用版。
- 了解计算机 1 和计算机 2 的 IP 地址, 格式为 nnn.nnn.nnn.nnn。

### **安装 IBM WebSphere MQ Version 7.5**

安装具有以下组件的 IBM WebSphere MQ Version 7.5 服务器: 服务器, IBM WebSphere MQ Explorer , IBM WebSphere MQ Advanced Managed File Transfer 代理和 IBM WebSphere MQ Managed File Transfer 命令行工具。 有关详细信息, 请参阅 选择要安装的内容。

确定管理 IBM WebSphere MQ 的方式。 您可以通过以下方式管理 IBM WebSphere MQ :

- 使用 **setmqenv** 命令设置相应的环境。 有关更多信息,请参阅 setmqenv。
- 调用标准的 IBM WebSphere MQ 管理命令。

# **准备用户和组**

此安全模型假定您具有以下组和用户:

组

• mqm

在 IBM WebSphere MQ 安装过程中自动创建。 该组成员可管理 IBM WebSphere MQ 及其资源。

• FTUSERS

必须创建该组。 该组成员可启动文件传输。

• FTAGENTS

必须创建该组。 此组的成员可以启动和停止文件传输代理,这些代理是处理网络中文件传输的端点。

用户

• mqmAdmin

IBM WebSphere MO 管理员, 即 mqm 组的成员, 或者在 Windows 上为 Administrators 组的成员。

• FTP 用户

必须创建该用户,并使其成为 FTUSERS 组的成员。 请勿将此用户添加到 mqm 组中,以避免在队列管理 器上执行管理安全性操作的可能性。

• ftagent

必须创建该用户,并使其成为 FTAGENTS 组的成员。 请勿将此用户添加到 mqm 组中,以避免在队列管理 器上执行管理安全性操作的可能性。

# **在计算机 2 上添加新的代理程序 AGENT3 作为辐射**

准备计算机 2 以支持使用脚本方案进行 IBM WebSphere MQ 两个计算机文件传输的扩展拓扑。

# **关于此任务**

从计算机 1 再次使用 addSpoke 样本脚本,定义通过客户机连接连接的代理程序辐射。 **addSpoke** 命令通 过向您提供一组要从计算机 2 上的 IBM WebSphere MQ 安装运行的命令来完成。

# **过程**

1. 在计算机 1 上, 以用户 mqmAdmin 身份从 IBM WebSphere MQ bin 目录 <MQ\_INSTALL\_ROOT>\bin 运 行 **addspoke** 命令。

<MQ\_INSTALL\_ROOT>\mqft\samples\scripts\addSpoke agentName=AGENT3 hubQmgr=hubQM connectionMode=CLIENT agentIPAddress=<IP address of computer 2> hubIPAddress=<IP address of computer 1> hubPort=1414

- 2. 在计算机 2 上,以用户 mqmAdmin 身份从计算机 1 运行 **addSpoke** 命令输出的命令,例如:
	- a) fteSetupCoordination -coordinationQMgr hubQM-coordinationQMgrHost <IP address of computer 1> -coordinationQMgrPort 1414 -coordinationQMgrChannel FTE.USER.SVRCONN -f
	- b) fteSetupCommands -p hubQM -connectionQMgr hubQM -connectionQMgrHost <IP address of computer 1> -connectionQMgrPort 1414 -connectionQMgrChannel FTE.USER.SVRCONN -f
	- c) fteCreateAgent -p hubQM -agentName AGENT3 -agentQMgr hubQM -agentQMgrHost <IP address of computer 1> -agentQMgrPort 1414 -agentQMgrChannel FTE.AGENT.SVRCONN -f

请注意,您不需要运行生成的 MQSC 脚本。

3. 在计算机 2 上, 以用户 ftagent 身份启动 AGENT3

fteStartAgent -p hubQM AGENT3

4. 在计算机 2 上, 以用户 ftagent 身份确认三个代理程序可用 (如果需要, 请在计算机 1 上的用户 ftagent 下启动这些代理程序)。

```
fteListAgents -p hubQM
```

```
您将看到以下输出:
```
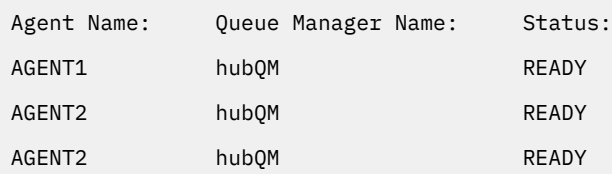

# **实现解决方案**

通过使用 IBM WebSphere MQ 来传输文件,使用脚本方案启动两个计算机文件传输的演示。 监视传输进 度,并通过检查文件系统来确认其成功。

### **过程**

- 1. 标识源文件和目标目录:
	- a) 在计算机 1 上创建要传输的样本文件,例如 C:\start\myfile.txt
	- b) 标识要将此文件传输到的计算机 2 上的现有目录,例如 C:\end\。 确保用户 ftagent 对该目录具有 写访问权。
- 2. 以用户 mqmAdmin 身份在计算机 1 上启动 IBM WebSphere MQ Explorer。 请注意,与先前场景一样,作 为 IBM WebSphere MQ 管理员执行此操作是为了将场景集中在文件传输上,而不是配置 IBM WebSphere MQ Explorer。 从 "开始" 菜单 (或等效项) 启动程序, 或运行命令 MQExplorer。 有关更多 详细信息,请参阅 启动 WebSphere MQ Explorer。
- 3. 在 IBM WebSphere MQ 导航器中的 受管文件传输 部分下, 右键单击 hubQM, 然后选择 新建传输 以启动 "新建传输" 向导。

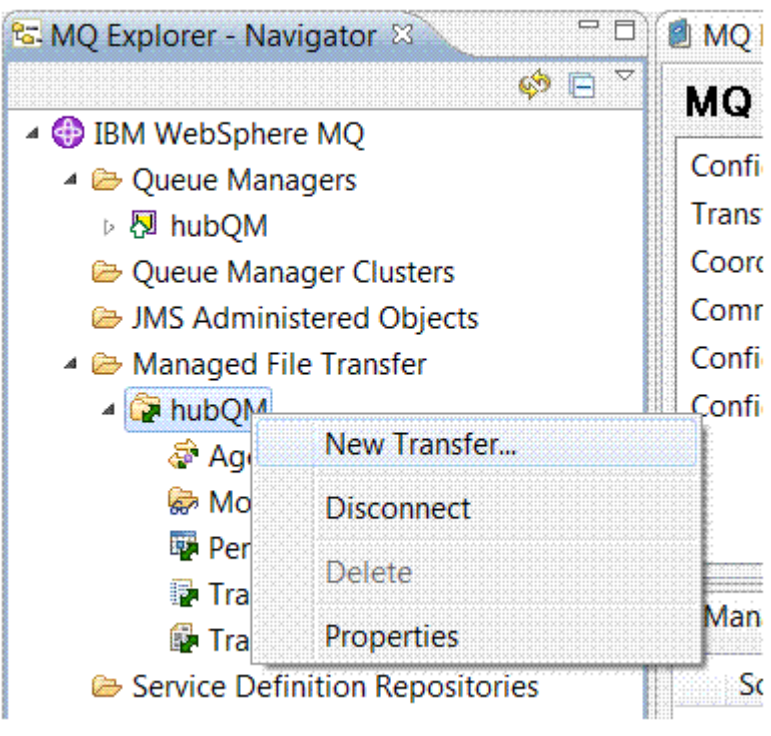

4. 使用菜单选择 AGENT1 作为源代理, 选择 AGENT3 作为目标代理:

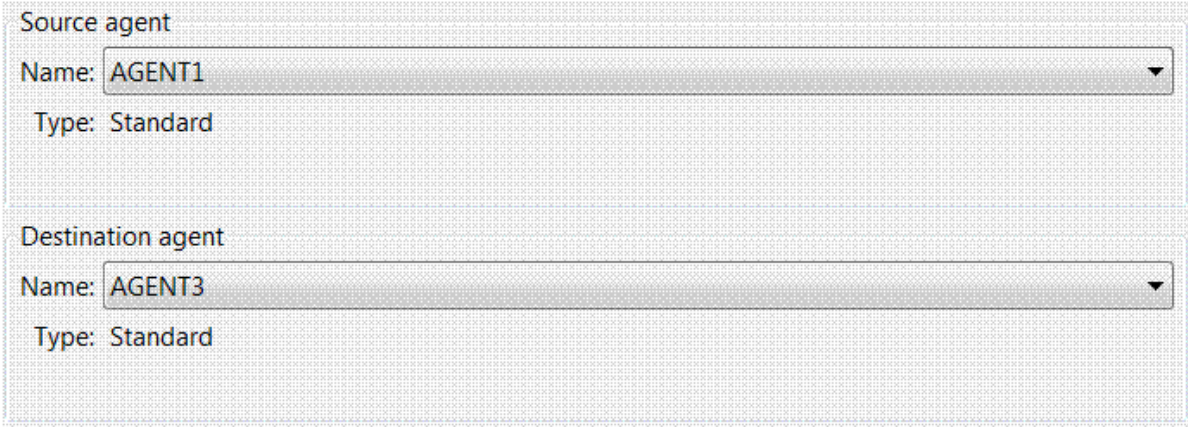

5. 单击 下一步, 然后单击 添加 ... 并且对于源, 输入要传输的文件的路径, 例如 C:\start\myfile.txt。 确保选中 **传输成功时除去源文件** 复选框。

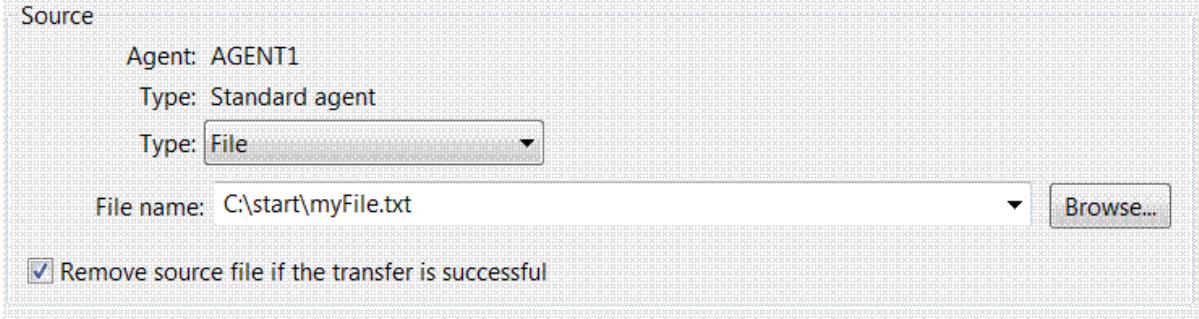

6. 输入目标目录。 在此场景中, 此目标位于 Linux 平台上, 因此请使用相应的 /home/end/表示法。

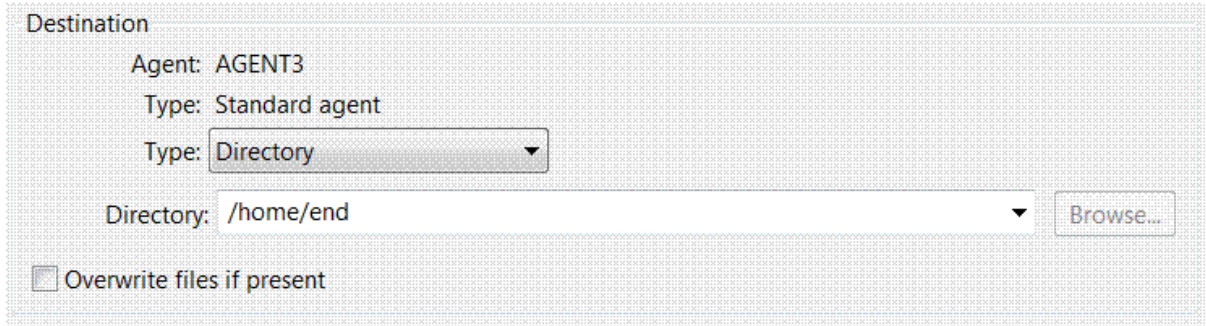

7. 单击 确定, 然后单击 完成 并开始传输。

8. 您可以在 IBM WebSphere MQ Explorer 的 **当前传输进度** 选项卡中监视传输进度。

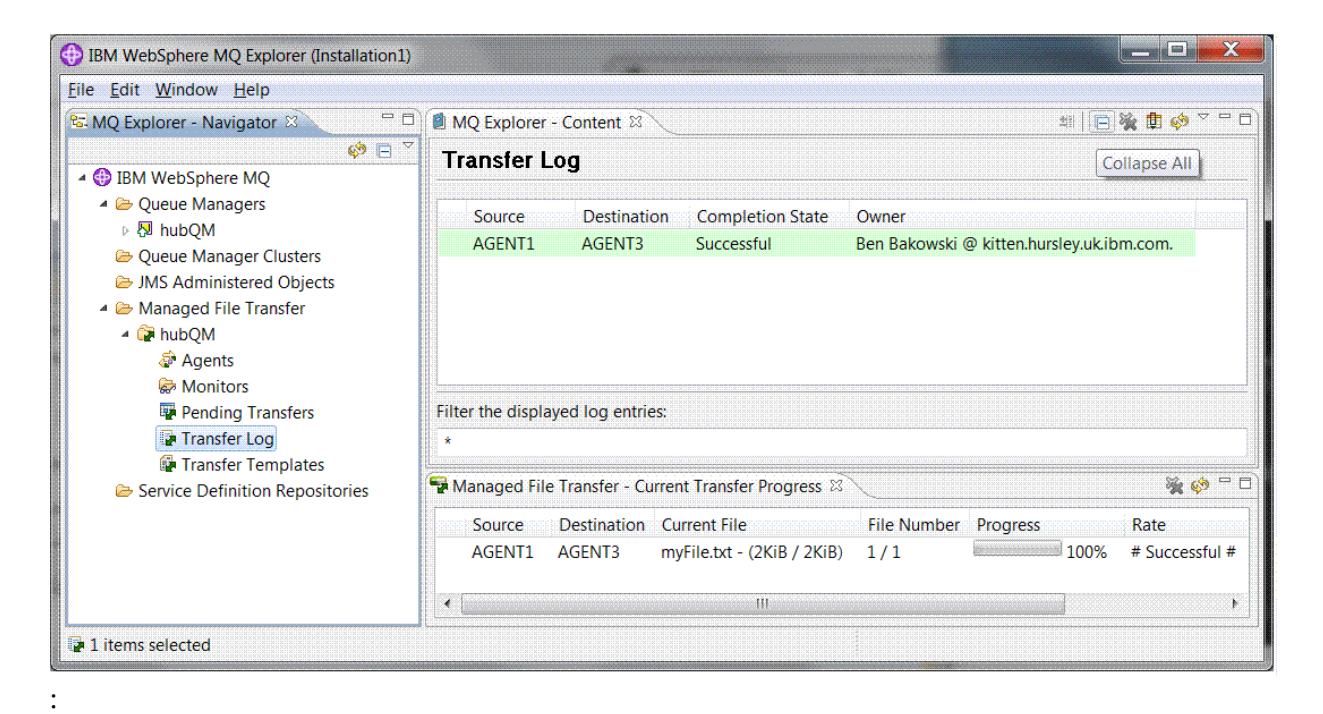

9. 您还可以手动检查文件系统以确认新文件存在,例如 /home/end/myfile.txt。

### **使用命令行来传输文件**

可以通过使用命令行来启动传输来演示文件传输的灵活性。 虽然超出了此方案的范围,但您可以基于这些原 则和 Ant 脚本编制技术来定义和实现更强大的文件传输方案。

### **过程**

- 1. 从先前的演示 (例如, /home/end/myfile.txt) 中删除已传输的文件,并在其原始位置中重新创建该 文件。
- 2. 在使用 ftuser 时,使用 **fteCreateTransfer** 命令从计算机 1 上的 C:\start\myfile.txt 开始将 文件传输到计算机 2 上的 /home/end/myfile.txt :

fteCreateTransfer -sa AGENT1 -sm hubQM -da AGENT3 -dm hubQM -w -dd "/home/end/" "C:\start\myfile.txt

3. 通过在 IBM WebSphere MQ Explorer 中检查文件传输日志或手动检查文件系统, 确认文件传输成功。

# **下一步做什么**

有关 IBM WebSphere MQ 安全性的更多详细信息, 请参阅 安全性。

您可能希望通过外部介质来探索文件传输功能的更多功能。

- 有关添加审计功能以提供受管文件传输的受管方面的详细信息,请参阅 第 151 [页的『向受管文件传输添加](#page-150-0) [审计功能』。](#page-150-0)
- 有关以下内容的更多详细信息:
	- 触发: 在新文件出现时移动新文件。
	- 触发: 配置单个文件的外观以启动多个文件的传输。
	- 使用 Apache Ant 进行脚本编制传输。

请参阅 [https://www.ibm.com/developerworks/websphere/library/techarticles/1003\\_phillips/](https://www.ibm.com/developerworks/websphere/library/techarticles/1003_phillips/1003_phillips.html) [1003\\_phillips.html](https://www.ibm.com/developerworks/websphere/library/techarticles/1003_phillips/1003_phillips.html)。

• 您所需的访问模型可能不同于本场景中使用的访问模型。 有关进一步保护环境的最佳实践的更多信息,请 参阅 [https://www.ibm.com/developerworks/websphere/library/techarticles/0902\\_wyatt/](https://www.ibm.com/developerworks/websphere/library/techarticles/0902_wyatt/0902_wyatt.html) [0902\\_wyatt.html](https://www.ibm.com/developerworks/websphere/library/techarticles/0902_wyatt/0902_wyatt.html)。

# **两个计算机文件传输详细信息**

扩展基本文件传输方案,以将文件传输集成到多计算机 IBM WebSphere MQ 消息传递拓扑中。

完成 Managed File Transfer 功能的简单演示 (请参阅 第 132 [页的『基本文件传输详细信息』](#page-131-0)) 后, 您现在熟 悉受管文件传输背后的基本原则。 您可以认识到, 在单台计算机上, 此功能没有什么好处, 因此现在您可以 扩展方案,以探索如何将文件传输集成到多计算机 IBM WebSphere MQ 消息传递拓扑中。

开始访问支持 IBM WebSphere MQ 技术提供的优势, 即, 一次一次可靠的文件交付。 为此, 扩展了拓扑以 包含参与文件传输的第二台计算机。 在此场景中,您将安装并配置单独可用的 Managed File Transfer 代 理,并开始了解适用于多计算机文件传输拓扑的安全注意事项。 此场景最后演示了从一台计算机到下一台计 算机的文件传输,为下一个场景提供了强大的基础,在此场景中,您可以添加审计功能,从而显示这是受管 文件传输功能的原因。

假定您已完成 第 132 [页的『基本文件传输详细信息』](#page-131-0)中给出的任务。

#### **概述**

在此场景中,您继续使用在基本文件传输场景中配置的现有 Windows 计算机。 Agent2 已禁用,因为您在此 第一台计算机上使用单个代理程序作为文件传输端点。 在第二台计算机上,安装受管文件传输代理程序; 本 地 IBM WebSphere MQ 服务器安装不是此第二台计算机上的先决条件。 此类模型在中心和辐射解决方案中 很流行, 在这些解决方案中, 多个 Managed File Transfer 代理通过客户机连接与集中式 IBM WebSphere MQ 队列管理器进行交互,而无需在每个辐射上安装 IBM WebSphere MQ 服务器和关联的许可证。 支持其 他拓扑,并且您自己的拓扑取决于您的特定需求以及许可或权利。

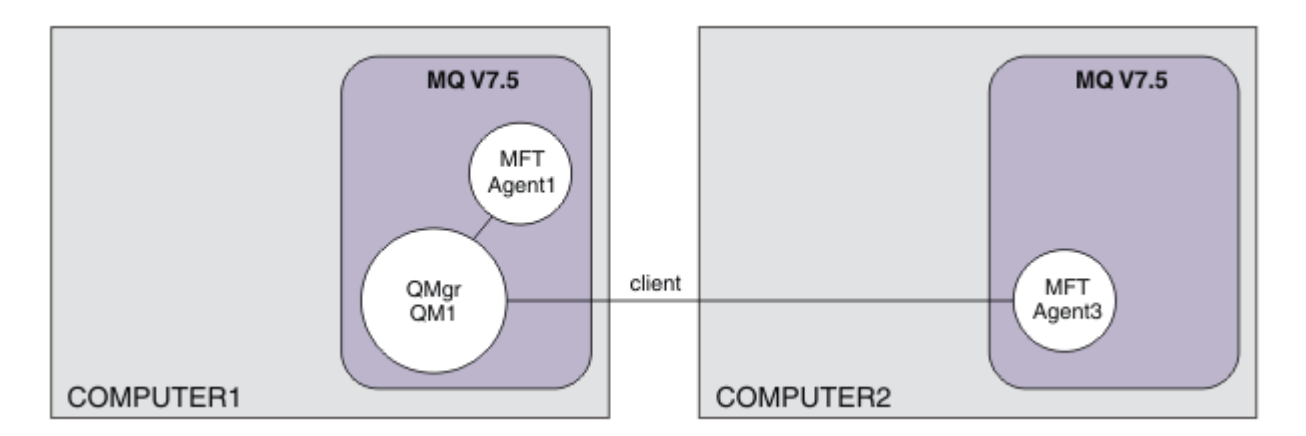

在文件传输网络中,选择单个队列管理器作为网络中的单个点来广播审计和文件传输信息。 在先前的 [第](#page-131-0) 132 [页的『基本文件传输详细信息』](#page-131-0) 方案中,将单个队列管理器隐式用作协调队列管理器。 在此场景中, 您继续使用计算机 1 上的队列管理器 QM1 来充当协调队列管理器,并且计算机 2 的部分配置将环境设置为 使用此队列管理器。

在此拓扑中,不需要从计算机 2 启动文件传输的能力,因此请勿在第二台计算机上安装可选的 "受管文件传 输命令行工具" 组件。

需要注意的是,尽管考虑了一些基本安全功能,但文件传输拓扑未保护到您可能认为适当的级别。 有关保护 IBM WebSphere MQ 以及特别是文件传输的讨论,请参阅 [https://www.ibm.com/developerworks/](https://www.ibm.com/developerworks/websphere/library/techarticles/0902_wyatt/0902_wyatt.html) [websphere/library/techarticles/0902\\_wyatt/0902\\_wyatt.html](https://www.ibm.com/developerworks/websphere/library/techarticles/0902_wyatt/0902_wyatt.html)。

当安装在第二台计算机上时, 您将创建实际代理程序 Agent3, 然后通过将文件从计算机 1 移动到计算机 2 来演示解决方案。
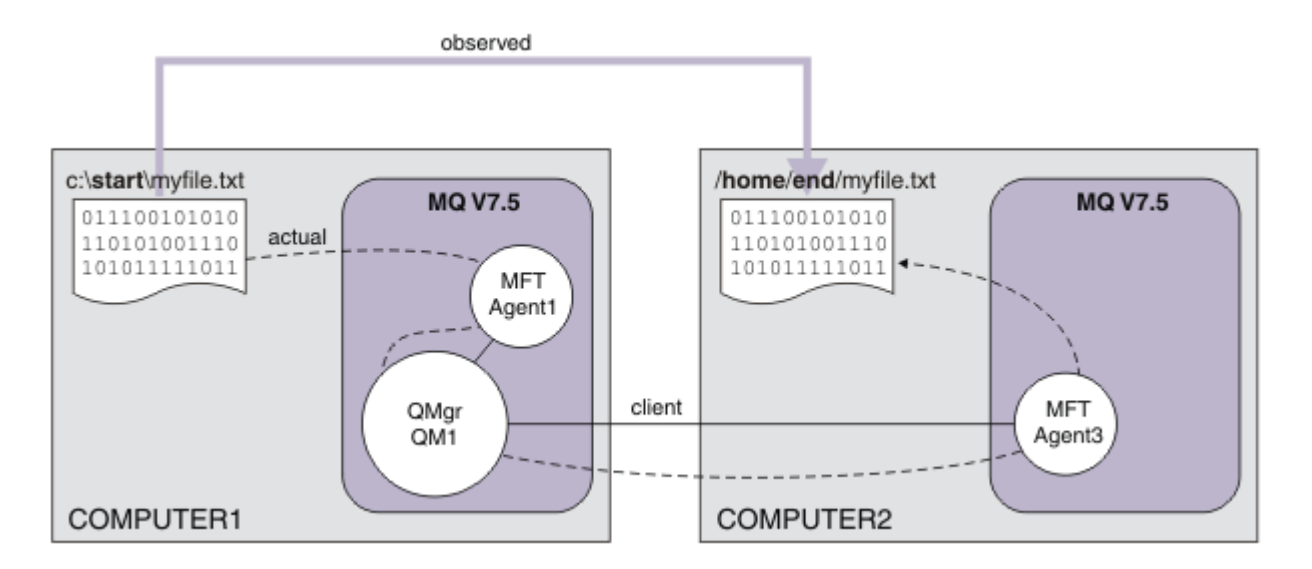

底层文件传输是通过可靠且执行 IBM WebSphere MQ 连接进行的。 后续任务显示如何配置这些连接并对其 进行适当保护。

在此示例中, 假定计算机 1 是 Windows 计算机, 而计算机 2 是 Linux 计算机。 您可能希望使用备用平台和 体系结构,有关受支持平台的完整列表,请参阅 [https://www.ibm.com/support/docview.wss?](https://www.ibm.com/support/docview.wss?uid=swg27006467#7.1) [uid=swg27006467#7.1](https://www.ibm.com/support/docview.wss?uid=swg27006467#7.1)。

# **规划解决方案**

规划两个计算机文件传输解决方案,包括相应基础结构的描述以及您需要创建的组和用户。

# **开始之前**

您需要以下项:

- 基本文件传输方案中的工作配置,有关详细信息,请参阅 第 132 [页的『基本文件传输详细信息』。](#page-131-0)
- IBM WebSphere MQ Version 7.5。 您可以从 [https://www.ibm.com/developerworks/](https://www.ibm.com/developerworks/downloads/ws/wmq/) [downloads/ws/wmq/](https://www.ibm.com/developerworks/downloads/ws/wmq/)下载试用版。
- 满足 IBM WebSphere MQ Version 7.5 的硬件和操作系统先决条件的第二台测试计算机,有关详细信息, 请参阅 <https://www.ibm.com/support/docview.wss?uid=swg27006467>。

在此场景中,第二台计算机通过客户机连接通道与队列管理器进行交互。 使用通道认证记录可确保:

- 入局连接已认证为源自托管其他受管文件传输代理程序的新计算机。
- 入局请求将映射到对受管文件传输资源具有相应访问权的用户。

不考虑沙箱,这是一种用于限制文件传输以不处理文件系统的特定区域 (例如, IBM WebSphere MQ 配置文 件) 的方法。

# **过程**

在 **两台** 计算机上:

- 1. 创建组 FTEUSERS 和 FTEAGENTS。 有关更多详细信息, 请参阅操作系统指示信息。
- 2. 创建用户 fteuser,并将其添加到 FTEAGENTS 组。
- 3. 创建用户 fteagent,并将其添加到 FTEUSERS 组。

用户 fteuser 启动文件传输,用户 fteagent 启动和停止代理进程。 这些用户不是 mqm (或 Windows 管理员)组的成员,因此有助于加强拓扑以抵御不需要的管理攻击。 您可以通过在代理程序基础上定义特 定用户 (例如, fteagent1 或 fteagent2) 来提供更详细的安全访问。

# **修改计算机 1 以支持扩展拓扑**

准备计算机 1 以支持 IBM WebSphere MQ 两个计算机文件传输方案的扩展拓扑。

# **关于此任务**

在此任务中,您将删除 Agent2, 因为不再需要它。然后, 创建并启动侦听器以接受来自在计算机 2 上创建 的代理程序的客户机连接,从而在两台计算机之间构造简单的 IBM WebSphere MQ 网络。 假定计算机 1 正 在运行 Windows 操作系统。 如果要使用其他平台来运行此方案,请替换相应的特定于平台的命令。

## **过程**

1. 停止代理程序 Agent2。

fteStopAgent AGENT2

有关 **fteStopAgent** 命令的更多详细信息,请参阅 fteStopAgent (停止 WebSphere MQ Managed File Transfer 代理)。

2. 删除代理程序 Agent2。

fteDeleteAgent AGENT2

runmqsc QM1 < <output>

有关 **fteDeleteAgent** 命令的更多详细信息,请参阅 fteDeleteAgent (删除 WebSphere MQ Managed File Transfer 代理)。

配置 IBM WebSphere MQ 安全性, 以便在计算机 2 上配置的新文件传输代理可以与协调队列管理器 QM1 进行交互。 此新代理程序通过现有 SYSTEM.DEF.SVRCONN 通道连接到 QM1 。 您自己的安全需求可能 有所不同,有关加强此拓扑的更多详细信息,请参阅 [下一步操作。](#page-149-0)

3. 启动 QM1 的 MQSC 接口。

runmqsc QM1

4. 创建两个通道以处理来自用户和代理程序的入局请求。

DEFINE CHANNEL(FTE.USER.SVRCONN) CHLTYPE(SVRCONN)

DEFINE CHANNEL(FTE.AGENT.SVRCONN) CHLTYPE(SVRCONN)

5. 创建通道认证记录以允许从计算机 2 到 QM1 的连接,从而分配创建的用户。

SET CHLAUTH('FTE.USER.SVRCONN') TYPE(ADDRESSMAP) ADDRESS('<IP address of computer2>') USERSRC (MAP) MCAUSER('fteuser' DESCR('RUle to allow file transfer users to communicate') ACTION(ADD)

SET CHLAUTH('FTE.AGENT.SVRCONN') TYPE(ADDRESSMAP) ADDRESS('<IP address of computer2>') USERSRC(MAP) MCAUSER('fteagent') DESCR('Rule to allow file transfer agent processes to communicate') ACTION(ADD)

有关更多详细信息,请参阅 通道认证记录。

此方案的目标不是锁定和硬化拓扑,而是演示基本文件传输。 实施的安全模型支持此演示,但是您必须 了解自己的安全性威胁,并在需要时采取适当的操作。 有关要考虑的选项的讨论,请参阅 [后续操作。](#page-149-0)

6. 标识可用于与 IBM WebSphere MQ 进行网络通信的可用端口。 定义侦听器 LISTENER1 以使用此可用端 口,例如 1414。

DEFINE LISTENER(LISTENER1) TRPTYPE(TCP) CONTROL(QMGR) PORT(1414)

7. 启动侦听器 LISTENER1。

START LISTENER(LISTENER1)

8. 停止 QM1 的 MQSC 接口。

```
end
```

```
9. 检查 FTEAGENTS 和 FTEUSERS 组是否具有对 IBM WebSphere MO 对象的相应访问权, 以便对要在计算
机 2 上创建的代理 AGENT3 执行文件传输操作。 您可能想要定制此配置以满足自己的安全需求。
  a. setmqaut -m QM1 -t qmgr -g FTEAGENTS +connect +inq
  b. setmqaut -m QM1 -t qmgr -g FTEUSERS +connect
  c. setmqaut -m QM1 -n "SYSTEM.FTE" -t q -g FTEAGENTS +get +put
  d. setmqaut -m QM1 -n "SYSTEM.FTE.COMMAND.AGENT1" -t q -g FTEUSERS +put
  e. setmqaut -m QM1 -n "SYSTEM.FTE.COMMAND.AGENT1" -t q -g FTEAGENTS +setid
    +get +put
  f. setmqaut -m QM1 -n "SYSTEM.FTE.COMMAND.AGENT3" -t q -g FTEUSERS +put
  g. setmqaut -m QM1 -n "SYSTEM.FTE.COMMAND.AGENT3" -t q -g FTEAGENTS +setid
    +get +put
  h. setmqaut -m QM1 -n "SYSTEM.FTE.DATA.AGENT1" -t q -g FTEAGENTS +get +put
  i. setmqaut -m QM1 -n "SYSTEM.FTE.DATA.AGENT3" -t q -g FTEAGENTS +get +put
  j. setmqaut -m QM1 -n "SYSTEM.FTE.EVENT.AGENT1" -t q -g FTEAGENTS +get +put
  k. setmqaut -m QM1 -n "SYSTEM.FTE.EVENT.AGENT3" -t q -g FTEAGENTS +get +put
  l. setmqaut -m QM1 -n "SYSTEM.FTE.REPLY.AGENT1" -t q -g FTEAGENTS +get +put
  m. setmqaut -m QM1 -n "SYSTEM.FTE.REPLY.AGENT3" -t q -g FTEAGENTS +get +put
  n. setmqaut -m QM1 -n "SYSTEM.FTE.STATE.AGENT1" -t q -g FTEAGENTS +get +put
    +inq
  o. setmqaut -m QM1 -n "SYSTEM.FTE.STATE.AGENT3" -t q -g FTEAGENTS +get +put
    +inq
  p. setmqaut -m QM1 -n "SYSTEM.FTE" -t topic -g FTEUSERS +sub
  q. setmqaut -m QM1 -n "SYSTEM.FTE" -t topic -g FTEAGENTS +pub +sub
  r. setmqaut -m QM1 -n "SYSTEM.DEFAULT.MODEL.QUEUE" -t q -g FTEUSERS +dsp
    +browse +get +put
  s. setmqaut -m QM1 -n "SYSTEM.DEFAULT.MODEL.QUEUE" -t q -g FTEAGENTS +dsp
    +browse +get +put
```
有关 **setmqaut** 命令的更多详细信息,请参阅 **setmqaut**。

有关向组授予权限的更多详细信息,请参阅 特定于 WebSphere MQ Managed File Transfer 的资源的组权 限。

# **准备计算机 2 以进行文件传输**

描述为 IBM WebSphere MQ 两个计算机文件传输方案的文件传输准备计算机 2。

# **关于此任务**

此任务假定计算机 2 正在运行 Linux 操作系统。 如果要使用其他平台来运行此方案,那么必须替换特定于平 台的相应命令。

## **过程**

1. 将 IBM WebSphere MQ 与 Managed File Transfer Agent 组件以及任何相应的必备组件 (例如 Managed File Transfer 命令行工具) 一起安装在每台计算机上。 有关详细信息,请参阅 选择要安装的内容 。

此步骤假定您正在使用未安装 IBM WebSphere MQ 或 IBM WebSphere MQ File Transfer Edition 的先前 安装的干净计算机。 否则,您必须确定是否支持共存,并相应地调整环境的安装机制或配置,有关详细 信息,请参阅 多个安装。

安装 "受管文件传输命令行工具" 组件使您能够定义和启动来自计算机 2 以及计算机 1 的传输,如本场景 中所示。

2. 作为 mqm 组中的用户, 将文件传输配置为在计算机 1 上使用 QM1 作为协调管理器。 请输入下列命令:

fteSetupCoordination -coordinationQMgr QM1 -coordinationQMgrHost <computer1\_hostname> -coordinationQMgrPort 1414 -coordinationQMgrChannel FTE.USER.SVRCONN

您不必运行生成的 MQSC 脚本,因为您在配置计算机 1 时已运行该脚本。

fteSetupCommands -connectionQMgr QM1 -connectionQMgrHost <computer1\_hostname> -connectionQMgrPort 1414 -connectionQMgrChannel FTE.USER.SVRCONN

有关更多信息,请参阅:

- WebSphere MQ Managed File Transfer 拓扑概述
- fteSetupCoordination (设置协调详细信息)
- fteSetupCommands(创建 command.properties 文件)
- 3. 列出向 QM1 注册的代理程序,以确保客户机连接的配置正确。 输入以下命令:

fteListAgents

您将看到以下输出:

Agent Name: Queue Manager Name: Status: AGENT1

4. 创建第二个文件传输代理程序 AGENT3:

fteCreateAgent -agentName AGENT3 -agentQMgr QM1 -agentQMgrHost <computer1\_hostname> -agentQMgrPort 1414 -agentQMgrChannel FTE.AGENT.SVRCONN

切换到计算机 1 并输入以下命令:

runmqsc QM1 < <AGENT3\_create.mqsc>

5. 切换到计算机 2, 并以用户身份 fteagent 启动新的文件传输代理程序 AGENT3。

fteStartAgent AGENT3

- 6. 可选: 切换到计算机 1, 然后以用户 fteagent 而不是第一个方案中使用的特权 IBM WebSphere MQ 管 理员用户身份重新启动 AGENT1 。
- 7. 通过列出向 QM1 注册的代理程序,检查客户机连接的配置是否正确。

fteListAgents

您将看到以下输出:

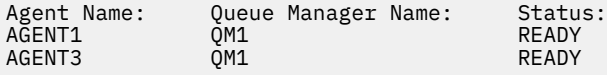

# **实现解决方案**

在此场景中实现解决方案涉及使用 IBM WebSphere MQ Explorer 来定义和启动文件传输。 您可以监视传输 进度,并通过检查文件系统来确认其成功。

## **过程**

1. 标识源文件和目标目录:

- a) 在计算机 1 上创建要传输的样本文件, 例如 C:\start\myfile.txt。
- b) 标识要将此文件传输到的计算机 2 上的现有目录,例如 /home/end/。 请确保启动代理程序的用户 对该目录具有写访问权。
- 2. 在计算机 1 上启动 IBM WebSphere MQ Explorer。 从 "开始" 菜单 (或等效项) 启动程序, 或运行命令 **MQExplorer**。 有关更多详细信息,请参阅 启动 IBM WebSphere MQ Explorer。
- 3. 在 IBM WebSphere MQ Explorer 导航器中单击 受管文件传输, 右键单击 QM, 然后选择 新建传输 以启 动 "新建传输" 向导。

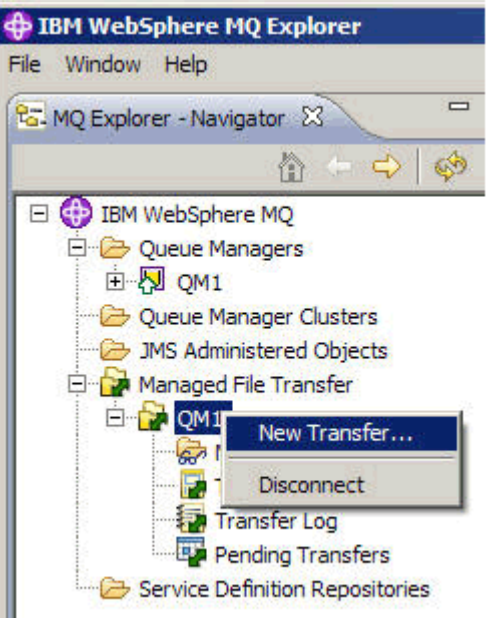

## 4. 在 **源** 部分中选择 **AGENT1** 作为源代理:

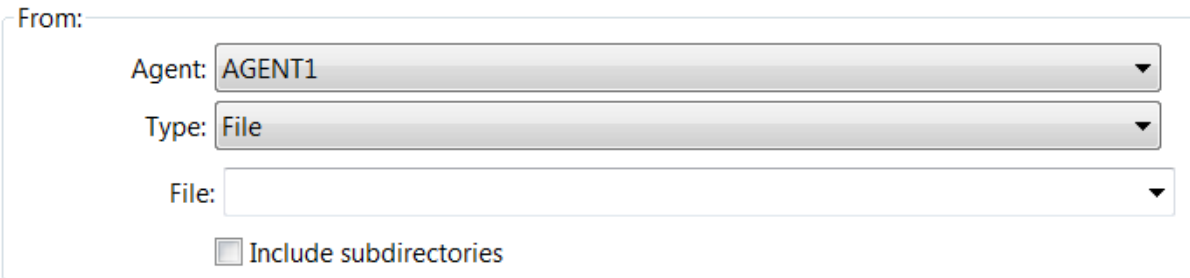

5. 输入先前创建的文件的路径, 例如 C:\start\myfile.txt。

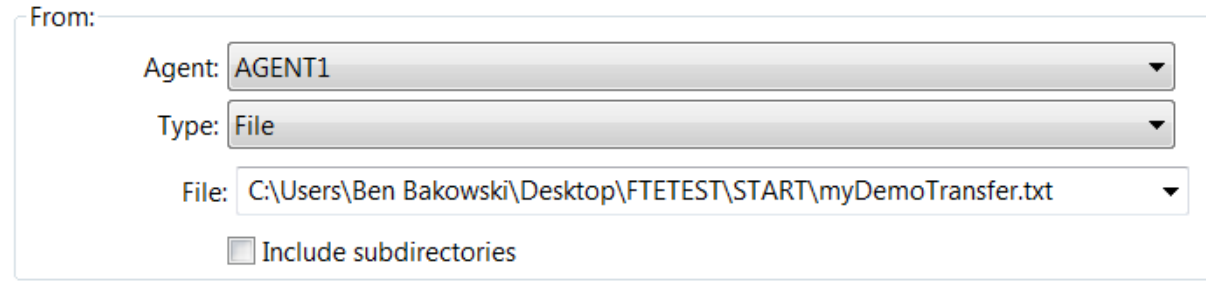

- 6. 选择 **AGENT2** 作为 **目标** 部分中的目标代理。
- 7. 输入先前标识的目标目录,例如 /home/end/。

<span id="page-149-0"></span>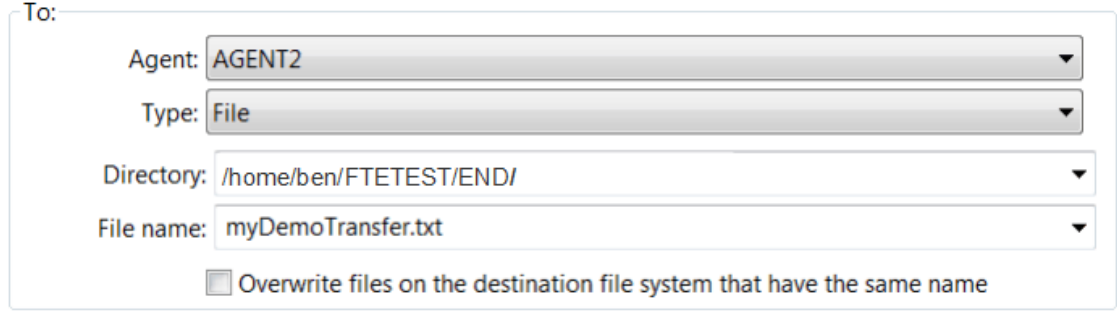

- 8. 单击 **立即完成** ,传输将启动。
- 9. 您可以在 IBM WebSphere MQ Explorer 的 **当前传输进度** 选项卡中监视传输进度:

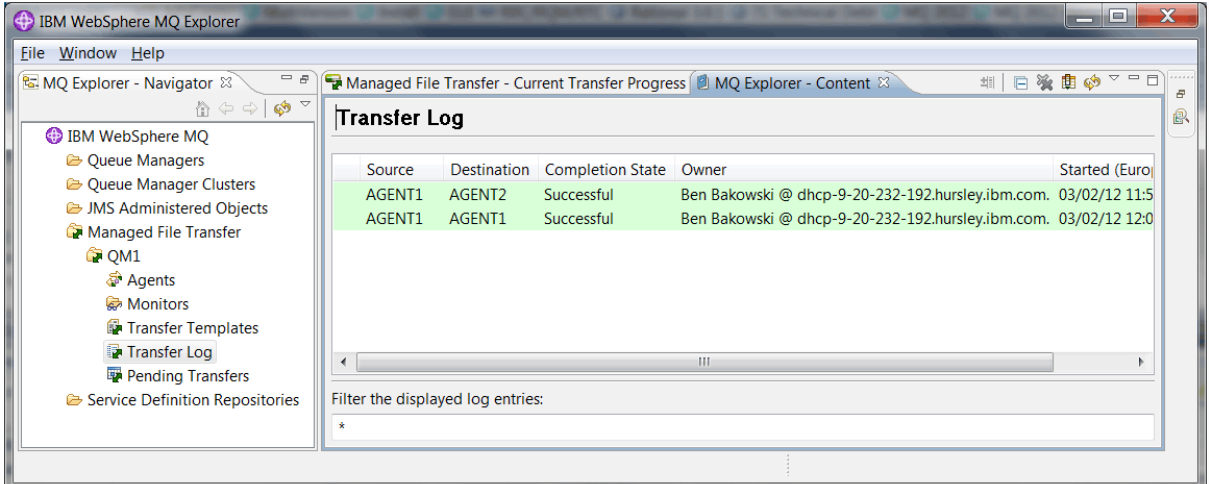

10. 您还可以手动检查计算机 2 的文件系统以确认新文件存在,例如 /home/end/myfile.txt。

# **使用命令行来传输文件**

在本部分中,通过向您展示如何使用命令行来启动传输,开始演示文件传输的灵活性。 虽然超出了此方案的 范围,但您可以基于这些原则和 Ant 脚本编制技术来定义和实现更强大的文件传输方案。

# **过程**

- 1. 从先前演示中删除已传输的文件,例如, /home/end/myfile.txt。
- 2. 作为用户 fteuser,输入 **fteCreateTransfer** 命令以启动从计算机 1 上的 C:\start\myfile.txt 到计算机 2 上的 /home/end/myfile.txt 的文件传输:

fteCreateTransfer -sa AGENT1 -sm QM1 -da AGENT3 -dm QM1 -w -dd "/home/end/" "C:\start\myfile.txt"

3. 通过在 IBM WebSphere MQ Explorer 中检查文件传输日志或手动检查文件系统,确认文件传输成功。

# **下一步做什么**

有关 IBM WebSphere MQ 安全性的更多详细信息,请参阅 安全性 。

您可能希望通过外部介质来探索文件传输功能的更多功能。

- 有关添加审计功能以提供受管文件传输的受管方面的详细信息,请参阅 第 151 [页的『向受管文件传输添加](#page-150-0) [审计功能』。](#page-150-0)
- 有关以下内容的更多详细信息:
	- 触发: 在新文件出现时移动新文件。
	- 触发: 配置单个文件的外观以启动多个文件的传输。

<span id="page-150-0"></span>– 使用 Apache Ant 进行脚本编制传输。

请参阅 [https://www.ibm.com/developerworks/websphere/library/techarticles/1003\\_phillips/](https://www.ibm.com/developerworks/websphere/library/techarticles/1003_phillips/1003_phillips.html) [1003\\_phillips.html](https://www.ibm.com/developerworks/websphere/library/techarticles/1003_phillips/1003_phillips.html)。

• 您所需的访问模型可能不同于本场景中使用的访问模型。 有关进一步保护环境的最佳实践的更多信息, 请 参阅 [https://www.ibm.com/developerworks/websphere/library/techarticles/0902\\_wyatt/](https://www.ibm.com/developerworks/websphere/library/techarticles/0902_wyatt/0902_wyatt.html) [0902\\_wyatt.html](https://www.ibm.com/developerworks/websphere/library/techarticles/0902_wyatt/0902_wyatt.html)。

# **向受管文件传输添加审计功能**

使用此方案来配置记录器,以及如何使用此功能来提供审计跟踪。

您通过前面两种方案 ( 第 132 [页的『基本文件传输详细信息』](#page-131-0) 和 第 144 [页的『两个计算机文件传输详细信](#page-143-0) [息』](#page-143-0)) 构建了跨计算机的 Managed File Transfer 功能演示,并且您熟悉如何配置文件传输拓扑。 您可以了解 IBM WebSphere MQ Version 7.5 如何提供记录和审计文件传输的功能,从而提供受管文件传输的受管方 面。

假定您根据 第 144 [页的『两个计算机文件传输详细信息』](#page-143-0) 方案中的指示信息完成了第二个受管文件传输方 案。

# **概述**

在此场景中,您将继续使用在 第 144 [页的『两个计算机文件传输详细信息』](#page-143-0)中配置的现有 Windows 和 Linux 拓扑,并启用文件日志记录功能。 文件日志记录功能不需要安装任何其他组件或产品,因此此方案不 需要您考虑两个计算机文件传输方案中的许可或权利更改。

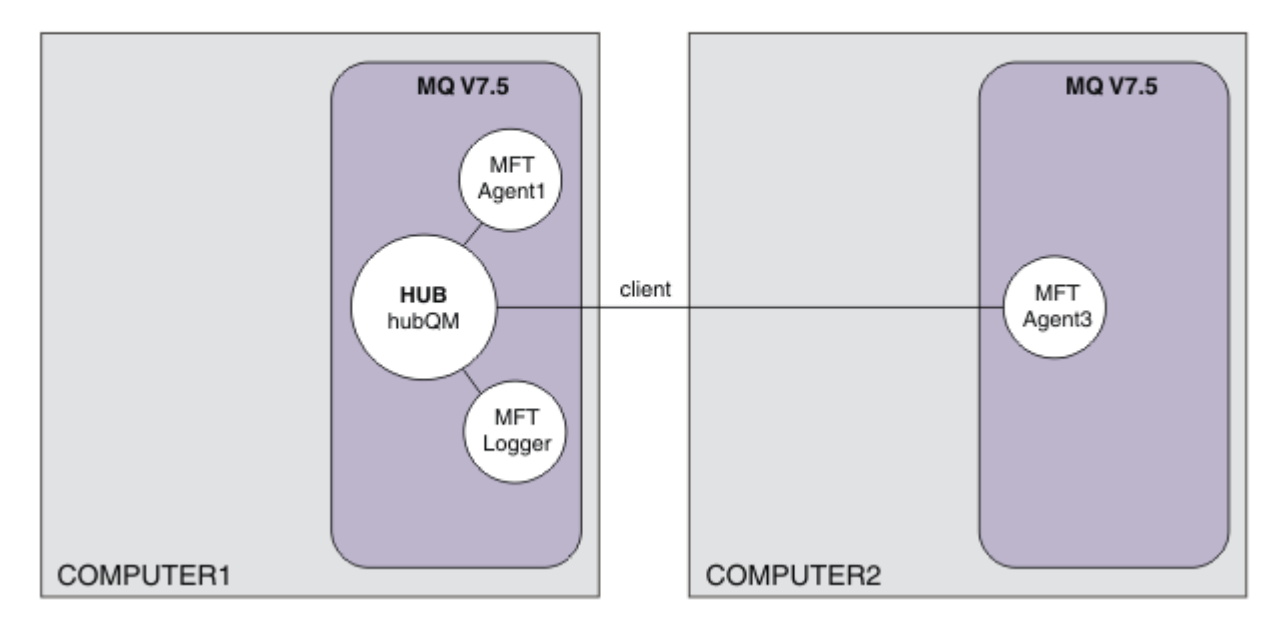

您还可以实现数据库记录器,这在生产环境中可能更合适,例如,用于可伸缩性和故障转移。 但是,要使此 场景保持简单且无需安装其他产品,请使用完全受支持的文件记录器。 不考虑进一步的安全方面。 由于此 功能可能提供审计信息,因此您可能需要考虑围绕此功能强化安全性。

在此场景中,将启动文件传输,并在日志文件中捕获详细信息。

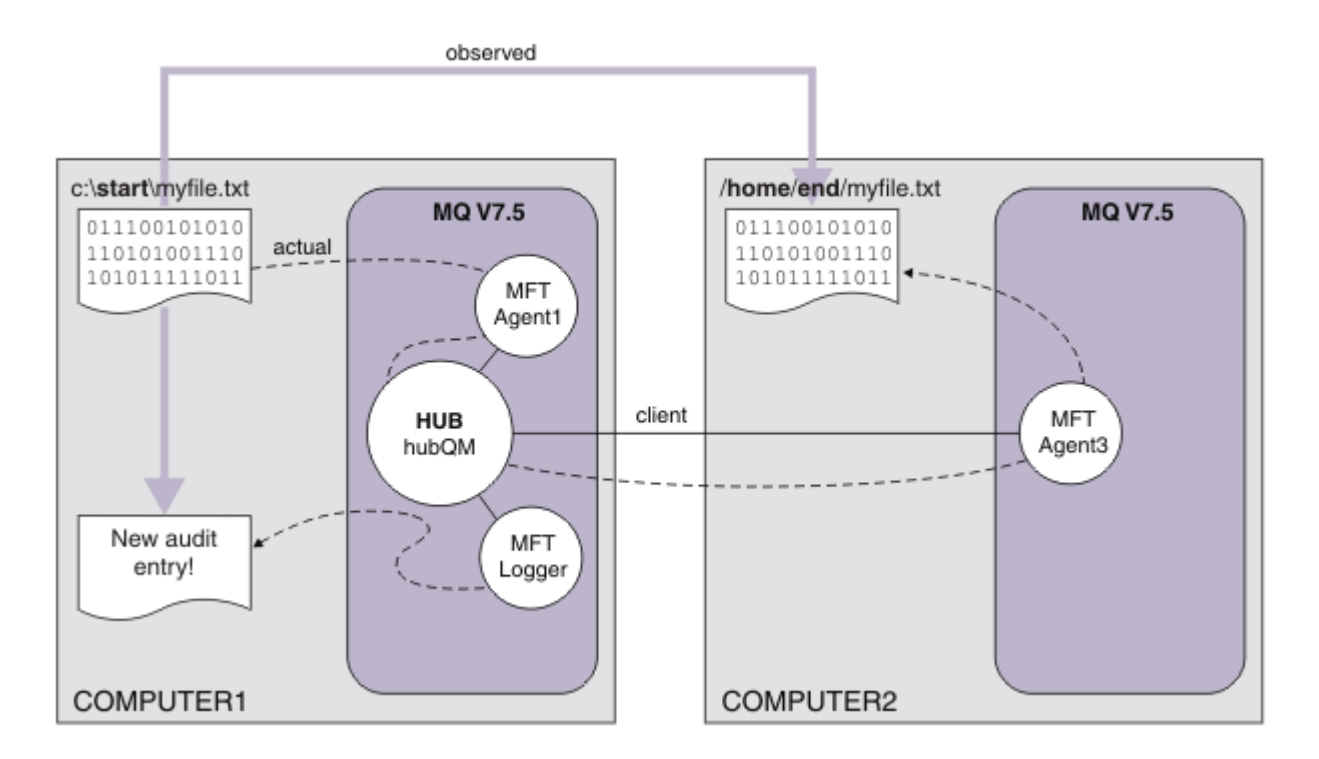

# **规划解决方案**

描述 IBM WebSphere MQ 向受管文件传输方案添加审计功能的先决条件和许可证需求。

在此场景中,您将创建记录器以审计文件传输。 记录器找到与代理进程最相似的信息,因此您可以使用现有 ftagent 用户来启动和停止记录器。 您可能想要创建自己的用户或组来管理记录器。

# **先决条件和许可证**

您需要 第 144 [页的『两个计算机文件传输详细信息』](#page-143-0) 方案中的有效配置。

# **实现解决方案**

修改计算机 1 以配置文件记录器,以便 IBM WebSphere MQ 向受管文件传输方案添加审计功能。

## **过程**

1. 运行记录器进程时,请检查 ftagent 组是否具有对 IBM WebSphere MQ 对象的相应访问权。 请输入下 列命令:

setmqaut -m hubQM -n "SYSTEM.FTE.LOG.RJCT.MYFILELOGGER" -t q -g FTAGENTS +put

```
setmqaut -m hubQM -n "SYSTEM.FTE.LOG.CMD.MYFILELOGGER" -t q -g FTAGENTS +get
```
有关更多详细信息,请参阅 数据库记录器的权限。

2. 作为 IBM WebSphere MQ 管理员,创建文件记录器,使用 hubQM 作为记录器队列管理器。

fteCreateLogger -loggerType FILE -loggerQMgr hubQM -fileLoggerMode LINEAR -fileSize 5MB myFileLogger

runmqsc hubQM < <MYFILELOGGER\_create.mqsc>

有关更多详细信息,请参阅 fteCreateLogger (创建 WebSphere MQ Managed File Transfer 记录器)。 您 可能要考虑在生产中使用数据库记录器。

3. 以用户 ftagent 身份启动记录器。

fteStartLogger MYFILELOGGER

<span id="page-152-0"></span>4. 确认记录器已启动。

要确认记录器已启动,请检查文件系统。 使用以上命令配置文件记录器后,可以在 <MQ INSTALL>/ mqft/logs/hubQM/loggers/MYFILELOGGER/logs 中找到日志。 确认 output0.log 包含消息 "BFGDB0023I: The logger has completed startup activities and is now running."。

- 5. 从先前演示中删除已传输的文件,例如, /home/end/myfile.txt。
- 6. 以用户 ftuser 身份,使用 fteCreateTransfer (create new file transfer) 命令从计算机 1 开始将文件从计 算机 1 上的 C:\start\myfile.txt 传输到计算机 2 上的 /home/end/myfile.txt 。 输入以下命 令:

fteCreateTransfer -sa AGENT1 -sm hubQM -da AGENT3 -dm hubQM -w -dd "/home/end/" "C:\start\myfile.txt"

- 7. 确认记录器捕获此传输,并了解日志条目的内容。
	- a. 打开文件 <MQ INSTALL>/mqft/logs/hubQM/loggers/MYFILELOGGER/MYFILELOGGER-XXXXXXXX.log
	- b. 日志条目显示您启动的传输,包括文件源和目标位置以及日期,时间和请求者标识。 例如:

2012-03-23T16:42:21;414d5120514d312020202020202020207a556b4f2000aa03;[TSTR]; ; AGENT1;hubQM;STANDARD;AGENT3;hubQM;User;;;com.ibm.wmqfte.SourceAgent=AGENT1, com.ibm.wmqfte.DestinationAgent=AGENT3, com.ibm.wmqfte.MqmdUser=User, com.ibm.wmqfte.OriginatingUser=User, com.ibm.wmqfte.OriginatingHost= dhcp-9-10-123-123.hursley.ibm.com., com.ibm.wmqfte.TransferId= 414d5120514d312020202020202020207a556b4f2000aa03, com.ibm.wmqfte.Priority=0;

2012-03-23T16:42:21;414d5120514d312020202020202020207a556b4f2000aa03;[TPRO];0 ; C:\start\myfile.txt;51447;file;leave ;;;;;;/home/end/myfile.txt;51447;file; ;;;;;;;

2012-03-23T16:42:21;414d5120514d312020202020202020207a556b4f2000aa03;[TCOM];0 ; AGENT1;hubQM;STANDARD;AGENT3;hubQM;STANDARD;User;;BFGRP0032I: The file transfer request has successfully completed.;com.ibm.wmqfte.SourceAgent=AGENT1, com.ibm.wmqfte.DestinationAgent=AGENT3, com.ibm.wmqfte.MqmdUser=User, com.ibm.wmqfte.OriginatingUser=User, com.ibm.wmqfte.OriginatingHost= dhcp-9-20-123-123.hursley.ibm.com., com.ibm.wmqfte.TransferId=414d5120514d312020202020202020207a556b4f2000aa03, com.ibm.wmqfte.Priority=0;

# **术语表**

此词汇表包括 IBM WebSphere MQ 的词汇和定义。

本词汇表中使用了以下交叉引用:

- 请参阅将您从术语指引到首选同义词,或者从首字母缩写词或缩写指引到定义的完整形式。
- 另请参阅 "引用相关术语" 或 "对比术语"。

<u>第 153 [页的『](#page-162-0)A』 第 156 页的『B』 第 157 页的『C』 第 161 页的『D』 第 [163](#page-162-0) 页的『E』 第 163 页的</u> 『F[』](#page-162-0) 第 165 [页的『](#page-164-0)G』 第 165 [页的『](#page-164-0)H』 第 166 [页的『](#page-165-0)I』 第 167 [页的『](#page-166-0)J』 第 168 [页的『](#page-167-0)K』 第 [168](#page-167-0) [页的『](#page-167-0)L』 第 170 [页的『](#page-169-0)M』 第 173 [页的『](#page-172-0)N』 第 174 [页的『](#page-173-0)O』 第 175 [页的『](#page-174-0)P』 第 177 [页的『](#page-176-0)Q』 [第](#page-177-0) 178 [页的『](#page-187-0)R』 第 181 页的『S』 第 185 页的『T』 第 187 页的『U』 第 [188](#page-187-0) 页的『V』 第 188 页的 『W[』](#page-187-0) 第 189 [页的『](#page-188-0)X』

## **A**

### **异常结束原因码 (abend reason code)**

4 字节的十六进制代码,用于唯一地标识在 z/OS 操作系统上运行的程序的问题。

### **抽象类 (abstract class)**

在面向对象程序设计中,指的是表示概念的类;从该类派生的类表示该概念的实现。 无法从抽象类构造 对象;即,无法将抽象类实例化。 另请参阅父类 [\(parent class\)](#page-174-0)。

### **访问控制**

在计算机安全性中,指的是确保用户只能访问计算机系统中他们拥有权限的那些资源的过程。

## <span id="page-153-0"></span>**访问控制表 (access control list,ACL)**

计算机安全性中与对象相关联的列表,此列表标识了所有可以访问该对象的主体集及其访问权。

### **问责制**

对自己的行动负责的质量。

#### **ACL**

请参阅访问控制表 (access control list, ACL)。

### **活动日志 (active log)**

一个具有固定大小的数据集,恢复事件在发生时将记录在该数据集中。 当活动日志已满时,活动日志的 内容将复制到归档日志中。

### **活动队列管理器实例 (active queue manager instance)**

正在运行的多实例队列管理器的实例,该实例正在处理请求。 一个多实例队列管理器仅有一个活动实 例。

## **适配器 (adapter)**

这是一个中间软件组件,它使两个其他软件组件能够相互通信。

#### **地址空间 (address space , ASID)**

可用于计算机程序或进程的地址范围。 地址空间可以引用物理存储器和/或虚拟存储器。 另请参阅联合 地址空间 (allied address space) 和缓冲池 [\(buffer pool\)](#page-155-0)。

## **管理包 (administration bag)**

在 WebSphere MQ 管理界面 (MQAI) 中, 这是一种为管理 WebSphere MQ 而创建的数据包类型, 通过暗 示它可以更改数据项的顺序,创建列表以及检查消息中的选择器。

### **管理主题对象 (administrative topic object)**

一种允许您将特定的非缺省属性指定给主题的对象。

### **管理员命令 (administrator command)**

用于管理 WebSphere MQ 对象 (例如队列,进程和名称列表) 的命令。

### **高级程序间通信 (Advanced Program-to-Program Communication,APPC)**

SNA LU 6.2 协议的一种实现, 它允许互连的系统通信和共享程序的处理。

### **高级遥测客户机**

请参阅 遥测高级客户机 [\(telemetry advanced client\)](#page-184-0)。

#### **亲缘关系**

具有某种关系或互相依赖的对象之间的关联。

#### **警报**

就已发生或即将发生的事件发出信号的一条消息或其他表示方式。

#### **报警监视器 (alert monitor)**

在 WebSphere MQ for z/OS 中,这是 CICS 适配器的一个组件,用于处理由于到 WebSphere MQ for z/OS 的连接请求而发生的未调度事件。

## **别名队列 (alias queue)**

WebSphere MQ 对象, 其名称是对本地队列管理器定义的基本队列或主题的别名。 当应用程序或队列管 理器使用别名队列时,将解析别名并对相关联的基本对象执行所请求的操作。

### **别名队列对象 (alias queue object)**

WebSphere MQ 对象, 其名称是对本地队列管理器定义的基本队列的别名。 当应用程序或队列管理器使 用别名队列时,将解析别名并对相关联的基本队列执行所请求的操作。

### **联合地址空间 (allied address space)**

连接到 WebSphere MQ for z/OS 的 z/OS 地址空间。

## **联合 (ally)**

请参阅联合地址空间 (allied address space)。

### **备用用户权限 (alternate user authority)**

一个用户标识提供其他用户标识以进行安全性检查的能力。 当应用程序打开 WebSphere MO 对象时, 它 可以提供队列管理器用于权限检查的 MQOPEN , MQPUT1 或 MQSUB 调用上的用户标识,而不是与应 用程序关联的用户标识。

### **备用用户安全性 (alternate user security)**

在 z/OS 上,当应用程序在打开 WebSphere MQ 对象时请求备用用户权限时执行的权限检查。

<span id="page-154-0"></span>**APAR**

请参阅授权程序分析报告 [\(authorized program analysis report\)](#page-155-0)。

### **APF**

请参阅授权程序设施 [\(authorized program facility\)](#page-155-0)。

### **API 交叉出口**

用户编写的程序,在概念上类似于 API 出口。 它仅受 WebSphere MQ for z/OS 上的 CICS 应用程序支 持。

### **API 出口 (API exit)**

用户编写的程序,用于监视或修改 MQI 调用的函数。 对于应用程序发出的每个 MQI 调用,将在队列管 理器开始处理调用之前调用 API 出口,并在队列管理器完成处理调用之后再次调用 API 出口。 API 出口 可以检查和修改 MQI 调用中的任何参数。

### **APPC**

请参阅高级程序间通信 [\(Advanced Program-to-Program Communication\)](#page-153-0)。

### **应用程序定义的格式 (application-defined format)**

消息中的应用程序数据,用户应用程序定义该数据的含义。 另请参阅内置格式 [\(built-in format\)](#page-156-0)。

### **应用程序环境 (application environment)**

包括软件和支持该软件的服务器或网络基础结构的环境。

## **应用程序级别安全性 (application level security)**

应用程序发出 MQI 调用时调用的安全服务。

### **应用程序日志 (application log)**

在 Windows 系统中, 记录重要应用程序事件的日志。

## **应用程序队列 (application queue)**

这是一个本地队列,当它具有触发设置时,当满足触发条件时,它要求写入触发消息。

### **归档日志 (archive log)**

存储设备上的数据集,当活动日志达到其大小限制时, WebSphere MQ 会将每个活动日志数据集的内容 复制到该数据集。 另请参阅恢复日志 [\(recovery log\)](#page-178-0)。

### **ARM**

请参阅自动重新启动管理器([automatic restart manager](#page-155-0))。

### **ASID**

请参阅 地址空间 [\(address space\)](#page-153-0)。

### **非对称密钥密码术 (asymmetric key cryptography)**

一个使用两种密钥的密码术系统:对每个用户公开的公用密钥和仅对消息接收方或发送方公开的专用密 钥。 另请参阅对称密钥密码术 [\(symmetric key cryptography\)](#page-183-0)。

## **异步使用 (asynchronous consumption)**

使用一组 MQI 调用的过程, 这些调用允许应用程序使用来自一组队列的消息。 通过调用由应用程序标识 的代码单元,传递消息或表示消息的令牌,将消息传递到应用程序。

### **异步消息传递 (asynchronous messaging)**

一种在程序之间进行通信的方法,通过这种方法,程序可以将消息放在消息队列上,然后继续进行处 理,而不必等待对消息的应答。 另请参阅同步消息传递 [\(synchronous messaging\)](#page-183-0)。

### **异步放置**

应用程序放置消息的操作,该操作不需要等待队列管理器的响应。

## **属性**

1. 在面向对象的编程中,对象或类的属性可以与任何其他属性区分开来。 属性通常描述状态信息。

2. 用于描述实体的实体的特征或特性; 例如, 员工的电话号码是员工属性之一。 另请参阅实体 [\(entity\)](#page-162-0)。

### **认证 (authentication)**

一种安全服务,证明计算机系统的某个用户确实是它所声明的用户。 实现此服务的常用机制有密码和数 字签名。

## **认证信息对象 (authentication information object)**

一种对象,它使用 LDAP 服务器来提供检查证书撤销列表 (CRL) 所需的定义,以支持安全套接字层 (SSL) 安全性。

## <span id="page-155-0"></span>**权限检查 (authority check)**

请参阅授权检查 (authorization check)。

### **授权 (authorization)**

向用户、系统或进程授予对于对象、资源或功能的完全或受限访问权的过程。

### **授权检查 (authorization check)**

在用户或应用程序尝试访问系统资源时 (例如,管理员尝试发出命令以管理 WebSphere MQ 或应用程序 尝试连接到队列管理器时) 执行的安全性检查。

## **授权文件 (authorization file)**

为一个对象、一类对象或所有类的对象提供安全性定义的文件。

### **授权服务 (authorization service)**

在 UNIX 和 Linux 系统上的 WebSphere MQ 以及 WebSphere MQ for Windows 中, 这是一项服务, 用于 针对与命令或调用相关联的用户标识提供命令和 MQI 调用的权限检查。

### **授权程序分析报告 (authorized program analysis report,APAR)**

请求对 IBM 所提供程序的受支持发行版中的缺陷进行更正。

### **授权程序设施 (authorized program facility,APF)**

在 z/OS 环境中,这是允许标识有权使用受限功能的程序的设施。

### **自动重新启动管理器 (automatic restart manager,ARM)**

一种 z/OS 恢复功能,在批处理作业和已启动任务或者运行这些作业或任务的系统异常终止后,此功能可 以自动重新启动这些作业或任务。

## **B**

## **回退 (backout)**

一个撤销当前工作单元期间对资源作出的所有更改的操作。 另请参阅落实 [\(commit\)](#page-158-0)。

### **包 (bag)**

请参阅数据包 [\(data bag\)](#page-160-0)。

## **内存栅 (bar)**

z/OS 内存限制, 在 64 位系统中设置为 2GB。 条形将 2-千兆字节地址下的存储器与 2-千兆字节地址上 的存储器分隔开。 内存栅以上的区域用于数据;任何程序都不会在内存栅以上的区域运行。

### **基本映射支持 (basic mapping support,BMS)**

CICS 与应用程序之间的接口,用于格式化输入和输出显示数据并路由多页输出消息,而不考虑各种终端 使用的控制字符。

### **行为 (behavior)**

在面向对象程序设计中,指的是方法中包含的功能。

### **BMS**

请参阅基本映射支持 (basic mapping support)。

## **Booch 方法 (Booch methodology)**

一个面向对象的方法,它帮助用户使用面向对象的范例来设计系统。

### **引导数据集 (BSDS)**

VSAM 数据集,包含 WebSphere MQ for z/OS 已知的所有活动日志数据集和归档日志数据集的清单, 以 及所有最近 WebSphere MQ for z/OS 活动的环绕清单。 需要 BSDS 才能重新启动 WebSphere MQ for z/OS 子系统。

## **browse**

在消息排队中,这指的是复制消息而不将其从队列中除去。 另请参阅获取 [\(get\)](#page-164-0) 和放置 [\(put\)](#page-176-0)。

## **浏览光标 (browse cursor)**

在消息排队中,指的是浏览队列时使用的指示器,用于标识序列中的下一条消息。

## **BSDS**

请参阅引导数据集 (bootstrap data set)。

### **缓冲池**

内存的一个区域,在处理期间,数据页将读入该区域并在其中进行修改和保存。 另请参[阅地址空间](#page-153-0) [\(address space\)](#page-153-0)。

## <span id="page-156-0"></span>**内置格式 (built-in format)**

消息中的应用程序数据,队列管理器定义该数据的含义。 另请参[阅应用程序定义的格式](#page-154-0) (application[defined format\)](#page-154-0)。

# **C**

## **加利福尼亚州**

请参阅认证中心 (certificate authority)。

### **CAF**

请参阅客户机连接功能部件 [\(client attachment feature\)](#page-157-0)。

### **回调 (callback)**

消息使用者或事件处理程序例程。

## **CCDT**

请参阅客户机通道定义表 [\(client channel definition table\)](#page-157-0)。

## **CCF**

请参阅通道控制功能 (channel control function)。

## **CCSID**

请参阅编码字符集标识 [\(coded character set identifier\)](#page-158-0)。

## **CDF**

请参阅通道定义文件 (channel definition file)。

### **认证中心 (certificate authority, CA)**

发布数字证书以响应证书签名请求的可信第三方组织或公司。 认证中心验证被授予唯一证书的个人的身 份。 另请参阅安全套接字层 [\(Secure Sockets Layer\)](#page-180-0)。

## **证书链 (certificate chain)**

密码彼此相关的证书的层次结构,以个人证书开头,以位于链顶部的根证书结尾。

### **证书到期 (certificate expiration)**

数字证书包含证书有效的日期范围。 在有效日期范围外,证书被认定为"已到期"。

### **证书撤销列表 (CRL)**

在到达预定的截止日期前被撤销的证书列表。 证书撤销列表由认证中心维护,并且在安全套接字层 (SSL)握手期间用于确保涉及到的证书尚未被撤销。

## **证书库 (certificate store)**

密钥存储库的 Windows 名称。

## **证书签名请求 (certificate signing request,CSR)**

包含实用程序或组织的公用密钥和主题专有名称的请求。 发送到 CA, 以便 CA 向该实用程序发放数字 签名。

### **CF**

请参阅耦合设施 [\(coupling facility\)](#page-159-0)。

### **CFSTRUCT**

用于描述队列管理器使用耦合设施列表结构的 WebSphere MQ 对象

### **通道**

一种 WebSphere MQ 对象,用于定义两个队列管理器之间的通信链路(消息通道)或者客户机与队列管 理器之间的通信链路(MQI 通道)。 另请参阅 消息通道 [\(message channel\)](#page-169-0), MQI 通道 [\(MQI](#page-171-0) [channel\)](#page-171-0)。

## **通道回调 (channel callback)**

一种确保与正确的机器建立通道连接的机制。 在通道回调中,发送方通道使用发送方的定义回调原始请 求者通道。

### **通道控制功能 (channel control function,CCF)**

一个用于将消息从传输队列移至通信链路并从通信链路移至本地队列的程序,以及一个允许设置和控制 通道的操作员面板界面。

### **通道定义文件 (channel definition file,CDF)**

一个包含通信信道定义的文件,这些定义使传输队列与通信链路相关联。

## <span id="page-157-0"></span>**通道事件 (channel event)**

一种事件,它报告通道操作期间(如启动或停止通道实例时)检测到的条件。 将在通道两端的队列管理 器中生成通道事件。

### **通道出口程序 (channel exit program)**

用户编写的程序,将从消息通道代理程序 (MCA) 处理序列中有限数量的位置之一调用该程序。

### **通道启动程序 (channel initiator)**

WebSphere MQ 分布式排队的一个组件,用于监视启动队列以查看何时满足触发条件,然后启动发送方 通道。

## **通道侦听器 (channel listener)**

WebSphere MQ 分布式排队的一个组件,用于监视网络以获取启动请求,然后启动接收通道。

### **检查点 (checkpoint)**

程序中的一个位置,将在该位置执行检查,或在该位置记录数据以允许在中断时重新启动该程序。

### **CI**

请参阅控制区间 [\(control interval\)](#page-159-0)。

### **CipherSpec**

在完成认证后应用于 SSL 消息的加密算法和散列功能的组合。

### **密码套件 (cipher suite)**

认证、密钥交换算法和安全套接字层 (SSL) 密码规范的组合,用于数据的安全交换。

### **密文 (ciphertext)**

已加密的数据。 在使用密钥将密文转换为明文 (解密) 之前,密文是不可读的。 另请参阅明文 (cleartext)。

## **循环日志记录 (circular logging)**

在 UNIX 和 Linux 系统上的 WebSphere MO 以及 WebSphere MO for Windows 中,将所有重新启动数据 保留在一个日志文件环中的过程。 另请参阅线性日志记录 [\(linear logging\)](#page-167-0)。

### **CL**

请参阅命令语言 [\(Command Language\)](#page-158-0)。

### **class**

面向对象设计或程序设计中的一个模型或模板,可用于创建具有公共定义和公共属性、操作和行为的对 象。 对象是类的实例。

### **类层次结构 (class hierarchy)**

共享单继承的各个类之间的关系。

### **类库 (class library)**

在面向对象程序设计中,指的是预先编写的类或已编码的模板的集合,程序员在开发应用程序时可以指 定和使用其中的任何类或模板。

### **明文 (cleartext)**

以可读形式通过网络发送的一串字符。 它们可能是为了压缩而编码的,但很容易被解码。 另请参阅密文 (ciphertext)。

## **客户机**

一个运行时组件,它为本地用户应用程序提供对服务器上排队服务的访问。 应用程序使用的队列驻留在 服务器上。 另请参阅 [WebSphere MQ MQI](#page-187-0) 客户机, [WebSphere MQ Java](#page-187-0) 客户机, [WebSphere MQ](#page-187-0) 完 [全受管](#page-187-0) .NET 客户机。

## **客户机应用程序 (client application)**

一个应用程序,在工作站上运行且链接至客户机,授予应用程序对服务器上排队服务的访问权。

## **客户机连接功能部件(client attachment feature, CAF)**

支持将客户机连接到 z/OS 的选项。

### **客户机通道定义表 (client channel definition table,CCDT)** 包含一个或多个客户机连接通道定义的文件。

## **客户机连接通道类型 (client-connection channel type)**

与 WebSphere MQ 客户机关联的 MQI 通道定义的类型。 另请参阅[服务器连接通道类型](#page-181-0) (server[connection channel type\)](#page-181-0)。

### <span id="page-158-0"></span>**CLUSRCVR**

请参阅集群接收方通道 (cluster-receiver channel)。

## **CLUSSDR**

请参阅集群发送方通道 (cluster-sender channel)。

### **集群**

在 WebSphere MO 中,由一台或多台计算机上的两个或多个队列管理器组成的组,提供自动互连,并允 许在其中公布队列和主题以实现负载均衡和冗余。

## **集群队列 (cluster queue)**

一个本地队列,它由集群队列管理器主管并定义为要放置的消息的目标,该消息来自已连接至集群中的 任何队列管理器的应用程序。 必须以本地方式连接所有将检索消息的应用程序。

### **集群队列管理器 (cluster queue manager)**

隶属于集群的队列管理器。 一个队列管理器可以隶属于多个集群。

### **集群接收方通道 (cluster-receiver channel,CLUSRCVR)**

一种通道,集群队列管理器可以在该通道上接收来自集群中的其他队列管理器的消息以及来自库队列管 理器的集群信息。

### **集群发送方通道 (cluster-sender channel,CLUSSDR)**

一种通道,集群队列管理器可以在该通道上将消息发送到集群中的其他队列管理器以及将集群信息发送 到库队列管理器。

### **集群主题 (cluster topic)**

在集群队列管理器中定义并可用于集群中的其他队列管理器的管理主题。

### **集群传输队列 (cluster transmission queue)**

一种传输队列,它保存来自某个队列管理器并且将发送到同一集群中的另一个队列管理器的所有消息。 该队列的名称为 SYSTEM.CLUSTER.TRANSMIT.QUEUE。

### **CMS 密钥数据库 (CMS key database)**

CMS 密钥数据库是 Windows 系统, UNIX 系统, Linux 以及这些平台的客户机所支持的数据库格式。 以 .kdb 结尾的文件为 CMS 格式。 .kdb 文件包含证书和密钥。

## **编码字符集标识 (CCSID)**

一个 16 位的数字,包括特定的一组编码方案标识、字符集标识、代码页标识和唯一地标识编码图形字符 表示的其他信息。

### **共存**

两个或多个不同版本的 WebSphere MQ 在同一计算机上运行的能力。

## **命令**

用于启动操作或服务的语句。 命令包含命令名缩写及其参数,如果适用,那么还包含标志。

## **命令包 (command bag)**

在 MQAI 中, 这是一种为管理 WebSphere MQ 对象而创建的包类型, 但无法更改数据项的顺序或在消息 中创建列表。

## **命令事件 (command event)**

已成功执行 MQSC 或 PCF 命令的通知。

## **命令语言 (Command Language,CL)**

在 WebSphere MQ for iSeries 中, 可用于在命令行或通过编写 CL 程序发出命令的语言。

## **命令前缀**

1. 1-to 8-character 命令标识。 命令前缀将命令区分为属于应用程序或子系统,而不是属于 z/OS。

2. 在 WebSphere MQ for z/OS 中, 这是一个字符串, 用于标识将 WebSphere MQ for z/OS 命令定向到的 队列管理器以及从中接收 WebSphere MQ for z/OS 操作员消息的队列管理器。

### **命令服务器 (command server)**

从系统命令输入队列读取命令,验证这些命令并将有效命令传递到命令处理器的 WebSphere MQ 组件。

### **落实 (commit)**

应用在当前恢复单元 (UR) 或工作单元 (UOW) 期间作出的所有更改。 在完成该操作之后,可以开始新的 UR 或 UOW。

## <span id="page-159-0"></span>**公共名称 (common name, CN)**

X.509 证书的专有名称 (DN) 属性中的组成部分,用于表示通常与证书所有者相关联的名称。 对于人员而 言,CN 通常是其实际姓名。 对于 Web 服务器而言,CN 是服务器的标准主机名和域名。 对于 WebSphere MQ, 此字段没有特定要求, 但是许多管理员使用队列管理器的名称。

另请参阅 [专有名称](#page-161-0)

## **完成代码 (completion code)**

一个返回码,指示消息队列接口 (MQI) 调用的结束情况。

### **机密性 (confidentiality)**

保护敏感信息不受未授权访问的安全服务。 加密是实现此服务的公共机制。

### **配置事件 (configuration event)**

关于对象属性的通知。 创建、更改或删除对象时将生成这些通知,还可以通过显式请求来生成这些通 知。

### **连接亲缘关系 (connection affinity)**

一种通道属性,用于指定客户机应用程序用于连接至队列管理器(如果存在多个可用连接)的客户机通 道定义。

### **连接工厂**

一组配置值,生成一些连接以使 Java EE 组件能够访问资源。 连接工厂提供从应用程序到企业信息系统 (EIS) 的随需应变连接,并且允许应用程序服务器将 EIS 列入分布式事务。

# **连接句柄 (connection handle)**

程序访问与其连接的队列管理器所使用的标识或标记。

### **构造函数 (constructor)**

在面向对象程序设计中,指的是用于初始化对象的特殊方法。

### **使用 (consume)**

从队列中除去一条消息并将其内容返回到调用应用程序。

### **使用者**

接收并处理消息的应用程序。 另请参阅消息使用程序 [\(message consumer\)](#page-169-0)。

## **上下文安全性 (context security)**

在 z/OS 上,当应用程序打开队列并指定它将在其放入队列的消息中设置上下文时执行的权限检查,或者 将其接收到的消息中的上下文传递到其放入队列的消息。

### **控制命令 (control command)**

在 UNIX 和 Linux 系统以及 WebSphere MQ for Windows 上的 WebSphere MQ 中, 可以从操作系统命令 行以交互方式输入命令。 此类命令仅要求安装 WebSphere MQ 产品; 它不需要特殊实用程序或程序来运 行该产品。

### **控制区间 (control interval,CI)**

直接访问存储器的一个固定长度的区域,VSAM 在其中存储记录和创建分布式可用空间。 控制区间是 VSAM 向直接访问存储器传输或从直接访问存储器传输的信息单元。 控制区间始终包含整数个物理记 录。

## **受控关闭 (controlled shutdown)**

请参阅停顿关闭 [\(quiesced shutdown\)](#page-177-0)。

### **相关标识 (correlation identifier)**

消息中的一个字段,用于提供标识相关消息的方法。 例如,相关标识用于使请求消息与其对应的应答消 息相匹配。

## **耦合设施 (coupling facility,CF)**

一个特殊的逻辑分区,它在综合系统中提供较高速度的高速缓存、列表处理和锁定功能。

### **CPF**

请参阅命令前缀 [\(command prefix\)](#page-158-0)。

### **CR (证书请求)**

证书签名请求 [\(certificate signing request\)](#page-156-0) 的同义词。

### **CRL**

请参阅证书撤销列表 [\(certificate revocation list\)](#page-156-0)。

### <span id="page-160-0"></span>**跨系统耦合设施 (cross-system coupling facility,XCF)**

提供功能以支持在综合系统中运行的授权程序之间的合作的组件。

### **密码术 (cryptography)**

通过将信息转换 (加密) 为不可读的格式 (称为密文) 来保护信息。 只有拥有密钥的用户才能将消息破译 (或解密) 为明文。

## **D**

## **DAE**

请参阅转储分析和消除 [\(dump analysis and elimination\)](#page-161-0)。

### **守护程序**

一个程序,以无人照管方式运行来执行连续的或周期性的功能,例如网络控制。

## **数据包 (data bag)**

MQAI 在管理队列管理器中使用的对象属性的容器。 存在三种数据包类型:用户(针对用户数据)、管 理(针对使用假定选项进行的管理)和命令(针对在不假定任何选项的情况下进行的管理)。

### **数据转换接口 (data-conversion interface,DCI)**

在不同机器编码和 CCSID 之间转换应用程序数据的客户或供应商编写的程序必须符合的 WebSphere MQ 接口。 WebSphere MQ Framework 的一部分。

### **数据转换服务 (data-conversion service)**

一种服务,用于将应用程序数据转换为其他平台上的应用程序所需的字符集和编码。

### **数据报 (datagram)**

异步消息传递的一种形式,其中,应用程序发送消息,但不需要响应。 另请参阅请求/应答 [\(request/](#page-179-0) [reply\)](#page-179-0)。

### **数据完整性 (data integrity)**

一种安全服务,它检测是否对数据进行了未授权的修改,或者说篡改。 该服务仅检测是否修改了数据; 如果修改了数据,那么它不会将数据恢复到其原始状态。

## **数据项 (data item)**

在 MQAI 中,包含在数据包中的项。这可以是整数项或字符串项,以及用户项或系统项。

### **DCE**

请参阅分布式计算环境 [\(Distributed Computing Environment\)](#page-161-0)。

### **DCE 主体 (DCE principal)**

使用分布式计算环境的用户标识。

### **DCI**

请参阅数据转换接口 (data-conversion interface)。

### **DCM**

请参阅数字证书管理器 [\(Digital Certificate Manager\)](#page-161-0)。

### **死信队列 (dead-letter queue,DLQ)**

一种队列,队列管理器或应用程序将无法传递至其正确目标的消息发送至该队列。

### **死信队列处理程序**

一个实用程序,它监视死信队列 (DLQ) 并根据用户编写的规则表处理该队列中的消息。 样本死信队列处 理程序由 WebSphere MQ 提供。

## **解密 (decryption)**

将已加密为秘密格式的数据进行解码的过程。 解密需要密钥或密码。

### **缺省对象 (default object)**

已定义了所有属性的对象(例如,队列)的定义。 如果用户定义某个对象,但未指定该对象的所有可能 的属性,那么队列管理器使用缺省属性来代替任何未指定的属性。

### **延迟连接 (deferred connection)**

CICS 子系统在启动前尝试连接到 WebSphere MQ for z/OS 时激活的暂挂事件。

### **派生 (derivation)**

在面向对象程序设计中,指的是对一个类进行改进或扩展以生成另一个类的过程。

<span id="page-161-0"></span>**目的地**

1。在 JMS 中, 这是一个对象, 用于指定应在何处以及应如何发送和接收消息。

2. 将消息发送到的端点,例如队列或主题。

## **Diffie-Hellman 密钥交换 (Diffie-Hellman key exchange)**

一种公用密钥交换算法,用于通过不安全的通道安全地建立共享机密。

### **数字证书 (digital certificate)**

一个电子文档,用于标识个体、系统、服务器、公司或其他某个实体,以及将公用密钥与该实体相关 联。 数字证书由认证中心发布且由该中心进行数字签署。

### **数字证书管理器 (Digital Certificate Manager,DCM)**

在 IBM i 系统上,这是管理数字证书并在 iSeries 服务器上的安全应用程序中使用这些证书的方法。 数字 证书管理器从认证中心 (CA) 或其他第三方机构请求数字证书并进行处理。

### **数字签名 (digital signature)**

一些信息,使用专用密钥进行加密且追加至消息或对象,以确保接收方收到真实和完整的消息或对象。 数字签名证明该消息或对象已通过其所属或具有访问权的实体、专用密钥或共享密钥的对称密钥进行签 名。

### **断开连接**

中断应用程序与队列管理器之间的连接。

## **专有名称 (distinguished name,DN)**

一组名称/值对 (例如, CN=person name 和 C=country), 用于唯一地标识数字证书中的实体。 请注 意,专有名称仅在给定认证中心的名称空间中唯一。 完全有可能具有相同专有名称的证书可以由不同的 认证中心颁发。因此,请确保密钥存储库包含尽可能少的可信根 CA 证书,最好不超过一个。另请参阅 认证中心 [\(certificate authority\)](#page-156-0), 数字证书 (digital certificate), [X509](#page-188-0)。

### **分布式应用程序 (distributed application)**

消息排队中的一组应用程序,其中每个应用程序都可以连接至不同的队列管理器,但它们共同组成一个 应用程序。

### **分布式计算环境 (Distributed Computing Environment,DCE)**

网络计算中的一组服务和工具,它支持在异构操作系统和网络之间创建、使用和维护分布式应用程序。

### **分布式队列管理 (distributed queue management)**

在消息排队中,设置和控制其他系统上的队列管理器的消息通道。

### **分发列表**

一组队列,可以通过单个语句将一条消息放置在这些队列中。

### **DLQ**

请参阅死信队列 [\(dead-letter queue\)](#page-160-0)。

### **DN**

请参阅专有名称 (distinguished name)。

## **双记录 (dual logging)**

一种记录 WebSphere MO for z/OS 活动的方法,其中每个更改都记录在两个数据集上,因此,如果需要 重新启动并且一个数据集不可读,那么可以使用另一个数据集。 另请参阅单一记录 [\(single logging\)](#page-182-0)。

### **双方式 (dual mode)**

请参阅双记录 (dual logging)。

## **转储分析和消除 (dump analysis and elimination,DAE)**

z/OS 服务,支持安装以禁止由于复制先前编写的转储而不需要的 SVC 转储和 ABEND SYSUDUMP 转 储。

### **持久预订 (durable subscription)**

在预订应用程序与队列管理器的连接关闭时保留的预订。当预订应用程序断开连接时,持久预订仍保留 在原位置并且将继续传送发布内容。 当该应用程序重新连接时,它可以通过指定唯一订阅名称来使用同 一个订阅。 另请参阅非持久订阅 [\(nondurable subscription\)](#page-172-0)。

## **动态队列 (dynamic queue)**

程序打开模型队列对象时创建的本地队列。

<span id="page-162-0"></span>**E**

### **窃听 (eavesdropping)**

通信安全性的一种违规,在该过程中,信息仍保持完整无缺,但其私密性已被损害。 另请参[阅冒名](#page-165-0) [\(impersonation\)](#page-165-0) 和篡改 [\(tampering\)](#page-184-0)。

#### **Eclipse**

一项开放式源代码计划,旨在向独立软件供应商 (ISV) 和其他工具开发商提供标准平台以开发与插件兼 容的应用程序开发工具。

### **封装 (encapsulation)**

面向对象程序设计中的技术,用于对客户机程序隐藏对象、函数或类的内在详细信息。

#### **加密 (encryption)**

在计算机安全性中,指的是以某种方式将数据变换为无法理解的格式的过程,以便无法获得原始数据, 或者只能使用解密过程才能获得原始数据。

### **入队 (enqueue)**

将消息或项放入队列中。

### **实体 (entity)**

定义到安全服务 (例如 RACF) 的用户,组或资源

## **环境变量 (environment variable)**

一个变量,指定操作系统或其他程序的运行方式,或指定操作系统可识别的设备。

### **ESM**

请参阅外部安全性管理器 (external security manager)。

### **ESTAE**

请参阅扩展指定任务异常出口 (extended specify task abnormal exit)。

#### **事件数据 (event data)**

在事件消息中,指的是消息数据中包含有关事件信息(如队列管理器名称和引起事件的应用程序)的部 分。 另请参阅事件头 (event header)。

## **事件头 (event header)**

在事件消息中,指的是消息数据中标识事件原因码的事件类型的部分。 另请参阅事件数据 (event data)。

## **事件消息 (event message)**

这是一条消息,其中包含与 WebSphere MQ 系统网络中检测事件的来源相关的信息 (例如,事件类别, 导致事件的应用程序名称和队列管理器统计信息)。

### **事件队列 (event queue)**

队列管理器检测到事件后,将事件消息放入此队列。 每个类别的事件(队列管理器、性能、配置、检测 或通道事件)都具有自己的事件队列。

## **事件查看器 (Event Viewer)**

由 Windows 系统提供的用于检查和管理日志文件的工具。

### **异常侦听器 (exception listener)**

可以由应用程序注册的类的一个实例,并且可以为该实例调用 onException() 方法以将 JMS 异常以异步 方式传递到该应用程序。

## **独占方法 (exclusive method)**

在面向对象程序设计中,指的是不希望展示多态性的方法;每个方法都具有特定结果。

## **扩展指定任务异常出口 (extended specify task abnormal exit,ESTAE)**

这是一个 z/OS 宏,用于提供恢复功能并对用户指定的出口例程进行控制以进行处理,诊断异常结束或指 定重试地址。

### **外部安全性管理器 (external security manager,ESM)**

对用户和资源执行安全性检查的安全性产品。 RACF 是 ESM 的示例。

## **F**

## **故障转移**

在软件、硬件或网络中断时切换至冗余或备用系统的自动操作。

<span id="page-163-0"></span>**FAP**

请参阅格式和协议 (Formats and Protocols)。

### **FFDC**

请参阅首次故障数据捕获 (first-failure data capture)。

### **FFST**

请参阅 首次故障支持技术 (First Failure Support Technology)。

## **FFST 文件**

请参阅 首次故障支持技术文件 (First Failure Support Technology file)。

## **FIFO**

请参阅先进先出 (first-in first-out)。

#### **FIPS**

美国联邦信息处理标准

#### **首次故障数据捕获 (first-failure data capture,FFDC)**

1。一种问题诊断辅助,用于识别错误,收集和记录有关这些错误的信息,并将控制权返回给受影响的运 行时软件。

2. FFST 体系结构的 IBM i 实现,提供问题识别,诊断数据的选择性转储,症状字符串生成和问题日志条 目。

#### **首次故障支持技术 (FFST)**

一种 IBM 体系结构, 用于定义通过防御编程方法进行错误检测的单一方法。 这些技术提供调试软件问题 所必需的主动的(直到被要求才为被动的)问题识别和诊断输出的描述。

### **首次故障支持技术文件 (FFST 文件)**

一个包含信息的文件,用于检测和诊断软件问题。 在 WebSphere MQ 中, FFST 文件的文件类型为 FDC。

### **先进先出 (first-in first-out,FIFO)**

一种排队技术,在这种技术中,要检索的下一项是队列中存在时间最长的项。

### **强制关闭 (forced shutdown)**

CICS 适配器的一种关闭类型,适配器将立即从 WebSphere MO for z/OS 断开连接,而不考虑任何当前 活动任务的状态。 另请参阅停顿关闭 [\(quiesced shutdown\)](#page-177-0)。

### **格式**

在消息排队中,这指的是用于标识消息中应用程序数据性质的术语。

### **格式和协议 (Formats and Protocols,FAP)**

消息排队中的一个定义,它定义队列管理器如何互相通信以及客户机如何与服务器队列管理器通信。

### **框架 (Framework)**

在 WebSphere MQ 中,这是一组编程接口,允许客户或供应商编写用于扩展或替换 WebSphere MQ 产 品中提供的某些功能的程序。 这些接口如下:数据转换接口 (DCI)、消息通道接口 (MCI)、名称服务接口 (NSI)、安全性启用接口 (SEI) 和触发器监视器接口 (TMI)。

## **朋友类 (friend class)**

一种类,该类中的所有成员函数都被授予了对另一个类的私有成员和被保护成员的访问权。 它在另一个 类的声明中进行命名并使用关键字 friend 作为该类的前缀。

### **FRR**

请参阅功能恢复例程 (functional recovery routine)。

### **完整存储库 (full repository)**

关于集群中每个队列管理器的信息的完整集合。 此信息集合称为存储库,有时称为完整存储库,通常由 集群中的两个队列管理器进行保存。 另请参阅部分存储库 [\(partial repository\)](#page-174-0)。

#### **函数 (function)**

一组指定的语句组,可被调用和求值并可对调用语句返回一个值。

#### **功能恢复例程 (functional recovery routine,FRR)**

z/OS 恢复和终止管理器,使恢复例程能够在程序中断时获得控制。

<span id="page-164-0"></span>**G**

### **网关队列管理器 (gateway queue manager)**

一个集群队列管理器,用于将来自应用程序的消息路由至集群中的其他队列管理器。

### **通用跟踪设施 (generalized trace facility,GTF)**

记录重要系统事件 (例如 I/O 中断, SVC 中断, 程序中断和外部中断) 的 z/OS 服务程序。

### **类属安全性服务 API (Generic Security Services API)**

请参阅类属安全性服务应用程序编程接口 (Generic Security Services application programming interface)。

## **类属安全性服务应用程序编程接口(类属安全性服务 API,GSS API)(Generic Security Services application programming interface,Generic Security Services API, GSS API)**

用于访问安全服务的公共应用程序编程接口 (API)。

### **get**

在消息排队中,这指的是使用 MQGET 调用从队列中除去消息并将其内容返回到调用应用程序。 另请参 阅浏览 [\(browse\)](#page-155-0) 和放置 [\(put\)](#page-176-0)。

## **全局定义的对象 (globally defined object)**

在 z/OS 上, 定义存储在共享存储库中的对象。 该对象可用于队列共享组中的所有队列管理器。 另请参 阅本地定义的对象 [\(locally defined object\)](#page-168-0)。

### **全局跟踪 (global trace)**

WebSphere MQ for z/OS 跟踪选项,其中跟踪数据来自整个 WebSphere MQ for z/OS 子系统。

### **全局事务 (global transaction)**

可恢复的工作单元,由分布式事务环境中的一个或多个资源管理器执行并由外部事务管理器进行协调。

#### **GSS API**

请参阅类属安全性服务应用程序编程接口 (Generic Security Services application programming interface)。

## **GTF**

请参阅通用跟踪设施 (generalized trace facility)。

## **H**

#### **握手**

安全套接字层会话开始时的消息交换过程,它允许客户机使用公用密钥技术来认证服务器(对于服务器 认证客户机的情况,该过程是可选的),然后允许客户机和服务器协作创建用于加密、解密和检测篡改 的对称密钥。

#### **固化消息 (hardened message)**

一条消息,该消息已写入到辅助(磁盘)存储器,以便系统发生故障时不会丢失该消息。

## **头**

请参阅消息头 [\(message header\)](#page-170-0)。

## **脉动信号 (heartbeat)**

一种信号,由一个实体向另一个实体发送,以传达发送信号的实体仍处于活动状态这一情况。

## **脉动信号流量 (heartbeat flow)**

一个脉冲,当没有要发送的消息时,会将该脉冲从进行发送的消息通道代理程序 (MCA) 传递到进行接收 的 MCA。 该脉冲将取消对进行接收的 MCA 的阻塞,否列则该 MCA 将一直处于等待状态, 直到一条消息到 达或断开连接时间间隔到期为止。

### **脉动信号间隔 (heartbeat interval)**

脉动信号流量之间将经历的时间(秒)。

#### **层次结构**

在发布/预订消息传递拓扑中,这指的是连接至父队列管理器的本地队列管理器。

## **HTTP**

请参阅超文本传输协议 (Hypertext Transfer Protocol)。

## **超文本传输协议 (HTTP)**

一种因特网协议,用于在 Web 上传输并显示超文本和 XML 文档。

<span id="page-165-0"></span>**I**

## **标识上下文**

用于标识将消息放在队列上的应用程序用户的信息。

### **标识**

允许唯一地标识计算机的每个用户的安全服务。 实现此服务的公共机制是使用户标识与每个用户相关 联。

## **标识上下文 (identity context)**

用于标识应用程序用户的信息,该应用程序第一个将消息放置到队列中。

## **IFCID**

请参阅检测设施组件标识 [\(instrumentation facility component identifier\)](#page-166-0)。

### **ILE**

请参阅 集成语言环境 [\(Integrated Language Environment\)](#page-166-0)。

### **立即关闭 (immediate shutdown)**

在 WebSphere MQ 中,关闭不等待应用程序断开连接的队列管理器。 允许当前消息队列接口 (MQI) 调 用完成,但在请求立即关闭后,新的 MQI 调用失败。 另请参阅抢先关闭 [\(preemptive shutdown\)](#page-175-0) 和[停顿](#page-177-0) 关闭 [\(quiesced shutdown\)](#page-177-0)。

### **冒名 (impersonation)**

通信安全性的一种违规过程,在该过程中,信息将传递到假冒预期接收方的人,或者某人假冒其他人发 送信息。 另请参阅窃听 [\(eavesdropping\)](#page-162-0) 和篡改 [\(tampering\)](#page-184-0)。

## **入站通道 (inbound channel)**

接收来自另一个队列管理器的消息的通道。

## **内置格式 (in-built format)**

请参阅内置格式 [\(built-in format\)](#page-156-0)。

## **索引 (index)**

在 WebSphere MQ 管理接口 (MQAI) 中, 这是一种引用数据项的方法。

## **不确定的恢复单元**

已请求同步点但尚未确认的恢复单元的状态。

## **正在进行中 (inflight)**

资源或恢复单元的状态,该资源或恢复单元尚未完成落实过程的准备阶段。

### **继承**

一种面向对象程序设计技术,在其中可将现有类用作创建其他类的基础。 通过继承,更多的特定元素可 包括更多常规元素的结构和行为。

## **初始化输入数据集 (initialization input data set)**

WebSphere MQ for z/OS 在启动时使用的数据集。

## **启动队列**

一个本地队列,队列管理器将触发器消息放置在该队列中。

## **起始符、启动程序 (initiator)**

在分布式队列中,请求另一个系统上的网络连接的程序。 另请参阅响应程序 [\(responder\)](#page-179-0)。

## **输入参数 (input parameter)**

MQI 调用的参数,您在进行调用时在其中提供信息。

## **插入顺序 (insertion order)**

在 WebSphere MQ 管理接口 (MQAI) 中,将数据项放入数据包的顺序。

## **可安装服务 (installable service)**

在 UNIX 和 Linux 系统上的 WebSphere MQ 以及 WebSphere MQ for Windows 中,作为独立组件提供的 其他功能。 每个组件的安装是可选的:可以改为使用内部组件或第三方组件。

## **实例 (instance)**

属于某个类的对象的一次特定出现。 另请参阅对象 [\(object\)](#page-173-0)。

## **实例数据 (instance data)**

在面向对象程序设计中,指的是与对象相关联的状态信息。

## <span id="page-166-0"></span>**检测事件 (instrumentation event)**

一种监视 WebSphere MQ 系统网络中的队列管理器资源定义,性能条件和通道条件的方法。

### **检测设施组件标识 (instrumentation facility component identifier,IFCID)**

在 Db2 for z/OS 中, 这是一个值, 用于命名和标识事件的跟踪记录。 作为 START TRACE 和 MODIFY TRACE 命令中的参数,它指定要跟踪相应的事件。

### **集成语言环境 (ILE)**

一组构造和接口,为所有符合 ILE 的高级语言提供公共运行时环境和运行时可绑定应用程序接口 (API)。

### **交互问题控制系统 (Interactive Problem Control System,IPCS)**

MVS 和 z/OS 的一个组件,允许联机问题管理,交互式问题诊断,磁盘驻留异常终止转储的联机调试, 问题跟踪和问题报告。

## **交互式系统生产率设施 (Interactive System Productivity Facility,ISPF)**

充当全屏幕编辑器和对话管理器的 IBM 许可程序。 用于编写应用程序,它提供了在应用程序员和终端用 户之间生成标准屏幕面板和交互式对话框的方法。

#### **中间证书**

非根证书的签署者证书。

### **接口**

面向对象程序设计中的一种抽象行为模型;一组函数或方法。

### **因特网协议 (Internet Protocol, IP)**

在网络或互连网络中路由数据的协议。 此协议充当较高协议层与物理网络的媒介。 另请参阅[传输控制协](#page-185-0) 议 [\(Transmission Control Protocol\)](#page-185-0)。

#### **进程间通信 (interprocess communication,IPC)**

程序相互之间发送消息所使用的进程。 套接字、信标、信号和内部消息队列是进程间通信的常见方法。 另请参阅客户机 [\(client\)](#page-157-0)。

### **系统间通信 (intersystem communication,ISC)**

为来自其他计算机系统的通信提供入站和出站支持的 CICS 设施。

## **IP**

请参阅因特网协议 (Internet Protocol)。

## **IPC**

请参阅进程间通信 (interprocess communication)。

#### **IPCS**

请参阅交互问题控制系统 (Interactive Problem Control System)。

#### **ISC**

请参阅系统间通信 (intersystem communication)。

#### **ISPF**

请参阅交互式系统生产率设施 (Interactive System Productivity Facility)。

# **J**

## **JAAS**

请参阅 Java 认证和授权服务 (Java Authentication and Authorization Service)。

## **Java 认证和授权服务 (JAAS)**

Java EE 技术中的一个标准 API,用于执行基于安全性的操作。 通过 JAAS,在允许应用程序与底层技术 保持独立的同时,服务可以对用户进行认证和授权。

## **Java 消息服务 (Java Message Service, JMS)**

一个应用程序编程接口,提供用于处理消息的 Java 语言函数。 另请参阅消息队列接口 [\(Message Queue](#page-170-0) [Interface\)](#page-170-0)。

## **Java 运行时环境 (Java Runtime Environment, JRE)**

Java Developer Kit 的一个子集,包含那些构成标准 Java 平台的核心可执行程序和文件。 JRE 包含 Java 虚拟机 (JVM)、核心类和支持文件。

### **JMS**

请参阅 Java 消息服务 (Java Message Service)。

### <span id="page-167-0"></span>**JMSAdmin**

一个管理工具,它使管理员能够定义 JMS 对象的属性并能够将这些属性存储在 JNDI 名称空间中

## **日志 (journal)**

OS/400 的一个功能部件, WebSphere MQ for iSeries 使用该功能部件来控制对本地对象的更新。 每个 队列管理器库都包含该队列管理器的一个日志。

### **JRE**

请参阅 Java 运行时环境 [\(Java runtime environment\)](#page-166-0)。

## **K**

## **保持活动 (keepalive)**

按预定义的时间间隔通过网络发送小包,以确定套接字是否仍正常工作的一种 TCP/IP 机制。

## **Kerberos**

一个基于对称密钥密码术的网络认证协议。 Kerberos 对登录网络的每个用户都分配一个称为凭单的唯一 密钥。 该凭单嵌入在通过网络发送的消息中。 消息的接收方使用该凭单对发送方进行认证。

## **密钥认证 (key authentication)**

请参阅认证 [\(authentication\)](#page-154-0)。

## **密钥库 (key repository)**

数字证书及其关联密钥的商店通用术语。 不同类型的密钥存储库包括证书管理系统 (CMS) , Java 密钥 库 (JKS), Java 密码术扩展密钥库 (JCEKS), 公用密钥密码术标准 12 (PKCS12) 密钥库和 RACF 密钥 环。 当区分密钥存储库类型很重要时,文档会按其特定名称来引用密钥存储库类型。 在适用于多种密钥 库类型的上下文中,将使用通用术语密钥存储库。

## **密钥环 (key ring)**

在计算机安全性中,这指的是一个包含公用密钥、专用密钥、可信根和证书的文件。

### **密钥库**

专用密钥和相应个人证书的位置。 另请参阅 信任库 [\(trust store\)](#page-186-0)

## **L**

## **最后的消息 (last will and testament)**

由客户机向监视器注册并由监视器在客户机意外结束时使用的对象。

## **LDAP**

请参阅轻量级目录访问协议 (Lightweight Directory Access Protocol)。

## **轻量级目录访问协议 (LDAP)**

一种开放式协议,使用 TCP/IP 来提供对支持 X.500 模型的目录的访问权,而且不会引发更为复杂的 X.500 目录访问协议 (DAP)的资源需求。 例如,LDAP 可用于在因特网或内部网目录中查找人员、组织和 其他资源。

## **线性日志记录 (linear logging)**

在 UNIX 和 Linux 系统上的 WebSphere MQ 以及 WebSphere MQ for Windows 中, 将重新启动数据保留 在一系列文件中的过程。 必要时会将新文件添加到该序列。 不会复用写入了数据的空间。 另请参[阅循](#page-157-0) 环日志记录 [\(circular logging\)](#page-157-0)。

## **链路级别安全性 (link level security)**

由消息通道代理程序 (MCA) ,通信子系统或两者的组合直接或间接调用的安全服务。

### **侦听器 (listener)**

一个程序,检测入局请求并启动关联的通道。

### **远程队列的本地定义 (local definition of a remote queue)**

属于本地队列管理器的 WebSphere MQ 对象, 用于定义另一个队列管理器所拥有的队列的属性。另外, 它还用于队列管理器别名判别和应答队列别名判别。

## **locale**

该设置用于标识语言或地理位置以及确定格式约定,例如排序、大小写转换、字符分类、消息语言、日 期和时间表示方法以及数字表示方法。

## <span id="page-168-0"></span>**本地定义的对象 (locally defined object)**

在 z/OS 上, 定义存储在页集零上的对象。 该定义只能由定义它的队列管理器访问。 另请参阅[全局定义](#page-164-0) 的对象 [\(globally defined object\)](#page-164-0)。

## **本地队列 (local queue)**

属于本地队列管理器的队列。 本地队列可以包含一列正在等待处理的消息。 另请参阅[远程队列](#page-178-0) (remote [queue\)](#page-178-0)。

## **本地队列管理器 (local queue manager)**

程序已连接并且为程序提供消息排队服务的队列管理器。 另请参[阅远程队列管理器](#page-178-0) (remote queue [manager\)](#page-178-0)。

## **日志**

在 WebSphere MQ 中,记录队列管理器在接收,传输和传递消息时完成的工作的文件,使它们能够在发 生故障时恢复。

## **日志控制文件 (log control file)**

在 UNIX 和 Linux 系统上的 WebSphere MQ 以及 WebSphere MQ for Windows 中, 包含监视日志文件使 用情况所需的信息 (例如,其大小和位置以及下一个可用文件的名称) 的文件。

## **日志文件**

在 UNIX 上的 WebSphere MO Linux 系统和 WebSphere MO for Windows 文件中,记录队列管理器控制 的数据的所有重要更改。 如果主日志文件已满,WebSphere MQ 将分配辅助日志文件。

## **逻辑单元 (logical unit,LU)**

一个访问点,用户或应用程序通过它访问 SNA 网络以便与另一个用户或应用程序通信。

## **逻辑单元 6.2 (logical unit 6.2,LU 6.2)**

一种 SNA 逻辑单元,它支持在分布式处理环境中的程序之间进行常规通信。

## **逻辑工作单元标识 (logical unit of work identifier,LUWID)**

唯一地标识网络中的某个线程的名称。 此名称由标准逻辑单元网络名、逻辑工作单元实例号和逻辑工作 单元序号组成。

## **日志记录 (log record)**

被视为日志文件中的一个单元的数据集。

## **日志记录序号 (log record sequence number,LRSN)**

日志记录的唯一标识,它与数据共享成员相关联。 Db2 for z/OS 使用 LRSN 在数据共享环境中进行恢 复。

## **LRSN**

请参阅日志记录序号 (log record sequence number)。

## **LU**

请参阅逻辑单元 (logical unit)。

## **LU 6.2**

请参阅逻辑单元 6.2 (logical unit 6.2)。

## **LU 6.2 对话 (LU 6.2 conversation)**

在 SNA 中,指的是两个事务程序之间通过 LU 6.2 会话建立的逻辑连接,以便这两个事务程序能够互相 通信。

## **LU 6.2 对话级别安全性 (LU 6.2 conversation level security)**

在 SNA 中,指的是对话级别安全性协议,它使伙伴事务程序能够认证启动对话的事务程序。 LU 6.2 对 话级别安全性也称为最终用户验证。

## **LU 6.2 会话 (LU 6.2 session)**

在 SNA 中, 指的是两个类型为 6.2 的逻辑单元之间的会话。

## **LU 名**

VTAM 引用网络中节点的名称。

## **LUWID**

请参阅逻辑工作单元标识 (logical unit of work identifier)。

## <span id="page-169-0"></span>**受管目标 (managed destination)**

一个由队列管理器为选择使用受管预订的应用程序提供的队列,作为所发布消息将发往的目标。 另请参 阅受管节预订 (managed subscription)。

## **受管句柄 (managed handle)**

一个标识,当指定了队列管理器来管理已发送到预订的消息的存储时,MOSUB 调用将返回该标识。

### **受管预订 (managed subscription)**

一种预订,因为应用程序不需要使用特定队列,所以队列管理器会为该预订创建订户队列来接收发布内 容。 另请参阅受管目标 (managed destination)。

### **编组 (marshalling)**

请参阅序列化 [\(serialization\)](#page-181-0)。

### **MCA**

请参阅消息通道代理程序 (message channel agent)。

#### **MCI**

请参阅消息通道接口 (message channel interface)。

### **介质映像 (media image)**

在 UNIX 和 Linux 系统以及 WebSphere MQ for Windows 上的 WebSphere MQ 中,包含对象映像的日志 记录序列。 可以根据此映像重新创建对象。

### **message**

1. 从个人或程序发送到另一个人或程序的通信。

2. 在系统编程中,用于终端操作员或系统管理员的信息。

### **消息亲缘关系 (message affinity)**

在两个应用程序之间交换的会话式消息之间的关系,其中,这些消息必须由特定队列管理器或以特定顺 序进行处理。

### **消息通道 (message channel)**

在分布式消息排队中,这指的是将消息从一个队列管理器移至另一个队列管理器的机制。 消息通道包括 两个消息通道代理程序(一端的一个发送方和另一端的一个接收方)和一条通信链路。 另请参[阅通道](#page-156-0) [\(channel\)](#page-156-0)。

### **消息通道代理程序 (message channel agent,MCA)**

一个程序,它将准备好的消息从传输队列传输至通信链路,或从通信链路传输至目标队列。 另请参[阅消](#page-170-0) 息队列接口 [\(Message Queue Interface\)](#page-170-0)。

#### **消息通道接口 (message channel interface,MCI)**

在 WebSphere MQ 队列管理器与另一个消息传递系统之间传输消息的客户或供应商编写的程序必须符合 的 WebSphere MQ 接口。 WebSphere MQ Framework 的一部分。 另请参阅[消息队列接口](#page-170-0) (Message [Queue Interface\)](#page-170-0)。

### **消息使用者 (message consumer)**

1。用于获取和处理消息的程序或函数。 另请参阅使用者 [\(consumer\)](#page-159-0)。

2。在 JMS 中, 这是在会话中创建的用于从目标接收消息的对象。

### **消息上下文 (message context)**

关于消息发起方的信息,它保存在消息描述符的字段中。 存在两种类别的上下文信息:身份上下文和起 源上下文。

## **消息描述符 (message descriptor)**

描述在 WebSphere MQ 消息中携带的消息格式和表示的控制信息。 消息描述符的格式由 MQMD 结构进 行定义。

### **消息出口 (message exit)**

一种通道出口程序,用于修改消息的内容。 消息出口通常成对地进行工作,通道每一端各一个。 在通道 的发送端,将在消息通道代理程序 (MCA) 从传输队列获取消息后调用消息出口。 在通道的接收端, 将在 消息通道代理程序 (MCA) 将消息放置在其目标队列之前调用消息出口。

## <span id="page-170-0"></span>**消息流控制 (message flow control)**

一个分布式队列管理任务,它涉及设置和维护队列管理器之间的消息路由。

### **消息格式化服务 (Message Format Service,MFS)**

一种 IMS 编辑设施,允许应用程序处理简单的逻辑消息而不是处理与设备相关的数据,从而简化应用程 序开发过程。

## **消息组 (message group)**

相关消息的逻辑组。 此关系由放置消息的应用程序定义,并确保在生产者和使用者都遵守分组的情况 下,将在放置的顺序中检索消息。

### **消息句柄 (message handle)**

对消息的引用。 可使用句柄来获取对消息属性的访问权。

## **消息头 (message header)**

消息的一部分,它包含控制信息,例如,唯一的消息标识、消息的发送方和接收方、消息优先级以及消 息类型。

### **消息输入描述符 (message input descriptor,MID)**

一种消息格式化服务 (MFS) 控制块,描述提供给应用程序的数据格式。 另请参阅消息输出描述符 (message output descriptor)。

### **消息侦听器 (message listener)**

一个充当异步消息使用者的对象。

### **消息输出描述符 (message output descriptor,MOD)**

一种消息格式化服务 (MFS) 控制块,描述应用程序产生的输出数据的格式。 另请参阅消息输入描述符 (message input descriptor)。

### **消息优先级 (message priority)**

在 WebSphere MO 中, 可影响队列上消息的检索顺序以及是否生成触发器事件的消息属性。

### **消息生产者 (message producer)**

在 JMS 中,这指的是由会话创建且用于将消息发送到目标的对象。

#### **消息属性 (message property)**

与消息相关联的数据,采用名称/值对的格式。 消息属性可以用作消息选择器,以对发布内容进行过滤或 从队列中有选择地获取消息。 可以使用消息属性来包含业务数据或关于处理过程的状态信息,而不必改 变消息体。

## **消息队列接口 (Message Queue Interface,MQI)**

WebSphere MQ 队列管理器提供的编程接口。 该编程接口允许应用程序访问消息排队服务。 另请参阅 Java 消息服务 [\(Java Message Service\)](#page-166-0), 消息通道代理 [\(message channel agent\)](#page-169-0), [消息通道接口](#page-169-0) [\(message channel interface\)](#page-169-0)。

## **消息队列管理 (message queue management,MQM)**

在 WebSphere MQ for HP Integrity NonStop Server 中,这是一种提供对 PCF 命令格式和控制命令的访 问的工具,用于管理队列管理器,队列和通道。

## **消息排队 (message queuing)**

一种编程技术,应用程序中的每个程序通过使用该技术在队列中放置消息来与其他程序通信。

#### **消息重试 (message-retry)**

一个可用于无法放置消息的 MCA 的选项。 MCA 可以等待预定义的时间量,然后尝试再次放置该消息。

#### **消息段 (message segment)**

太大而导致应用程序或队列管理器无法处理的消息的许多段之一。

## **消息选择器 (message selector)**

在应用程序编程中,这是一个变长字符串,由应用程序用于仅注册其属性满足选择字符串 represents.The 语法基于 SQL92 条件表达式语法的子集。

## **消息顺序编号 (message sequence numbering)**

一种编程技术,在通过通信链路进行传输期间,将使用该技术给消息指定唯一编号。 这使接收过程能够 检查是否接收了所有消息,以原始顺序将它们放入队列中,并废弃重复消息。

### **消息标记 (message token)**

活动队列管理器中消息的唯一标识。

## <span id="page-171-0"></span>**方法 (method)**

在面向对象的设计或编程中,实施由操作指定的行为的软件。

### **MFS**

请参阅消息格式化服务 [\(Message Format Service\)](#page-170-0)。

### **MGAS**

请参阅全局地址空间为主 (mostly global address space)。

### **Microsoft Cluster Server (MSCS)**

通过将运行 Windows 的计算机分组到 MSCS 集群来提供高可用性的技术。 如果集群中的某个计算机突 然遇到一系列问题中的任何一个问题,那么 MSCS 以有序方式关闭已中断的应用程序、将其状态数据转 移到集群中的另一个计算机并在那里重新启动该应用程序。

### **Microsoft Transaction Server (MTS)**

帮助 Windows 用户在中间层服务器中运行业务逻辑应用程序的工具。 MTS 将工作分为几个活动,这些 活动是业务逻辑中独立的短块。

## **MID**

请参阅消息输入描述符 [\(message input descriptor\)](#page-170-0)。

### **MOD**

请参阅消息输出描述符 [\(message output descriptor\)](#page-170-0)。

### **模型队列对象 (model queue object)**

一组队列属性,这些属性在程序创建动态队列时充当模板。

## **全局地址空间为主 (mostly global address space,MGAS)**

一个灵活的虚拟地址空间模型,用在诸如 HP-UX 的系统中,它为共享应用程序保留了大部分地址空间。 这可以提高共享大量数据的流程的性能。 另请参阅专用地址空间为主 (mostly private address space)。

### **专用地址空间为主 (mostly private address space,MPAS)**

一个灵活的虚拟地址空间模型,用在诸如 HP-UX 的系统中,它可以将较大的地址空间块分配给进程。 这可以提高需要大量数据空间的进程的性能。 另请参阅全局地址空间为主 (mostly global address space)。

### **MPAS**

请参阅专用地址空间为主 (mostly private address space)。

### **MQAI**

请参阅 WebSphere MQ 管理接口 [\(WebSphere MQ Administration Interface\)](#page-187-0)。

### **MQI**

请参阅消息队列接口 [\(Message Queue Interface\)](#page-170-0)。

### **MQI 通道**

WebSphere MQ 客户机与服务器系统上的队列管理器之间的连接。 MQI 通道仅传输 MQI 调用并以双向 方式进行响应。 另请参阅通道 [\(channel\)](#page-156-0)。

## **MQM**

请参阅消息队列管理 [\(message queue management\)](#page-170-0)。

# **MQSC**

请参阅 [WebSphere MQ](#page-187-0) 脚本命令。

### **MQSeries**

WebSphere MQ 的先前名称。

### **MQ 遥测传输**

MO Telemetry Transport (MOTT) 是一种通过 TCP/IP 流动的开放式轻量级发布/预订协议,用于连接大量 设备,例如,服务器,执行器,智能电话,车辆,家庭,健康,远程传感器和控制设备。 MQTT 经特殊 设计,能够在网络可能受带宽限制或者设备可能受内存或处理器限制的环境中工作。

## **MQTT**

请参阅 MQ Telemetry Transport。

### **MQTT 客户机 (MQTT client)**

MQTT 客户机应用程序连接到支持 MQTT 的服务器, 例如 WebSphere MQ Telemetry 通道。 您可以编写 自己的客户机以使用已发布的协议,或者使用随 WebSphere MQ Telemetry 安装提供的其中一个客户 机。 典型的客户机负责从遥测设备中收集信息并将这些信息发布至服务器。 它还可预订主题、接收消息

<span id="page-172-0"></span>并使用该信息来控制遥测设备。 某些客户机随 WebSphere MQ Telemetry 一起提供; 请参阅 Telemetry 客户机和 Telemetry 高级客户机。

## **MQTT 服务器**

MQTT 服务器处理 MQTT 协议的服务器端。 通常, 它允许多个 MQTT 客户机同时连接到自己, 并提供主 数据中心,用于将消息分发至 MQTT 客户机。 具有遥测 (MQXR) 服务的 WebSphere MQ 队列管理器是 MQTT 服务器。

# **MSCS**

请参阅 [Microsoft Cluster Server \(Microsoft Cluster Server\)](#page-171-0)。

#### **MTS**

请参阅 [Microsoft Transaction Server](#page-171-0)。

### **多中继 (multi-hop)**

在源队列管理器与目标队列管理器之间没有直接通信链路时经过一个或多个中间队列管理器。

### **多实例队列管理器 (multi-instance queue manager)**

配置为与其他队列管理器实例共用队列管理器数据的队列管理器。 正在运行的多实例队列管理器的一个 实例处于活动状态,其他实例处于备用就绪状态以从活动实例进行接管。 另请参阅 [单实例队列管理器](#page-182-0) [\(single instance queue manager\)](#page-182-0)。

## **N**

## **名称列表 (namelist)**

包含对象名称 (例如,队列名称) 列表的 WebSphere MQ 对象。

### **名称服务**

在 UNIX 和 Linux 系统上的 WebSphere MO 以及 WebSphere MO for Windows 中, 用于确定哪个队列管 理器拥有指定队列的工具。

## **名称服务接口**

解析队列名称所有权的客户或供应商编写的程序必须符合的 WebSphere MQ 接口。 WebSphere MQ Framework 的一部分。

## **名称变换 (name transformation)**

在 UNIX 和 Linux 系统以及 WebSphere MQ for Windows 上的 WebSphere MQ 中, 这是一个内部进程, 用于更改队列管理器名称,以使其对于所使用的系统唯一且有效。 在外部看来,队列管理器名称保持不 变。

### **嵌套包 (nested bag)**

在 WebSphere MQ 管理接口 (MQAI) 中,插入到另一个数据包中的系统包

#### **嵌套**

在 WebSphere MQ 管理接口 (MQAI) 中,这是一种对从 WebSphere MQ 返回的信息进行分组的方法。

## **网络基本输入/输出系统 (NetBIOS,Network Basic Input/Output System)**

在局域网中使用的与网络和个人计算机的标准接口,以提供消息、打印服务器和文件服务器功能。 使用 NetBIOS 的应用程序不必处理 LAN 数据链路控制 (DLC) 协议的详细信息。

### **网络基本输入/输出系统 (Network Basic Input/Output System)** 请参阅 NetBIOS。

### **新技术文件系统 (New Technology File System,NTFS)**

Windows 操作环境中的其中一个本机文件系统。

### **节点**

在 Microsoft Cluster Server (MSCS) 中,集群中的每台计算机。

## **非持久预订 (nondurable subscription)**

仅当预订应用程序与队列管理器的连接保持打开状态时才存在的预订。 当预订应用程序有意地断开或由 于连接中断而断开与队列管理器的连接时,将除去此预订。 另请参阅持久订阅 [\(durable subscription\)](#page-161-0)。

### **非持久消息 (nonpersistent message)**

在重新启动队列管理器后不再存在的消息。 另请参阅持久消息 [\(persistent message\)](#page-174-0)。

### **NSI**

请参阅名称服务接口 (name service interface)。

### <span id="page-173-0"></span>**NTFS**

请参阅新技术文件系统 [\(New Technology File System\)](#page-172-0)。

### **NUL**

请参阅空字符 (null character)。

## **空字符 (null character,NUL)**

一个值为 X'00' 的控制字符,它表示显示或打印的字符不存在。

## **O**

## **OAM**

请参阅对象权限管理器 (object authority manager)。

## **对象 (object)**

1。在 WebSphere MQ 中, 队列管理器, 队列, 进程定义, 通道, 名称列表, 认证信息对象, 管理主题 对象, 侦听器, 服务对象或 (仅在 z/OS 上) CF 结构对象或存储类。

2. 在面向对象的设计或编程中,由数据和与该数据关联的操作组成的类的具体实现 (实例)。 对象包含由 类定义的实例数据,但是该类拥有与该数据相关联的操作。

### **对象权限管理器 (object authority manager,OAM)**

在 UNIX 和 Linux 系统上的 WebSphere MQ 中, WebSphere MQ for IBM i 和 WebSphere MQ for Windows 是用于命令和对象管理的缺省授权服务。 OAM 只能替换为客户提供的安全服务, 或者只能与 该安全服务组合在一起运行。

## **对象描述符 (object descriptor)**

用于标识特定 WebSphere MQ 对象的数据结构。 对象的名称和对象类型包含在该描述符中。

### **对象句柄 (object handle)**

程序用于访问其工作的 WebSphere MQ 对象的标识或令牌。

### **面向对象程序设计 (object-oriented programming)**

一种基于数据抽象和继承的概念的编程方法。 与程序化编程技术不同,面向对象的编程不集中于如何完 成某项任务,而是集中于哪些数据对象构成了问题以及如何处理这些问题。

### **OCSP**

联机证书状态协议。 检查证书是否已撤销的方法。

### **卸载 (offloading)**

在 WebSphere MQ for z/OS 中, 这是一个自动进程, 用于将队列管理器的活动日志传输到其归档日志。

## **单向认证 (one way authentication)**

在此认证方法中,队列管理器会向客户机提供证书,但不会检查客户机到队列管理器的认证。

### **打开 (open)**

建立对对象 (例如队列或主题) 的访问权

## **开放式系统互连 (open systems interconnection,OSI)**

依照国际标准化组织 (ISO) 的标准将开放式系统进行互连以交换信息。

## **开放式事务管理器访问 (Open Transaction Manager Access,OTMA)**

IMS 的一个组件, 在 MVS 综合系统 (sysplex) 环境中实现基于事务的无连接客户机/服务器协议。 此协议 的域被限制为 z/OS 跨系统耦合设施 (XCF) 的域。 OTMA 将客户机连接至服务器,这样客户机可以在保 持高性能的同时支持一个大型网络(或很多会话)。

#### **OPM**

请参阅原始程序模型 (original program model)。

### **原始程序模型 (original program model,OPM)**

在引入 Integrated Language Environment (ILE) 模型之前,用于编译源代码和创建高级语言程序的函数 集。

## **OSGi 联盟 (OSGi Alliance)**

由 20 多家公司 (包括 IBM) 组成的联盟,负责创建规范以概述语音,数据和多媒体无线和有线网络管理 的开放标准。

### **OSI**

请参阅开放式系统互连 (open systems interconnection)。

## <span id="page-174-0"></span>**OSI 目录标准 (OSI directory standard)**

称为 X.500 的标准,它定义一个综合的目录服务,其中包括信息模型、名称空间、功能模型和认证框 架。 X.500 还定义客户机用于访问目录的目录访问协议 (DAP)。 轻量级目录访问协议 (LDAP) 解除了目 录客户机执行 X.500 访问的某些负担,从而使目录可用于更广泛的机器和应用程序。

### **OTMA**

请参阅开放式事务管理器访问 [\(Open Transaction Manager Access\)](#page-173-0)。

#### **出站通道 (outbound channel)**

一个通道,它从传输队列获取消息并将这些消息发送到另一个队列管理器。

## **输出日志缓冲区 (output log-buffer)**

在 WebSphere MQ for z/OS 中, 这是一个缓冲区,用于在将恢复日志记录写入归档日志之前保存这些记 录。

### **输出参数 (output parameter)**

MQI 调用的参数,当该调用完成或失败时,队列管理器在该参数中返回信息。

#### **重载 (overloading)**

在面向对象程序设计中,这指的是运算符或方法根据上下文具有不同含义的能力。 例如, 在 C++ 中, 当 将函数和标准运算符与类类型配合使用时,用户可以重新定义函数和大多数标准运算符。 方法名称或运 算符保持相同,但方法参数的类型和/或数目将不同。 此差别统称为函数或运算符的特征符,并且每个特 征符需要不同的实现。

## **P**

### **页集 (page set)**

当 WebSphere MQ for z/OS 将数据 (例如, 队列和消息) 从主存储器中的缓冲区移动到永久支持存储器 (DASD) 时使用的 VSAM 数据集。

#### **父类 (parent class)**

一个类,另一个类从该类继承实例方法、属性和实例变量。 另请参阅抽象类 [\(abstract class\)](#page-152-0)。

## **部分存储库 (partial repository)**

关于集群中队列管理器的信息的部分集合。 部分存储库由未主管完整存储库的所有集群队列管理器进行 维护。 另请参阅完整存储库 [\(full repository\)](#page-163-0)。

### **伙伴队列管理器 (partner queue manager)**

请参阅远程队列管理器 [\(remote queue manager\)](#page-178-0)。

### **PassTicket**

RACF 安全注册中一个动态随机生成的一次性替代密码,工作站或其他客户机使用该密码向主机进行注 册,而不在网络上发送 RACF 密码。

#### **PCF**

请参阅可编程命令格式 [\(programmable command format\)](#page-176-0)。

# **暂挂事件 (pending event)**

由于来自 CICS 适配器的连接请求而发生的未调度事件。

# **渗透 (percolation)**

在错误恢复中,指的是沿着预先建立的路径将控制权从一个恢复例程传递给一个更高级别的恢复例程。

### **性能事件 (performance event)**

事件的一个类别,它指示已出现限制条件。

### **性能跟踪 (performance trace)**

WebSphere MQ 跟踪选项, 其中跟踪数据将用于性能分析和调整。

## **永久动态队列 (permanent dynamic queue)**

一个动态队列,仅在显式地请求了删除的情况下,才会在关闭该队列时将其删除。 队列管理器发生故障 时将恢复永久动态队列,所以这些队列可以包含持久消息。 另请参阅临时动态队列 [\(temporary dynamic](#page-185-0) [queue\)](#page-185-0)。

#### **持久消息 (persistent message)**

在重新启动队列管理器后仍然存在的消息。 另请参阅非持久消息 [\(nonpersistent message\)](#page-172-0)。

## **个人证书 (personal certificate)**

您拥有对应专用密钥的证书。 与队列管理器或应用程序关联。

<span id="page-175-0"></span>**PGM**

请参阅实用的常规多点广播 (Pragmatic General Multicast)。

### **PID**

请参阅进程标识 (process ID)。

## **ping**

一个命令,它将因特网控制报文协议 (ICMP) 回波请求包发送到期望接收应答的网关、路由器或主机。

## **PKCS**

公用密钥密码术标准 (Public Key Cryptography Standard)。 一组密码术标准,其中:

- 7 项针对消息
- 11 项针对硬件安全模块
- 12 项针对密钥存储库中使用的文件格式

## **PKI**

请参阅公共密钥基础结构 [\(public key infrastructure\)](#page-176-0)。

## **纯文本 (plain text)**

请参阅明文 [\(cleartext\)](#page-157-0)。

## **恢复点 (point of recovery)**

在 WebSphere MQ for z/OS 中,这是 WebSphere MQ for z/OS 页集的一组备份副本以及恢复这些页集所 需的相应日志数据集。 这些备份副本提供了潜在的重新启动点,以防发生页集丢失事件(例如,页集 I/O 错误)。

## **有害消息 (poison message)**

队列中格式不正确的消息,接收应用程序无法处理这些消息。 可以将该消息重复传递到输入队列,并且 应用程序可以重复退回该消息。

## **多态性 (polymorphism)**

面向对象程序设计的一个特征,它允许根据实现方法的类以不同方式执行该方法。 多态性允许子类覆盖 继承的方法而不影响父类的方法。 多态性还允许客户机从单个接口访问对象的两个或更多实现。

## **实用的常规多点广播 (Pragmatic General Multicast,PGM)**

一种可靠的多点广播传输协议,它将一个可靠的包序列同时提供给多个接收方。

## **抢先关闭 (preemptive shutdown)**

在 WebSphere MQ 中,关闭不等待已连接的应用程序断开连接或当前 MQI 调用完成的队列管理器。 另 请参阅立即关闭 [\(immediate shutdown\)](#page-165-0) 和停顿关闭 [\(quiesced shutdown\)](#page-177-0)。

## **首选计算机 (preferred computer)**

在 Microsoft Cluster Server 控制下运行的应用程序所使用的主计算机。 在故障转移到另一个计算机之 后,MSCS 将监视首选计算机,直到它被修复为止,并在它再次正常运行后,立即将应用程序移回到该 首选计算机。

## **主体 (principal)**

一个可与其他实体进行安全通信的实体。 主体由它的关联安全上下文标识,该安全上下文定义主体的访 问权。

## **私下定义的对象 (privately defined object)**

请参阅本地定义的对象 [\(locally defined object\)](#page-168-0)。

## **私有方法和实例数据 (private methods and instance data)**

在面向对象程序设计中,指的是仅同一个类的实现可以访问的方法和实例数据。

## **进程定义对象 (process definition object)**

包含 WebSphere MQ 应用程序定义的 WebSphere MQ 对象。 例如,队列管理器在处理触发器消息时使 用该定义。

# **进程标识 (process ID,PID)**

表示一个进程的唯一标识。 进程标识是一个正整数,在进程生存期结束之前不能复用。

## **生产者 (producer)**

创建并发送消息的应用程序。 另请参阅 发布程序 [\(publisher\)](#page-176-0), 消息生产者 [\(message Producer\)](#page-170-0)。

### <span id="page-176-0"></span>**可编程命令格式 (programmable command format,PCF)**

以下应用程序使用的 WebSphere MQ 消息类型: 用户管理应用程序,用于将 PCF 命令放入指定队列管理 器的系统命令输入队列,用户管理应用程序,用于从指定队列管理器和队列管理器获取 PCF 命令的结 果,作为已发生事件的通知。 另请参阅 [WebSphere MQ](#page-187-0) 脚本命令。

## **程序临时性修订 (program temporary fix,PTF)**

对于 System i、System p 和 System z 产品, 这指的是包含一个或多个修订的程序包,该程序包可供所 有许可客户使用。 PTF 用于消除缺陷并可能提供增强功能。

### **属性**

对象的特征,用于描述该对象。 您可以更改或修改属性。 这些属性可以描述对象的名称、类型、值或行 为以及其他内容。

### **受保护方法和实例数据 (protected methods and instance data)**

在面向对象程序设计中,指的是仅同一个类或派生类的实现或从朋友类可以访问的方法和实例数据。

### **代理预订 (proxy subscription)**

代理预订是一个队列管理器为另一个队列管理器上发布的主题所作的预订。 代理预订会针对预订所预订 的每一个主题字符串在队列管理器间流动。 您无需明确创建代理预订,队列管理器会替您执行此操作。

### **PTF**

请参阅程序临时性修订 (program temporary fix)。

## **公用密钥 (public key)**

大家都知道的关键。 此密钥通常嵌入在指定公用密钥所有者的数字证书中。

### **公用密钥密码术**

一个使用两种密钥的密码术系统:对每个用户公开的公用密钥和仅对消息接收方公开的专用密钥。 公用 密钥和专用密钥以这样的方式相关,即使用一个密钥加密的任何内容都只能由相应的专用密钥进行解 密。

### **公共密钥基础结构 (public key infrastructure,PKCS)**

由数字证书、认证中心和其他注册中心组成的系统,它们验证并认证网络事务中涉及的每一方的有效 性。

## **公用方法和实例数据 (public methods and instance data)**

在面向对象程序设计中,指的是所有类都可以访问的方法和实例数据。

### **发布**

使与指定主题相关的信息可供发布/预订系统中的队列管理器使用。

### **发布者**

一个应用程序,它使关于指定主题的信息可用于发布/预订系统中的代理程序。

### **发布/预订**

一种消息传递交互类型,其中由发布应用程序提供的信息由基础结构传递给对该类型信息表示兴趣的所 有预订应用程序。

### **发布/预订集群 (publish/subscribe cluster)**

一组完全互相连接的队列管理器,构成发布/预订应用程序的多队列管理器网络的一部分。

### **put**

在消息排队中,这指的是使用 MQPUT 或 MQPUT1 调用将消息放置到队列中。 另请参阅浏览 [\(browse\)](#page-155-0) 和获取 [\(get\)](#page-164-0)。

# **Q**

**队列**

这是一个对象,用于为消息排队应用程序存放消息。 队列由队列管理器拥有并进行维护。

## **队列索引 (queue index)**

在 WebSphere MQ for z/OS 中, 这是可用于提高队列上 MQGET 操作速度的消息标识列表或相关标识列 表。

## **队列管理器**

消息排队系统的一个组件,为应用程序提供排队服务。

## <span id="page-177-0"></span>**队列管理器事件 (queue manager event)**

指示下列其中一项的事件: 发生了与队列管理器所使用的资源相关的错误情况。 例如, 队列不可用, 或 者队列管理器中发生了重大更改。 例如,队列管理器已停止或启动。

### **队列管理器组 (queue manager group)**

客户机通道定义表 (CCDT) 中的一组队列管理器,在与服务器建立连接时,客户机将尝试连接至该组队列 管理器。

### **队列管理器级别安全性 (queue manager level security)**

在 WebSphere MO for z/OS 中, 使用特定于队列管理器的 RACF 概要文件执行的授权检查。

### **队列管理器集 (queue manager set)**

WebSphere MQ Explorer 中队列管理器的分组, 允许用户对组中的所有队列管理器执行操作。

### **共享通道恢复**

在 WebSphere MQ for z/OS 中,它是指同一综合系统中的一组队列管理器,这些队列管理器可以访问共 享库中存储的单组对象定义以及耦合设施中存储的单组共享队列。 另请参阅共享队列 [\(shared queue\)](#page-182-0)。

### **队列共享组级别安全性 (queue-sharing group level security)**

在 WebSphere MQ for z/OS 中, 使用队列共享组中所有队列管理器共享的 RACF 概要文件执行的授权检 查。

## **停顿 (quiesce)**

在允许活动操作正常完成后结束过程或关闭系统。

### **停顿关闭 (quiesced shutdown)**

1. 一种关闭 CICS 适配器的类型, 其中适配器与 WebSphere MQ 断开连接, 但仅在完成所有当前活动的 任务之后。 另请参阅强制关闭 [\(forced shutdown\)](#page-163-0)。

2. 在 WebSphere MQ 中,关闭允许所有已连接应用程序断开连接的队列管理器。 另请参阅[立即关闭](#page-165-0) [\(immediate shutdown\)](#page-165-0) 和抢先关闭 [\(preemptive shutdown\)](#page-175-0)。

### **停顿 (quiescing)**

在 WebSphere MQ 中, 队列管理器在停止之前的状态。 处于此状态时, 将允许程序完成处理, 但不允许 启动任何新程序。

### **定额磁盘 (quorum disk)**

由 Microsoft Cluster Server 独占访问的磁盘,用于存储集群恢复日志以及确定服务器是已启动还是已关 闭。 每次只有一个服务器可以拥有定额磁盘。 集群中的服务器可以进行协商以获取所有权。

## **R**

## **RACF**

请参阅资源访问控制设施 [\(Resource Access Control Facility\)](#page-179-0)。

### **RAID**

请参阅独立磁盘冗余阵列 [\(Redundant Array of Independent Disks\)](#page-178-0)。

### **RBA**

请参阅相对字节地址 [\(relative byte address\)](#page-178-0)。

### **返回码**

请参阅返回码 [\(return code\)](#page-179-0)。

### **预读**

一个选项,它允许在应用程序请求消息之前将消息发送到客户机。

### **原因码 (reason code)**

一个返回码,它描述消息队列接口 (MQI) 调用失败或部分成功的原因。

## **接收出口 (receive exit)**

一种通道出口程序,在消息通道代理程序 (MCA) 发出"通信接收"后已重新获得控制权并且从通信连接中 接收到数据单元之后,就会调用该出口程序。 另请参阅发送出口 [\(send exit\)](#page-181-0)。

### **接收方通道 (receiver channel)**

消息排队中的一个通道,它响应发送方通道、从通信链路中获取消息并将这些消息放置到本地队列中。

## <span id="page-178-0"></span>**恢复日志 (recovery log)**

在 WebSphere MQ for z/OS 中, 包含恢复消息, 队列和 WebSphere MQ 子系统所需的信息的数据集。 另请参阅归档日志 [\(archive log\)](#page-154-0)。

## **恢复终止管理器 (recovery termination manager,RTM)**

一个程序,它通过将控制权传递给与终止功能相关联的恢复例程来处理任务的所有正常终止和异常终 止。

## **独立磁盘冗余阵列 (Redundant Array of Independent Disks,RAID)**

包含两个或更多物理磁盘驱动器的集合,这些磁盘驱动器对主机表示为一个或多个逻辑磁盘驱动器。 如 果某个物理设备发生故障,那么由于数据冗余性,可以从阵列中的其他磁盘驱动器读取或重新生成数 据。

## **参考消息 (reference message)**

一条消息,它引用一段要传输的数据。 参考消息由消息出口程序进行处理,这些程序在该消息中添加或 除去数据,所以允许传输这些数据,而不必将它们存储在任何队列中。

## **注册表 (registry)**

一种存储库,包含用户、系统和软件的访问和配置信息。

### **注册表编辑器 (Registry Editor)**

在 Windows 中, 允许用户编辑注册表的程序项。

## **注册表组织结构 (registry hive)**

在 Windows 系统中, 存储在注册表中的数据的结构。

### **相对字节地址 (relative byte address,RBA)**

数据记录或控制区间与分配给它所属的数据集或文件的存储空间开始位置的偏移。

### **可靠多点广播消息传递 (reliable multicast messaging,RMM)**

用于一对多数据传递或多对多数据交换的高吞吐量、低等待时间的传输光纤网,采用了面向消息的中间 件发布/预订方式。 RMM 利用 IP 多点广播基础结构来确保可扩展的资源保护和及时的信息分发。

### **远程队列 (remote queue)**

属于远程队列管理器的队列。 程序可以将消息放置在远程队列中,但它们无法从远程队列获取消息。 另 请参阅本地队列 [\(local queue\)](#page-168-0)。

### **远程队列管理器 (remote queue manager)**

程序未连接至的队列管理器,即使它正在该程序所在的系统上运行。 另请参[阅本地队列管理器](#page-168-0) (local [queue manager\)](#page-168-0)。

### **远程队列对象 (remote queue object)**

属于本地队列管理器的 WebSphere MQ 对象。 此对象定义另一个队列管理器所拥有的队列的属性。 另 外,它还用于队列管理器别名判别和应答队列别名判别。

### **远程排队 (remote queuing)**

在消息排队中,指的是提供服务以允许应用程序将消息放置在属于其他队列管理器的队列中。

### **应答消息 (reply message)**

一种消息,用于应答请求消息。 另请参阅报告消息 (report message) 和请求消息 [\(request message\)](#page-179-0)。

## **应答队列 (reply-to queue)**

一个队列的名称,发出 MQPUT 调用的程序想要将应答消息或报告消息发送到该队列。

### **报告消息 (report message)**

一种消息,它提供关于另一条消息的信息。 报告消息可以指出消息已传递、已到达其目标、已到期或因 为某个原因而无法处理。 另请参阅应答消息 (reply message) 和请求消息 [\(request message\)](#page-179-0)。

### **存储库 (repository)**

集群中成员队列管理器的相关信息的集合。 此信息包括队列管理器名称、队列管理器位置、队列管理器 通道以及它们所主管的队列。

### **库队列管理器 (repository queue manager)**

一个队列管理器,它主管关于集群的信息的完整存储库。

## **请求者通道 (requester channel)**

在消息排队中,指的是可以在本地启动以启动服务器通道操作的通道。 另请参[阅服务器通道](#page-181-0) (server [channel\)](#page-181-0)。

### <span id="page-179-0"></span>**请求消息 (request message)**

一种消息,用于从另一个程序请求应答。 另请参阅应答消息 [\(reply message\)](#page-178-0) 和[报告消息](#page-178-0) (report [message\)](#page-178-0)。

### **请求/应答 (request/reply)**

消息传递应用程序的类型,在该类型中使用请求消息从另一个应用程序请求应答。 另请参[阅数据报](#page-160-0) [\(datagram\)](#page-160-0)。

## **RESLEVEL**

在 WebSphere MO for z/OS 中, 这是一个选项,用于控制为 API-resource 安全性检查的用户标识数。

### **解析路径 (resolution path)**

一组队列,当应用程序在 MQOPEN 调用的输入中指定别名或远程队列时,将打开这些队列。

### **资源 (resource)**

作业、任务或正在运行的程序所需的计算系统或操作系统的设施。 资源包括主存储器、输入/输出设备、 处理单元、数据集、文件、库、文件夹、应用程序服务器以及控制或处理程序。

### **资源访问控制设施 (Resource Access Control Facility, RACF)**

这是一个 IBM 许可程序,它通过以下方式提供访问控制: 识别系统用户; 验证系统用户; 授权访问受保护 资源; 记录未经授权的尝试进入系统; 以及记录对受保护资源的访问。

### **资源适配器 (resource adapter)**

Java Enterprise Edition 连接器体系结构的实现, 允许在应用程序服务器中运行的 JMS 应用程序和消息 驱动的 Bean 访问 WebSphere MQ 队列管理器的资源。

### **资源管理器 (resource manager)**

一个应用程序、程序或事务,管理和控制对共享资源(如内存缓冲区和数据集)的访问。 WebSphere MQ、CICS 和 IMS 都是资源管理器。

### **资源恢复服务 (Resource Recovery Services,RRS)**

z/OS 的一个组件, 使用同步点管理器来协调参与资源管理器之间的更改。

## **响应程序 (responder)**

在分布式排队中,这指的是应答来自另一个系统的网络连接请求的程序。 另请参[阅起始符、启动程序](#page-165-0) [\(initiator\)](#page-165-0)。

## **再同步 (resynch)**

在 WebSphere MQ 中, 这是一个选项, 用于指示通道启动和解决任何不确定状态消息, 但不重新启动消 息传输。

## **返回码 (return code, RC)**

由程序返回以指示处理结果的值。 完成代码和原因码是返回码的示例。

### **返回发送方 (return-to-sender)**

一个可用于无法传递消息的 MCA 的选项。 MCA 可以将该消息发送回发起方。

### **Rivest-Shamir-Adleman 算法 (Rivest-Shamir-Adleman algorithm,RSA)**

由 RSA Data Security, Inc 开发的公用密钥加密技术,用于 SSL 的 IBM 实现。

### **RMM**

请参阅可靠的多点广播消息传递 [\(sreliable multicast messaging\)](#page-178-0)。

### **回滚 (rollback)**

请参阅回退 [\(backout\)](#page-155-0)。

### **根证书**

链中最顶级的证书。 如果这是自签名证书,那么只能用于签署其他证书。 另请参阅 [自签名证书](#page-180-0) (self[signed certificate\)](#page-180-0)

## **RRS**

请参阅资源恢复服务 (Resource Recovery Services)。

## **RSA**

请参阅 Rivest-Shamir-Adleman 算法 (Rivest-Shamir-Adleman algorithm)。

### **RTM**

请参阅恢复终止管理器 [\(recovery termination manager\)](#page-178-0)。
# <span id="page-180-0"></span>**规则表 (rules table)**

一个控制文件,它包含一个或多个规则,死信队列处理程序将这些规则应用于死信队列 (DLQ) 中的消 息。

# **S**

# **可伸缩并行 2 (Scalable Parallel 2,SP2)**

IBM 的并行 UNIX 系统: 在高速网络上有效并行 AIX 系统。

#### **SDK**

请参阅软件开发包 [\(software development kit\)](#page-182-0)。

#### **SDWA**

请参阅系统诊断工作区 [\(system diagnostic work area\)](#page-184-0)。

# **SECMEC**

请参阅安全性机制 (security mechanism)。

# **安全套接字层 (Secure Sockets Layer,SSL)**

提供通信隐私的安全性协议。 使用 SSL, 客户机/服务器应用程序可使用避免窃听、篡改和伪造消息的方 式进行通信。 另请参阅认证中心 [\(certificate authority\)](#page-156-0)。

# **安全性启用接口 (security enabling interface,SEI)**

客户或供应商编写的用于检查授权,提供用户标识或执行认证的程序必须符合的 WebSphere MQ 接口。 WebSphere MQ Framework 的一部分。

#### **安全出口**

一个通道出口程序,在通道启动时完成初始数据协商之后,将立即调用该程序。 安全性出口通常成对地 工作,并且可以在消息通道和 MQI 通道上调用这些出口。 安全性出口的主要用途是使通道每一端的消息 通道代理程序 (MCA) 能够认证其伙伴。

#### **安全标识 (security identifier,SID)**

在 Windows 系统上,这是对用户标识的补充, 用于标识定义用户的 Windows 安全帐户管理器数据库上 的完整用户帐户详细信息。

#### **安全机制 (security mechanism,SECMEC)**

用于实现安全服务的技术工具或技巧。 机制可以单独使用,也可以与其他机制协作配合使用,以提供特 定服务。 安全性机制的示例包括访问控制表、密码术和数字签名。

#### **安全性消息 (security message)**

由通道两端调用的安全性出口发送以便互相通信的消息之一。 未定义安全性消息的格式,它由用户确 定。

#### **安全服务 (security service)**

计算机系统中的服务,用于保护计算机的资源。 访问控制是安全服务的一个示例。

#### **安全支持提供程序接口 (Security Support Provider Interface,SSI)**

已联网的应用程序调用若干安全性支持提供程序 (SSP) 之一的方法,以建立已认证的连接并通过那些连 接安全地交换数据。 它可在 Windows 系统上使用。

#### **自签名证书 (self-signed certificate)**

使用与证书中的公用密钥对应的专用密钥生成证书中的数字签名。

#### **分段**

对消息的一种分割,当消息对于队列管理器、队列或应用程序太大时,该消息将分割为一些较小的物理 消息,然后由接收队列管理器或应用程序重新组装这些消息。

#### **SEI**

请参阅安全性启用接口 (security enabling interface)。

#### **选择器 (selector)**

数据项的标识。 在 WebSphere MQ 管理接口 (MQAI) 中,有两种类型的选择器: 用户选择器和系统选择 器。

#### **信标 (semaphore)**

在 UNIX 和 Linux 系统中, 这是在扩展信号功能的两个进程之间进行通信的一般方法。

# <span id="page-181-0"></span>**发送方通道 (sender channel)**

消息排队中的一个通道,它启动传输,从传输队列中除去消息,并通过通信链路将这些消息移至接收方 或请求者通道。

### **发送出口 (send exit)**

一种通道出口程序,在调用该出口程序之后,消息通道代理程序 (MCA) 就会发出"通信发送"以通过通信 连接发送数据单元。 另请参阅接收出口 [\(receive exit\)](#page-177-0)。

# **顺序分组交换协议 (Sequenced Packet Exchange protocol,SPX)**

一个面向会话的网络协议,它在网络中的两个节点之间提供面向连接的服务,主要由客户机/服务器应用 程序使用。 它依赖于因特网包交换 (IPX) 协议、提供流量控制和错误恢复并保证物理网络的可靠性。

#### **序号复位值 (sequence number wrap value)**

在 WebSphere MQ 中, 这是一种确保通信链路两端同时重置其当前消息序号的方法。 使用序号传输消息 将确保接收通道可以在存储消息时重新建立消息顺序。

#### **序列化 (serialization)**

在面向对象程序设计中,以顺序方式将程序内存中的数据写入通信介质。

#### **服务器**

1. 向远程工作站上运行的客户机应用程序提供队列服务的队列管理器。

2. 向其他软件程序或其他计算机提供服务的软件程序或计算机。 另请参阅客户机 [\(client\)](#page-157-0)。

#### **服务器通道 (server channel)**

消息排队中的一个通道,它响应请求者通道,从传输队列中除去消息,并通过通信链路将这些消息移至 该请求者通道。 另请参阅请求者通道 [\(requester channel\)](#page-178-0)。

# **服务器连接通道类型 (server-connection channel type)**

与运行队列管理器的服务器相关联的 MQI 通道定义的类型。 另请参[阅客户机连接通道类型](#page-157-0) (client[connection channel type\)](#page-157-0)。

#### **服务时间间隔 (service interval)**

一个时间间隔,队列管理器在确定是否满足了服务时间间隔事件的条件时,会将该时间间隔与放置或获 取和后续获取之间的耗用时间进行比较。 队列的服务时间间隔由队列属性指定。

#### **服务时间间隔事件 (service interval event)**

与服务时间间隔相关的事件。

#### **服务对象 (service object)**

一种对象,它可以在队列管理器启动时启动其他过程,并可以在队列管理器停止时停止这些过程。

#### **会话 (session)**

网络上两个站、软件程序或设备之间的逻辑或虚拟连接,允许两个元素在整个会话的持续时间内进行通 信和交换数据。

# **会话标识 (session ID)**

在 WebSphere MQ for z/OS 中, 这是一个 CICS 唯一标识, 用于定义将消息从传输队列移动到链路时消 息通道代理程序要使用的通信链路。

#### **会话级别认证 (session-level authentication)**

在系统网络体系结构 (SNA) 中,指的是会话级别安全性协议,它允许两个逻辑单元 (LU) 在激活会话时互 相进行认证。 会话级别认证也称为 LU-LU 验证。

# **会话级别密码术 (session-level cryptography)**

在系统网络体系结构 (SNA) 中,指的是对两个逻辑单元 (LU) 之间的会话中流动的数据进行加密和解密的 方法。

### **共享入站通道 (shared inbound channel)**

在 WebSphere MQ for z/OS 中,这是由侦听器使用组端口启动的通道。 共享通道的通道定义可以存储在 页集 0(私有)或共享库(全局)中。

# **共享出站通道 (shared outbound channel)**

在 WebSphere MQ for z/OS 中,这是用于从共享传输队列中移动消息的通道。 共享通道的通道定义可以 存储在页集 0(私有)或共享库(全局)中。

# <span id="page-182-0"></span>**共享队列 (shared queue)**

在 WebSphere MQ for z/OS 中, 这是一种本地队列类型。 该队列中的消息存储在耦合设施中, 可以由队 列共享组中的一个或多个队列管理器访问。 该队列的定义存储在共享库中。 另请参阅[队列共享组](#page-177-0) [\(queue-sharing group\)](#page-177-0)。

# **共享库 (shared repository)**

在 WebSphere MQ for z/OS 中,这是一个共享的 Db2 数据库,用于保存已全局定义的对象定义。

#### **共享对话**

用于要共享一个通道实例的多个对话的设施,或共享一个通道实例的对话。

#### **shell**

用户与操作系统之间的软件接口。 shell 一般属于两个类别的其中一个:命令行 shell 和图形 shell,前者 提供操作系统的命令行界面, 后者提供图形用户界面 (GUI)。

# **SID**

请参阅安全标识 [\(security identifier\)](#page-180-0)。

#### **信号 (signal)**

一种机制,进程可以通过它得知系统中发生的事件或受到该事件的影响。 这种事件的示例包括硬件异常 和进程执行的特定操作。

#### **发信号 (signaling)**

在 WebSphere MQ for z/OS 和 WebSphere MQ for Windows 中, 此功能允许操作系统在预期消息到达队 列时通知程序。

#### **特征符 (signature)**

与方法相关联的类型的集合。 特征符包括返回值(如果有返回值)的类型以及方法的每个自变量的编 号、顺序和类型。

#### **签署者证书 (signer certificate)**

用于加密或签名的证书。

#### **单一实例队列管理器 (single instance queue manager)**

没有多个实例的队列管理器。 另请参阅多实例队列管理器 [\(multi-instance queue manager\)](#page-172-0)。

#### **单一记录 (single logging)**

一种记录 WebSphere MQ for z/OS 活动的方法,其中每个更改仅记录在一个数据集上。 另请参阅[双记录](#page-161-0) [\(dual logging\)](#page-161-0)。

# **单一阶段回退 (single-phase backout)**

一种方法,使用该方法时,不能允许完成正在执行的操作,并且必须撤销属于该操作的所有更改。

#### **单阶段落实 (single-phase commit)**

一种方法,使用该方法时,程序可以落实对承诺资源的更新,而不必将这些更新与程序已对另一个资源 管理器控制的资源作出的更新进行协调。

#### **SIT**

请参阅系统初始化表 [\(system initialization table\)](#page-184-0)。

#### **SMF**

请参阅系统管理设施 [\(System Management Facilities\)](#page-184-0)。

#### **SNA**

请参阅系统网络体系结构 [\(Systems Network Architecture\)](#page-184-0)。

#### **软件开发包 (software development kit,SDK)**

工具、API 和文档的集合,用于辅助用特定计算机语言进行的软件开发或针对特定操作环境进行的软件 开发。

# **源队列管理器 (source queue manager)**

请参阅本地队列管理器 [\(local queue manager\)](#page-168-0)。

#### **SP2**

请参阅可伸缩并行 [2 \(Scalable Parallel 2\)](#page-180-0)。

# **SPX**

请参阅顺序分组交换协议 [\(Sequenced Packet Exchange protocol\)](#page-181-0)。

# **SSI**

请参阅安全性支持提供程序接口 [\(Security Support Provider Interface\)](#page-180-0)。

**SSL**

请参阅安全套接字层 [\(Secure Sockets Layer\)](#page-180-0)。

#### **SSLPeer**

颁发者中的值表示远程个人证书的专有名称。

#### **SSL 或 TLS 客户机 (SSL or TLS client)**

启动连接结束。 队列管理器的一个出站通道也是 SSL 或 TLS 客户机。

#### **备用队列管理器实例 (standby queue manager instance)**

正在运行的多实例队列管理器的一个实例,它已准备好从活动实例进行接管。 一个多实例队列管理器有 一个或多个备用实例。

### **节 (stanza)**

文件中的一组行,它们组合起来形成一个公共功能或定义系统的一个部件。 节通常由空白行或冒号进行 分隔,并且每个节都具有一个名称。

### **星型连接的通信网络 (star-connected communications network)**

一种网络,其中所有节点都连接至一个中央节点。

#### **存储类 (storage class)**

在 WebSphere MQ for z/OS 中,用于保存特定队列的消息的页集。 存储类在定义队列时指定。

#### **存储转发 (store and forward)**

在将数据网络中的包、消息或帧重新传输到其目标之前临时对其进行存储。

#### **流式方法 (streaming)**

在面向对象程序设计中,指的是将类信息和对象实例数据串行化的过程。

### **预订**

请求关于主题的信息。

#### **子系统 (subsystem)**

在 z/OS 中,这是执行一个或多个功能但在发出请求之前不执行任何操作的服务提供者。 例如,每个 WebSphere MQ for z/OS 队列管理器或 Db2 for z/OS 数据库管理系统的实例都是一个 z/OS 子系统。

# **管理程序调用 (supervisor call,SVC)**

一条指令,它中断正在运行的程序并将控制权传递给管理程序,以便它可以执行该指令所指示的特定服 务。

#### **SVC**

请参阅管理程序调用 (supervisor call)。

# **转换 (switchover)**

从活动的多实例队列管理器实例更改为备用实例。 转换是因为操作员有意停止活动的多实例队列管理器 实例而发生的。

#### **开关概要信息 (switch profile)**

在 WebSphere MQ for z/OS 中, 这是在 WebSphere MQ 启动或发出刷新安全性命令时使用的 RACF 概要 文件。 WebSphere MQ 检测到的每个交换机概要文件都会关闭对指定资源的检查。

#### **对称密钥密码术 (symmetric key cryptography)**

一个密码术系统,在该系统中,消息的发送方和接收方共享单个公共密钥,该密钥用于对此消息进行加 密和解密。 此系统不提供任何认证。 另请参阅非对称密钥密码术 [\(asymmetric key cryptography\)](#page-154-0)。

#### **症状字符串 (symptom string)**

以结构化格式显示诊断信息,旨在搜索 IBM 软件支持数据库。

#### **同步消息传递 (synchronous messaging)**

一种在程序之间进行通信的方法,使用这种方法时,程序将消息放置在消息队列中,然后在恢复自己的 处理之前等待对其消息的应答。 另请参阅异步消息传递 [\(asynchronous messaging\)](#page-154-0)。

#### **同步点**

事务处理期间受保护的资源一致时所处的位置。

#### **综合系统 (sysplex)**

一组通过特定的多系统硬件组件和软件服务进行相互通信的 z/OS 系统。

#### **系统包 (system bag)**

由 MQAI 创建的一种数据包。

#### <span id="page-184-0"></span>**系统控制命令 (system control commands)**

用于操作特定于平台的实体(如缓冲池、存储类和页集)的命令。

#### **系统诊断工作区 (system diagnostic work area,SDWA)** 在 z/OS 环境中,记录在 SYS1.LOGREC 条目。

#### **系统初始化表 (system initialization table,SIT)**

包含 CICS 在启动时使用的参数的表。

#### **系统项 (system item)**

由 MQAI 创建的一种数据项。

#### **系统管理设施 (System Management Facilities,SMF)**

z/OS 的一个组件, 用于收集和记录各种与系统和作业相关的信息。

#### **系统选择器 (system selector)**

在 WebSphere MQ 管理接口 (MQAI) 中,这是创建数据包时包含在数据包中的系统项标识。

#### **系统网络体系结构 (Systems Network Architecture,SNA)**

对用于传输信息并控制网络的配置和操作的逻辑结构、格式、协议和操作序列的描述。

# **T**

# **篡改 (tampering)**

通信安全性的一种违规,在该过程中,传送中的信息将被更改或替换,然后发送给接收方。 另请参[阅窃](#page-162-0) 听 [\(eavesdropping\)](#page-162-0) 和冒名 [\(impersonation\)](#page-165-0)。

# **目标库高级限定符 (target library high-level qualifier,thlqual)** z/OS 目标数据集名称的高级限定符。

#### **目标队列管理器 (target queue manager)**

请参阅远程队列管理器 [\(remote queue manager\)](#page-178-0)。

#### **任务控制块 (task control block,TCB)**

z/OS 控制块,用于在连接到子系统的地址空间中传达有关任务的信息。

# **任务切换 (task switching)**

若干任务之间 I/O 操作和处理的重叠。

# **TCB**

**TCP**

请参阅任务控制块 (task control block)。

# 请参阅传输控制协议 [\(Transmission Control Protocol\)](#page-185-0)。

**TCP/IP**

请参阅传输控制协议/因特网协议 [\(Transmission Control Protocol/Internet Protocol\)](#page-185-0)。

# **技术说明 (technote)**

关于单个主题的简短文档。

### **遥测通道 (telemetry channel)**

遥测通道是 WebSphere MQ 上的队列管理器与 MQTT 客户机之间的通信链路。 每个通道可能有一个或 多个遥测设备与它相连。

# **遥测高级客户机**

高级遥测客户机安装在主 WebSphere MQ 安装的 mqxr 子文件夹中。 它们占用空间很小, MQTT 服务器 允许多个 MQTT 客户机连接到它,并提供到 WebSphere MQ 的上行链路或网桥。 当上行链路连接中断 时,高级客户机可以代表客户机启动消息。

#### **遥测客户机**

遥测客户机是安装在主 WebSphere MQ 安装的 mqxr 子文件夹中的 MQTT 客户机。 遥测客户机使用 MQTT 协议来连接到 MQ。

#### **遥测 (MQXR) 服务**

用于处理 MQTT 协议的服务器一半的 MQ 服务 (请参阅 MWTT Server)。 遥测 (MQXR) 服务托管遥测通 道。

# <span id="page-185-0"></span>**临时动态队列 (temporary dynamic queue)**

-个动态队列,关闭该队列时会将其删除。 队列管理器发生故障时不会恢复临时动态队列,所以这些队 列只能包含非持久消息。 另请参阅永久动态队列 [\(permanent dynamic queue\)](#page-174-0)。

### **太字节空间 (teraspace)**

一太字节临时存储器区域,它提供专用于某个进程的存储器。

#### **终止通知 (termination notification)**

CICS 子系统成功连接到 WebSphere MQ for z/OS 时激活的暂挂事件。

#### **thlqual**

请参阅目标库高级限定符 [\(target library high-level qualifier\)](#page-184-0)。

#### **线程 (thread)**

控制进程的计算机指令流。 在一些操作系统中,线程即为进程中最小的操作单元。 若干线程可并行运 行,执行不同的作业。

#### **TID**

请参阅事务标识 (transaction identifier)。

# **独立于时间的消息传递 (time-independent messaging)**

请参阅异步消息传递 [\(asynchronous messaging\)](#page-154-0)。

# **TLS**

传输层安全性-SSL 的后继者。

#### **TMF**

请参阅事务管理器设施 (Transaction Manager Facility)。

# **TMI**

请参阅触发器监视器接口 [\(trigger monitor interface\)](#page-186-0)。

#### **TP**

请参阅事务程序 (transaction program)。

#### **跟踪**

计算机程序或事务的处理过程的记录。 从跟踪中收集的信息可以用于评估问题和性能。

# **事务标识**

请参阅事务标识 (transaction identifier)。

# **事务标识 (transaction identifier,TID, transaction ID, XID)**

指定给某一事务且用于标识与该事务相关联的操作的唯一名称。

# **事务管理器 (transaction manager)**

一个软件单元,它通过管理全局事务并对落实或回滚这些全局事务的决策进行协调来协调资源管理器的 活动。

# **事务管理器设施 (Transaction Manager Facility,TMF)**

在 IBM WebSphere MQ for HP Integrity NonStop Server 中,这是用于保护业务事务和数据库完整性的 子系统。 通常与 NonStop Transaction Manager/MP 一起使用。

# **事务程序 (transaction program,TP)**

在 SNA 网络中处理事务的程序。

# **传输控制协议 (Transmission Control Protocol, TCP)**

在因特网中和在遵从因特网工程任务组织 (IETF) 标准的任何网络中用作因特网协议的通信协议。 TCP 在 分组交换通信网络和此类网络的互联系统中提供了可靠的主机间协议。 另请参[阅因特网协议](#page-166-0) (Internet [Protocol\)](#page-166-0)。

# **传输控制协议/因特网协议 (Transmission Control Protocol/Internet Protocol, TCP/IP)**

一组业界标准的、非专有的通信协议,通过不同类型的互连网络来为应用程序之间提供可靠的端到端连 接。

# **传输程序 (transmission program)**

请参阅消息通道代理程序 [\(message channel agent\)](#page-169-0)。

# **传输队列 (transmission queue)**

一个本地队列,将发送到远程队列管理器的已准备好的消息临时存储在该队列中。

# **触发队列 (triggered queue)**

这是一个本地队列,当它具有触发设置时,当满足触发条件时,它要求写入触发消息。

<span id="page-186-0"></span>**触发 事件**

导致队列管理器在启动队列中创建触发器消息的事件,如消息到达队列。

**触发**

在 WebSphere MQ 中, 允许队列管理器在满足队列上的预定条件时自动启动应用程序的设施。

**触发 消息**

一条消息,它包含关于触发器监视器要启动的程序的信息。

**触发器监视器**

一个连续运行的应用程序,它为一个或多个启动队列提供服务。 当触发器消息到达启动队列时,触发器 监视器将检索该消息。 它使用触发器消息中的信息来启动一个进程,该进程为发生触发器事件的队列提 供服务。

# **触发器监视器接口 (trigger monitor interface,TMI)**

客户或供应商编写的触发器监视器程序必须符合的 WebSphere MQ 接口。 WebSphere MQ Framework 的一部分。

**信任库**

放置 CA 证书以验证来自远程系统的证书的位置。 另请参阅 密钥库 [\(key store\)](#page-167-0)

#### **双向认证 (two way authentication)**

在此认证方法中,队列管理器与客户机会彼此提供证书。 也称为相互认证。

#### **两阶段落实 (two-phase commit)**

这是一个分为两个步骤的过程,将通过该过程来落实可恢复资源和外部子系统。 在第一个步骤中,将轮 询数据库管理器子系统以确保它们已作好落实准备。 如果所有子系统都作出肯定响应,那么数据库管理 器将指示它们进行落实。

# **类型**

一个特征,用于指定数据的内部格式并确定可使用数据的方式。

# **U**

# **UDP**

请参阅用户数据报协议 (User Datagram Protocol)。

# **未经授权的访问 (unauthorized access)**

在没有许可权的情况下访问计算机系统中的资源。

# **未传递的消息队列 (undelivered message queue)**

请参阅死信队列 [\(dead-letter queue\)](#page-160-0)。

# **撤销/重做记录 (undo/redo record)**

恢复过程中使用的日志记录。 记录的重做部分描述了要对 WebSphere MQ 对象进行的更改。 撤销部分 描述如何在未落实工作的情况下取消更改。

# **恢复单元 (unit of recovery)**

单个资源管理器 (例如 Db2 for z/OS 的实例) 中的可恢复操作序列。 另请参阅工作单元 (unit of work)。

# **工作单元 (unit of work,UOW)**

由两个一致点之间的应用程序执行的可恢复操作序列。工作单元在事务开始时开始,或在用户请求的同 步点开始。 它在用户请求的同步点或事务结束时结束。

# **UOW**

请参阅工作单元 (unit of work)。

#### **用户包 (user bag)**

在 MQAI 中, 指的是由用户创建的一种数据包。

# **用户数据报协议 (User Datagram Protocol,UDP)**

一个因特网协议,它提供不可靠的无连接数据报服务。 它允许一个机器或进程中的应用程序将数据报发 送到另一个机器或进程中的应用程序。

# **用户项 (user item)**

在 MQAI 中, 指的是由用户创建的一种数据项。

# **用户选择器 (user selector)**

在 WebSphere MQ 管理接口 (MQAI) 中,将数据项放置到数据包中以标识数据项的标识。 WebSphere MQ 为 WebSphere MQ 对象提供预定义的用户选择器。

# **用户令牌 (user token,UTOKEN)**

用于封装或表示用户的安全性特征的 RACF 安全性令牌。 RACF 将 UTOKEN 分配给系统中的每个用户。

#### **实用程序 (utility)**

在 WebSphere MQ 中, 这是一组提供的程序, 用于向系统操作员或系统管理员提供除 WebSphere MQ 命令提供的工具之外的工具。

#### **UTOKEN**

请参阅用户令牌 (user token)。

# **V**

# **值**

数据项的内容。 这可以是整数,字符串或另一个数据包的句柄。

#### **虚方法 (virtual method)**

在面向对象程序设计中,指的是展示多态性的方法。

# **W**

#### **WebSphere MQ**

提供消息排队服务的一系列 IBM 许可程序。

#### **WebSphere MQ 管理接口 (MQAI)**

通过使用数据包在 WebSphere MQ 队列管理器上执行管理任务的编程接口。 数据包允许用户处理 WebSphere MQ 对象的属性 (或参数)。

#### **用于 .NET 的 WebSphere MQ 类**

一组类, 允许在 .NET 编程框架中编写的程序作为 WebSphere MQ 客户机连接到 WebSphere MO 或直接 连接到 WebSphere MQ 服务器。

#### **用于 C++ 的 WebSphere MQ 类**

以 C++ 编程语言封装 WebSphere MQ 消息队列接口 (MQI) 的一组类。

# **用于 Java 的 WebSphere MQ 类**

以 Java 编程语言封装 WebSphere MQ 消息队列接口 (MQI) 的一组类。

# **WebSphere MQ 完全管理的 .NET 客户机**

可以在不安装完整队列管理器的情况下安装在系统上的 WebSphere MQ 产品的一部分。 WebSphere MQ .NET 客户机由完全受管的 .NET 应用程序使用,并与服务器系统上的队列管理器进行通信。 未完全 受管的 .NET 应用程序使用 WebSphere MQ MQI 客户机。 另请参阅 [客户机,](#page-157-0) WebSphere MQ MQI 客户 机, WebSphere MQ Java 客户机。

### **WebSphere MQ Java 客户机**

可以在不安装完整队列管理器的情况下安装在系统上的 WebSphere MQ 产品的一部分。 WebSphere MQ Java 客户机由 Java 应用程序 (针对 Java 的 WebSphere MQ 类和针对 JMS 的 WebSphere MQ 类) 使 用,并与服务器系统上的队列管理器进行通信。 另请参阅 [client](#page-157-0), WebSphere MQ MQI client, WebSphere MQ 完全受管 .NET client。

#### **WebSphere MQ MQI 客户机**

可以在不安装完整队列管理器的情况下安装在系统上的 WebSphere MQ 产品的一部分。 WebSphere MQ MQI 客户机接受来自应用程序的 MQI 调用,并与服务器系统上的队列管理器进行通信。 另请参阅 [客户](#page-157-0) [机](#page-157-0), WebSphere MQ Java 客户机, WebSphere MQ 完全受管 .NET 客户机。

#### **WebSphere MQ 脚本命令 (MQSC)**

在所有平台上统一的人类可读命令,用于处理 WebSphere MQ 对象。 另请参阅[可编程命令格式](#page-176-0) [\(programmable command format\)](#page-176-0)。

#### **WebSphere MQ 服务器**

为一个或多个客户机提供排队服务的队列管理器。 所有 WebSphere MQ 对象 (例如队列) 仅存在于队列 管理器系统上,即 MQI 服务器上。 服务器还可以支持一般的本地 MQI 应用程序。

#### **WebSphere MQ Telemetry**

WebSphere MQ Telemetry 提供了小型客户机库,可以将这些库嵌入到在多个不同设备平台上运行的智 能设备中。 使用客户机构建的应用程序使用 MQ Telemetry Transport (MQTT) 和 WebSphere MQ Telemetry (MQXR) 服务,通过 WebSphere MQ 可靠地发布和预订消息。 选择用于安装 Telemetry 的

WebSphere MQ 定制安装选项时, 将安装: 1) Telemetry (MQXR) 服务 2) Telemetry 客户机和 3) Telemetry Advanced 客户机。

# **设备的 WebSphere MQ Telemetry 守护程序**

设备的 WebSphere MQ Telemetry 守护程序是高级 MQTT V3 客户机。 它是为嵌入式系统设计的资源占 用率非常小的 MQTT 服务器。

# **Windows NT 挑战/响应**

在包含 Windows NT 系统的网络和独立系统上使用的认证协议。

# **窃听 (wiretapping)**

获取对信息的访问权的行为,它通过电话线或通信中使用其他类型的导线进行。 窃听的目的是为了对信 息进行未经授权的访问而不被检测到。

# **X**

# **X509**

国际电信联盟关于 PKI 的标准。 指定公用密钥证书和公用密钥密码术的格式。

# **XCF**

请参阅跨系统耦合设施 [\(cross-system coupling facility\)](#page-160-0)。

# **XID**

请参阅事务标识 [\(transaction identifier\)](#page-185-0)。

# **X/Open XA**

X/Open 分布式事务处理 XA 接口。 分布式事务通信的建议标准。 该标准在提供对事务中共享资源的访 问权的资源管理器之间指定了双向接口,以及在监控和解析事务的事务服务之间指定了双向接口。

# **IBM WebSphere MQ 的辅助功能选项**

辅助功能旨在帮助身体有残疾的用户(如行动不便或视力受限)成功使用信息技术内容。

# **辅助功能**

IBM WebSphere MQ 包括以下主要辅助功能选项:

- 仅使用键盘执行操作
- 使用屏幕朗读器的操作

IBM WebSphere MQ 使用最新的 W3C 标准 [WAI-ARIA 1.0](https://www.w3.org/TR/wai-aria/) ([https://www.w3.org/TR/wai-aria/\)](https://www.w3.org/TR/wai-aria/)来确保符合 [US Section 508](https://www.access-board.gov/guidelines-and-standards/communications-and-it/about-the-section-508-standards/section-508-standards) ([https://www.access-board.gov/guidelines-and-standards/communications-and-it/about](https://www.access-board.gov/guidelines-and-standards/communications-and-it/about-the-section-508-standards/section-508-standards)[the-section-508-standards/section-508-standards](https://www.access-board.gov/guidelines-and-standards/communications-and-it/about-the-section-508-standards/section-508-standards))。 和 Web [内容辅助功能选项准则](https://www.w3.org/TR/WCAG20/) (WCAG) 2.0 [\(https://](https://www.w3.org/TR/WCAG20/) [www.w3.org/TR/WCAG20/](https://www.w3.org/TR/WCAG20/))。 要利用辅助功能,请结合使用最新发行版的屏幕朗读器与该产品支持的最新 Web 浏览器。

IBM Documentation 中的 IBM WebSphere MQ 联机产品信息已启用辅助功能选项。 IBM Documentation 的 辅助功能在<https://www.ibm.com/docs/about/releasenotes.html> 中进行了描述。

# **键盘导航**

本产品使用标准导航键。

# **界面信息**

使用 IBM WebSphere MQ 的完全可访问方法是使用命令行界面。 有关使用命令的更多信息,请参阅 如何使 用 IBM WebSphere MQ 控制命令 和 使用 MQSC 命令进行管理。

对于 Windows, 安装 IBM WebSphere MQ 的可访问方式是使用非交互式安装。 有关更多信息, 请参阅 使用 msiexec 进行高级安装。

The IBM WebSphere MQ 用户界面没有每秒闪烁 2 到 55 次的内容。

IBM WebSphere MQ Web 用户界面不依靠级联样式表来正确呈现内容和提供适用的体验。 但是,产品文档 依靠级联样式表。 IBM WebSphere MQ 为视力低下的用户提供了使用用户的系统显示设置 (包括高对比度方 式) 的等效方法。 您可以使用设备或浏览器设置来控制字体大小。

# **相关辅助功能选项信息**

除了标准 IBM 帮助台和支持 Web 站点之外, IBM 还设立了 TTY 电话服务, 供耳聋客户或听力困难的客户访 问销售和支持服务:

TTY 服务

800-IBM-3383 (800-426-3383) (北美地区)

# **IBM 和辅助功能选项**

有关 IBM 对辅助功能选项的承诺的更多信息,请参阅 IBM [辅助功能选项](https://www.ibm.com/able) [\(www.ibm.com/able\)](https://www.ibm.com/able)。

# **Windows 上的辅助功能选项**

IBM WebSphere MQ 用户界面不使用任何特殊键,而是遵循 Windows 用户界面准则对诸如上下文菜单, 对 话框和对话框控件 (例如按钮) 之类的项执行加速键。 以通常的方式访问加速键。 请参阅 Windows 帮助以获 取更多信息 (请参阅 键盘的 Windows 帮助索引; 有关辅助功能部件,请参阅 辅助功能选项)。

# **辅助功能选项的特殊功能**

IBM WebSphere MQ 中的某些用户界面通常是可视的,但在激活辅助功能时它们的行为不同,如下所示:

• 高对比度模式

在此方式下, "启动板" , "准备 IBM WebSphere MQ 向导" , "明信片" 和 "缺省配置" 都隐藏其背景位 图,并确保它们使用系统文本颜色,以便易于显示和可读。

• 屏幕朗读器方式

当屏幕朗读器处于活动状态时, "准备 IBM WebSphere MQ 向导" , "缺省配置" 和 "明信片" 通过隐藏背景 位图,凸起的效果,阴影框以及其他可能使屏幕朗读器混淆的效果来简化其外观。

• 资源管理器对象状态

IBM WebSphere MQ 的 "资源管理器" 组件使用图标来指示对象 (例如队列管理器) 的状态。 屏幕朗读器不 能解释这些图标,因此提供一个选项来显示图标的文本描述。 要选择此选项,请在资源管理器中单击 **窗口** > 首选项 > WebSphere MQ 资源管理器 , 然后选择 在对象名后显示对象的状态。

**声明**

本信息是为在美国提供的产品和服务编写的。

IBM 可能在其他国家或地区不提供本文档中讨论的产品、服务或功能。 有关您当前所在区域的产品和服务的 信息,请向您当地的 IBM 代表咨询。 任何对 IBM 产品、程序或服务的引用并非意在明示或默示只能使用 IBM 的产品、程序或服务。 只要不侵犯 IBM 的知识产权,任何同等功能的产品、程序或服务都可以代替 IBM 产品、程序或服务。 但是, 评估和验证任何非 IBM 产品、程序或服务的操作,由用户自行负责。

IBM 公司可能已拥有或正在申请与本文档内容有关的各项专利。 提供本文档并未授予用户使用这些专利的任 何许可。 您可以以书面形式将许可查询寄往:

IBM Director of Licensing IBM Corporation North Castle Drive Armonk, NY 10504-1785 U.S.A.

有关双字节(DBCS)信息的许可查询,请与您所在国家或地区的 IBM 知识产权部门联系,或用书面方式将 查询寄往:

知识产权许可 Legal and Intellectual Property Law IBM Japan, Ltd. 19-21, Nihonbashi-Hakozakicho, Chuo-ku Tokyo 063-8506 Japan

**本条款不适用英国或任何这样的条款与当地法律不一致的国家或地区:** International Business Machines Corporation "按现状"提供本出版物, 不附有任何种类的 (无论是明示的还是暗含的) 保证, 包括但不限于暗 含的有关非侵权,适销和适用于某种特定用途的保证。 某些国家或地区在某些交易中不允许免除明示或暗含 的保证。 因此本条款可能不适用于您。

本信息中可能包含技术方面不够准确的地方或印刷错误。 此处的信息将定期更改;这些更改将编入本资料的 新版本中。 IBM 可以随时对本出版物中描述的产品和/或程序进行改进和/或更改,而不另行通知。

本信息中对非 IBM Web 站点的任何引用都只是为了方便起见才提供的,不以任何方式 充当对那些 Web 站点 的保证。 那些 Web 站点中的资料不是 IBM 产品资料的一部分,使用那些 Web 站点带来的风险将由您自行 承担。

IBM 可以按它认为适当的任何方式使用或分发您所提供的任何信息而无须对您承担任何责任。

本程序的被许可方如果要了解有关程序的信息以达到如下目的:(i) 允许在独立创建的程序和其他程序(包括 本程序)之间进行信息交换,以及 (ii) 允许对已经交换的信息进行相互使用,请与下列地址联系:

IBM Corporation 软件互操作性协调员, 部门 49XA 北纬 3605 号公路 罗切斯特, 明尼苏达州 55901 U.S.A.

只要遵守适当的条件和条款,包括某些情形下的一定数量的付费,都可获得这方面的信息。

本资料中描述的许可程序及其所有可用的许可资料均由 IBM 依据 IBM 客户协议、IBM 国际软件许可协议或 任何同等协议中的条款提供。

此处包含的任何性能数据都是在受控环境中测得的。 因此,在其他操作环境中获得的数据可能会有明显的不 同。 有些测量可能是在开发级的系统上进行的,因此不保证与一般可用系统上进行的测量结果相同。 此 外,有些测量是通过推算而估计的, 实际结果可能会有差异。 本文档的用户应当验证其特定环境的适用数 据。

涉及非 IBM 产品的信息可从这些产品的供应商、其出版说明或其他可公开获得的资料中 获取。 IBM 没有对 这些产品进行测试,也无法确认其性能的精确性、兼容性或任何其他关于非 IBM 产品的声明。 有关非 IBM 产品性能的问题应当向这些产品的供应商提出。

所有关于 IBM 未来方向或意向的声明都可随时更改或收回,而不另行通知,它们仅仅表示了目标和意愿而 已。

本信息包含日常商业运作所使用的数据和报表的示例。 为了尽可能全面地说明这些数据和报表,这些示例包 括个人、公司、品牌和产品的名称。 所有这些名称都是虚构的,如与实际商业企业所使用的名称和地址有任 何雷同, 纯属巧合。

版权许可:

本信息包含源语言形式的样本应用程序,用以阐明在不同操作平台上的编程技术。 如果是为按照在编写样本 程序的操作平台上的应用程序编程接口(API)进行应用程序的开发、使用、经销或分发为目的,您可以任 何形式对这些样本程序进行复制、修改、分发,而无须向 IBM 付费。 这些示例并未在所有条件下作全面测 试。 因此,IBM 不能担保或默示这些程序的可靠性、可维护性或功能。

如果您正在查看本信息的软拷贝,图片和彩色图例可能无法显示。

# **编程接口信息**

编程接口信息 (如果提供) 旨在帮助您创建用于此程序的应用软件。

本书包含有关允许客户编写程序以获取 IBM WebSphere MQ 服务的预期编程接口的信息。

但是,该信息还可能包含诊断、修改和调优信息。 提供诊断、修改和调优信息是为了帮助您调试您的应用程 序软件。

**要点:** 请勿将此诊断,修改和调整信息用作编程接口,因为它可能会发生更改。

# **商标**

IBM IBM 徽标 ibm.com 是 IBM Corporation 在全球许多管辖区域的商标。 当前的 IBM 商标列表可从 Web 上的 "Copyright and trademark information"www.ibm.com/legal/copytrade.shtml 获取。 其他产品和服务 名称可能是 IBM 或其他公司的商标。

Microsoft 和 Windows 是 Microsoft Corporation 在美国和/或其他国家或地区的商标。

UNIX 是 Open Group 在美国和其他国家或地区的注册商标。

Linux 是 Linus Torvalds 在美国和/或其他国家或地区的商标。

此产品包含由 Eclipse 项目 (http://www.eclipse.org/) 开发的软件。

Java 和所有基于 Java 的商标和徽标是 Oracle 和/或其附属公司的商标或注册商标。

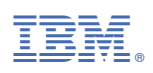

部件号: